Liên hệ: thanhlam1910\_2006@yalyo.com hoặc febvrthes@gmail.com thuật tiếng Anh chuyên nghành kh

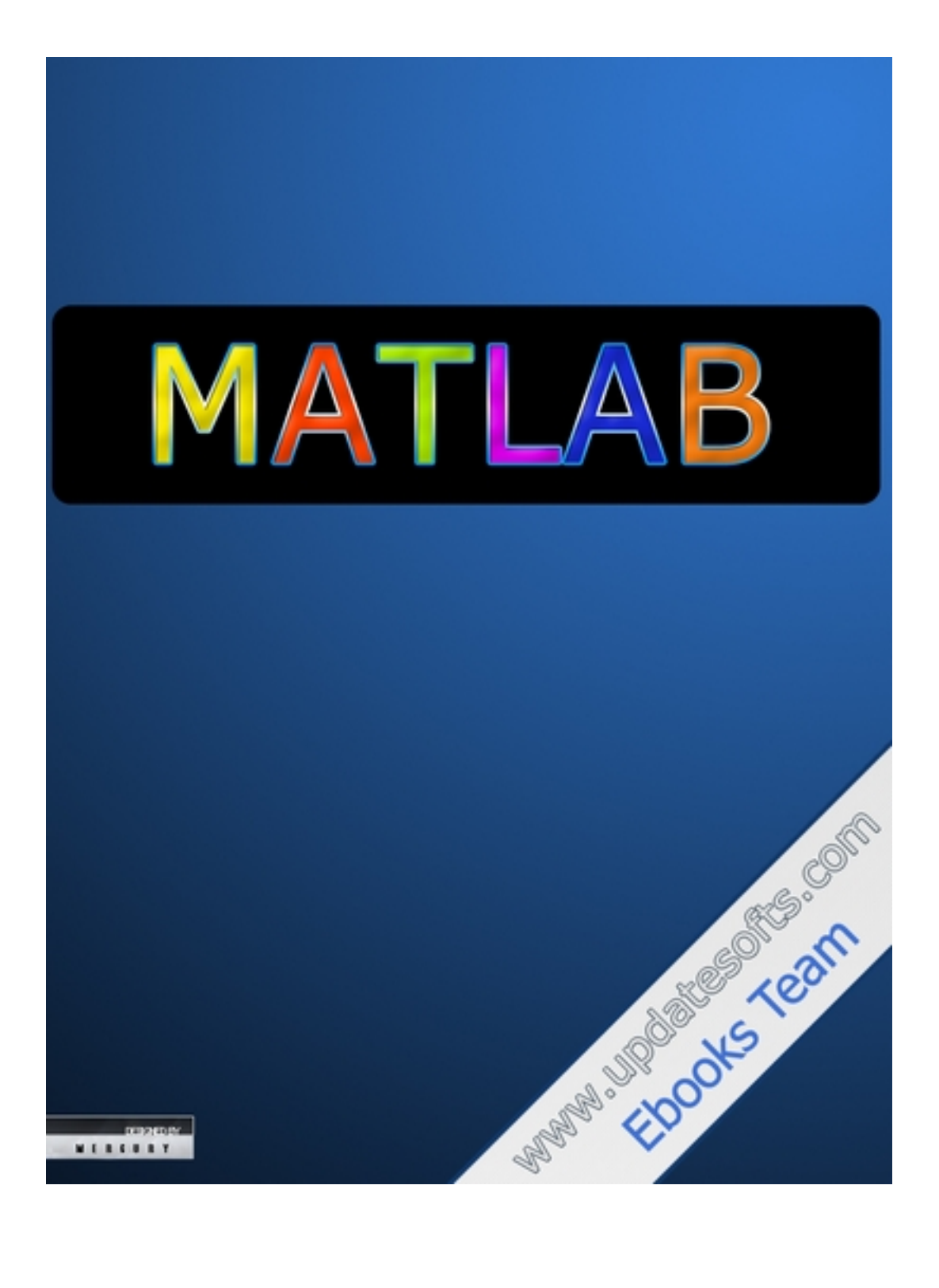

#### Matlab toàn tâp

#### cài đăt

#### 1. MATLAB for WIN Yêu cầu hệ thống

- Hệ thống IBM hoặc tương thích 100% với bộ vi xử lí 486 Intel công với bộ đồng xử lí toán hoc 487 (ngoai trừ 486 DX có bô xử lí bên trong), Pentium hoặc Pentium Pro Processor
- · Microsoft Window 95 hoăc Window NT.

#### a) ổ CD ROM

- Bô điều phối đồ hoa 8 bit và card màn hình (256 màu đồng thời)

- Khoảng trống đĩa đủ để cài đặt và chay các tuỳ chon. Sư yêu cầu đĩa cứng thay đổi tuỳ theo kích cỡ các partition và các têp trơ giúp help được cài đặt trực tiếp theo tuỳ chon. Quá trình cài đặt sẽ thông báo cho ban biết tỉ mỉ về dung lương đĩa yêu cầu. Ví du:

Partition với một liên cung mặt 0 cần 25 MB cho riêng MATLAB và 50 MB cho cả MATLAB và HELP.

Partition với liên cung 64 KB cần 115 MB cho riêng MATLAB và 250 MB cho cả MATLAB và HELP.

#### b) Bộ nhớ.

Microsoft WIndow 95: 8 MB tối thiểu và 16 MB khuyến nghi. Microsoft WIN NT 3.51 hoặc 4.0: 12 MB tối thiểu và 16 MB khuyến nghi.

Các khuyến nghi

- Bộ nhớ phụ vào (Bộ nhớ bổ sung: additional Memory).
- Vỉ mạch tăng tốc đồ hoa bổ trợ cho Microsoft Window.
- Máy in trơ giúp cho Microsoft Window.
- Vỉ mạch âm thanh trợ giúp cho Microsoft Window.
- Microsoft Word 7.0 hoăc hơn (nếu ban có ý đinh sử dung MATLAB NoteBook).
- Trình biên dich Watcom C, Borland, Microsoft (xây dưng file MEX).
- Netscape Navigator 2.0 hoăc version cao hơn hoăc Microsoft Internet Explorer 3.0 để chay MATLAB Help Desk.

#### Quá trình cài đặt

1. Đặt đĩa vào ổ CD. Trên WIN 95 chương trình SETUP bắt đầu chay tư đông nếu như MATLAB cha được cài từ trước. Còn không, nhấn đúp vào biểu tượng setup.exe để bắt đầu quá trình cài đặt.

2. Chấp nhân hay bỏ đi những khuyến cáo về cấp đăng kí phần mềm trên màn hình. Nếu chấp nhân ban mới có thể bắt đầu quá trình cài đặt.

3. Trên Custumer Information, nhập vào tên bạn, địa chỉ của bạn. Tên không được quá 30 kí tư. Nhấn nút NEXT.

4. Nhấn vào các hộp trống thành phần dấu □v□ nếu như ban muốn tuỳ chon đó và nhấn tiếp nếu ban có ý đinh không muốn tuỳ chon đó (có thể thêm vào sau này nếu muốn

#### $\overline{2}$ Ebook Team

). Trên màn hình hiển thi C:\MATLAB là thư mục đích mặc định của quá trình cài đặt. Nếu ban muốn cài đặt vào thư mục khác hoặc đổi tên thư mục thì ban lựa chon Browse.

**MATLAB cho Macintosh.** 

MATLAB cho máy Macintosh chay được trên:

- Moi máy Macintosh có cấu hình đủ manh (power Macintosh).
- Moi Macintosh được trang bị bộ vị xử lí 68040 (bộ đồng xử lí toán học bên trong).
- Moi máy Macintosh được trang bị bộ vị xử lí 68020 hoặc 68030 và bộ đồng xử lí toán hoc 68881 hoăc 68882.

Yêu cầu tối thiểu để chay MATLAB.

- Đĩa cứng trống tối thiểu 26 MB, cần thêm 60 MB cho hê thống tuỳ chon HELP trực tuyến.
- 16 MB cho phân vùng bô nhớ.
- $\bullet$   $\acute{\text{o}}$  CD ROM.
- Color Quick Draw.

----------------000----------------

Chươna1

#### Glới THIệU chung

Bâygiờ bạn đã cài đặt xong, chúng ta hãy xem MATLAB có thể làm được những gì. Trong phần này chúng ta sẽ trình bày một số những ứng dụng của nó: vì để trình bày tất cả những ứng dung của MATLAB sẽ rất dài và tốn thời gian. Nếu ban đọc quyển hướng dẫn này, ban sẽ thấy MATLAB là ngôn ngữ rất manh để giải quyết những vấn đề quan trong và khó khăn của ban. Nó sẽ rất hữu ích khi ban đọc phần hướng dẫn cơ bản vì nó sẽ cung cấp cho ban những kiến thức cơ bản để ban hiểu rõ MATLAB và phát triển được những khả năng của mình sau này.

Có lẽ cách dễ nhất để hìng dung về MATLAB là nó có đầy đủ các đặc điểm của máy tính cá nhân: giống như các máy tính cơ bản, nó làm tất cả các phép tính toán học cơ bản như công, trừ, nhân, chia; giống như máy tính kỹ thuật, nó bao gồm: số phức, căn thức, số mũ, logarithm, các phép toán lượng giác như sine, cosine, tang; nó cũng giống như máy tính có khả năng lập trình, có thể lưu trữ, tìm kiếm lại dữ liệu, cũng có thể tạo, bảo vệ và ghi trình tư các lênh để tư đông phép toán khi giải quyết các vấn đề, ban có thể so sánh logic, điều khiển thực hiện lệnh để đảm bảo tính đúng đắn của phép toán. Giống như các máy tính hiện đại nhất, nó cho phép ban biểu diễn dữ liêu dới nhiều dang như: biểu diễn thông thường, ma trân đại số, các hàm tổ hợp và có thể thao tác với dữ liệu thường cũng như đối với ma trân.

Trong thực tế MATLAB còn ứng dung rất rông rãi trong nhiều lĩnh vực và nó cũng sử dung rất nhiều các phép tính toán học. Với những đặc điểm đó và khả năng thân thiên với người sử dung nên nó dễ dàng sử dung hơn các ngôn ngữ khác như Basic. Pascal, C.

Nó cung cấp một môi trường phong phú cho biểu diễn dữ liêu, và có khả năng manh mẽ về đồ hoa, ban có thể tao các giao diên riêng cho người sử dung(GUIs) để gải quyết những vấn đề riêng cho mình. Thêm vào đó MATLAB đưa ra những công cu để giải guyết những vấn đề đặc biệt, gọi là Toolbox (hộp công cu). Ví du Student Edition của MATLAB bao gồm cả Toolbox điều khiển hệ thống, Toolbox xử lí tín hiệu, Toolbox biểu tương toán học. Ngoài ra ban có thể tao Toolbox cho riêng mình.

Với những khả năng manh mẽ, rông lớn của MATLAB nên nó rất cần thiết cho ban bắt đầu từ phần cơ bản. Sau đây chúng ta sẽ nghiên cứu từng phần, và cuốn sách này sẽ giúp

#### 3 Ebook Team

ban hiểu được chúng. Trước tiên, một cách đơn giản nhất là chúng ta quan niệm như là một máy tính cơ bản, tiếp theo là như máy tính kỹ thuật và như máy tính có thể lập trình được, cuối cùng là như máy tính hiên đại nhất. Bằng cách quan niêm này ban sẽ dễ dàng hiểu được những cách mà MATLAB giải quyết những vấn đề thông thường và xem MATLAB giải quyết những vấn đề về số phức mềm dẻo như thế nào.

Tuỳ thuộc vào kiến thức của ban, ban có thể tìm thấy những phần trong cuốn sách hướng dẫn này hứng thú hay buồn tẻ...

Khi ban chay chương trình MATLAB, nó sẽ tao một hoặc nhiều cửa sổ trên màn hình của ban, và cửa sổ lênh (command) là cửa sổ chính để ban giao tiếp với MATLAB, cửa sổ này xuất hiện nh hình dới đây.

Các kí tư □EDU>>□ là dấu nhắc của MATLAB trong student MATLAB. Trong các version khác của MATLAB, dấu nhắc đơn giản chỉ là □>>□. Khi cửa sổ lênh xuất hiên, là cửa sổ hoạt đông, con trỏ xuất hiện bên phải dấu nhắc như ở hình dưới. Con trỏ và dấu nhắc này của MATLAB báo rằng MATLAB đang đơi để thực hiện lệnh.

#### $H$ ình 1.1 Cửa sổ lệnh của Student MATLAB

#### 1.1 Các phép toán đơn giản

Giống như máy tính đơn giản thông thường, MATLAB có thể thực hiên các phép toán đơn giản, như ví du dưới đây:

Mary đến một cửa hàng văn phòng phẩm và mua 4 cuc tẩy, 25 xu một cuc, 6 tập vở, 52 xu một tập, hai cuộn băng đài, 99 xu một cuộn. Hãy tính xem Mary mua bao nhiêu vật, và tổng số tiền là bao nhiêu?

Nếu dùng máy tính thông thường, ta vào các số:

 $4 + 6 + 2 = 12$  (vật)  $4x25 + 6x52 + 2x99 = 610$  (xu)

#### Hình 1.2 Cửa sổ lênh của MATLAB version 5.2

Trong MATLAB chúng ta có thể giải quyết vấn đề này theo nhiều cách. Trước tiên giống như máy tính ở trên, chúng ta có thể tính:

```
>> 4 + 6 + 2ans =12\geq 4*25 + 6*52 + 2*99
ans =610
```
Chú ý rằng MATLAB không chú ý đến những khoảng trống, cho tất cả các phần, và phép nhân có mức đô ưu tiên cao hơn phép công. Và một chú ý khác là MATLAB gọi kết quả ans (viết tắt của answer) cho cả hai phép tính.

Như đã nói ở trên, vấn đề trên có thể giải quyết bằng cách chứa các thông tin vào biến của MATLAB:

```
\ge erasers = 4
erasers=
      \overline{\mathbf{A}}
```
#### Ebook Team  $\overline{4}$

# Updatesofts.com

```
\geq pads = 6
pads =6
>> tape = 2:
\gg iterms = erases + pads + tape
iterms=
    12<sup>°</sup>\ge cost = erases*25 + pads*52 + tape*99
cost =610
```
ở đây chúng ta tao 3 biến MATLAB: erases, pads, tape để chứa số lương mỗi loai vật. Sau khi vào các giá tri cho các biến này, MATLAB hiển thi kết quả ra màn hình, trừ trường hợp biến tape. Dấu hai chấm đằng sau câu lênh □>> tape = 2:□ thông báo cho MATLAB nhân giá tri gán nhưng không hiển thi ra màn hình. Cuối cùng khác với gọi kết quả ans, chúng ta yêu cầu MATLAB gọi kết quả tổng số các vật là iterms, và tổng số tiền là cost. Tại mỗi bước MATLAB đều đa ra các thông tin. Vì có lưu giữ các biến nên chúng ta có thể yêu cầu MATLAB tính giá tri trung bình cho mỗi vật:

```
>> everage cost = cost/iterms
everage cost=
   50.8333
```
Bởi vì everage cost có hai từ, mà MATLAB yêu cầu biến chỉ có một từ, nên chúng ta dùng dấu gạch dưới để nối hai từ này thành một từ.

Ngoài các phép tính trên. MATLAB còn có một số phép tính cơ bản khác như bảng dưới đây:

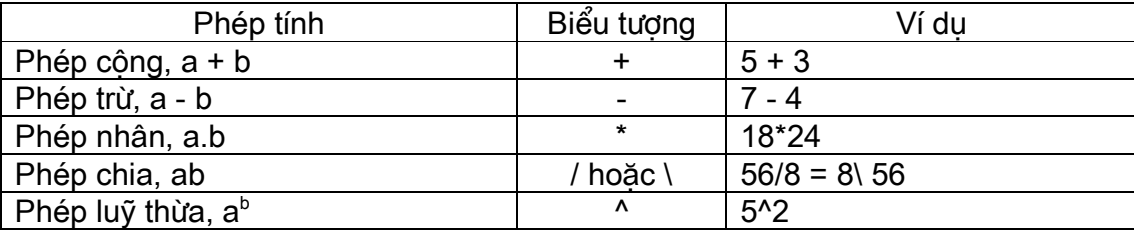

Trong các phép toán trên có mức đô ưu tiên khác nhau, khi tính từ trái sang phải của một dòng gồm nhiều lênh thì phép toán luỹ thừa có mức độ ưu tiên cao nhất, tiếp theo là phép nhân và phép chia có mức độ ưu tiên bằng nhau cuối cùng là phép cộng và phép trừ cũng có mức đô ưu tiên bằng nhau.

#### 1.2 Không gian làm việc của MATLAB

Cũng như ban làm việc với cửa sổ Lênh, MATLAB nhớ các lênh ban gõ vào cũng như các giá tri ban gán cho nó hoặc nó được tao lên. Những lênh và biến này được gọi là lưu giữ trong không gian làm việc của MATLAB, và có thể được gọi lại khi ban muốn. Ví du, để kiểm tra giá tri của biến tape, tất cả những gì ban phải làm là yêu cầu MATLAB cho biết bằng cách đánh vào tên biến tai dấu nhắc:

 $tape =$ 

 $\mathcal{P}$ 

Nếu ban không nhớ tên biến, ban có thể yêu cầu MATLAB cho danh sách các biến bằng cách dánh lênh who từ dấu nhắc lênh:

 $>>$  who Your variables are: ans cost iterms tape average cost erasers pads

Chú ý rằng MATLAB không đưa ra giá tri của tất cả các biến, nếu ban muốn biết giá tri, ban đánh vào tên biến tai dấu nhắc lênh của MATLAB.

Để gọi lại các lệnh ban đã dùng, MATLAB dùng các phím mũi tên ( $\uparrow \downarrow$ ) trên bàn phím của ban. Ví du để gọi lại lệnh ban gõ vào lúc gần hiện tại nhất, ban nhấn phím mũi tên ↓, tiếp tục nhấn phím này, nó sẽ lai goi tiếp lênh trước đó, Nếu ban dùng phím mũi tên  $\uparrow$  nó sẽ goi lai lênh từ lênh đầu tiên cho đến lênh gần hiên tai nhất. Các phím mũi tên  $\leftarrow$  và  $\rightarrow$  có thể dùng để thay đổi vị trí con trỏ trong dòng lênh tại dấu nhắc của MATLAB, như vậy chúng tạ có thể sửa dòng lênh, thêm nữa, chúng ta có thể dùng chuột cùng với bộ nhớ đêm để cắt, copy, dán, và sửa văn bản tai dấu nhắc của dòng lênh.

#### 1.3 Biến

Giống như những ngôn ngữ lập trình khác, MATLAB có những quy đinh riêng về tên biến. Trước tiên tên biến phải là một từ, không chứa dấu cách, và tên biến phải có những quy tuân thủ những quy tắc sau:

Quy đinh về tên biến

Tên biến có phân biệt chữ hoa chữ thường.

Ví du: Iterms, iterms, itErms, và ITERMS là các biến khác nhau

Tên biến có thể chứa nhiều nhất 31 kí tư, còn các kí tư sau kí tư thứ 31 bi lờ đi.

Ví du: howaboutthisveriablename

Tên biến bắt đầu phải là chữ cái, tiếp theo có thể là chữ số, số gach dưới

Ví du: how about this veriable name, X51483, a b c d e

Kí tư chấm câu không được phép dùng vì nó có những ý nghĩa đặc biệt

Cùng với những quy định trên, MATLAB có những biến đặc biệt trong bảng sau:

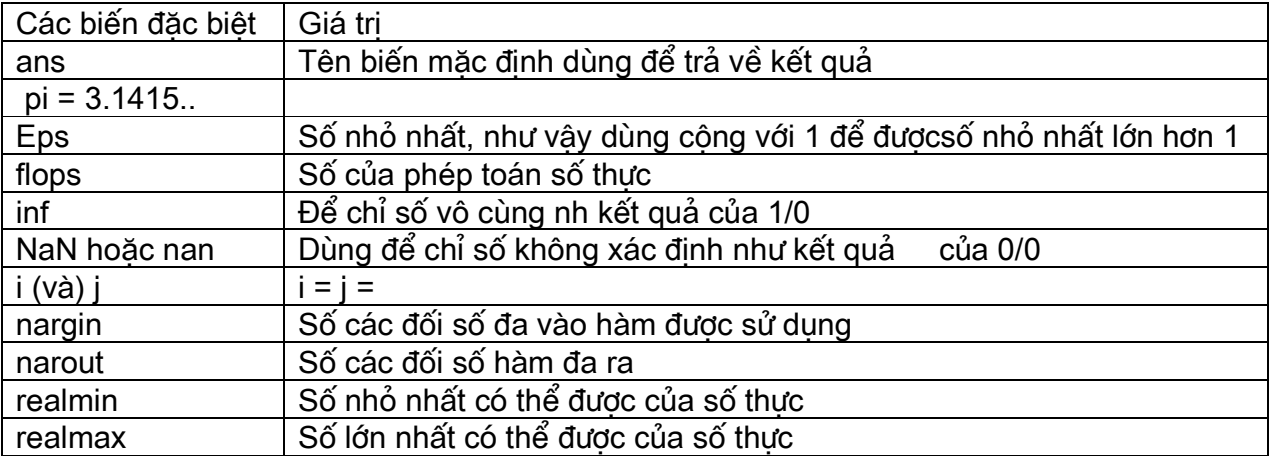

Như ban có thể tao một biến của MATLAB, và ban cũng có thể gán lại giá trị cho một hoặc nhiều biến. Ví du:

```
\ge erases = 4:
\geq pads = 6;
>> tape = 2;
\ge iterms = eases + pads + tape
iterms=
    12 \overline{ }\ge erases = 6
erases=
    6
>> iterms
iterms=
    12
```
ở đây chúng ta sử dung lai ví du trên, chúng ta tìm được số vật mà Mary đã mua sau đó chúng ta thay đổi số cuc tẩy lên 6, giá tri này sẽ đè lên giá tri trước của nó là 4. Khi ban làm như vây, giá tri của iterms vẫn không thay đổi, vì MATLAB không tính lai iterms với giá tri mới của erases. Khi MATLAB thực hiện một phép tính, nó lấy giá tri của các biến hiện thời, nên nếu bạn muốn tính giá trị mới của iterms, cost, average cost, bạn gọi lại các lệnh tính các giá tri đó.

Đối với các biến đặc biệt ở trên, nó có sẵn giá trị, như vậy khi ban khởi động MATLAB: nếu ban thay đổi giá trị của nó thì những giá trị đặc biệt ban đầu sẽ bị mất cho đến khi ban xoá biến đó đi hoặc khởi đông lại MATLAB. Do đó ban không nên thay đổi giá tri của biến đặc biệt, trừ khi nó thực sự cần thiết.

Các biến trong không gian làm việc của MATLAB có thể bi xoá không điều kiên bằng cách dùng lênh clear. Ví dụ:

```
>> clear erases
```
chỉ xoá một biến erases

>> clear cost iterms

xoá cả hai biến cost và iterms

>> clear cl\*

dấu \* để chỉ rằng xoá tất cả các biến bắt đầu bằng hai kí tư cl.

>> clear

xoá tất cả các biến trong không gian làm việc!. Ban sẽ không được hỏi để xác nhân câu lênh này và tất cả các biến đã bi xoá không thể khôi phục lại.

Có thể nói rằng dùng lênh *clear* rất nguy hiểm, vì vây khi dùng lênh này ban nên dùng đúng vi trí.

#### 1.4 Câu giải thích (comment) và sư chấm câu

Tất cả các văn bản đằng sau kí hiệu phần trăm (%) đều là câu giải thích. Ví du:

 $\ge$  erases = 4 % Số cuc tẩv.  $erases =$ 

 $\overline{4}$ 

Biến erases được gán giá tri là 4, còn tất cả kí hiệu phần trăm và văn bản đằng sau nó đều bi lờ đi. Đặc điểm này giúp cho chúng ta dễ theo dõi công việc chúng ta đang làm.

Nhiều lênh có thể đặt trên cùng một hàng, chúng cách nhau bởi dấu phẩy hoặc dấu chấm phẩy, như:

```
\ge erases = 4, pads = 6; tape = 2
erases=
   \overline{4}tape =2
dấu phẩy để yêu cầu MATLAB hiển thi kết quả trên màn hình; còn dấu chấm phẩy là không
hiển thi kết quả trên màn hình.
\gg average cost = cost/ ...
iterms
average cost=
```
50.83333

Như ví du trên, ta có thể dùng dấu ba chấm (...) để chỉ câu lênh được tiếp tục ở hàng dưới, phép tính thực hiện được khi dấu ba chấm ngăn cách giữa toán tử và biến, nghĩa là tên biến không bi ngăn cách giữa hai hàng:

```
\ge average cost = cost/ it...
erms
??? age cost = cost/iterms
Missing operator, coma, or semicolon.
```
giống như vây, trang thái của lời giải thích không thể tiếp tuc:

```
>> % Comments cannot be continued ...
>> either
??? Undefined function or variable either.
```
Ban có thể dừng chương trình bằng cách nhấn đồng thời Ctrl và C.

#### 1.5 Số phức

Một trong những đặc điểm manh mẽ nhất của MATLAB là làm việc với số phức. Số phức trong MATLAB được đỉnh nghĩa theo nhiều cách, ví du như sau:

```
>> c1 = 1 - 2i% Chèn thêm kí tư i vào phần ảo.
c.1 =1.0000 - 2.0000i
>> c1 = 1 - 2i% jở đây tương tự như i ở trên.
c1 =1.0000 - 2.0000i
>> c2 = 3*(2-sqrt(-1)*3)c2=
```
#### 8 Ebook Team

# Updatesofts.com

```
6.0000 - 9.0000i
>> c3 = sqrt(-2)c3=0 + 1.4142i>> c4 = 6 + sin(.5)<sup>*</sup>i
c4=6.0000 + 0.4794i>> c5 = 6 + sin(.5)<sup>*</sup>j
c5=6.0000 + 0.4794i
```
Trong hai ví du cuối, MATLAB mặc định giá trị của  $i = j =$  dùng cho phần ảo. Nhân với i hoặc j được vêu cầu trong trường hợp này, sin(.5) và sin(.5) không có ý nghĩa đối với MATLAB. Cuối cùng với các kí tư i và j, như ở trong hai ví du đầu ở trên chỉ làm việc với số cố định, không làm việc được với biểu thức.

Một số ngôn ngữ yêu cầu sự điều khiển đặc biệt cho số phức khi nó xuất hiện, trong MATLAB thì không cầu như vây. Tất cả các phép tính toán học đều thao tác được như đối với số thực thông thường:

 $>>$  c6 = (c1 + c2)/c3 % Từ các dữ liêu ở trên  $c6=$ -7.7782 - 4.9497i  $\ge$  check it out =  $i^2$ % Bình phương của i phải là -1 check it out=  $-1.0000 + 0.0000i$ 

trong ví du này chỉ còn lai phần thực, phần ảo bằng không. Chúng ta có thể dùng hàm real và *imag* để kiểm tra từng phần thực và ảo.

Chúng ta có thể biểu diễn số phức dang đô lớn và góc (dang cưc):

$$
M \cdot M \cdot e^{j} = a + bi
$$

ở trên số phức được biểu diễn bằng đô lớn M và góc, quan hệ giữa các đại lượng này và phần thực, phần ảo của số phức biểu diễn dưới dang đại số là:

```
M == tan^{-1}(b/a)a = M \cosb = M \sinTrong MATLAB, để chuyển từ dang cực sang dang đại số, dùng các hàm real, imag,
và angle:
>> c1% Goi lai c1
c.1 =1.0000 - 2.0000i
>> M c1 = abs(c1)
                                    % Tính argument của số phức
M_{\text{c}}1=
   2.2361
                               % Tính góc của số phức theo radian
\gg angle c1 = angle(c1)
```
angle  $c1=$ 

#### 9 Ebook Team

 $-1.1071$ >> deg c1 = angle c1\*180/ pi % Chuyển từ radian sang đô  $-63.4349$  $\ge$  real\_c1 = real(c1) % Tính phần thực real  $c1=$  $\overline{1}$ % Tính phần ảo  $\Rightarrow$  imag c1 = imag(c1) imag  $c1 =$  $-2$ 

Chương2

#### CáC ĐặC tính Kĩ THUậT

Giống như hầu hết các máy tính kỹ thuật, MATLAB đa ra rất nhiều các hàm toán học, kĩ thuật thông dung, ngoài ra MATLAB còn cung cấp hàng trăm các hàm đặc biệt và thuật toán, nó rất hữu ích để giải quyết các vấn đề khoa học. Tất cả các hàm này được liệt kê trong online help, còn ở đây chỉ đề cập đến những hàm thông dung nhất.

#### 2.1 Các hàm toán học thông thường

Các hàm toán học của MATLAB được liệt kê trong bảng dưới đây, chúng đều có chung một cách gọi hàm như ví du dưới đây:

```
>> x = sqrt(2)/2x =0.7071
\Rightarrow y = sin(x)
V =0.7854
>> y deg = y*180/pi
y deg=
   45.0000
```
Những lênh này để tìm một góc (tính bằng đô) khi biết giá tri hàm sin của nó là / 2. Tất cả các hàm liên quan đến góc của MATLAB đều làm việc với radian. Bảng các hàm:

Các hàm thông thường

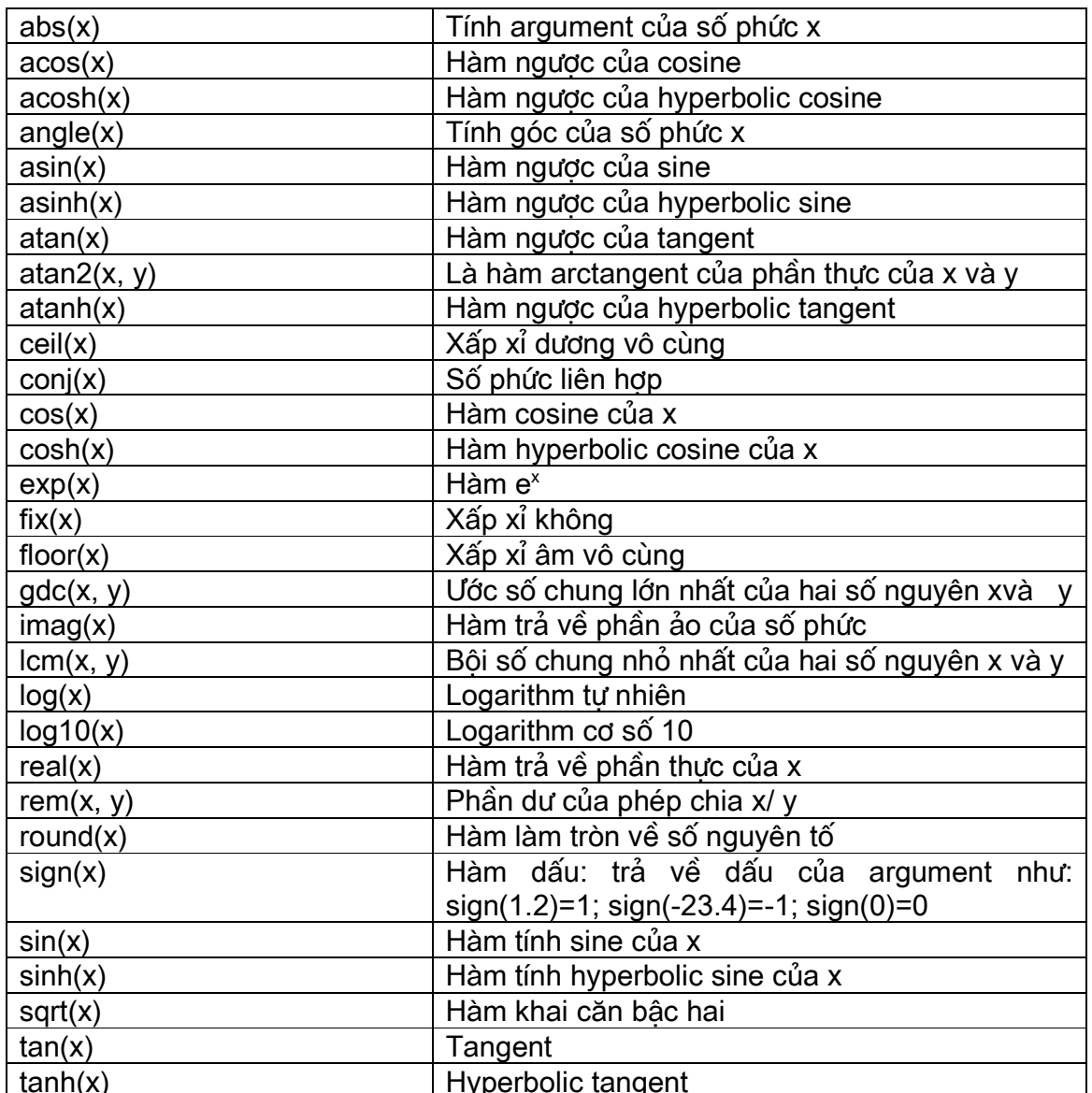

% Một cách tính xấp xỉ giá trị của pi  $>> 4*atan(1)$ 

 $ans =$ 

3.1416

% Yêu cầu giúp đỡ đối với hàm atan2 >> help atant2

ATAN2 four quadrant inverse tangent

ATAN2(Y, X) is the four quadrant arctangent of the real parts of the elements of X and Y.  $-pi \leq ATAN2(Y, X) \leq pi$ 

see also ATAN. >> 180/pi\*atan(-2/3)  $ans =$  $-33.69$ >> 180/pi\*atan2(2, -3)  $ans =$ 146.31

# Ebook Team  $11$

```
>> 180/pi*atan2(-2, 3)
ans =-33.69>> 180/pi*atan2(2, 3)
ans =33.69
>> 180/pi*atan2(-2, -3)
ans =-146.31Một số ví du khác:
\Rightarrow y = sqrt(3^2 + 4^2) % Tính cạnh huyền của tam giác pitago 3-4-5
V =5
                    % 23/4 có phần dư là 3
>> y = rem(23,4)y=3
\Rightarrow x = 2.6, y1 = fix(x), y2 = floor(x), y3 = ceil(x), y4 = round(x)
x=2.6000
y1 =2
v2=2
v3=3
y4=3
>> gcd(18,81) % 9 là ước số chung lớn nhất của 18 và 81
ans =9
>> lcm(18,81) % 162 là bội số chung lớn nhất của 18 và 81
ans =162
```
### Ví dụ: Ước lượng chiều cao của ngôi nhà

Vấn đề: Giả thiết biết khoảng cách từ ngời quan sát đến ngôi nhà là D, góc từ ngời quan sát đến ngôi nhà là ; chiều cao của ngời quan sát là h. Hỏi ngôi nhà cao bao nhiêu? Giải pháp: Ta biểu diễn kích thức như hình 2.1:

(không thấy)

#### **Hình 2.1**

Ngôi nhà có chiều cao là H + h, H là chiều dài của một canh của tam giác, chiều dài này có thể tính được bằng công thức quan hệ giữa góc và canh của tam giác:

```
Từ đó ta có chiều cao của ngôi nhà là
     h + H = h + D tan()
Nếu h = 2 meters, D = 50 meters, và là 60°, MATLAB sẽ đa ra kết quả là:
>> h = 2h =\mathcal{P}\gg theta = 60
theta =60
>> D = 50D =50\gg buiding height = h+D*atan(theta*pi/180)
buiding height =
 54.3599
```
Ví du sư suy giảm do phân rã

Vấn đề: Sự phân rã phân tử polonium có chu kỳ phân rã là 140 ngày, tức là sau 140 ngày thì lượng poloniun còn lại là 1/2 lượng ban đầu. Hỏi nếu ban đầu có 10 grams polonium, nó sẽ còn lai bao nhiêu sau 250 ngày?

Giải quyết. Sau 1 chu kỳ phân rã hoặc 140 ngày, còn lai 10x0.5 = 5 grams; sau 2 chu kỳ phân rã hoặc 280 ngày, còn lại 5x0.5 =  $10x(0.5)^2$  = 2.5 grams, từ đó ta có kết quả nằm trong khoảng 5 và 2.5 grams, và ta có công thức tính phần còn lai sau khoảng thời gian bất kỳ:

khối lượng còn lại = khối lượng ban đầu x(0.5)<sup>thời gian/ chu kỳ</sup>

ví du thời gian là 250 ngày, và kết quả MATLAB đa ra là:

```
% Khối lương ban đầu
\gg initial amount = 10;
\gg half life = 140;
                                  % Chu kỳ phân rã
                                      % Thời gian tính khối lượng
\gg time = 250;
\ge amount left = initial *0.5^(time/half life)
amount left=
   2.9003
```
#### Ví du tính toán về lãi xuất

Vấn đề: Ban đồng ý mua ôtô mới với giá 18,500 dollars. Người bán ôtô đa ra hai giải pháp về tài chính là: thứ nhất, trả 2.9% lãi xuất của số tiền trên trong vòng 4 năm. Thứ hai là trả 8.9% lãi xuất của số tiền trên trong vòng 4 năm và giá bán được giảm đi một khoản là 1500 dollars. Hỏi với giải pháp nào thì bạn mua được ôtô với giá rẻ hơn?

Giải pháp: Số tiền trả hàng tháng là P, trên tổng số tiền là A dollars, tỉ số lãi xuất hàng tháng là R, trả trong M tháng:

 $P = A$ 

# Ebook Team  $^{13}$

```
Tổng số tiền phải trả sẽ là: T = PxM
Giải pháp MATLAB đa ra là:
```

```
% Dùng dang hiển thi ngân hàng
>> format bank
                                 % Tổng số tiền
>> A = 18500;
                                 % Số tháng phải trả lãi
>> M = 12*4;
                                 % Tiền giảm giá của nhà máy
>> FR = 1500;
>> % Giải pháp thứ nhất
                                        % Tỉ lê lãi xuất hàng tháng
>> R = (2.9/100)/12>> P = A^*(R^*(1+R)^nM/((1+R)^nM - 1)) % Khoản tiền phải trả hàng tháng
P=408.67
                             % Tổng giá trị của ôtô
>> T1 = P^*MT1 =19616.06
>> % Giải pháp thứ hai
>> R = (8.9/100)/12;
                                           % Tỉ lê lãi xuất hàng tháng
>> P = (A-FR)*(R*(1 + R)^M/((1+R)^M - 1)) % Tiền phải trả hàng tháng
P=422.24
>> T2 = P<sup>*</sup>M % Tổng giá tri của ôtô
T2=20267.47
>> Diff = T2 - T1
Diff =651.41
```
Như vậy ta có giải pháp thứ nhất giá rẻ hơn giải pháp thứ hai.

#### Ví du: Vấn đề nồng đô acid

Vấn đề: Như một phần của quá trình sản xuất bộ phân của vật đúc tai một nhà máy tư động, bộ phận đó được nhúng trong nước để làm nguội, sau đó nhúng trong bồn đựng dung dịch acid để làm sạch. Trong toàn bộ của quá trình nồng độ acid giảm đi khi các bộ phận được lấy ra khỏi bồn acid vì khi nhúng bộ phận của vật đúc vào bồn thì một lượng nước còn bám trên vật đúc khi nhúng ở bể trước cũng vào theo và khi nhấc ra khỏi bồn một lượng acid bám theo vật. Để đảm bảo chất lượng thì nồng độ acid phải không được nhỏ hơn một lượng tối thiểu. Bạn hãy bắt đầu với nồng độ dung dịch là 90% thì nồng độ tối thiêu phải là 50%. Lượng chất lỏng thêm vào và lấy đi sau mỗi lần nhúng dao động trong khoảng từ 1% đến 10%. Hỏi bao nhiêu bộ phận có thể nhúng vào bể dung dịch acid trước khi nồng độ của nó giảm xuống dưới mức cho phép?

#### Giải pháp:

Ban đầu nồng đô acid là initial con =  $90\%$  = acid/ (acid + water) sau lần nhúng thứ nhất nồng đô acid còn:

 $con =$  $\equiv$  $=$ 

 $=$ 

□acid□ là lương acid ban đầu trong dung dịch, □water□ là lương nước ban đầu trong dung dich, □lost□ là lương phần trăm nước thêm vào. Số acid còn lai trong dung dich sau lần nhúng thứ nhất là:

acid left  $=$ 

Nghĩa là, khi nhúng lần thứ hai nồng đô dung dich sẽ là:

 $con =$  $=$  $=$ 

Tiếp tục quá trình này, sau n lần nhúng, nồng đô acid là:

 $con =$ 

Nếu nồng độ acid còn lại là mức tối thiểu chấp nhận được, số lần nhúng cực đại sẽ là một số nguyên bằng hoặc nhỏ hơn n:

 $n =$ 

Trong MATLAB giải pháp sẽ là:

```
\gg initial con = 90
initial con=
   90
\gg min con = 50
min con=
    50
>> lost = 0.01;
\gg n = floor(log( initial con/min con)/log(1+lost))
n=59
```
Như vây có thể nhúng 59 lần trước khi nồng đô acid giảm xuống dưới 50%. Chú ý hàm floor dùng để làm tròn số n xuống số nguyên gần nhất, và ở dây ta cũng có thể dùng hàm logarithm cơ số 10 và logarithm cơ số 2 thay cho hàm logarithm tư nhiên ở trên.

chương 3

#### NHữNG ĐặC ĐIểM CủA CửA Sổ LêNH

Cửa sổ lênh (comand) của MATLAB có rất nhiều những đặc điểm cần chú ý, một số chúng đã được giới thiêu ở chương trước, và sau đây chúng ta tìm hiểu rõ hơn về chúng.

#### 3.1 Quản lí không gian làm việc của MATLAB

Các dữ liêu và biến được tao lên trong cửa sổ lênh, được lưu trong một phần gọi là không gian làm việc của MATLAB. Muốn xem tên biến trong không gian làm việc của MATLAB ta dùng lênh who:

 $>>$  who

Your variables are:

D. h buiding height theta

Các biến này được dùng trong ví du ước lượng chiều cao ngôi nhà. Để xem chi tiết hơn về các biến ta dùng lênh whos:

>> whos

Name **Size Bytes Class** 

 $\mathsf{D}$  $1x1$ 8 double array buiding height 1x1 8 double array 8 double array  $1x1$ h. theta  $1x1$ 8 double array

Grand total is 4 elements using 32 bytes

Mỗi biến được liệt kệ với kích cỡ của nó, số bytes sử dung, và các lớp của chúng (class), trong ví du đặc biệt này, các biến đều là số đơn, có độ chính xác hai số sau dấu phẩy. Lênh whos đặc biệt có ích khi nghiên cứu đến phần mảng và các kiểu dữ liệu khác.

Ngoài các hàm này, trong mục Show Workspace trong bảng chọn file tạo ra cửa sổ GUI goi là Workspace Browser, nó chứa các thông tin tương tư như lênh whos. Thêm nữa nó tao cho ban khả năng xoá, làm sach các biến mà ban chon. Cửa sổ này cũng có thể tao bằng cách nhấn nút Workspace Browser, trên thanh công cu của cửa sổ lênh.

Như đã trình bày ở trên, lênh *clear* có thể xoá biến từ không gian làm việc của **MATI AR** 

Ví du:  $\ge$  clear h D  $>>$  who

% Xoá các biến h và D

Your variables are:

buiding height theta

Các tuỳ chon khác của hàm clear chúng ta có thể tìm hiểu thêm bằng lênh help:

>> help clear

CLEAR Clear variables and functions from memory. CLEAR removes all variables from the workspace. CLEAR VARIABLES does the same thing. CLEAR GLOBAL removes all global variables. **CLEAR FUNCTIONS removes all compiled M-functions.** CLEAR MEX removes all links to MEX-files. CLEAR ALL removes all variables, globals, functions and MEX links.

CLEAR VAR1 VAR2 ... clears the variables specified. The wildcard character "\*' can be used to clear variables that match a pattern. For instance, CLEAR X\* clears all the variables in the current workspace that start with X.

If X is global, CLEAR X removes X from the current workspace, but leaves it accessible to any functions declaring it global. CLEAR GLOBAL X completely removes the global variable X.

CLEAR FUN clears the function specified. If FUN has been locked by MLOCK it will remain in memory.

CLEAR ALL also has the side effect of removing all debugging breakpoints since the breakpoints for a file are cleared whenever the m-file changes or is cleared.

Use the functional form of CLEAR, such as CLEAR('name'), when the variable name or function name is stored in a xâu. See also WHO, WHOS, MLOCK, MUNLOCK.

Cuối cùng, khi làm việc trong không gian làm việc của MATLAB, nó thường thuân tiên để ghi hoặc in một bản sao công việc của ban, lênh *diary* ghi dữ liệu người dùng đưa vào và cửa sổ lênh và đưa ra file văn bản dang mã ASCII có tên là diary trong thư muc hiên tai.

>> diary frame % ghi dữ liệu vao file frame >> diary off % kết thúc lênh diary và đóng file

Khi cửa sổ lênh được chon, chon print... từ bảng chon file để in một bản của cửa sổ lênh, ban có thể dùng chuột để lựa chon phần mình muốn ghi, chon Pint Selection... từ bảng chon file, để in một phần văn bản đã lưa chon.

#### 3.2 Ghi và phục hồi dữ liệu

Để nhớ các biến MATLAB có thể ghi và gọi lại dữ liệu từ file trong máy tính của ban. Muc Workspace as... trong bảng chon file mở hộp chuẩn hội thoại để ghi tất cả các biến

# Ebook Team 17

hiên tai. Giống như vây, trong mục Load Workspace trong bảng chon file mở hộp hội thoại để gọi lai tất cả các biến mà ta đã ghi lại từ không gian làm việc trước, nó không làm mất các biến này trong không gian làm việc hiện tại. Khi ta gọi lại các biến, mà các biến này trùng tên với các biến trong không gian làm việc của MATLAB, nó sẽ thay đổi giá tri của các biến theo giá tri của các biến gọi ra từ file.

Nếu bảng chon file không thuân tiên hoặc không đáp ứng được những yêu cầu của ban, MATLAB cung cấp hai lênh save và load, nó thực hiện một cách mềm dẻo hơn, trong trường hợp đặc biệt, lênh save cho phép ban ghi một hoặc nhiều hơn một biến tuy theo sư lưa chon của ban.

Ví du:

>> save

Chứa tất cả các biến trong MATLAB theo kiểu nhi phân trong file MATLAB mat

>> save data

chứa tất cả các biến trong MATLAB theo kiểu nhi phân trong fle data.mat.

>> save data erasers pads tape -ascii

Ghi các biến erasers, pads, tape trong dang mã ASCII 8 số trong file data. File dang mã ASCII có thể sửa đổi bằng bất cứ chương trình soan thảo văn bản nào, chú ý rằng file ASCII không có phần mở rông .mat.

>> save data erasers pads tape -ascii -double

Ghi các biến erasers, pads, tape dang ASCII 16 số trong file data. Lênh *load* cũng dùng với cú pháp tương tư.

#### 3.3 Khuôn dang hiển thi số

Khi MATLAB hiển thi kết quả dang số, nó tuân theo một số quy đinh sau: Mặc đinh, nếu kết quả là số nguyên thì MATLAB hiển thi nó là một số nguyên, khi kết quả là một số thực thì MATLAB hiển thi số xấp xỉ với bốn chữ số sau dấu phẩy, còn các số dang khoa học thì MATLAB hiển thi cũng giống như trong các máy tính khoa học.

Ban có thể không dùng dang mặc định, mà tao một khuôn dang riêng từ mục Preferences, trong bảng chon file, có thể mặc định hoặc đánh dang xấp xỉ tại dấu nhắc. Chúng ta dùng biến average cost (trong ví du trước) làm ví du, dang số này là:

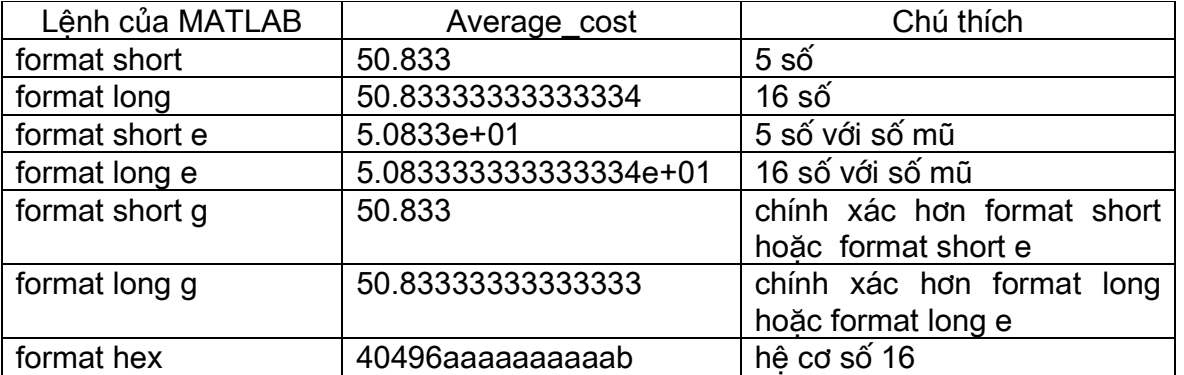

### Ebook Team  $18$

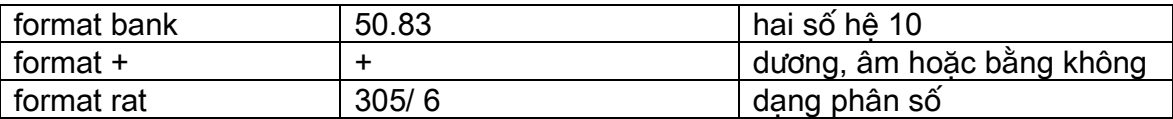

Một chú ý quan trong là MATLAB không thay đổi số khi đinh lai khuôn dang hiển thi được chon, mà chỉ thay đổi màn hình thay đổi.

---------------000-----------------

Chương 4

#### Script M files

Một vấn đề đơn giản là, yêu cầu của ban tai dấu nhắc của MATLAB trong cửa sổ lênh là nhanh và hiêu quả. Tuy nhiên vì số lênh tăng lên, hoặc khi ban muốn thay đổi giá tri của một hoặc nhiều biến và thực hiện lại một số lệnh với giá trị mới, nếu cứ đánh lặp lại tại dấu nhắc của MATLAB thì sẽ trở lên buồn tẻ, do vậy MATLAB cung cấp một giải pháp cho vấn đề này là: nó cho phép ban thay thế các lênh của MATLAB bằng một file văn bản đơn giản, và yêu cầu MATLAB mở file và thực hiện lệnh chính xác như là đánh tại dấu nhắc của MATLAB tai cửa sổ lênh, những file này gọi là script file, hoặc đơn giản là M file. Danh từ "script" để chỉ rằng thực tế MATLAB đọc từ file kịch bản tìm thấy trong file. Danh từ "M file" để chỉ rằng tên script file đó phải kết thúc bằng phần mở rông là '.m' nh ví du example1.m.

Để tao một script M file, chon New trong bảng chon file và chon M file. Thủ tuc này sẽ tao ra màn hình soan thảo, và ban có thể đánh được các lênh của MATLAB trong đó. Ví du dưới đây là cách lênh trong ví du ước lương chiều cao ngôi nhà ở trước:

function example1

% example1.m Ví du ước lương chiều cao ngôi nhà  $h = 2$ theta =  $60$  $D = 50$ : building height =  $h + D^*$ tan(theta\*pi/180)

Ban có thể ghi và lưu giữ file nàybằng cách chon Save từ bảng chon file. Khi ban ghi lên file chú ý phải đánh tên file trùng với tên hàm (example) không cần đánh vào phần mở rông, MATLAB tư gán vào cho nó. Khi đó từ dấu nhắc ta có thể đánh:

```
>> example1
h=2
theta=60
building height=
   54.3599
```
Khi MATLAB diễn giải các trang thái của example1 ở trên, nó sẽ được nói kỹ hơn ở chương sau, nhưng một cách ngắn gọn, MATLAB dùng các trang thái của biến MATLAB hiên tai và tao lên các lênh của nó, bắt đầu bằng tên M file. Nghĩa là, nếu example1 không phải là biến hiện tai, hoặc một lệnh MATLAB xây dựng lện, MATLAB mở file example1.m

# Ebook Team <sup>19</sup>

(nếu nó tìm thấy) và tính giá tri các lênh tìm thấy chỉ khi chúng ta vào các thông số chính xác tai dấu nhắc của cửa sổ lênh. Như đã thấy lênh trong M file truy cập đến tất cả các biến trong không gian làm việc của MATLAB, và tất cả các biến trong M file trở thành một phần của không gian làm việc. Bình thường các lệnh đọc trong M file không được hiển thi như là nó được tính trong cửa sổ lênh, nhưng lênh *echo on* yêu cầu MATLAB hiển thi hoặc lặp lại lênh đối với cửa sổ lênh như chúng ta đã đọc và tính. Tiếp theo ban có thể đoán được lênh echo offlàm gì. Giống như vây, lênh echo lăp lai bởi chính nó làm thay đổi chính trang thái của nó

Với đặc điểm này của M file ban có thể thay đổi lại nội dung của file, ví du ban có thể mở M file example1.m thay đổi lai các giá tri của h, D, hoặc theta, ghi lai file đó và yêu cầu MATLAB tính lai lênh trong file. Thêm nữa, bằng cách tao M file, các lênh của ban được lưu trên đĩa và có thể ứng dung về sau khi ban cần.

Những ứng dụng của chỉ dẫn của MATLAB giúp chúng ta hiểu được khi dùng script file như trong example1.m, chỉ dẫn cho phép ban lưu giữ cùng các lênh trong script file, vì vây ban nhớ được những lênh đó làm gì khi ban nhìn lai file sau đấy. Thêm nữa, dấu chấm phẩy đằng sau câu lênh không cho hiển thi kết quả, từ đó ban có thể điều chỉnh script file đa ra những kết quả cần thiết.

Vì những ứng dụng của script file, MATLAB cung cấp một số hàm đặc biệt có ích khi ban sử dung trong M file:

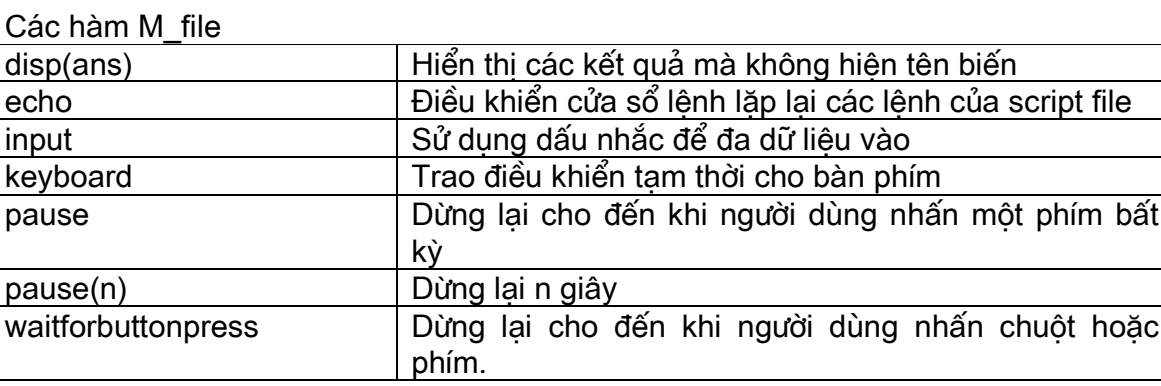

 $\overline{C}$ 

Khi lênh của MATLAB không kết thúc bằng dấu chấm phẩy, kết quả của lênh được hiển thi trên cửa sổ lênh cùng với tên biến. Đôi lúc nó thuân tiên khi không cho hiên tên biến, trong MATLAB ta dùng lênh disp để thực hiện việc này:

% Cách truyền thống để hiện kết quả  $>> h$  $h=$ 2  $\gg$  disp(h) % Hiên kết quả không có tên biến 2

Để giúp ban soan thảo script file khi tính toán cho nhiều trường hơp. lênh *input* cho phép ban tao câu nhắc để vào dữ liêu được an toàn. Ví du example1 m với những phần đưdc sửa:

function example1

% example1.m Ví du ước lượng chiều cao ngôi nhà  $h = 2$ theta =  $60$ 

D = input( $\Box$  Vào khoảng cách giữa người và ngôi nhà:  $\Box$ ) building\_height =  $h + D*tan(theta*pi/180)$ 

chay file này:

```
>> example1
h=\mathcal{P}theta=60
Vào khoảng cách giữa người và ngôi nhà: 60
D=60
building height=
   64.8319
```
ở ví du trên ta gõ vào số 60 và ấn Enter. Những lênh sau đó sẽ tính với giá tri của D là 60. Chú ý rằng hàm *input* có thể dùng với các phép toán khác giống như đối với các hàm thông thường khác, hàm *input* cũng chấp nhân đối với bất cứ kiểu biểu diễn số nào, ví du ta vào môt số là: +5.

```
>> example1
h=2
theta=
  60
Vào khoảng cách giữa người và ngôi nhà: sqrt(1908)+5
D=48.6807
building height=
  52.9783
```
Để xem những tác động của lệnh echo, ta dùng chúng trong script file:

```
echo on
function example1
   % example1.m Ví du ước lương chiều cao ngôi nhà
h = 2theta = 60D = input(\Box Vào khoảng cách giữa người và ngôi nhà: \Box)
building height = h + D^*tan(theta*pi/180)
echo off
```
chay chương trình ta được:

```
>> example1
% example1.m Ví du ước lương chiều cao ngôi nhà
h = 2h =
```
# Updatesofts.com Ebook Team <sup>21</sup>

```
 2 
theta = 60theta= 
    60 
D = input(\Box Vào khoảng cách giữa người và ngôi nhà: \Box)
Vào khoảng cách giữa người và ngôi nhà: 60
building height = h + D*tan(theta*pi/180)building height=
     64.8319 
echo off
```
Như ban đã thấy trong trường hợp này, lênh echo làm cho kết quả khó đọc hơn, nh-∟vng ngược lai lênh nó có thể rất có ích khi gỡ rối nhiều script file ứng dụng.

$$
-\frac{1}{2} - \frac{1}{2} - \frac{1}{2}
$$

Chương 5

#### QUảN Lý Têp

MATLAB cung cấp một số các hàm file hệ thống và các lệnh cho phép ban liệt kệ tên file, xem, và xoá M\_file, hiển thị và thay đổi thự mục chứa nó. Một số tổng kết các lênh được đwa ra trong bảng dưới đây. Thêm vào đó ban có thể xem và sửa đường dẫn của MATLAB (matlabpath). Những đường dẫn này chỉ cho MATLAB nơi chứa script file và hàm M file trong máy tính của ban. Có rất nhiều trường hợp các hàm trong MATLAB là các M\_file đơn giản được chứa trong ổ đĩa, nhưng MATLAB thông báo không biết hàm này, như vây do nó không tìm được đường dẫn của MATLAB, ban cần phải thay đổi lai đường dẫn:

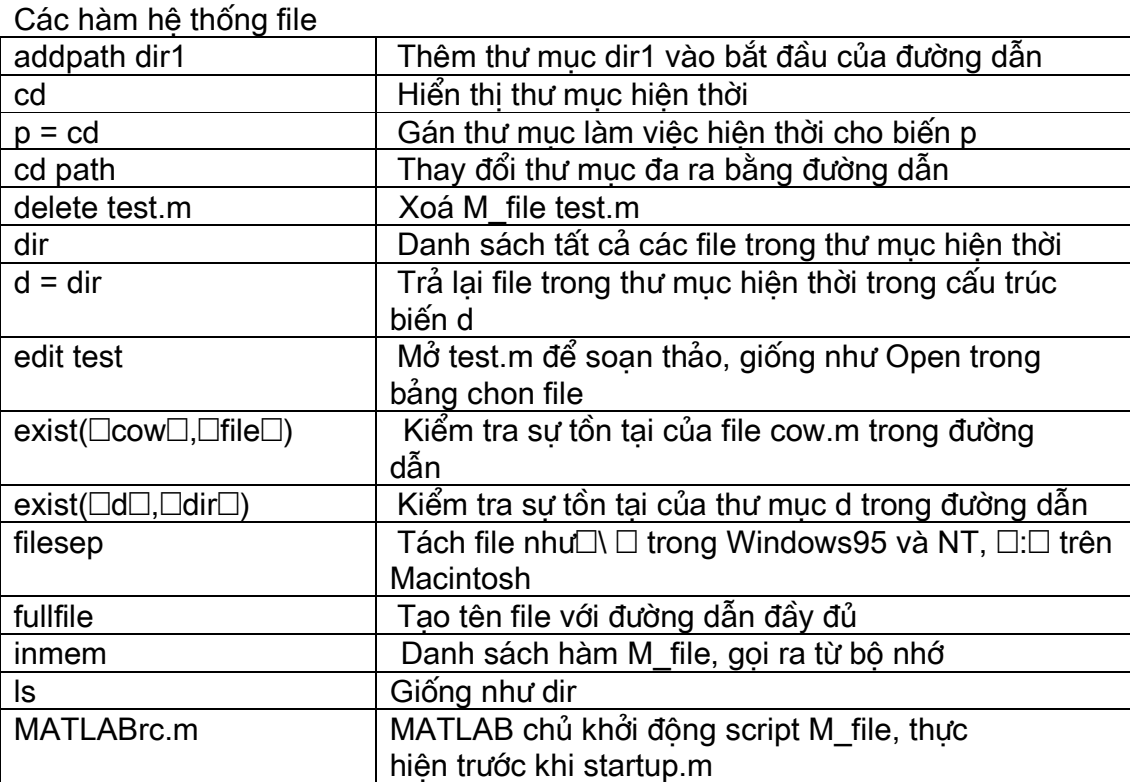

# Updatesofts.com Ebook Team <sup>22</sup>

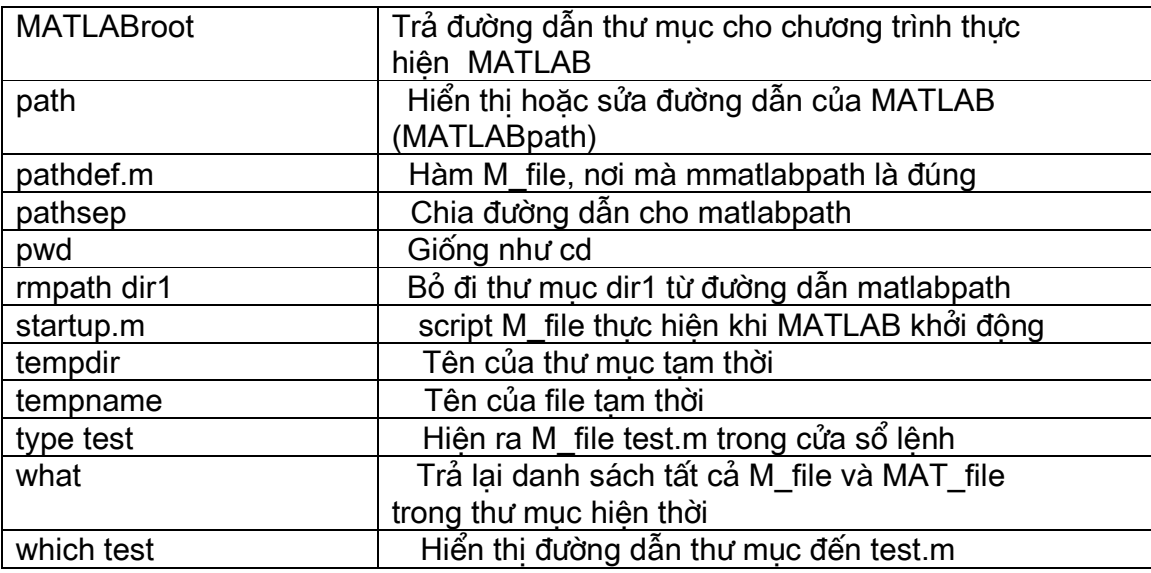

Đường đẫn của MATLAB là danh sách của tất cả các thư muc lưu trữ các file của MATLAB. Hơn nữa, nếu ban tao một thư mục của M\_file thì đường dẫn của nó phải được thêm vào matlabpath, nếu không thì MATLAB không thể truy cập đến các file của ban được, trừ khi file đó đặt trong thư mục hiện thời.

Để xem MATLAB sử dung matlabpath như thế nào, hãy xem trường hợp được mô tả trong bảng sau: (Không thấy)

#### Đường dẫn của MATLAB

Khi ban gõ >> cow, MATLAB sẽ làm như sau:

- (1) Kiểm tra nếu cow là một biến trong không gian làm việc của MATLAB, nếu không  $th$  $...$
- (2) Nó kiểm tra nếu cow là một hàm được xây dưng, nếu không thì...
- (3) Nó kiểm tra nếu một tên M\_file cow.m tồn tai trong thư muc hiên thời, nếu không  $\mathsf{th}$ ...
- (4) Nó kiểm tra nếu cow.m tồn tai bất cứ nơi nào trên đường dẫn của MATLAB bằng cách tìm kiếm đường dẫn.

Khi nào sự phù hợp được tìm thấy thì MATLAB chấp nhân nó. Ví du như cow tồn tại như một biến trong không gian làm việc của MATLAB, thì MATLAB không dùng hàm hoặc biến có tên là cow. Vì vây ban tránh không nên tao biến có tên trùng với tên hàm như:

 $>>$  sqrt = 1.2;

 $\gg$  sqrt $(2)$ ;

Những lênh trên sẽ tao ra lỗi, bởi vì sqrt ở đây không phải là hàm tính căn bâc hai, nó là biến có giá trị là 1.2. Thủ tục đường dẫn còn được dùng khi lênh *load* được dùng. Đầu tiên MATLAB tìm kiếm trong thư mục hiện tại, sau đó nó tìm theo đường dẫn của MATLAB đến file dữ liêu.

Thực tế thủ tục tìm kiếm của MATLAB phức tạp hơn là trình bày ở trên rất nhiều vì MATLAB dùng rất nhiều file có phần mở rông là  $\Box$ .m $\Box$ . Hàm M file có thể chứa nhiều hơn môt biến, thư muc trong matlabpath có thể có thư muc con gọi là *private*, và MATLAB cung cấp chương trình hướng đối tương với các toán tử đinh nghĩa lai M\_file ở trong thư muc con, bắt đầu bằng kí tư @. Nếu tất cả những đặc điểm này được công thêm vào bảng trên thì nó sẽ đầy đủ hơn, nhưng sẽ rất khó hiểu. Nếu ban muốn nghiên cứu thêm về phần này thì xem các tài liêu cung cấp trong đĩa CD.

# Ebook Team <sup>23</sup>

Nếu ban có M file hoặc MAT file chứa trong thư mục không phải ở trong đường đẫn của MATLAB và không ở trong thư mục hiện tại, MATLAB không thể tìm thấy chúng. Có hai giải pháp cho vấn đề này là:

(1) Tao thư mục thiết kế thành thư mục hiện tại, dùng lệnh cơ hoặc pwơ từ trong bảng trước.

(2) Công thêm thư mục thiết kế trong đường dẫn của MATLAB.

Cuối cùng nó rất dễ dàng khi ta sử dung phương pháp duyệt qua các đường dẫn (path browser) hoặc các lênh trong cửa sổ lênh path và addpath. Để dùng path browser, ta chon set path từ bảng chon file hoặc nhấn chuột trên nút path browser trên thanh công cu của cửa sổ lênh. Làm như vây ta sẽ được màn hình giống như hình 5.1:

Giống như thiết kế các GUI, nó liên quan trực tiếp khi ta sử dung. Đường dẫn matlabpath được hiển thi ở bên trái, thư mục con nằm trong đường dẫn được chon nằm ở bên trái, còn các nút thay đổi đường dẫn như thêm đường dẫn mới (add to path), loại bỏ đờng dẫn (remove from path) ở phía trên. Để ghi lai sư thay đổi ta chon save path từ bảng chon file của cửa sổ

path browser trước khi đóng GUI.

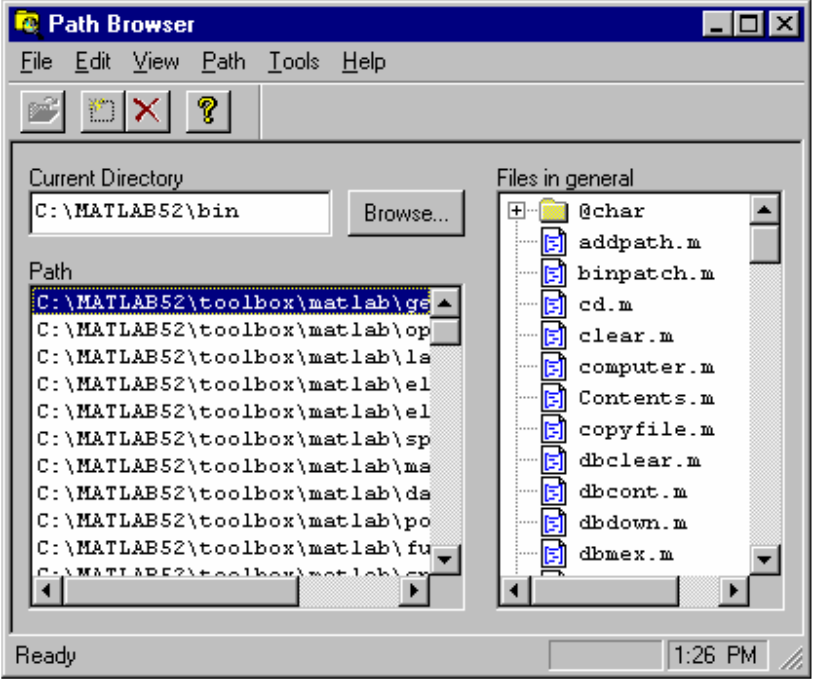

Hình 5.1 path browser trong MATLAB 5.2

Cửa sổ path browser trong MATLAB 5.0 không khác lắm so với MATLAB 5.2, chủ yếu là các nút thay đổi đường dẫn trong MATLAB 5.2 thì nó đặt ở trên đỉnh còn ở MATLAB 5.0 nó được đặt ở bên phải. Để ghi lại sự thay đổi đường dẫn trong MATLAB 5.0 trớc khi đóng GUI ta nhấn nút save settings.

# Updatesofts.com Ebook Team <sup>24</sup>

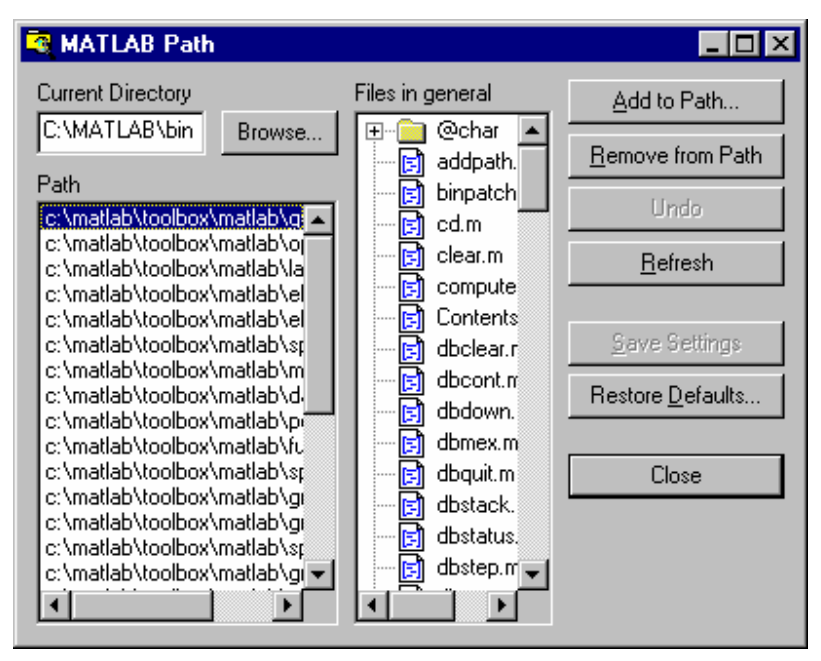

Hinh 5.2 path browser trong MATLAB to Student

#### 5.1 MATLAB khi khởi đông

Khi khởi đông MATLAB, nó tao ra hai script M file là matlabrc.m và startup.m, trong đó atlabrc.m đi cùng MATLAB, và nhìn chung là không được sửa nó.

Các lênh trong M\_file tao một cấu hình mặc đinh về kích cỡ của cửa sổ và vi trí của nó, cũng như các đặc điểm mặc đinh khác trong Windows95, WindowNT. Đường dẫn mặc đinh được tao bằng cách gọi script file pathdef.m từ matlabrc.m. Trong các phần, các lênh trong matlabrc.m kiểm tra sư tồn tai của script M\_file startup.m trong đường dẫn của MATLAB nếu nó tồn tai, các lênh trong nó được thực hiên.

Sự lựa chọn M file startup.m chứa các lênh có những đặc điểm riêng đối với MATLAB. Ví du nó rất thông thường nếu ta thêm một hoặc hơn các lênh *path* hoặc *addpath* trong startup.m để chèn thêm các thư mục vào trong đường dẫn của MATLAB. Giống như vây, mặc định hiển thị khuôn dang số có thể thay đổi được như format compact. Nếu ban có màn hình cân bằng xám, lệnh graymon sẽ có ích khi tao mặc định đồ hoa cho chế đô này. Hơn nữa, nếu ban vẽ đồ thi có các kiểu mặc định riêng thì một sư gọi tới colordef có thể xuất hiện trong startup.m. Khi startup.m là một file chuẩn trong script M\_file, thì không một lênh nào có thể thay thế được trong nó. Tuy nhiên ta có thể thay thế lênh quit trong startup.m.

----------------oOo-----------------

Ebook Team  $^{25}$ 

chương 6

các phép toán với MảNg

Tất cả mọi sư tính toán đều duy trì một điểm là có sử dung đến các số đơn, gọi là scalars. Phép toán có liên quan đến scalars là các phép toán cơ bản, nhưng một lúc nào đó, phép toán phải lăp lai nhiều lần khi tính trên nhiều số. Để giải quyết vấn đề này, MATLAB định nghĩa thao tác trên mảng dữ liệu.

#### 6.1 Mảng đơn

Giả sử ta xét hàm y=sin(x) trong một nửa chu kỳ ( $\Box$   $\Box$  x  $\Box$  0) trong khoảng này số điểm giá trị của x là vô tận, nhưng ta chỉ xét những điểm cách nhau một khoảng giá trị là 0.1□ như vậy số các giá trị của x là đếm được. Từ đó ta có mảng các giá trị của x là  $x= 0, 0.1 \square, 0.2 \square, \dots, \square$ 

Nếu ta dùng máy tính kỹ thuật để tính thì ta được tương ứng các giá tri của y, từ đó ta có mảng của y

 $\mathbf{x}$  $\Omega$  $0.1 \Box$   $0.2 \Box$   $0.3 \Box$   $0.4 \Box$   $0.5 \Box$  $0.6\Box$   $0.7\Box$  $\bigcap$  8  $0.9\Box$   $\Box$  $\Omega$  $0.31$  0.59  $0.81$  $0.95$  $1.0$  $0.95$  $0.81$  $0.59$  $0.31$  $\Omega$  $\mathsf{v}$ 

trong mảng x chứa các phần tử x1, x2, ..., x11 trong mảng y chứa các phần tử y1, y2, ..., y11

Trong MATLAB để toa những mảng này rất đơn giản; ví du để tao hai mảng trên ta đánh các lênh sau vào dấu nhắc của MATLAB:

```
>> x=[0 .1*pi .2*pi .3*pi .4*pi .5*pi .6*pi .7*pi .8*pi .9*pi pi]
x =Columns 1 through 7
 0 0.3142 0.6283 0.9425
                              1.2566
                                        1.5708 1.8850
  Columns 8 through 11
   2.1991 2.5133 2.8274 3.1416
\Rightarrow y = sin(x)
V =Columns 1 through 7
      0.3090  0.5878  0.8090  0.9511  1.0000  0.9511
\mathbf{0}Columns 8 through 11
   0.8090 0.5878 0.3090 0.0000
```
Kết quả trên ta được mảng của y gồm các phần tử tượng ứng là sine của các phần tử của x, ở đây MATLAB ngầm hiểu là ta tính sine của từng phần tử của x.

Để tạo mảng, ta đặt các phần tử của mảng vào giữa hai dấu ngoặc vuông "[...]"; giữa hai phần tử của mảng có thể là dấu cách hoặc dấu phẩy ","

#### 6.2 Địa chỉ của mảng

ở trên mảng x có 1 hàng, 11 cột hay có thể gọi là vector hàng, mảng có độ dài 11 +) Để truy nhập đến các phần tử của mảng ta dùng các chỉ số thứ tư của phần tử đó trong mảng

ví du x(1) là phần tử thứ nhất của mảng, x(2) là phần tử thứ hai của mảng...

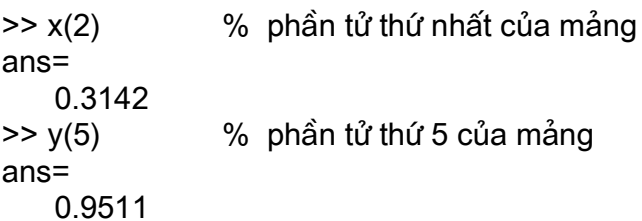

+) Để truy nhập đến nhiều phần tử của mảng, ví du ta truy nhập từ phần tử thứ nhất đến phần tử thứ năm của mảng x:

 $>> x(1:5)$  $ans =$  $\Omega$  $0.3142$ 0.6283 0.9425 1 2566

Truy nhập từ phần tử thứ 7 đến phần tử cuối của mảng y:

 $>> y(7:end)$  $ans =$ 0.3090 0.0000 0.9511 0.8090 0.5878

Truy nhập từ phần tử thứ ba đến phần tử thứ nhất của mảng y:

 $>> y(3:-1:1)$  $ans =$ 0.3090 0.5878

 $\Omega$ ở ví du trên 3 là phần tử thứ 3, 1 là chỉ phần tử đầu tiên, còn -1 là giá tri công (vi trí phần tử sau bằng vị trí phần tử trước cộng với -1)

Truy nhập đến các phần tử trong khoảng từ phần tử thứ 2, đến phần tử thứ 7, vi trí của phần tử sau bằng vị trí của phần tử trước cộng với 2, của mảng x:

 $>> x(2:2:7)$  $ans =$ 0.3142 0.9425 15708

Tao mảng gồm các phần tử thứ 1, 2, 8, 9 của mảng y:

 $>> y([8 2 9 1])$  $ans =$ 0.3090  $0.5878$  0 0.8090 Nếu ta truy nhập vào các phần tử của mảng mà thứ tư các phần tử tăng đều với 1, ta có thể đánh lênh:

 $>> x(1:3)$  $ans =$ 0.3142 0.6283  $\Omega$ 

# 6.3 Cấu trúc của mảng

Với mảng có số lượng phần tử ít thì ta có thể nhập vào trực tiếp, nhưng với mảng có số lương lớn các phần tử thì ta dùng một trong hai cách sau:

+) Tạo một mảng bắt đầu là phần tử 0, sau bằng phần tử trước công với 0.1, phần tử cuối là 1, tất cả các phần tử của mảng được nhân với □:

```
>> x = (0:0.1:1)^*pi
x=Columns 1 through 7
0 0.3142 0.6283 0.9425
                           1.2566  1.5708  1.8850
  Columns 8 through 11
   2.1991
            2.5133
                    2.8274
                             3.1416
```
+) Tạo mảng gồm các phần tử của x bằng hàm *linspace*. Cú pháp của hàm này như sau:

linspace (giá tri phần tử đầu, giá tri phần tử cuối, số các phần tử)

ví du

```
>> x = linespace(0, pi, 11)x =Columns 1 through 7
 0 0.3142 0.6283 0.9425 1.2566 1.5708 1.8850
  Columns 8 through 11
   2 1991
            2.5133 2.8274
                             3 14 16
```
Cách thứ nhất giúp ta tao mảng mà chỉ cần vào khoảng cách giá tri giữa các phần tử (không cần biết số phần tử), còn cách thứ hai ta chỉ cần vào số phần tử của mảng (không cần biết khoảng cách giá tri giữa các phần tử).

Ngoài các mảng trên, MATLAB còn cung cấp mảng không gian theo logarithm bằng hàm

*loaspace*. Cú pháp của hàm *loaspace* như sau:

```
logspace(số mũ đầu, số mũ cuối, số phần tử)
ví du:
\gg logspace(0,2,11)
ans =Columns 1 through 7
1.0000 1.5849 2.5119 3.9811 6.3096 10.0000 15.8489
  Columns 8 though 11
    25.1189 39.8107 63.0957 100.0000
```
Tao mảng, giá tri bắt đầu tai 10<sup>0</sup>, giá tri cuối là 10<sup>0</sup>, chứa 11 giá tri

Các mảng trên là các mảng mà các phần tử của nó được tao lên theo một quy luật nhất định. Nhưng đôi khi mảng được yêu cầu, nó không thuân tiên tạo các phần tử bằng các phương pháp trên, không có một mẫu chuẩn nào để tao các mảng này. Tuy nhiên ta có thể tạo mảng bằng cách vào nhiều phần tử cùng một lúc Ví du

 $\ge$  a = 1:5.b = 1:2:9  $a=$ 

```
\overline{2}3
                      \overline{4}5
   \mathbf{1}h=3
                 5
   \mathbf{1}7<sup>7</sup>9
>> c = [a b]\overline{4}\overline{1}2^{\circ}\mathbf{3}5<sup>5</sup>3<sup>1</sup>5<sub>7</sub>9
\mathbf 1ở ví du trên ta đã tao hai mảng thành phần là a và b sau đó tao mảng c bằng cách ghép hai
mảng a và b.
Ta cũng có thể tao mảng như sau:
```

```
\Rightarrow d=[a(1:2:5) 1 0 1]
d=\mathbf{1}3
                       \overline{5}\mathbf{1}\mathbf 0\overline{1}
```
a là mảng gồm các phần tử [1 3 5], mảng d là mảng gồm các phần tử của a và ghép thêm các phần tử  $[1 \ 0 \ 1]$ 

Tóm lại ta có bảng cấu trúc các mảng cơ bản:

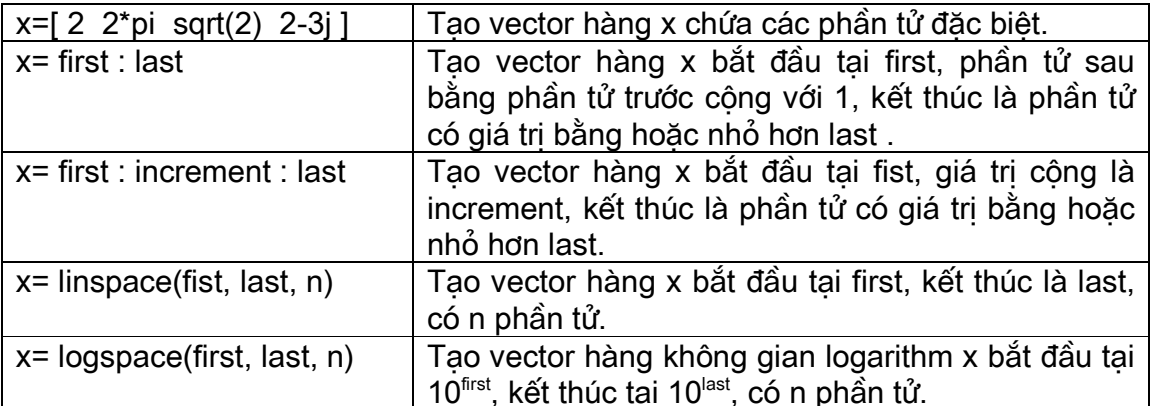

#### 6.4 Vector hàng và vector côt

Trong các ví du trước, mảng chứa một hàng và nhiều cột, người ta thường gọi là vector hàng. Ngoài ra ta còn có mảng là vector cột, tức là mảng có một cột và nhiều hàng, trong trường hợp này tất cả mọi thao tác và tính toán đối với mảng như ở trên là không thay đổi.

Từ các hàm tao mảng minh hoa ở phần trước (tất cả đều tao vector hàng), có nhiều cách để tao vector côt. Môt cách trực tiếp để tao vector côt là vào từng phần tử của mảng như ví du sau:

```
>> c = [1;2;3;4;5]c=\mathbf{1}\overline{2}3
     \overline{4}5
```
Khác với trước là ta dùng dấu cách hay dấu phẩy để phân cách giữa hai cột của vector hàng. Còn ở ví du này ta dùng dấu chấm phẩy để phân cách giữa hai hàng của vector côt.

## Ebook Team <sup>29</sup>

Một cách khác để tao các vector cột là dùng các hàm *linspace, logspace*, hay từ các vector hàng, sau đó dùng phương pháp chuyển vi. MATLAB dùng toán tử chuyển vi là (') để chuyển từ vector hàng thành vector côt và ngược lại.

Ví du tao môt vector a và vector b là chuyển vi của vector a, vector c là chuyển vi của vector **b**:

```
>> a= 1:5a=2
                        \overline{3}\mathbf{1}\overline{4}-5>> h= a'b =\mathbf{1}\overline{2}3
    \boldsymbol{\Lambda}5
>> c= b'C =2
                       \mathbf{3}\overline{4}5\overline{5}\mathbf{1}
```
Ngoài ra MATLAB còn sử dung toán tử chuyển với dấu chấm đằng trước ( ' ) (toán tử chuyển vi chấm). Toán tử này chỉ khác với toán tử chuyển vi (') khi các phần tử của mảng là số phức, tức là từ một vector nguồn với các phần tử là số phức, toán tử (') tạo ra vector phức liên hợp chuyển vi, còn toán tử ( ') chỉ tao ra vector chuyển vi. Ví du sau đây sẽ làm rõ điều trên:

 $>> c = a'$ % Tao vector c từ vector a ở trên bằng toán tử chuyển vị chấm  $c =$  $\mathbf{1}$  $\overline{2}$ 3  $\overline{4}$ 5  $\Rightarrow$  d = a + i\*a % Tao vector số phức **d** từ vector **a**  $d=$ Columns 1 though 4 1.0000+1.0000i 2.0000+2.0000i 3.0000+3.0000i 4.0000+4.0000i Columns 5  $5.0000 + 5.0000i$  $>> e = d.$ % Tao vector **e** từ vector **d** bằng toán tử chuyển vi chấm ( $\cdot$ )  $e=$  $1.0000 + 1.0000i$  $2.0000 + 2.0000i$  $3.0000 + 3.0000i$  $4.0000 + 4.0000i$  $5.0000 + 5.0000i$  $\Rightarrow$  f = d' % Tao ra vector f từ vector d bằng toán tử chuyển vi (')  $f =$ 1.0000 - 1.0000i 2.0000 - 2.0000i

```
3.0000 - 3.0000i
40000 - 40000i5.0000 - 5.0000i
```
ở trên ta chỉ xét đến mảng có một hàng hay một cột bây giờ ta xét trường hợp có nhiều hàng và nhiều cột, nó còn được gọi là ma trân. Ví du sau đây là ma trân q có hai hàng và bốn côt:

```
\ge q = [1 2 3 4:5 6 7 8]
q=\mathbf{1}2
                 3
                         \overline{4}5
          6
                 \overline{7}8
```
Trong ví du này ta dùng dấu cách để vào các phần tử trong hàng và dấu chấm phẩy ( ;) để tao hai hàng; ngoài ra ta cũng có thể tao ma trân như sau:

```
\ge q = [1 2 3 4]
5678
9 10 11 12]
g=\overline{3}\mathbf{1}2
                             \overline{4}\overline{7}5
           6^{\circ}8
   9
           10<sup>1</sup>1112
```
Chú ý: Khi nhập vào ma trân thì giữa các hàng số phần tử phải bằng nhau nếu không chương trình sẽ bị báo lỗi như ví du sau:

 $>> h = [1 2 3; 4 5 6 7]$ Numbers of elements in each row must be the same

#### +) Phép toán giữa mảng với số đơn.

Trong ví dụ trước chúng ta đã tạo mảng x bằng cách nhân các phần tử của một mảng với. Các phép toán đơn giản khác giữa mảng với số đơn là phép cộng, phép trừ, phép nhân, và phép chia của mảng cho số đó bằng cách thực hiện phép toán đối với từng phần tử của mảng.

Ví du:

 $\ge$  g = [1 2 3 4; 5 6 7 8; 9 10 11 12];  $>> -2$ % Trừ các phần tử của mảng g đi 2  $ans =$  $-1$  0  $\overline{1}$ 2 3  $\overline{4}$  $5\overline{5}$  $6\overline{6}$  $7<sup>7</sup>$  $\mathsf{R}$  $\mathbf{Q}$  $10$ % Nhân tất cả các phần tử của mảng g với 2 sau đó trừ đi 1  $>> 2*g - 1$  $ans =$  $\mathbf{3}$  $\overline{7}$  $\mathbf{1}$  $5^{\circ}$ 9  $13<sup>2</sup>$  $15$  $11$ 17 19 21 23

+) Phép toán giữa mảng với mảng

Thuật toán thực hiện phép toán giữa các mảng không phải đơn giản như trên mà nó còn bi ràng buộc bởi các điều kiên khác như đối với hai mảng kích cỡ như nhau thì ta có các phép toán sau: phép công, phép trừ, phép nhân, chia tơng ứng giữa các phần tử của của hai mảng.

Ví du : % Goi lai mảng g  $>> g$  $g=$  $\overline{2}$ 3  $\overline{4}$  $\mathbf{1}$  $\mathsf{R}$  $5\overline{5}$  $6 \overline{6}$  $\overline{7}$  $11$  $12$ 9  $10<sup>°</sup>$ >> h = [1 1 1 1; 2 2 2 2; 3 3 3 3] % Tao môt mảng mới h.  $h =$  $\mathbf{1}$  $\mathbf 1$  $\mathbf{1}$  $\overline{1}$  $\mathcal{P}$  $\mathcal{P}$  $\mathcal{P}$  $\mathcal{P}$ 3 3 3 3  $>> h + g$ % Công hai ma trân g và h (công tơng ứng từng phần tử của h với g)  $ans =$  $\overline{4}$ 3 5 2  $\overline{7}$ 8 9  $10$  $14$ 15  $12$  $13$ % Lấy kết quả trớc trừ đi mảng h, ta đợc lai mảng g.  $\gg$  ans - h  $ans =$  $\overline{2}$ 3  $\overline{4}$  $\mathbf 1$ 5 6  $\overline{7}$ 8  $12$  $\mathbf{Q}$  $10$  $11$ >> 2<sup>\*</sup>g - h % Nhân ma trân g với 2 sau đó lấy kết quả trừ đi ma trân **h**.  $ans =$  $\mathbf{3}$  $5<sup>5</sup>$  $\overline{7}$  $\mathbf{1}$  $12<sup>°</sup>$  $14$ 8  $10$  $15$ 17 19  $21$ >> g.\*h % Nhân tương ứng các phần tử của mảng g với các phần tử của mảng h  $ans =$  $\mathbf{1}$  $\overline{2}$ 3 4  $10<sup>°</sup>$  $12$ 14 16 27 30 33 36 ở ví dụ trên ta đã dùng toán tử chấm nhân (\*), ngoài ra MATLAB còn dùng toán tử chấm chia ( / hoặc \) để chia tương ứng các phần tử của hai mảng như ví du dưới đây: >> g./h % Chia phải tương ứng các phần tử của mảng g với các phần tử của mảng h  $ans =$ 2.0000 3.0000 4.0000 1.0000 2.5000 3.0000 3.5000 4.0000 3.0000 3.3333 3.6667 4.0000 >> h.\g % Chia trái tương ứng các phần tử của mảng g với các phần tử của mảng h  $ans =$ 

1.0000 2.0000 3.0000 4.0000 3.0000 2.5000 3.5000 4.0000

3.0000 3.3333 3.6667 4.0000

Chú ý ta chỉ có thể dùng phép nhân chấm hay phép chia chấm đối với các mảng g và h mà không thể dùng phép nhân (\*) hay phép chia (/ hoặc \) vì đối với các phép toán này yêu cầu số côt và số hàng của hai ma trân phải tương thích. ví du:

 $>> q^*h$ ??? Error using ==> \* Inner matrix dimensions must agree.  $>>$  g/h Warning: Rank deficient, rank =  $1$  tol =  $503291e-15$ .  $ans =$  $\mathbf{0}$  $\Omega$ 0.8333  $\Omega$  $\Omega$ 2.1667  $\mathbf{0}$  $\overline{0}$ 3.5000  $>> h/q$ Warning: Rank dificient, rank =  $2$  tol = 1.8757e-14.  $ans =$  $-0.1250$  $\mathbf 0$ 0.1250  $-0.2500$  $\overline{0}$ 0.2500

 $-0.3750$ 0.3750  $\overline{\mathbf{0}}$ 

Phép chia ma trân đa ra kết quả mà không cần thiết phải cùng kích cỡ như ma trận g và ma trân h. Về các phép toán đối với ma trân chúng ta sẽ nói đến sau +) Mảng với luỹ thừa.

MATLAB dùng toán tử (.^) để định nghĩa luỹ thừa của mảng.

Ví dụ ta có hai mảng **g** và h như ở trên, ta có thể tạo các mảng mới bằng toán tử (.^) như sau:

% Các phần tử của g được luỹ thừa vớ số mũ là 2.  $>> a.^2$ 

 $ans =$ 

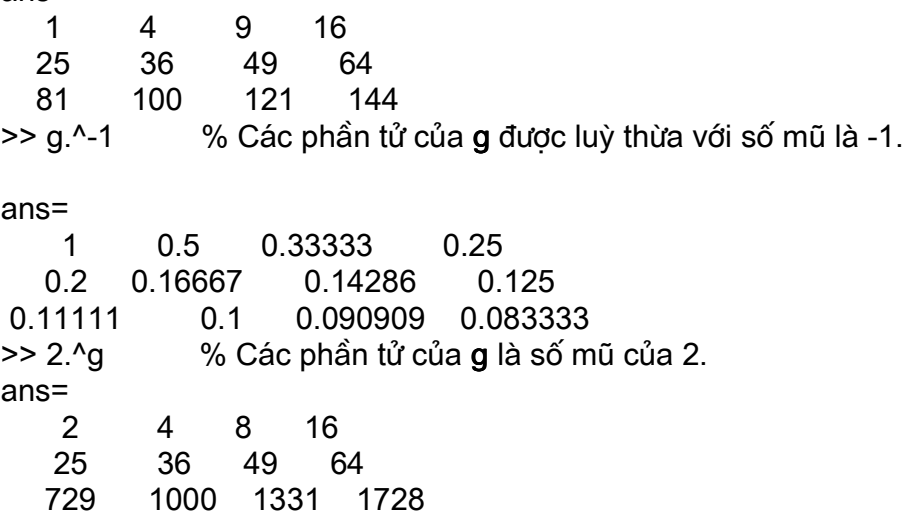

# Ebook Team <sup>33</sup>

 $>> g. (h - 1)$ 

% Các phần tử của g được luỹ thừa với số mũ là tương ứng là các phần tử của h trừ đi 1

 $ans =$ 

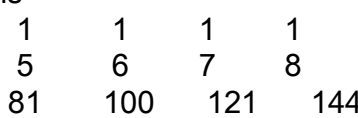

Sau đây là bảng một số phép toán cơ bản của mảng: Các phép toán đối với các phần tử của mảng

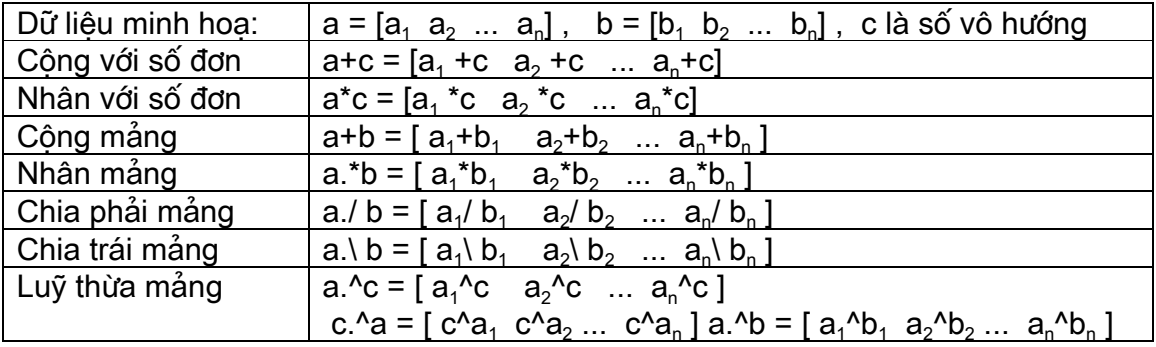

#### 6.5 Mảng có các phần tử là 0 hoặc 1.

Bởi vì có những ứng dung chung của chúng mà MATLAB cung cấp những hàm để tao những mảng mà các phần tử của chúng là 0 hoặc 1. Ví du:

>> ones(3) % Tao mảng 3 hàng, 3 côt với các phần tử là 1.  $ans =$ 

 $\mathbf{1}$  $\overline{1}$  $\overline{1}$  $\mathbf{1}$  $\mathbf{1}$  $\overline{1}$  $\mathbf{1}$  $\mathbf{1}$  $\overline{1}$ >> zeros(2,5) % Tạo mảng 2 hàng, 5 cột với các phần tử là 0.

 $ans =$ 

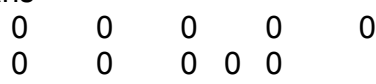

Tạo mảng có các phần tử là 1, kích cỡ bằng mảng g đã biết. >> size(q) % Hàm trả về kích cỡ của mảng q.  $ans =$ 3 4  $\geq$  ones(size(g))  $ans =$  $\mathbf{1}$  $\overline{1}$  $\overline{1}$  $\overline{1}$  $1 \quad 1$  $\mathbf{1}$  $\mathbf{1}$  $\mathbf{1}$  $1 \quad 1 \quad 1$ 

### Ebook Team <sup>34</sup>

Khi gọi hàm *ones(n), zeros(n)* với một thông số n thì MATLAB sẽ tạo mảng vuông với số hàng và số côt là n. Khi gọi hàm với hai thông số *ones(r,c), zeos(r,c)* thì r là chỉ số hàng, c là chỉ số côt.

#### 6.6 Thao tác đối với mảng

Từ các mảng và các ma trân cơ bản của MATLAB, có nhiều cách để thao tác đối với chúng. MATLAB cung cấp những cách tiện ích để chèn vào, lấy ra, sắp sếp lai những bô phần tử con của chúng bằng các chỉ số của các phần tử. Ví du dới đây sẽ minh hoa những đặc điểm thao tác đối với mảng và ma trân ở trên:

 $>> A = [1 \ 2 \ 3; 4 \ 5 \ 6; 7 \ 8 \ 9]$  $A =$  $\mathbf{1}$  $\mathcal{P}$ 3  $\overline{4}$  $5<sup>5</sup>$ 6 8  $\overline{7}$ 9 % Gán phần tử hàng thứ 3, côt thứ 3 bằng 0.  $>> A(3,3) = 0$ 2 3  $\mathbf{1}$  $\overline{4}$ 5 6  $\mathsf{R}$  $\overline{7}$  $\Omega$ % Gán phần tử hàng thứ 2, côt thứ 6 bằng 1.  $>> A(2,6) = 1$  $A=$  $\mathbf{1}$ 2 3  $0$  $\overline{0}$  $\mathbf 0$  $\overline{4}$ 5 6  $\Omega$  $\Omega$  $\overline{1}$  $\overline{7}$  $\mathsf{R}$  $\Omega$  $\Omega$  $\Omega$  $\Omega$ 

ở đây ma trân A không có 6 cột, kích cỡ của ma trận A phải tăng lên cho phù hợp, các phần tử tăng thêm được điền bằng các con số không.

```
>> A(:,4) = 4% Gán tất cả các phần tử thuộc cột thứ 4 bằng 4.
A=\overline{2}\mathbf 13
                               4
                                       \mathbf 00
              5
      \overline{4}6
                                \overline{4}\mathbf 0\mathbf{1}\overline{7}\mathsf{R}\Omega\mathbf 4\Omega\Omega
```
ở trên ta dùng dấu hai chấm (:) để chỉ tất cả các hàng.

```
>> A = [1 \ 2 \ 3; 4 \ 5 \ 6; 7 \ 8 \ 9];% Gán lại các giá trị của ma trận A.
>> B = A(3:-1:1,1:3) % Tạo ma trận B bằng cách đảo ngược các hàng của ma trận
A_{1}B=\overline{7}\overline{9}\mathsf{R}\overline{4}5^{\circ}6
         2
    \mathbf 13
>> B = A(3:-1:1,:)% Cũng tạo ma trận B như trên
                                       % nhưng ở đây ta dùng (:) để chỉ tất cả các cột.
B=\overline{7}8
              9
   \overline{4}5^{\circ}6
```
### Ebook Team <sup>35</sup>

```
2
    \mathbf{1}3
> C = [A B(:,[1 3])] % Tao ma trân C bằng cách ghép ma trân A và
                                                    % côt thứ nhất, thứ ba của ma trân B vào bên phải ma
trân A.
C =\mathbf{1}\overline{2}\mathbf{3}\overline{7}9
          5\phantom{.0}\overline{4}\overline{4}6\phantom{1}6\phantom{1}\overline{7}8
                9
                      \mathbf{1}3
>> C = [1 \ 3]C =\mathbf 13
                            % Dùng ma trân C làm chỉ số để tao ma trân B Từ ma trân A.
>> B = A(C,C)B=\overline{3}\mathbf{1}7^{\circ}9
>> B = A(:)% Tạo ma trận cột B từ ma trận A.
B=\mathbf{1}\overline{4}\overline{7}\overline{2}\sqrt{5}\delta3
    6
    9
>> B = B.% Chuyển ma trân B thành ma trân hàng bằng toán tử chuyển vi
chấm.
B=1<sup>1</sup>7<sup>7</sup>2\quad 5\quad 83<sup>7</sup>9
          \overline{4}6
>> B = A:
>> B(:,2) = []% Loại bỏ cột thứ hai của ma trận B.
B=\mathbf{1}3
    \overline{4}6
    \overline{7}9
```
Khi ta gán cột thứ hai của ma trận B cho ma trận rỗng ([]) thì nó sẽ bị xoá, ma trận còn lại sẽ rút bỏ đi hàng thứ hai.

```
>> B = B.B=\mathbf{1}\overline{4}\overline{7}3
        6
              9
>> B(2, :)= []B=1 \quad 4 \quad 7>> A(2,:) = B% Thay hàng thứ hai của ma trân A bằng ma trân B.
A =
```
### Ebook Team <sup>36</sup>

## Updatesofts.com

 $\overline{2}$ 3  $\mathbf 1$  $\overline{7}$  $\mathbf 4$  $\mathbf{1}$  $\overline{7}$ 8 9  $>> B = A(:,[2 2 2 2])$  $B=$  $\overline{2}$  $\overline{2}$ 2  $\overline{2}$  $\overline{4}$  $\overline{4}$  $\overline{4}$  $\overline{4}$ 8 8 8 8

Tao ma trân B bằng cách tao bốn cột giống cột thứ hai của ma trân A, số hàng vẫn giữ nguyên bằng số hàng của ma trân A.

 $>> A(2,2) = \Pi$ ??? Indexed empty matrix assignment is not allowed.

ở đây MATLAB không cho phép xoá đi một phần tử của ma trận mà phải xoá đi một cột hoặc một hàng.

 $>> B = A(4.1)$ ??? Index exeeds matrix dimension.

Ví du trên ma trân A không có bốn hàng, nên MATLAB thông báo như trên.

 $>> B(1:2,:) = A$ 

??? In an assignment A(matrix, :) = B, the number of columns in A and B must be the same.

MATLAB chỉ ra rằng bạn không thể gán một ma trận vào trong một ma trận khác mà khác nhau về kích cỡ.

 $>> B = [1 4 7]$  $\Rightarrow B(3:4,:) = A(2:3,:)$  $B=$  $\mathbf{1}$  $\overline{4}$  $\overline{7}$  $\overline{0}$  $\mathbf 0$  $\overline{0}$  $\overline{4}$  $\overline{7}$  $\mathbf{1}$  $\overline{7}$  $\mathsf{R}$  $\mathbf{q}$ 

Nhưng ta có thể gán hai hàng của ma trân A cho hai hàng của ma trân B, khi ma trân A và ma trân B có cùng số côt. Ma trân B chỉ có một hàng nên khi thêm hàng thứ ba và hàng thứ tư thì hàng thứ hai của ma trân B được mặc định cho thêm các phần tử 0 vào.

 $\Rightarrow G(1:6) = A(:,2:3)$  $G =$  $\overline{2}$  $\overline{4}$ 8  $3 \quad 7$ 9

Từ phần tử thứ nhất đến phần tử thứ sáu của ma trân G được gán bằng cột thứ hai và cột thứ ba của ma trân A.

### Ebook Team <sup>37</sup>

Đội khi để tiên lợi hơn ta chỉ dùng chỉ số đơn để truy nhập đến các phần tử của mảng. Khi chỉ số đơn được dùng trong MATLAB thì thứ tư các phần tử của mảng được tính bắt đầu từ phần tử đầu tiên của côt, tính hết côt thì tính đến côt tiếp theo.. Ví du:

```
\ge D = [1 2 3 4; 5 6 7 8; 9 10 11 12]
D=\mathcal{P}3
                      \overline{4}\mathbf 16\overline{6}\overline{7}8
   5
               1112\mathbf{Q}10<sup>1</sup>% Phần tử thứ hai của mảng.
>> D(2)ans =5
>> D(5)% Phần tử thứ năm của mảng (cột 2, hàng 2).
ans =6
>> D(end) % Phần tử cuối cùng của mảng.
ans =12% Từ phần tử thứ tư đến phần tử thứ bẩy của ma trân.
>> D(4:7)ans =6\overline{6}10 \quad 3\mathcal{P}
```
Ngoài trường hợp dùng địa chỉ dựa trên bảng chỉ số, chúng ta còn có thể dùng địa chỉ dựa trên mảng logic là kết quả từ các phép toán logic. Nếu kích cỡ của mảng logic cân bằng với mảng tạo ra nó thì đó chính là địa chỉ của mảng. Trong trường hợp này thì phần tử True (1) được giữa lại và phần tử False (0) bi bỏ đi Ví du:

 $>> x = -3:3$  % Tao mảng dữ liêu.  $x =$  $-3 -2$ 2 3 -1 0 1  $\gg$  abs(x) $>1$  $ans =$  $\mathbf{0}$  $\overline{0}$  $\Omega$  $\overline{1}$  $\overline{1}$  $\mathbf 1$  $1 \quad$ Trả về một mảng logic với giá tri một tại những phần tử có tri tuyệt đối lớn hơn một.

 $>> y = x$ (abs(x) > 1)  $y=$  $-3$  $-2$  2 3 Tao mảng y bằng cách lấy những phần tử của x mà có tri tuyệt đối lớn hơn một.

 $>> v = x([1 \ 1 \ 0 \ 0 \ 0 \ 1 \ 1])$ ??? Index into matrix is negative or zero. See release notes on changes to logical indices

Câu lênh bi lỗi mặc dù abs(x) > 1 và [1 1 0 0 0 1 1] cùng là vector như nhau. Trong trường hợp này. [1 1 0 0 0 1 1] là một mảng số, không phải là mảng loạic. Vì vậy MATLAB cố đánh địa chỉ các phần tử có số chỉ số trong mảng [1 1 0 0 0 1 1] và câu lênh bị lỗi vì

không có phần tử 0. Tuy nhiên MATLAB cung cấp hàm *logical* để chuyển đổi từ mảng số sang mảng logic

```
>> y = x(logical([1 1 0 0 0 1 1]))y=-3-2\overline{2}\mathbf{R}
```
mảng logic làm việc với ma trân cũng như là đối với vector:

```
>> B = [5 -3: 2 -4]B=5
           -3-42^{\circ}>> x = abs(B) > 2x =\mathbf{1}\mathbf{1}\overline{0}\mathbf 0>> y = B(x)5
    -3\overline{4}
```
Tuy nhiên kết quả được chuyển thành vector cột vì không cách nào để đinh nghĩa ma trân chỉ có ba phần tử. Đia chỉ của mảng A(r, c). Đia chỉ một mảng con trong mảng A, đinh nghĩa bằng các chỉ số vector của hàng thiết kế trong r, chỉ số vector của côt thiết kế trong c. A(r, :). Đia chỉ một mảng con trong mảng A, định nghĩa bằnh các chỉ số vector của hàng thiết kế trong r, và tất cả các cột của A. A(:, c). Địa chỉ một mảng con trong mảng A, định nghĩa bằng tất cả các hàng của A, chỉ số vector của cột được thiết kế trong c.A(:). Địa chỉ tất cả các phần tử của A như một vector cột, bằng cách ghép thứ tự các cột của vector A. A( i) Đia chỉ một mảng con trong mảng A, định nghĩa bằng các chỉ số vector đơn được thiết kế trong i, với giả sử A là vector côt. A(x). Đia chỉ một mảng con trong mảng A, đinh nghĩa bởi mảng logic x. x phải cùng kích cỡ với A.

#### 6.7 Tìm kiếm mảng con

Nhiều khi chúng ta muốn biết các chỉ số hay danh sách các chỉ số của những phần tử của một mảng mà nó thoả mãn một biểu thức quan hệ, trong MATLAB để thực hiện việc đó ta sử dung hàm *find*, hàm này trả về danh sách con chỉ số tai những phần tử mà biểu thức quan hê của chúng là đúng:

```
>> x = -3:3x=-2 - 12
                                          3
    -3
                        \overline{0}\mathbf{1}>> k = find(abs(x) > 1)k =\overline{1}\mathcal{P}6
                     \overline{7}tìm những chỉ số tại những vị trí mà tại đó abs(x)>1
y = x(k)
```

```
V =-2-3\overline{2}\mathcal{S}Tao mảng y, dùng các chỉ số trong mảng k.
```
Hàm *find* cũng có thể sử dung trong ma trân:

```
>> A = [1 \ 2 \ 3; 4 \ 5 \ 6; 7 \ 8 \ 9]A=\mathbf{1}2
                       3
      \overline{4}5<sup>5</sup>6
      \overline{7}8
                       9
\gg [i,j] = find(A>5)
i=3
      3
      \overline{2}3
j=\mathbf{1}\overline{2}\overline{3}3
```
ở đây i là chỉ số hàng, còn j là chỉ số côt; giữa i và j có mối quan hê tương ứng để chỉ những vi trí mà tai đó biểu thức quan hê là đúng.

Chú ý: khi MATLAB trả lai hai hoặc nhiều biến, chúng được đặt trong dấu ngoặc vuông, và được đặt bên trái dấu bằng. Cú pháp này khác với cú pháp thao tác đối với mảng ở trên, khi mà [i,j]được đặt bên phải dấu bằng, và nó xây dựng lên một mảng mà j được kết nối vào bên phải dấu bằng.

Bảng dưới đây tóm tắt dang lênh của phần tìm kiếm mảng:

#### Tìm kiếm mảng

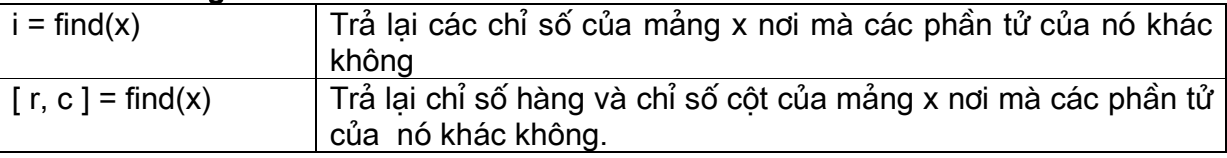

#### 6.8 So sánh mảng

Chúng ta có thể dùng hàm *isequal* so sánh hai mảng. Thí dụ:

```
\geq A = [1 2 3:4 5 6:7 8 9]
A=\mathbf{1}\overline{4}\overline{7}\overline{2}5<sup>5</sup>8<sup>8</sup>\overline{3}6^{\circ}9
>> B = A.*(-1).^AB=\overline{4}-1-72
           -58
    -3-96
                                             % Tao mảng có cùng giá tri với A nhng có khuôn dang khác.
>> C = 1:9\mathbf{1}2^{\circ}3
                        \overline{4}5<sup>5</sup>6<sup>1</sup>7 8 9
\gg isequal(A,C)
```
### Ebook Team 40

```
ans =\Omega\gg isequal(A,B)
ans =\mathbf 0>> isequal(A,A)
ans =\mathbf 1\geq isequal(C,C\Box)
ans =\mathbf 0
```
Hàm isequal trả lại giá trị logic là đúng (1) khi hai mảng có cùng kích cỡ, các phần tử giống nhau. Ngoài ra nó trả lai giá tri là sai (0).

Thêm vào đó, hàm *ismember* chỉ ra các phần tử giống nhau giữa hai mảng:

```
% Kết quả trả về là vector cột.
>> ismember(A,B)
ans =\overline{0}\mathbf{1}\Omega\mathbf{1}\Omega\mathbf{1}\Omega\overline{1}\Omega>> ismember(A,B)
ans =\mathbf{1}\overline{1}\mathbf 1\mathbf{1}\mathbf{1}\overline{1}\mathbf{1}\overline{1}\overline{1}
```
ismember trả lai giá tri đúng cho những chỉ số ở trong A mà phần tử này cũng có ở trong đối số thứ hai. Hai đối số không cần có cùng kích cỡ.

% mảng với 11 phần tử.  $>> x = 0:2:20$  $x=$ 0 2 4 6 8 10 12 14 16 18 20  $\gg$  ismember(x,A)  $ans =$  $0 \t1 \t1 \t1 \t1$  $\Omega$  $\overline{0}$  $\overline{0}$  $\overline{0}$  $\mathbf 0$  $\Omega$ đây là mảng có cùng kích cỡ với x, với 1 tại các phần tử chung.

 $\gg$  ismember(x,A)  $ans =$  $\mathbf{0}$  $\overline{1}$  $\mathbf 0$  $\mathbf{1}$  $\overline{0}$  $\mathbf{1}$ 

> $\overline{0}$  $\overline{1}$

 $\Omega$ 

Đây là mảng có số phần tử bằng số phần tử của A, với 1 tai các phần tử chung. Vì vây ismember so sánh đối số thứ nhất của nó với đối số thứ hai và trả lai một vector có cùng số phần tử với đối số thứ nhất.

Những hàm tạo khác trong thư viện MATLAB: % Tất cả các phần tử có trong hai mảng.  $\gg$  union(A,B)  $ans =$ 

 $-9$  $-7$  $-5$  $-3$  $-1$  $\mathbf{1}$  $\overline{2}$  $\overline{3}$  $\overline{4}$  $\sqrt{5}$  $6\phantom{1}$  $\overline{7}$ 8 9 >> intersect(A,B) % Phần tử chung của hai mảng.  $ans =$  $\overline{2}$  $\overline{4}$  $6\overline{6}$ 8  $\geq$  setdiff(A,B) % Các phần tử có trong A nhưng không có trong B.  $ans =$  $\mathbf{1}$  $\overline{3}$ 5  $\overline{7}$ 9  $\gg$  setxor(A,B) % Các phần tử không thuộc phần chung giữa A và B.  $ans =$  $-9$  $-7$ 

## Ebook Team <sup>41</sup>

- $-5$
- $-3$
- $-1$
- $\mathbf{1}$
- $\mathfrak{S}$
- $5\phantom{.}$
- $\overline{7}$ 9

Những hàm này được tổng kết lai trong bảng dưới đây: So sánh mảng

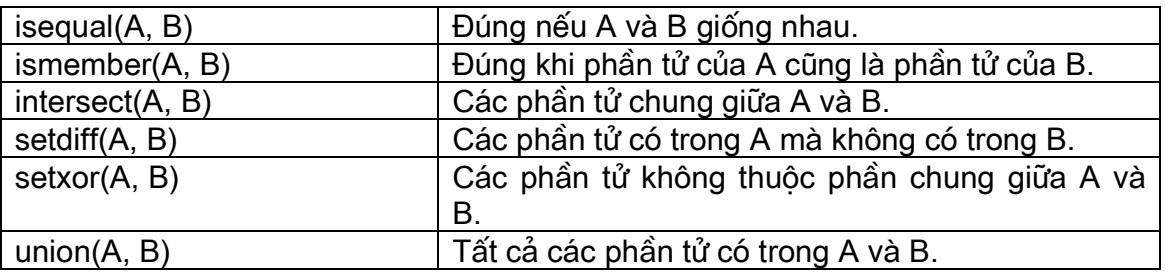

### 6.9 Kích cỡ của mảng

ở phần trước chúng ta đã biết lênh who cung cấp tên biến do người dùng đinh nghĩa. Trong trường hợp của mảng, nó còn rất quan trọng khi biết kích cỡ của mảng. Trong MATLAB, lệnh whos cung cấp những thông tin này:

>> whos

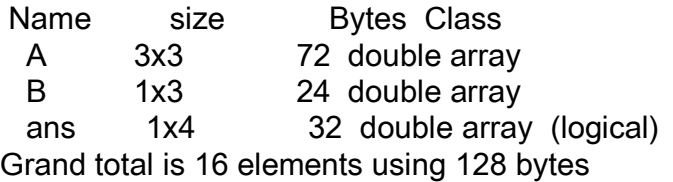

Thêm vào đó để đánh số và kích cỡ của biến, *whos* hiển thi tổng số bytes đã chiếm, và class của các biến. Ví du, ở thông tin đề câp trên, ans là mảng logic

Trong những trường hợp mà kích cỡ của ma trận hoặc của vector không được biết nhưng nó cần thiết cho một số các thao tác, MATLAB cung cấp hai hàm ứng dụng là size và length

 $>> A = [1 \ 2 \ 3 \ 4; 5 \ 6 \ 7 \ 8];$  $\Rightarrow$  s = size(A)  $s =$  $2<sub>1</sub>$ 

Với một thông số ra, hàm size trả lai một vector hàng trong đó có hai phần tử, phần tử thứ nhất là chỉ số hàng, còn phần tử thứ hai chỉ số côt.  $\Rightarrow$  [r,c] = size(A)  $r =$  $\overline{2}$ 

 $c=$ 

```
Ebook Team 43
```
 $\overline{4}$ 

Với hai thông số đa ra, hàm *size* trả lai số hàng ở trong biến thứ nhất, và số côt ở trong biến thứ hai.

```
\Rightarrow r = size(A,1)
r =\overline{2}\Rightarrow c = size(A,2)
Gọi hai thông số, hàm size chỉ trả về số cột hoặc số hàng.
\gg length(A)
ans =Trả về giá trị số hàng hoặc số cột, giá trị nào lớn hơn được trả về.
>> B = pi:0.01:2*pi;\geq size(B)
ans =\mathbf 1315
Cho biết rằng B là vector hàng, và
\gg length(B)
ans =315
trả lai đô dài của vector.
```
 $\geq$  size([])

chỉ ra rằng ma trận rỗng không có kích cỡ.

Những khái niệm này được tổng kết trong bảng dưới đây:

#### Kích cỡ của mảng

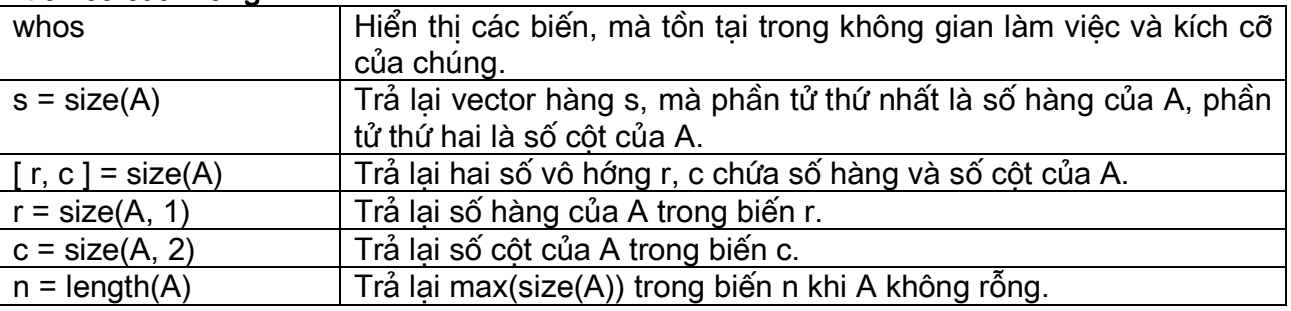

#### 6.10 Mảng nhiều chiều

Đối với các MATLAB versions trước 5.0, mảng chỉ có thể có một hoặc hai chiều. Từ MATLAB 5.0 trở lên thì số chiều của mảng đã tăng lên. Ví du:  $\ge$  a = [1 0; 0 1]  $a=$ 

```
\overline{0}\mathbf{1}\Omega\mathbf{1}
```

```
>> b = [2 \ 2; 2 \ 2]h=\overline{2}2
       \overline{2}\overline{2}>> c = [0 3; 3 0]C =3
       \mathbf{0}3
                  \Omega>> d = \text{cat}(3.a.b.c)d(:,:, 1)=\overline{0}\mathbf{1}\Omega\mathbf 1d(:,:, 2)=
       \overline{2}\mathcal{P}\mathcal{P}\mathcal{P}d(:,:, 3) =\overline{0}3
       3
                  \Omega\gt size(d)
ans =\mathfrak{D}\overline{2}3
```
Tao các mảng hai chiều a, b, c, sau đó ghép chúng lai với nhau thành mảng ba chiều bằng cách sử dụng hàm cat. Như vậy mảng d là mảng có hai hàng, hai cột, và ba trang. Mảng a tạo trang thứ nhất, b là trang thứ hai, và c là trang thứ ba. Thông số trang diễn tả chiều thứ ba của mảng, cung cấp một cách hình dung về mảng ba chiều như mảng hai chiều, các trang xếp thứ tư từ một cho đến cuối như trong một quyển sách. Đối với các mảng có số chiều cao hơn, không có tên chung, và nó cũng rất khó tưởng tương!

Thao tác với mảng nhiều chiều cũng giống như các thủ tục đưa ra ở trên đối với mảng một chiều và hai chiều. Ngoài ra MATLAB còn cung cấp một số hàm thao tác trực tiếp đối với mảng nhiều chiều:

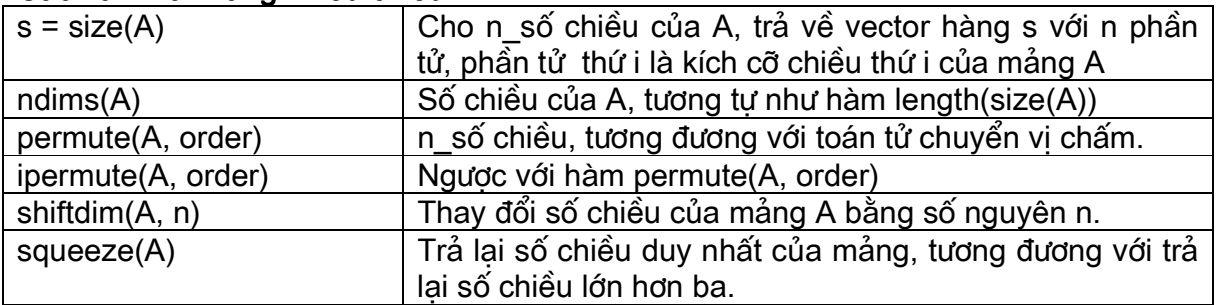

#### Các hàm với mảng nhiều chiều

#### Ví du: Sư suy giảm do phân rã dùng mảng

Vấn đề: Phân tử polonium có chu kỳ phân rã là 140 ngày, có nghĩa là do sư phân rã mà khối lương của poloniun chỉ còn lai 1/2 so với khôi lương ban đầu sau 140 ngày. Giả sử ban đầu ta có 10 grams polonium, nó sẽ còn lai bao nhiêu sau mỗi tuần trong vòng mời tuần?

Giải pháp: Ta sử dung phương pháp giải trong chương 2, khối lương còn lai sau sau một khoảng thời gian là:

khối lượng còn lại = khối lượng ban đầu . (0.5)<sup>thời gian/ chu kỳ</sup> Để giải bài toán này, gải pháp của MATLAB là:

### Ebook Team 45

```
>> initial amount = 10; % Khối lương chất polonium ban đầu
                      % Chu kỳ phân rã
\gg half life = 140;
\gg time = 7:7:70
                        % Kết thúc của các tuần
time =7 14 21 28 35 42 49 56 63 70
>> amount left = initial amount*0.5.^(time/ half life)
amount left=
Columns 1 through 7
 9.6594 9.3303 9.0125 8.7055 8.4090
                                         8.1225
                                                 7.8458
Columns 8 through 10
 7.5786 7.3204 7.0711
```
Dùng toán tử mảng làm cho nó tính các giá tri một cách đơn giản hơn khi nhân nhiều giá trị của một biến. Chú ý rằng nhân chấm (.^) được sử dụng vì chúng ta muốn luỹ thừa 0.5 lên đối với mỗi phần tử của mảng. Những dữ liệu này có thể dễ dàng vẽ chúng trong MATLAB như hình dưới:

>> plot(time/7,amount left)

>> xlabel( $\Box$ Week number $\Box$ ), ylabel( $\Box$ Amount of Polonium left $\Box$ )

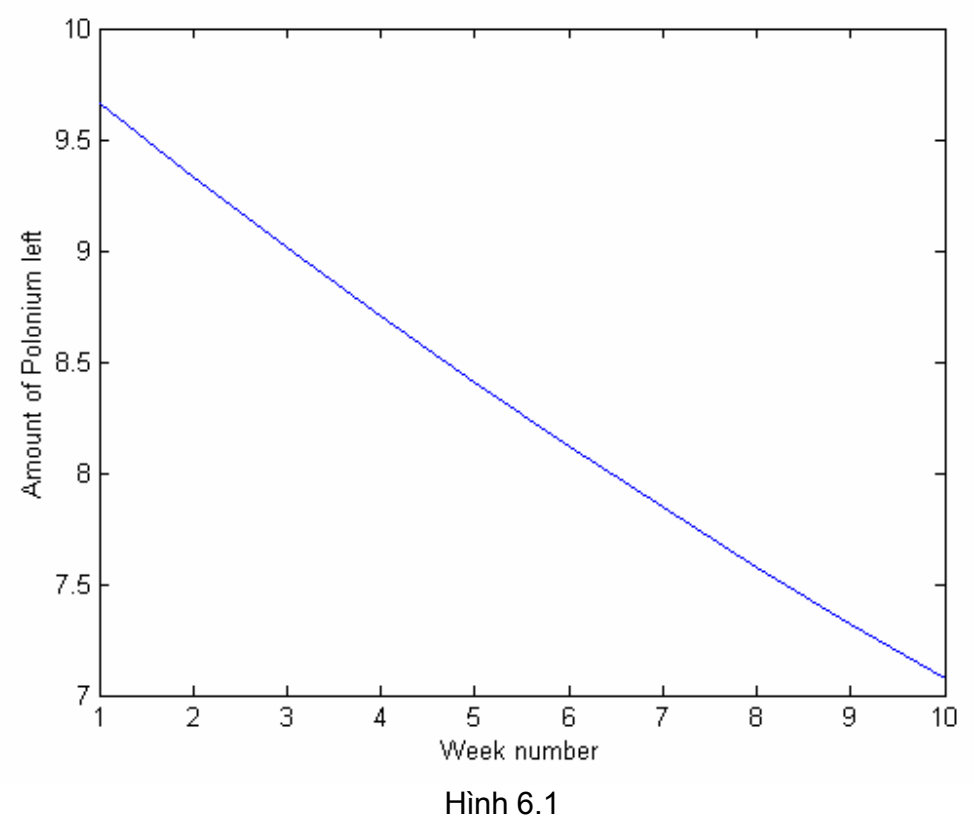

#### Ví dụ: Tìm kiếm giải pháp sử dụng vectors

Vấn đề: □Vấn đề của tuần□ trong trường cấp hai là tìm một số nhỏ hơn 100 mà chia hết nhưng còn dư lại 1 khi chia cho 2, 3, 4, 5, và 6.  $cho<sub>7</sub>$ .

### Ebook Team 46

Giải pháp: Không có một giải pháp phân tích nào cho vấn đề này cả, vì vây chúng ta phải giải bằng phương pháp tìm kiếm. Nếu ban bắt đầu với tất cả các số là bôi số của 7 và nhỏ hơn 1000, còn các số khác thì không xét đến, ban sẽ xây dựng được một giải pháp. Trong MATLAB giải pháp được đa ra trong script file là: function pow

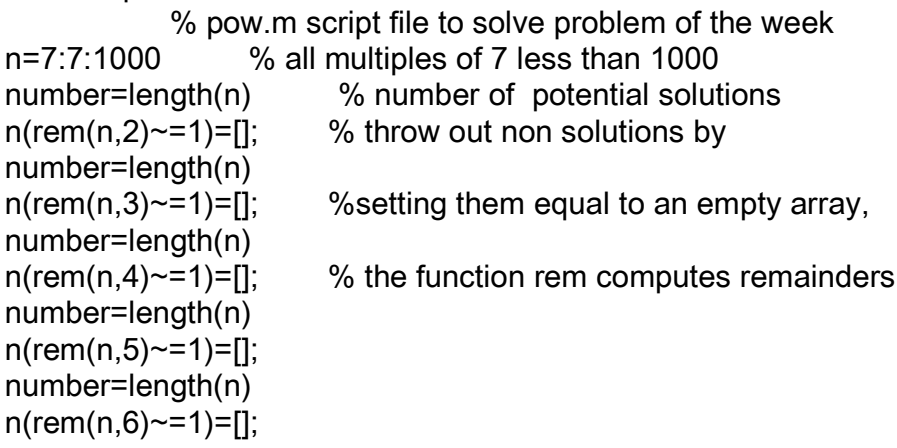

Chay script file này ta được giải pháp như ở dưới đây:

>> pow  $number =$ 142  $number =$  $71$  $number =$ 24  $number =$  $12$  $number =$  $\mathcal{P}$  $n=$ 301 721

#### Ví du: Tính toán nồng đô acid dùng các phép toán với mảng

Vấn đề: Như một phần của quá trình sản xuất bộ phân của vật đúc tai một nhà máy tư đông, bô phân đó được nhúng trong nước để làm nguôi, sau đó nhúng trong bồn đưng dung dich acid để làm sach. Trong toàn bô của quá trình nồng đô acid giảm đi khi các bô phân được lấy ra khổi bồn acid vì khi nhúng bô phân của vật đúc vào bồn thì một lượng nước còn bám trên vật đúc khi nhúng ở bể trước cũng vào theo và khi nhấc ra khỏi bồn một lượng acid bám theo vật. Để đảm bảo chất lượng thì nồng độ acid phải không được nhỏ hơn một lượng tối thiểu. Ban hãy bắt đầu với nồng đô dung dịch là 90% thì nồng đô tối thiêu phải là 50%. Lương chất lỏng thêm vào và lấy đi sau mỗi lần nhúng dao đông trong khoảng từ 1% đến 10%. Hỏi bao nhiêu bộ phận có thể nhúng vào bể nước acid trước khi nồng độ của nó giảm xuống dưới múc cho phép?

Giải pháp: Ta sử dung phương pháp giải đa ra ở chương 2:

### Ebook Team <sup>47</sup>

 $n =$ 

Trong MATLAB, giải pháp viết trong script M file là:

function example6 2 % script M file example6 2 initial con=90; min con=50; lost=1:10 % consider 1% to 10% in increments of 1% n=floor(log(initial con/min con)./log(1+lost/100)) stem(lost,n) xlabel('Percent Lost with Each Dip') vlabel('Number of Dips') title('Acid-Water Bath Dipping Example')

Chạy chương trình trên ta được kết quả như sau:

 $lost =$  $\mathbf{1}$  $\overline{2}$  $10$ 3  $\overline{4}$ 5 9 6 8 7  $n =$ 59 29 19 14 12 10  $6\phantom{1}$ 8  $\overline{7}$ 6

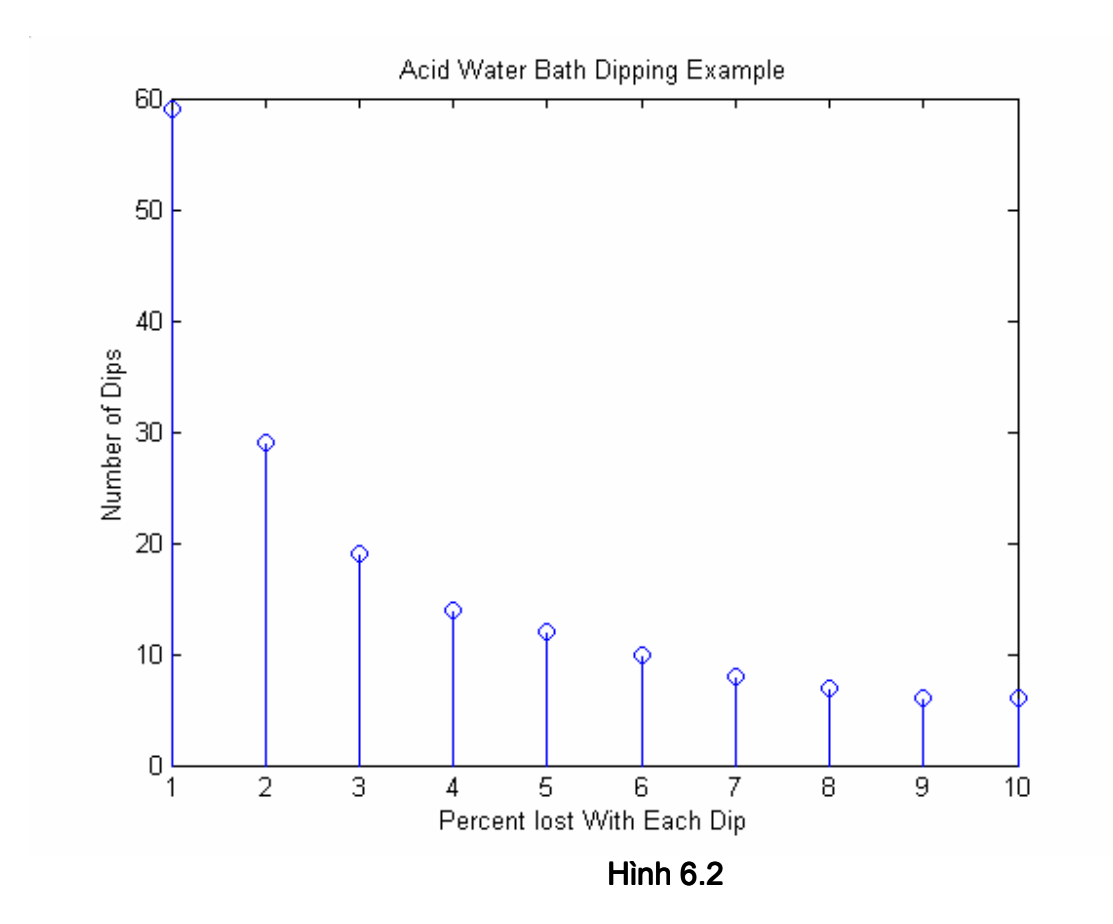

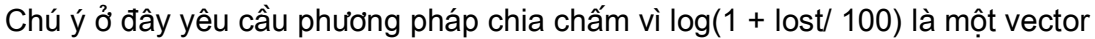

chương 7

các phép tính với mảng

#### 7.1 Tao phương trình tuyến tính.

Về cơ bản, MATLAB được viết đối với những ma trân và thực hiện phép toán số học tuyến tính đơn giản mà xuất hiện trong nhiều ứng dung. Một vấn đề chung nhất của số học tuyến tính là việc giải phương trình. Ví du tao phương trình:

> $\Box$  $A.x = b$

Biểu tương phép nhân toán học (.) được định nghĩa trong phép toán trên, khác với kí hiệu ta dùng đối với mảng trước kia. Trong MATLAB phép nhân ma trân này được định nghĩa bằng dấu sao (\*). Tiếp theo định nghĩa dấu bằng, ma trân tạo ra từ ma trân A và vector x bằng với vector b. Giải pháp tồn tai cho sư cân bằng đề câp ở trên là những vấn đề cơ bản của số học tuyến tính. Thêm nữa, khi lời giải không tồn tại, có rất nhiều cách gần đúng để tìm kiếm giải pháp, như phép loai trừ Gaussian, sư tìm thừa số LU, hoặc tính trực tiếp A<sup>-1</sup> b. Dưới đây chúng ta sẽ đề cập đến một số cách giải quyết như trên: Trước tiên nhập vào ma trân A và b:

```
>> A = [1 \ 2 \ 3; 4 \ 5 \ 6; 7 \ 8 \ 0]A=\mathbf{1}2
                  3
     4\quad 5\quad 6\overline{7}8<sup>1</sup>\Omega>> b = [366; 804; 315]b =366
     804
     351
```
Nếu bạn có kiến thức về số học tuyến tính, nó rất dễ để bạn kiểm tra xem định thức của ma trận trên có khác không hay không:

 $\Rightarrow$  det(A)  $ans =$ 27

### Updatesofts.com Ebook Team <sup>49</sup>

Nếu nó đúng, MATLAB có thể giải phương trình theo hai cách, một cách hay được dùng hơn, một cách ít sử dụng, nhưng trực tiếp hơn, phương pháp này là chuyển thành dang x=A<sup>-</sup>  $1\cdot b$ .

```
\Rightarrow x = inv(A)*b
x= 25.0000 
     22.0000 
     99.0000
```
ở đây *inv(A)* là hàm của MAYLAB dùng để tính A<sup>-1</sup>; và toán tử nhân (\*), không có dấu chấm phía trước, đây là phép nhân ma trân. Phương pháp được dùng nhiều hơn là dùng toán tử chia ma trân trái:

 $>> x = A/b$  $x=$ 

> 25.0000 22.0000 99.0000

Phương trình này sử dung phương pháp tìm thừa số LU gần đúng và đa ra câu trả lời như là phép chia trái A cho b. Toán tử chia trái ( \ ) không có dấu chấm phía trước là một phép toán của ma trân, nó không phải là các phép toán giữa các phần tử của mảng. Phương pháp thứ hai này được sử dung nhiều hơn do nhiều nguyên nhân, một trong những nguyên đơn giản nhất là phương pháp này dùng ít phép toán hơn và tốc độ nhanh hơn. Thêm vào đó, nhìn chung phương pháp này chính xác hơn cho những bài toán lớn. Trong trường hợp khác, nếu MATLAB không tìm thấy phương pháp giải hoặc không tìm thấy phương pháp chinh xác, nó sẽ hiện thông báo lỗi.

Nếu ban nghiên cứu số học tuyến tính, ban biết rằng khi số phương trình và số biến khác nhau, thì không thể có một phương pháp duy nhất để giải. Trong MATLAB khi gặp những hê phương trình có số phương trình lớn hơn số biến nó dùng toán tử chia trái hoặc chia phải, tư đông giảm thấp nhất những phần tử thừa A.x - b. Cách này gọi là phương pháp vuông nhỏ nhất. Ví du:

```
>> A = [1 2 3; 4 5 6; 7 8 0; 2 5 8] % Bốn phương trình, ba biến.
A= 1 2 3 
    4 5 6 
 7 8 0 
 2 5 8 
\Rightarrow b = [366 804 351 514]\Boxb= 366 
    804 
    351 
    514 
>> x = A\b % Phương pháp vuông nhỏ nhất.
x= 247.9818 
   -173.1091 
    114.9273
```
### Ebook Team <sup>50</sup>

# Updatesofts.com

```
\Rightarrow res = A*x - b
res =-119.454511.9455
    0.0000
    35.8364
```
Mặt khác khi số phương trình ít hơn số biến tương tư như trường hợp không xác định, thì số nghiệm phương trình là vô tân. Đối với những nghiệm này MATLAB tính theo hai cách. Dùng toán tử chia đa ra phương pháp mà có số phần tử 0 của x là cực đai. Như một sư lưa chon, tính x=pinv(A)\*b đa ra phương pháp chiều dài hoặc tiêu chuẩn của x nhỏ hơn các phương pháp khác. Phương pháp này gọi là phương pháp tiêu chuẩn cực tiểu. Ví du:

 $>> A = A \square$ % Tao ba phương trình, bốn biến.  $A=$  $\mathbf{1}$  $\overline{4}$  $\overline{7}$  $\overline{2}$  $\overline{2}$ 5 5 8  $\mathsf{B}$ 3 6  $\overline{0}$  $>> b = b(1:3)$  $b =$ 366 804 351  $>> x = A/b$ % phương pháp với số phần tử 0 cực đai.  $x =$  $\Omega$  $-165.9000$ 99,0000 168.3000 % Tìm kiếm giải pháp tiêu chuẩn nhỏ nhất.  $>> xn = pinv(A)*b$  $xn =$ 30.8182  $-168.9818$ 99.0000 159.0545 % Tiêu chuẩn O clit với các phần tử 0.  $\gg$  norm(x)  $ans =$ 256.2200 >> norm(xn) % Giải pháp tiêu chuẩn nhỏ nhất  $ans =$ 254 1731

#### 7.2 Các hàm ma trân.

Để giải phương trình tuyến tính, MATLAB cung cấp các hàm trơ giúp sau: Các hàm ma trân

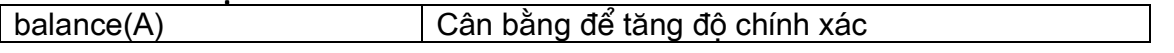

# Ebook Team <sup>51</sup>

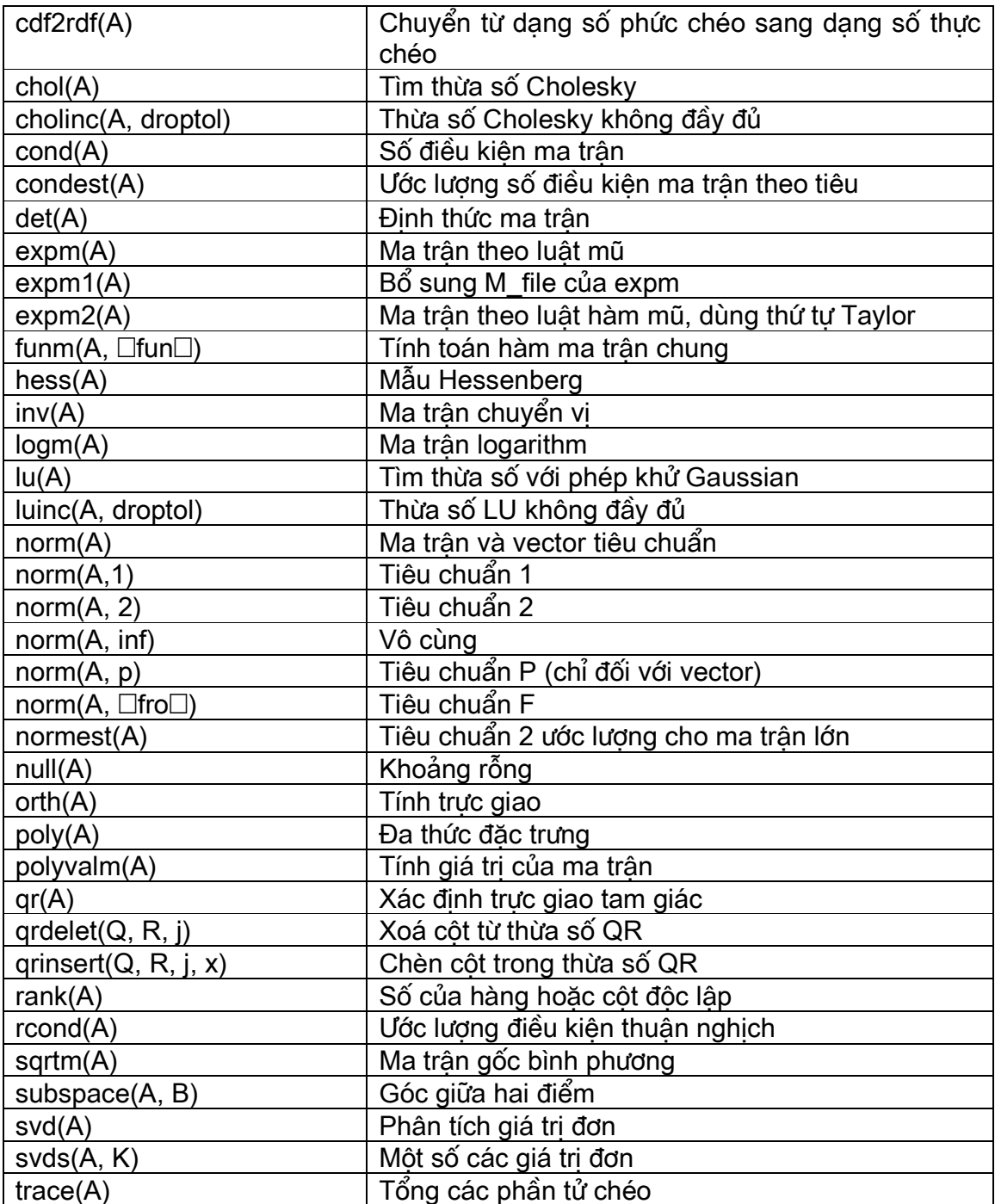

#### 7.3 Ma trân đặc biệt

MATLAB đa ra một số các ma trận đặc biệt, trong đó một số chúng có những ứng dụng rộng rãi trong các phép toán. Nhìn chung những ma trận đó là:

```
\ge a = [1 2 3; 4 5 6];
>> b = \text{find}(a > 10)b =\begin{bmatrix} 1 \end{bmatrix}
```
### Ebook Team <sup>52</sup>

ở đây b là ma trân rỗng. MATLAB trả lại ma trân rỗng khi phép toán không có kết quả. Trong ví du trên không có phần tử nào của a lớn hơn 10. Ma trận rỗng không có kích cỡ, nhưng tên biến của chúng vẫn tồn tai trong không gian làm việc.

 $\geq$  zeros(3) % Ma trân không 3 hàng, 3 côt (3x3).  $ans =$  $\overline{0}$  $\overline{0}$  $\mathbf{0}$  $\Omega$  $\Omega$  $\Omega$  $\overline{0}$  $\overline{0}$  $\overline{0}$  $\gg$  ones $(2,4)$ % Ma trân một 2 hàng, 4 cột (2x4).  $ans =$  $\mathbf 1$  $\mathbf{1}$  $\mathbf{1}$ -1  $\mathbf{1}$  $\mathbf{1}$  $\mathbf{1}$  $\overline{1}$  $\geq$  zeros(3) + pi  $ans =$ 3.1416  $3.1416$ 3.1416 3.1416 3.1416 3.1416 3.1416 3.1416 3.1416 Ví du trên về tao ma trân 3x3 với các phần tử đều là.  $\gg$  rand(3,1)  $ans =$ 0.2190 0.0470 0.6789 ma trân 3x1 gồm các phần tử là số cung cấp bởi hàm random giữa 0 và 1.

 $\gg$  randn(2)  $ans =$ 1 1 65 0 0.0751 0.6268 0.3516

ma trận 2x2 của các số cung cấp bởi hàm random với giá trị trung bình là 0. Thuật toán cho hàm rand và randn có thể tìm thấy trong S.K>Park and K.W.Miller,□Random Number Generator: Good Ones Are Hard to Find, O Comm. ACM, 32, 10, Oct. 1988-1201.

 $>>$  eye $(3)$  $ans =$  $\mathbf 1$  $\overline{0}$  $\overline{0}$  $\overline{0}$  $\mathbf{1}$  $\overline{0}$  $\Omega$  $\Omega$ 1 Ma trân đồng nhất 3x3  $>>$  eye $(3,2)$  $ans =$  $\overline{0}$  $\mathbf{1}$  $\overline{0}$  $\mathbf{1}$  $\Omega$  $\Omega$ Ma trân đồng nhất 3x2

Ngoài ra để chỉ kích cỡ của một ma trân, ban có thể dùng hàm size để tao một ma trân có kích cỡ giống như ma trận khác:

```
>> A = [1 \ 2 \ 3; 4 \ 5 \ 6];>> ones(size(A))
ans =\mathbf{1}\mathbf{1}\mathbf{1}\mathbf{1}\mathbf{1}\mathbf{1}
```
ma trận một có cùng kích cỡ với ma trận A.

Các ma trận trên và các ma trận đặc biệt khác được giới thiệu trong bảng sau:

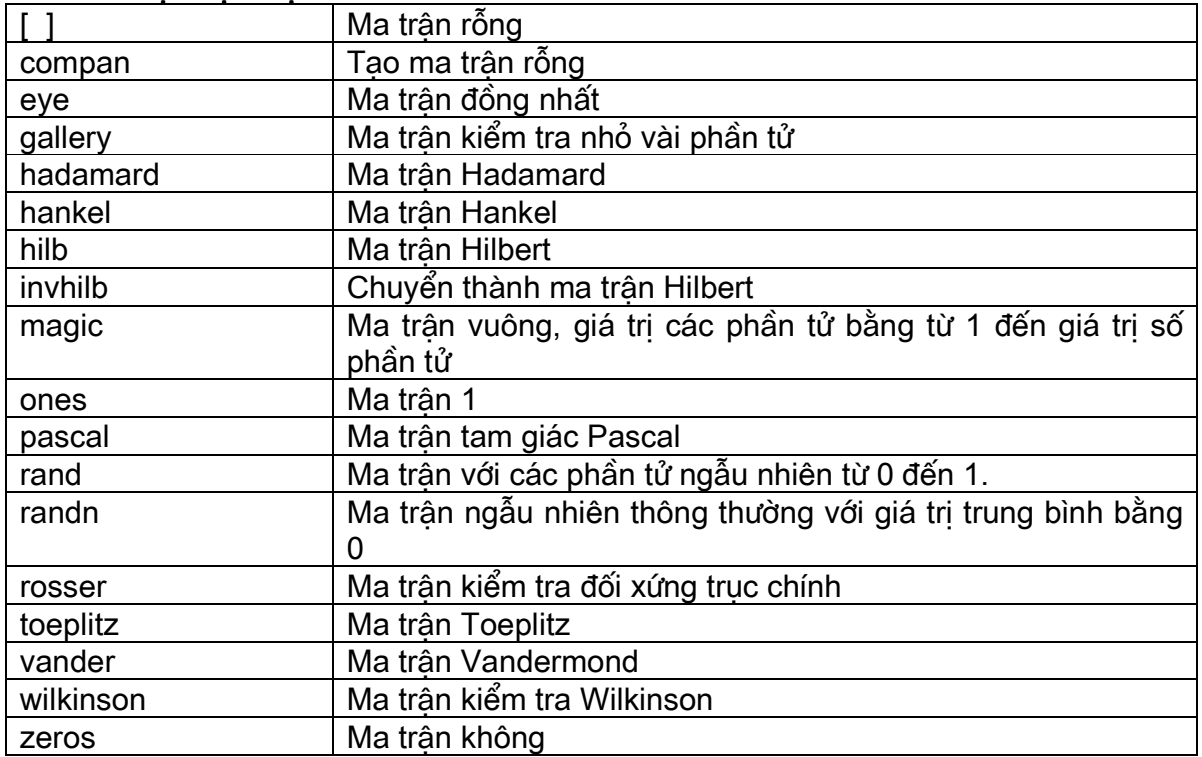

#### Các ma trân đặc biệt

#### Ví du

Vấn đề. Ta có mạch điện như trong hình 7.1 được mô tả bằng phương trình điện áp nút khi nguồn đa vào là sóng hình sin.

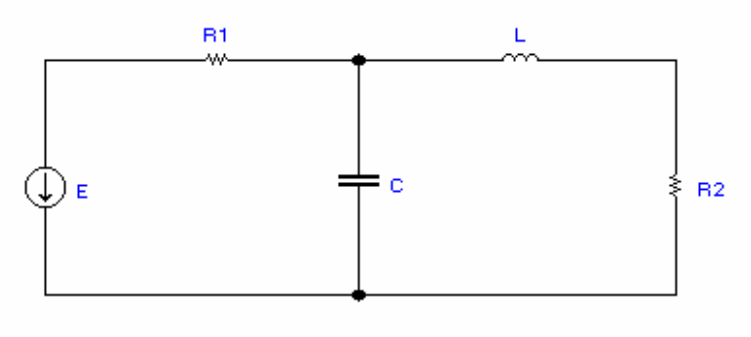

**Hình 7.1** 

 $E = 10^{\circ}$  $R1 = 2$ ; L = 10j; C = ; R2 = 10. ở đây vị là điên áp giữa nút thứ i và đất. Hỏi điên áp tai mỗi nút là bao nhiêu? Giải pháp: Đây là vấn đề về phân tích pha. Phương pháp giải bài này là giải phoưng trình trên, và chuyển các kết quả về dang thời gian. Trong MATLAB giải pháp sẽ là:

function circuit

108.4349 63.4349

% circuit.m script file to solve circuit proplem  $A(1,1)=1/2$ ; % poke in nonzero values as needed  $A(1.2)=-1/2$ :  $A(2,1)=-1/2$ ;  $A(2,2)=1/2 + 0.2j + 1/10j;$  $A(2,3) = -1/10j;$  $A(3,2)=-1/10i$ ;  $A(3,3)=1/10 + 1/10j;$  $y = [-1 0 0]'$ ; % right hand side vector  $v = A\ y$ % complex solution  $vmaq = abs(v)$ % solution magnitudes vphase=angle(v)\*180/pi % solution phase in degrees % plot results in time theta=linspace $(0,2^*p)$ ; v1=vmag(1)\*cos(theta-vphase(1)); v2=vmag(2)\*cos(theta-vphase(2)); v3=vmag(3)\*cos(theta-vphase(3)); thd=theta\*180/pi; plot(thd, v1, thd, v2, thd, v3)

```
Sau khi chay chương trình trên, kết quả sẽ là:
V =-4.0000 + 6.0000i-2.0000 + 6.0000i2.0000 + 4.0000ivmag =7.2111
  6.3246
  4.4721
vphase =123.6901
```
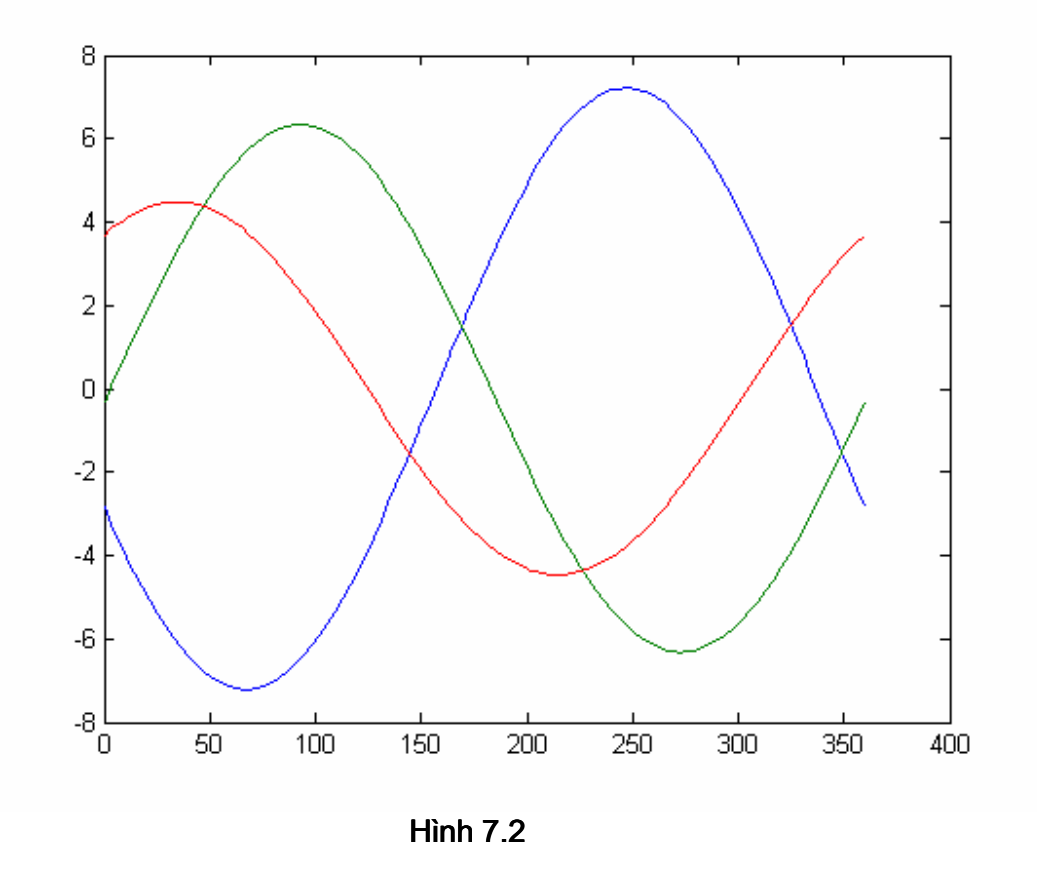

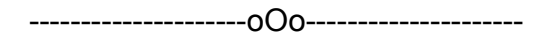

chương 8

#### các phép tính LOGIC Và QUAN Hệ

Thêm vào những toán tử □truyền thống□, MATLAB cung cấp toán tử logic và quan hệ. Bạn có thể quen thuộc với những phép toán này, nếu bạn đã làm quen với các ngôn ngữ lập trình khác. Muc đích của những toán tử và hàm này là để trả lời câu hỏi True False (đúng sai).

Đối với các số thì trong toán tử logic và quan hệ quy định các số khác không là True còn số không là False. Kết quả của phép toán logic và quan hê đa ra là 1 cho True, 0 cho False.

#### 8.1 Toán tử quan hệ

Toán tử quan hệ MATLAB bao gồm tất cả các phép so sánh:

### Ebook Team <sup>56</sup>

### Updatesofts.com

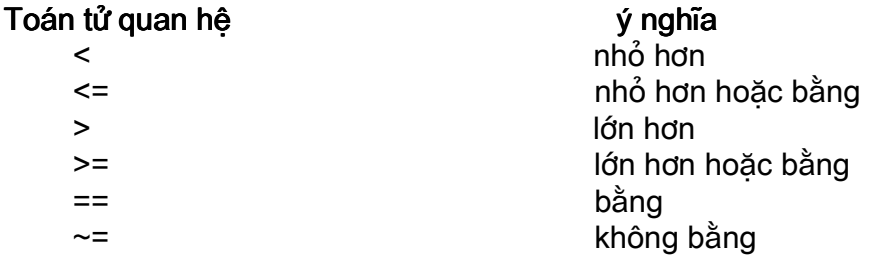

Toán tử quan hệ MATLAB có thể dùng để so sánh hai mảng có cùng kích cỡ hoặc so sánh một mảng với một số đơn. Trong trường hợp thứ hai, số đơn so sánh với tất cả các phần tử của mảng, kết quả trả về giống như kích cỡ của mảng. Ví du:

 $>> A = 1:9, B = 9 - A$  $A=$  $\mathbf{1}$  $\mathcal{P}$  $\mathcal{S}$  $\overline{4}$  $5\overline{5}$ 6  $\overline{7}$  $\mathsf{R}$  $\mathbf{Q}$  $B=$  $7^{\circ}$  $6 \overline{6}$  $5\phantom{.0}$  $\overline{4}$  $\mathbf{3}$  $\overline{2}$  $\overline{1}$  $\overline{0}$ 8  $>>$  tf = A $>4$  $tf =$  $0\quad 0$  $\mathbf{0}$  $\mathbf{1}$  $1$  $\mathbf{1}$  $\mathbf{1}$  $\mathbf 1$  $\Omega$ tìm kiếm các phần tử của A mà lớn hơn 4. Kết quả bằng 0 khi A 4, bằng 1 khi A>4.

 $>>$  tf =  $(A == B)$  $tf =$  $0\quad 0\quad 0\quad 0\quad 0\quad 0\quad 0\quad 0$ 

Tìm kiếm các phần tử của A mà bằng với B. Chú ý sư khác nhau giữa = và == dùng để so sánh hai biến và trả về 1 khi chúng bằng nhau, 0 khi chúng khác nhau; = dùng để gán kết quả đa ra của toán tử cho môt biến.

 $>>$  tf = B - (A>2)  $tf =$  $2 \quad 1$  $0 - 1$ 8  $5<sup>5</sup>$  $\overline{4}$  $\mathbf{3}$  $\overline{7}$ Tìm các phần tử A>2 và bi trừ bởi vector B. Ví du này chỉ ra rằng kết quả đa ra của toán tử logic là một mảng số bao gồm các số không và một, chúng cũng có thể dùng trong các phép toán số học.  $>> B = B + (B == 0)^*eps$  $B=$ Columns 1 through 7 8.0000 7.0000 6.0000 5.0000 4.0000 3.0000 2.0000 Columns 8 through 9 1.0000 0.0000 Ví du trên đa ra cách thay thế các phần tử của B mà trùng với không bằng số đặc biệt của MATLAB là eps, có giá trị xấp xỉ 2.2e-16. Cách thay thế này đôi khi có ích là tránh trường hợp chia cho số không như ví dụ sau:  $>> x = (-3:3)/3$ 

 $-1.0000 - 0.6667 - 0.3333 - 0.03333 - 0.6667$ 1.0000  $\frac{1}{\sin(x)}$ /x

Ebook Team <sup>57</sup>

Warning: Divide by zero  $ans =$ 

0.8415 0.9276 0.9816 NaN 0.9816 0.9276 0.8415

Tính toán hàm sin(x)/ x đa ra một cảnh báo vì phần tử thứ tư bằng không, sin(0)/ 0 không được đinh nghĩa, MATLAB trả lại NaN (nghĩa là không phải là một số) tại vi trí đó trong kết guả. Thử lại ví du trên, sau khi thay thế phần tử có giá tri bằng không bằng số eps:

 $>> x = x + (x == 0)$ \*eps;  $\gg$  sin(x)/x  $ans =$ 0.8415 0.9276 0.9816 1.0000 0.9816 0.9276 0.8415

Bây giờ sin(x)/ x tai  $x = 0$  đưa ra kết quả giới han chính xác.

#### 8.2 Toán tử Logic

Toán tử logic cung cấp một cách diễn đạt mối quan hệ phủ định hay tổ hợp. Toán tử logic MATLAB bao gồm:

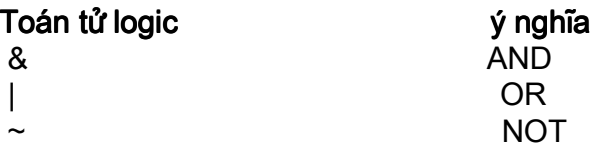

Một vài ví du về dùng toán tử logic:

 $>> A = 1:9$ ; B = 9 - A;  $>>$  tf = A $>4$  $tf =$ 0 0 0 0 1 1 1 1 1 Tìm kiếm các phần tử của A mà lớn hơn 4.

 $\Rightarrow$  tf = ~(A>4)

 $\overline{1}$  $\mathbf{1}$  $\overline{1}$  $0\quad 0\quad 0\quad 0$  $\Omega$ phủ định của kết quả, tương đương với vị trí nào bằng không thay bằng một và ngược lai.

 $\Rightarrow$  tf = (A>2)&(A<6)  $tf =$  $0 \quad 0$ 1 1 1 0 0 0 0

Trả lai một tại những vị trí mà phần tử của A lớn hơn 2 và nhỏ hơn 6.

#### 8.3 Các hàm logic và hàm quan hê

Thêm vào những toán tử logic và toán tử quan hệ đề cập đến ở trên, MATLAB cung cấp các hàm logic và quan hệ khác dưới đây:

#### Các hàm logic và hàm quan hệ khác

Toán tử hoặc. Trả lại giá tri 1 khi x hoặc y khác không (True), giá tri 0  $XOT(X, Y)$ 

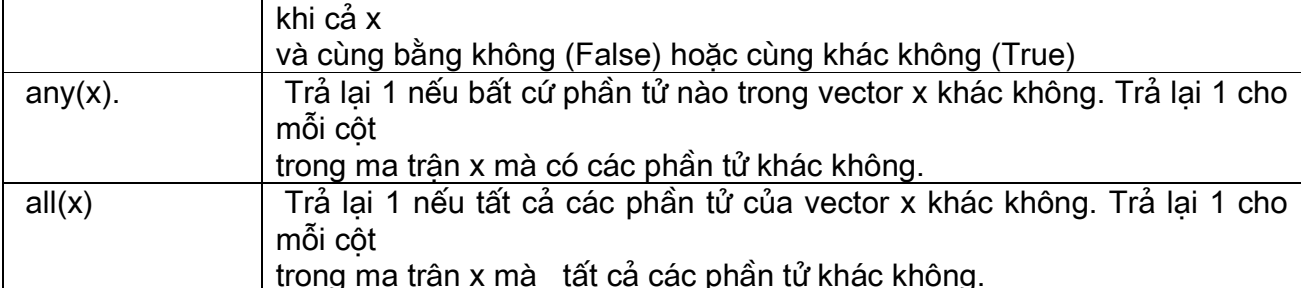

MATLAB còn cung cấp rất nhiều các hàm kiểm tra cho sự tồn tại của các giá trị đặc<br>biệt hoặc điều kiện và trả lại những kết quả là giá trị logic.

#### Các hàm kiểm tra

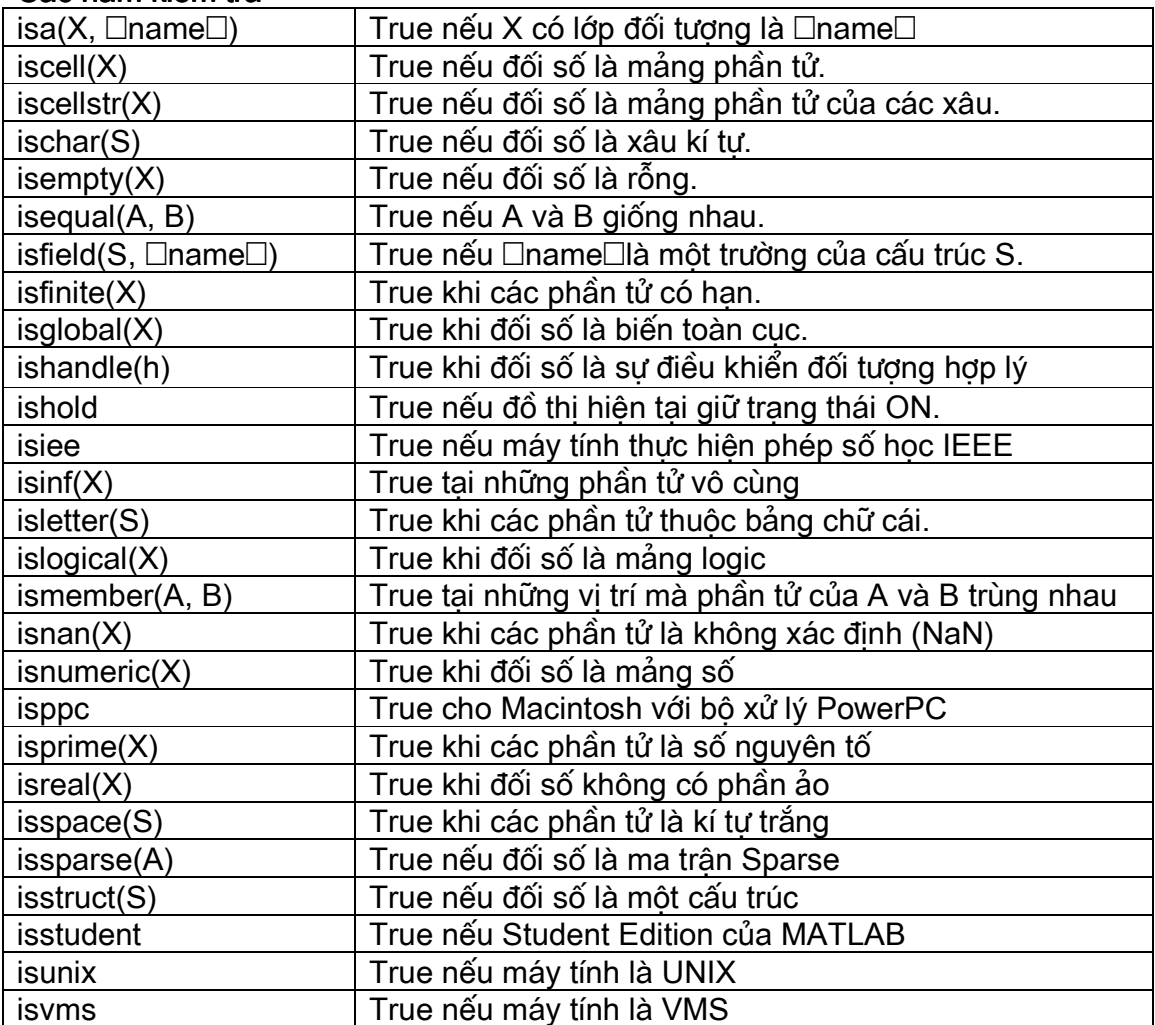

#### 

chương 9

VĂN Bản

Sư tiên ích của MATLAB là xử lý với các con số. Tuy nhiên chúng ta đã nhiều lần đề câp đến thao tác với văn bản (text), như khi đa nhãn và tiêu đề vào trong đồ thi. Trong MATLAB biến text được dùng đến như là xâu kí tư, hoặc đơn giản là các xâu.

#### 9.1 Xâu kí tư

Xâu kí tư trong MATLAB là mảng của các giá tri ASCII mà quy ước của nó là các kí tư.

Ví du:

 $\ge$  t = 'How about this character string?'  $t =$ How about this character string?  $\Rightarrow$  size(t)  $ans =$ 32  $\mathbf 1$ >> whos Name **Size** Class **Bytes**  $1x32$ 64 char arrav  $\ddagger$ Grand total is 32 elements using 64 bytes

Một xâu kí tư, đơn giản là dang văn bản, được đặt giữa hai dấu nháy đơn. Mỗi kí tư trong xâu là một phần tử của mảng, với mỗi phần tử chiếm hai bytes.

Muốn xem các mã ASCII của một xâu kí tư, ban phải dùng các phép toán số học đối với xâu, hoặc chuyển nó sang dang số, dùng hàm *double*. Ví du:

 $\gg$  double(t)  $ans =$ Columns 1 through 12 72 111 119 32 97 98 111 117 116 32 116 104 Columns 12 through 24 105 115 32 99 104 97 114 97 99 116 101 114 Columns 25 through 32 32 115 116 114 105 110 103 63  $\gg$  abs(t)  $ans =$ Columns 1 through 12 72 111 119 32 97 98 111 117 116 32 116 104 Columns 13 through 24 105 115 32 99 104 97 114 97 99 116 101 114 Columns 25 through 32 32 115 116 114 105 110 103 63

Hàm char chuyển lại thành xâu:

 $\gg$  char(t)  $ans =$ How about this character string?

### Ebook Team 60

Với mảng xâu là một mảng số với thuộc tính đặc biệt, chúng ta có thể thao tác bằng tất cả các công cu thao tác với mảng sẵn có trong MATLAB. Ví du:

```
> u = t(16:24)u =character
```
Địa chỉ của xâu cũng giống như mảng. ở đây phần tử từ 16 đến 24 chứa từ character

 $\Rightarrow u = t(24:-1:16)$ retcarahc

Đây là từ □ character□ đọc ngược lại

```
\Rightarrow u = t(16:24)U =\mathbf{C}h
a
\mathsf{r}a
\mathbf{c}\mathbf t\mathbf{e}
```
 $\mathbf{r}$ 

Dùng toán tử chuyển vi để chuyển từ □character□ sang dang ma trân côt

 $>> v =$  'I cant't find the manual!'  $V =$ I can't find the manuall

Dấu nháy đơn với xâu kí tự là biểu tượng trong hai dấu nháy đơn. Chúng ta có thể nối hai xâu như đối với hai mảng:

 $>> w = [u, v]$  $W =$ character I can□t find the manual!

Hàm disp cho phép bạn hiển thị xâu kí tự mà không có tên biến

 $\gg$  disp(v) I can't find the manual

Chú ý là trạng thái □v=□ bị bỏ đi, điều này rất có ích cho chúng ta hiển thị những lời trợ giúp trong script file.

Cũng giống như đối với ma trân, xâu kí tư có thể có nhiều hàng, nhưng mỗi một hàng phải có số cột bằng nhau, để cho số cột của chúng bằng nhau chúng ta có thể dùng kí tư trống.

### Ebook Team <sup>61</sup>

# Updatesofts.com

```
>> v = ['However, this'
     'does work! ']
V =However, this
does work!
>> w = ['this'; ' does not']
??? All rows in the bracketed expression must have the same
number of columns.
\gg size(y)
ans =2
          13
```
Ta cũng có thể dùng hàm *char* để tạo một mảng xâu từ các xâu, và nó tự thêm các kí tự trống để tao ra một mảng đầy đủ.

```
>> w = char('this', 'does not')W =this
does not
>> size(w)
ans =2
          8
```
### 9.2 Chuyển đổi xâu

Để bổ xung thêm về sự chuyển đổi giữa xâu và mã ASCII của nó như đã trình bày ở trên, MATLAB đa ra một số các hàm chuyển đổi hữu ích khác, chúng bao gồm dưới đây:

#### Các hàm chuyển đổi xâu

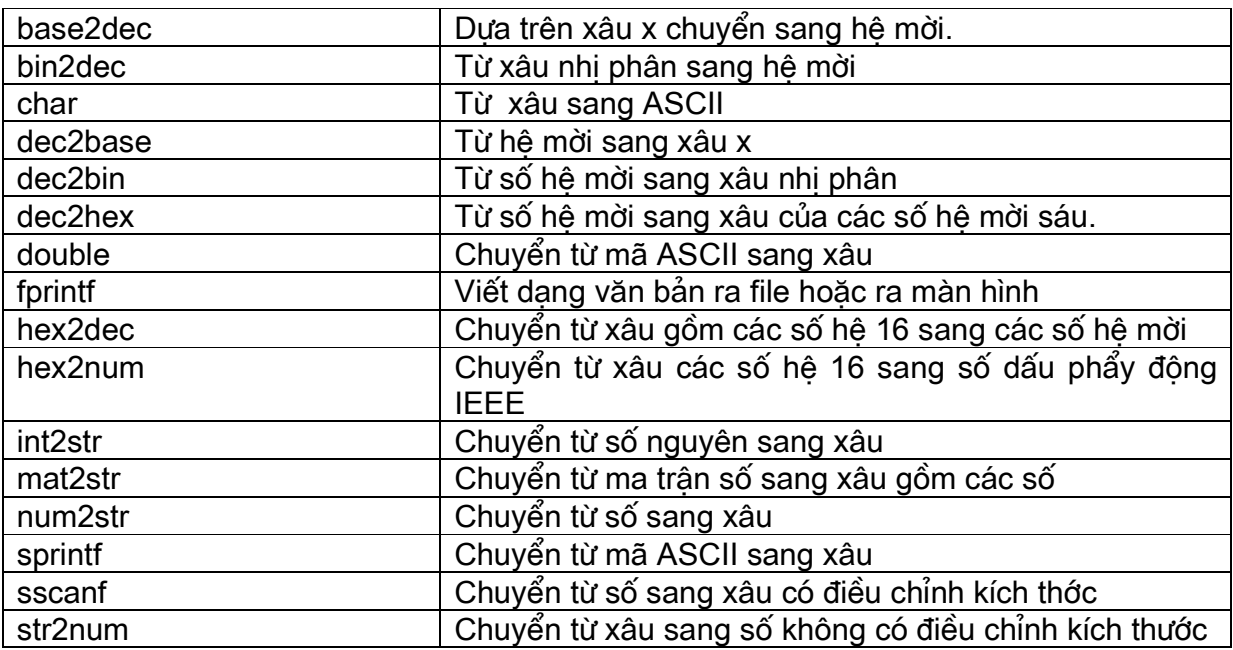

## Updatesofts.com Ebook Team <sup>62</sup>

Trong trường hợp chúng ta tao một thông báo có chứa các số không phải là xâu, những hàm chuyển đổi sẽ giúp chúng ta làm việc đó.

 $\ge$  rad = 2.5; area = pi\*rad^2;  $\ge$  t = ['A circle of radius ' num2str(rad)... 'has an area of ' num2str(area) '.'];  $\gg$  disp(t) A circle of radius 2.5 has an area of 19.63.

ở đây hàm *num2str* được dùng để chuyển từ số sang xâu. Giống như vậy *int2str* chuyển từ số nguyên sang xâu, cả hai hàm này gọi hàm *sprintf*, nó giống như cú pháp trong C dùng để chuyển số sang xâu.

#### 9.3 Các hàm về xâu

MATLAB đưa ra một số các hàm của xâu, bao gồm các hàm trong danh sách dưới đây:

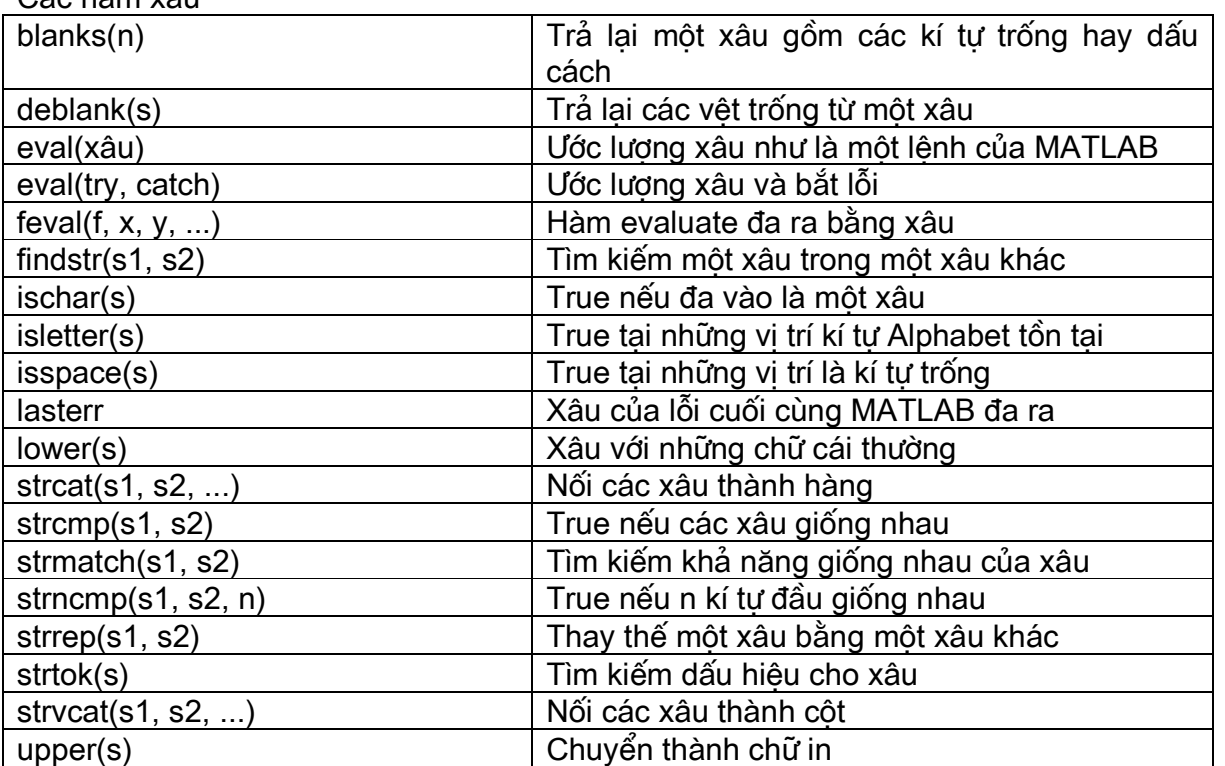

Các hàm vậu

Một số các hàm trên cung cấp khả năng xử lý các xâu cơ bản. Ví du như, *findstr* trả lai chỉ số bắt đầu của một xâu trong một xâu khác:

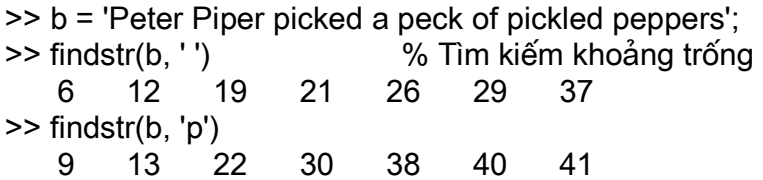

 $\gg$  find(b=='p') 22  $30<sup>°</sup>$ 40 41 9  $13$ 38  $\ge$  findstr(b, 'cow') % Tìm kiếm từ cow  $ans =$  $\Box$ >> findstr(b,'pick')  $ans =$  $13$ 30

Hàm này trả lại mạ trận rỗng khi không có những phần cần tìm.

```
>> strrep(b,'Peter','Pamela')
ans =Pamela Piper picked a peck of pickled peppers
```
Như trình bày ở trên, strrep đơn giản chỉ là sự thay thế một xâu. strrep không làm việc với ma trân xâu, vì vây trước tiên ban cần phải chuyển từ ma trân thành vector.

### 9.4 Ma trân tế bào của xâu

Ma trân tế bào là một kiểu dữ liệu cho phép ban gọi tên và thao tác với một nhóm dữ liệu có nhiều kích cỡ và nhiều kiểu.

```
>> C = {'}How';'about';'this for a';'cell array of strings?'\}C ='How'
     'about'
     'this for a'
```
'cell array of strings?'

```
\gg size(C)
```
 $\overline{4}$  $\overline{1}$ 

Ma trận trên có 4 hàng và một cột nhưng mỗi cột lại có độ dài khác nhau. Tất cả các phần tử được đặt trong dấu ngoặc nhon, mỗi phần tử được đặt trong dấu nháy đơn, giữa hai hàng là dấu chấm phẩy. Mảng tế bào được đánh địa chỉ cũng giống như mảng thông thưòng:

```
>> C(2)ans ='about'
   'this for a'
>> C([4 \ 3 \ 2 \ 1])ans ='cell array of strings?'
   'this for a'
   'about'
   'How'
>> C(1)ans =
```
### Ebook Team <sup>64</sup>

How

Đây vẫn là mảng tế bào. Để thay đổi dấu nháy của tế bào, ta sử dung ngoặc nhon:

```
>> s = c{4}
ans =cell array of strings?
\gg size(s)
ans =22
    \mathbf{1}
```
Để truy nhập vào nhiều hơn một tế bào, ta dùng hàm deal.

```
>> [a, b, c, d] = deal(C{}':})a=How
b =about
c=this for a
d =cell array of trings?
```
ở đây C{:} để chỉ truy nhập đến tất cả các tế bào, nó giống như:

```
>> [a, b, c, d] = deal(C{1}, C{2}, C{3}, C{4})
a=How
b =about
c=this for a
d =cell array of strings?
```
Hàm char có thể dùng để chuyển từ mảng tế bào sang mảng xâu:

```
\gg s = char(C)
How
about
this for a
cell array of strings?
             % Kết quả là các xâu với các khoảng trống.
\gg size(s)
ans =22
   4
>> ss = char(C(1:2))
ss =How
about
>> size(ss)
```
# Updatesofts.com Ebook Team <sup>65</sup>

ans= 2 5 Để chuyển ngược lai mảng tế bào, ta dùng hàm cellstr.

```
>> cellstr(s) 
ans= 
'How' 
'about' 
'this for a' 
'cell array of strings?'
```
Hầu hết các hàm xâu trong MATLAB làm việc với cả mảng xâu hoặc mảng tế bào. Về mảng tế bào sẽ được trình bày rõ hơn ở Chương 19. chương 10

thêi gian

MATLAB đưa ra một số hàm thao tác về thời gian từ đó ban có thể tính toán với ngày, giờ, in lịch và tìm kiến những ngày cụ thể. MATLAB chứa ngày và thời gian như một số có đô chính xác hai số sau dấu phẩy tương trưng cho số ngày, bắt đầu bằng năm không. Ví du, mồng 1 tháng 1 năm 1997 tai lúc nửa đêm, nó được tượng trưng bởi số 729391, và cùng một ngày nhưng lúc buổi chưa là 729391.5. Cấu trúc này có thể dễ dàng cho máy tính xử lí, nhung nó rất khó diễn giải. Do vậy MATLAB cung cấp các hàm trợ giúp chuyển đổi giữa số và xâu kí tư và để thao tác với ngày và thời gian.

#### 10.1 Ngày và giờ hiên tai

Hàm *clock* trả về ngày và giờ hiện tại chứa trong một mảng. Ví dụ:

```
\gt T = clock
T= 1997 1 21 16 33 39.934708
```
Hàm now trả về ngày và thời gian hiên tai như số ngày guy ước của máy hoặc đơn giản là số ngày.

```
\Rightarrow t = now
t= 729411.690045541
```
Cả hai kết kết quả ở trên có cùng một thông tin.

Hàm *date* trả lai ngày hiên tai như một xâu theo mẫu: dd-mmm-yyyy

>> date ans = 21-Jan-1997

### 10.2 Sư chuyển đổi giữa các kiểu

### Ebook Team <sup>66</sup>

Ban có thể chuyển số ngày ra xâu, sử dung hàm *datestr*. Cấu trúc của hàm này có dang như sau:

datestr(date number, format spec).

Sau đây là trợ giúp của help cho hàm datestr.

>> help datestr

DATESTR string representation of date. DATESTR(D, DATEFORM) converts a serial data number D (as returned by DATENUM) into a date string. The string is formatted according to the format number or string DATEFORM (see table below). By default, DATEFORM is 1, 16, or 0 depending on whether D contains dates, times or both.

#### DATEFORM number DATEFORM string Example 95

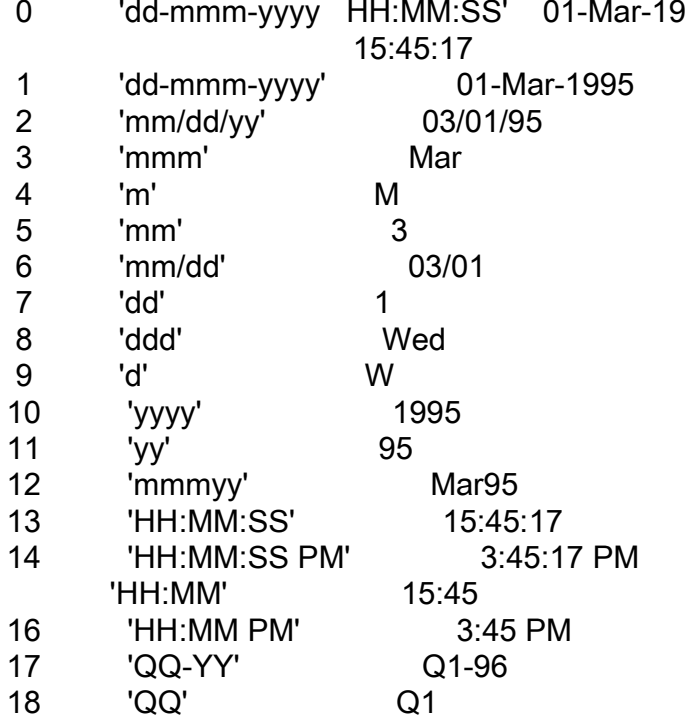

ví du với hàm datestr.

 $\gg$  datestr(t)  $ans =$ 21-Jan-1997 16: 33: 40  $\geq$  datestr(t, 14)  $ans =$ 4:33:40 PM

### Updatesofts.com Ebook Team <sup>67</sup>

Hàm *datenum* là hàm ngược của *datestr*. Hàm này chuyển một xâu kí tư dang ngày dùng mẫu datenum(str), hoặc một số độc lập hoặc một vector sang số dang ngày, dùng mẫu:

```
 datenum(year, month, day)
```
hoăc

datenum(year, month, day, hour, minute, second).

```
>> datenum('21-Jan-1997 16: 33: 40') 
ans= 
    729411.690045541 
>> datenum(1997, 01, 21) 
ans= 
    729411 
>> datenum(1997, 01, 21, 16, 33, 40) 
ans= 
    729411.690045541
```
Hàm *datevec* chuyển một xâu kí tư dang ngày (dùng *datestr* dang 0, 1, 2, 6, 13, 14, 15, hoặc 16) hoặc một số dang ngày sang vector.

```
>> c = datevec('12/ 24/ 1984') 
c= 1984 12 24 0 0 0 
\ge [vr, mo, day, hr, nim, sec] = datevec('24-Dec-1984 08: 22')
yr= 
     1984 
mo = 12 
day= 
     24 
hr= 
     8 
min= 
     22 
sec= 
    \Omega
```
#### 10.3 Các hàm về ngày

Ngày của tuần có thể tìm từ xâu dang ngày hoặc số dang ngày, dùng hàm weekday, MATLAB sử dung quy ước Sunday = 1 và Saturday = 7.

```
>> [d w] = weekday(728647) 
d= 2 
w= 
    Mon
```
## Updatesofts.com Ebook Team <sup>68</sup>

```
>> [d w] = weekday('21-Dec-1994') 
d= 4 
w= 
    Wed
```
Ngày cuối tháng có thể tìm bằng hàm eomday. Trong đó bắt buộc phải đưa vào năm, tháng.

```
>> eomday(1996, 2) % 1996 là năm
ans= 
    29
```
MATLAB có thể tạo lịch cho bất cứ tháng nào bạn yêu cầu, và hiển thị nó trong cửa sổ lênh hoặc đặt chúng trong một ma trân 6x7.

```
>> calendar('7/ 17/ 95') 
         Jul 1995 
 S M Tu W Th F S 
 0 0 0 0 0 0 1 
 2 3 4 5 6 7 8 
  9 10 11 12 13 14 15 
 16 17 18 19 20 21 22 
 23 24 25 26 27 28 29 
 30 31 0 0 0 0 0 
>> S = calendar(1994, 12)
S = 0 0 0 0 1 2 3 
 4 5 6 7 8 9 10 
  11 12 13 14 15 16 17 
  18 19 20 21 22 23 24 
  25 26 27 28 29 30 31 
 0 0 0 0 0 0 0
```
#### 10.4 Các hàm về thời gian

Lênh *tic* và toc có thể được dùng đối với thời gian trong tính toán:

```
>> tic; plot(rand(5)); toc 
elapsed time = 0.2200
```
# Ebook Team <sup>69</sup>

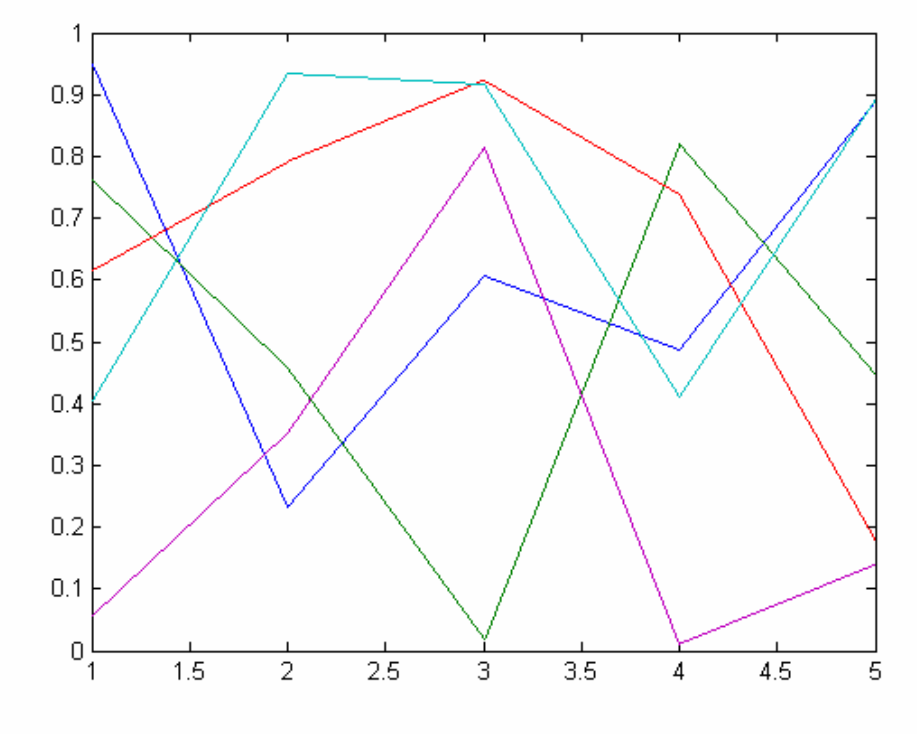

**Hình 10.1** 

 $>>$  tic; plot(rand(5)); toc<br>elapsed\_time =<br>0.1700

### Ebook Team  $^{70}$

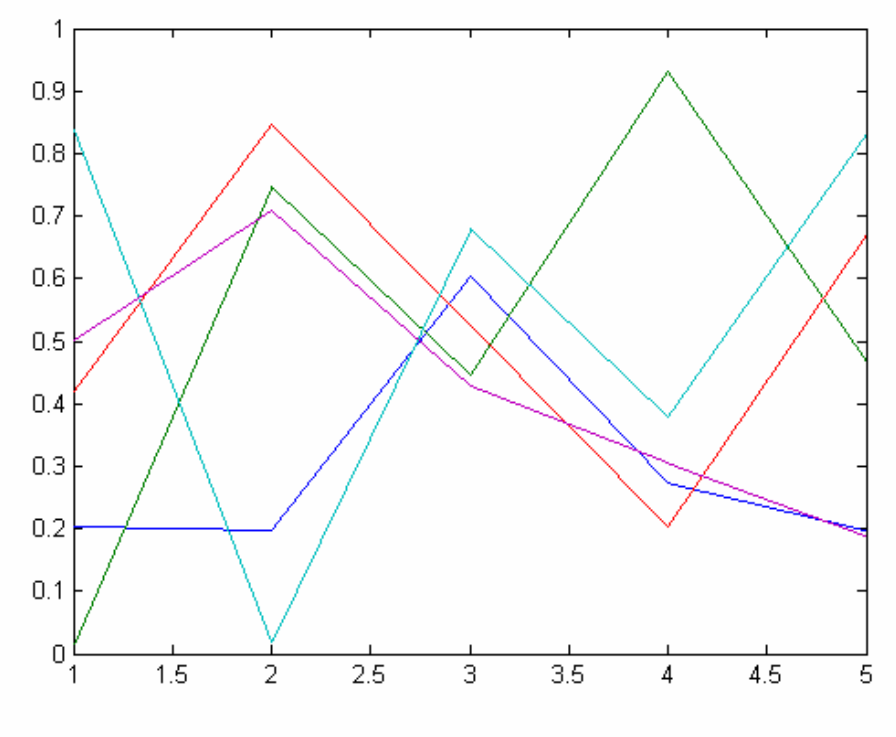

**Hình 10.2** 

Chú ý sư khác nhau về hàm thời gian giữa elapsed time đối với lênh *plot*, lênh *plot* thứ hai nhanh hơn vì MATLAB đã tao hình dáng cửa sổ và dịch các hàm cần thiết vào trong ô nhớ.

Hàm cputime trả về tổng số thời gian của CPU (Central Processing Unit), tính theo giây, trong thời gian MATLAB đã dùng từ khi nó đợc khởi đông lên.

Hàm *etime* tính khoảng thời gian giữa hai vector thời gian. Các vector phải là vector hàng gồm 6 phần tử, giống như kết quả trả về trong lênh *clock* và *datevec*. Tai thời gian hiện tai *etime* không chuyển giữa tháng và năm.

Tất cả các hàm có thể sử dung để tính toán thời gian.

```
\ge t0 = cputime; pause(5); cputime - t0
ans =5
\ge t1 = clock; pause(2); etime(clock,t1)
ans =20400
```
Ban hãy xem help và MATLAB CD để tìm hiểu thêm về những hàm này.

#### 10.5 Vẽ đồ thi với hàm ngày và thời gian

Đôi khi nó rất có ích để vẽ đồ thị trong đó dùng xâu ngày và thời gian cho một hoặc hơn một các nhãn. Hàm *datetick* tư động với công việc này. Nếu đồ thi được vẽ, dùng số ngày cho một hoặc hơn một trục, thì hàm *datetick* sẽ viết các nhãn cho điểm đánh dấu. Ví dụ sau vẽ hình 10.3:

 $\Rightarrow$  t = (1900:10:1990)';
# Updatesofts.com Ebook Team <sup>71</sup>

>> p = [75.995; 91.972; 105.771; 123.203; 131.669; 150.697; 179.323; 203.212; 226.505; 249.633];  $\gg$  plot(datenum(t, 1, 1), p) >> datetick('x','yyyy') % use 4-digit year on the x-axis >> title('Population by year')

Chúng ta có thể tao biểu đồ côt của công ty bán hàng bán từ tháng 11 năm 1994 đến tháng 12 năm 1995 (Hình 10.4):

>> y = [1994 1994 1995\*ones(1,12)]'; >> m = [11 12 (1:12)]'; >> s=[1.1 1.3 1.2 1.4 .16 1.5 1.7 1.6 1.8 1.3 1.9 1.7 1.6 1.95]'; >> bar(datenum(y,m,1),s) >> datetick('x','mmmyy') >> ylabel('\$ Million') >> title('Monthly Sales')

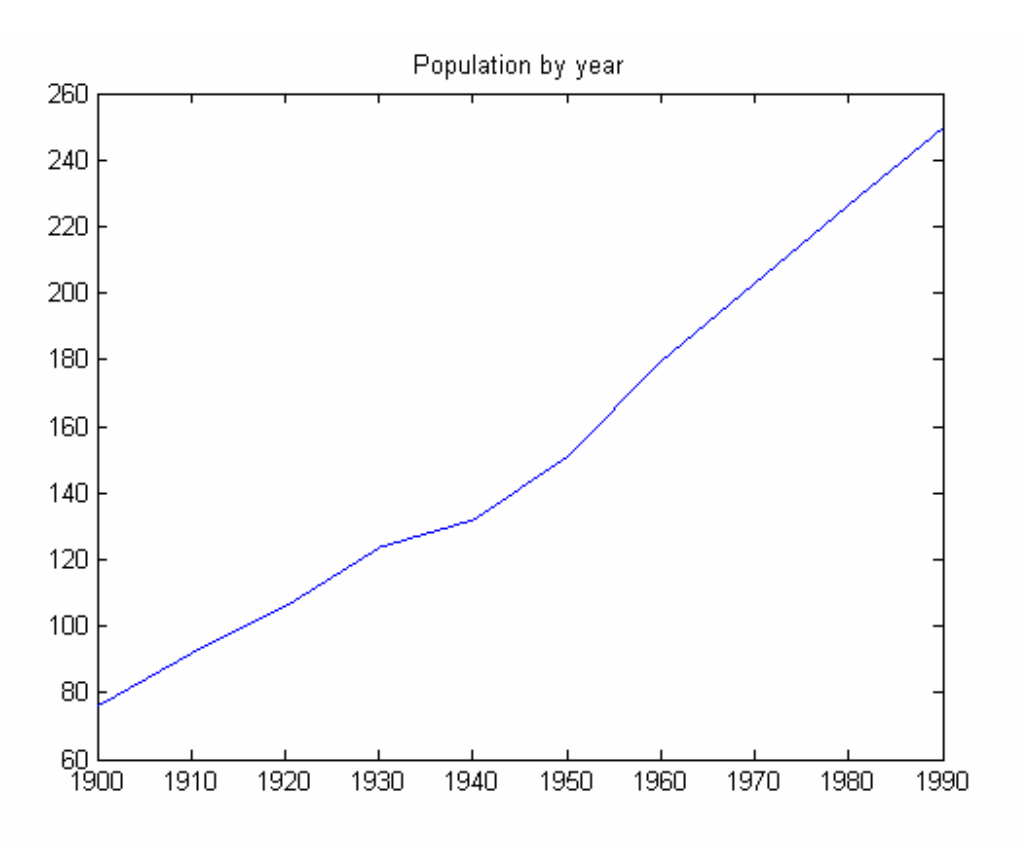

Hình 10.3

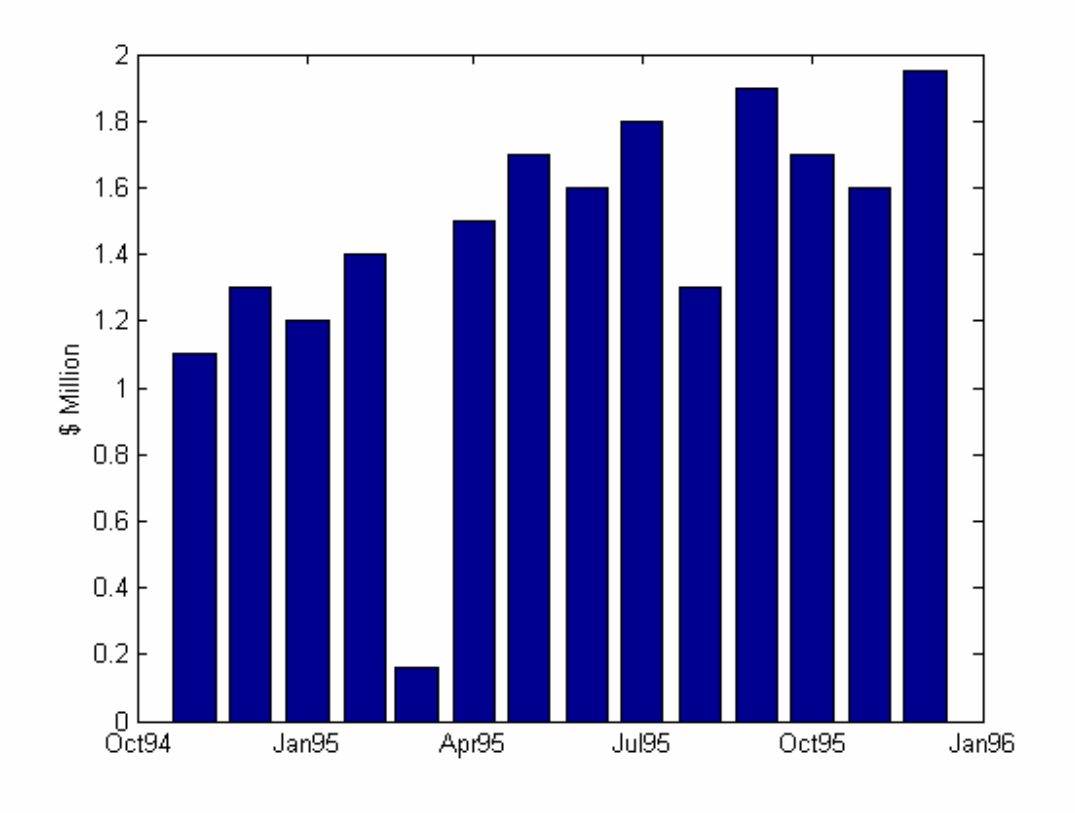

**Hình 104** 

## Ví dụ: Tìm thứ sáu ngày 13

Bây giờ chúng ta đã được giới thiệu các lệnh về thời gian, hãy dùng chúng để tạo một số hàm có ích. Nếu ban là người cẩn thân, ban muốn biết bao giờ thứ sáu ngày 13 xảy ra. Hàm M file sẽ cho ban những thông tin này.

```
function m=friday(start)
 % FRIDAY Date of the next Friday the 13th
 % FRIDAY display the next occurrence of Friday the
        % 13th
 % FRIDAY(START) start the search at the date
        % specified by START
 % M=FRIDAY return the date number of the next Friday
        % the 13<sup>th</sup>
if nargin==0% use the current date if none
 start=now:
               % was supplied
end
[yr,mo,da]=datevec(start);
da = da + 6-weekdav(start):
                           % Start with the Friday in
                 % this week
start=datenum(yr,mo,da,0,0,0);
while 1
  [yr,mo,da]=datevec(start);
  if (weekday(start)==6)&(da==13)
```
# Updatesofts.com Ebook Team <sup>73</sup>

 break; end start=datenum(start+7); % skip to the next Friday end if nargout==0 disp(['Friday,'datestr(start,1)]) % Display the % the result else m=start; % or return the resulting date end % number Sau khi chay chương trình ta được kết quả: >> friday Friday,13-Aug-1999 Nếu ban muốn được cảnh báo cho toàn bộ năm, xem hàm fridays: function F=fridays(ynum) % FRIDAY List the Friday the 13ths in the year ynum. % M=FRIDAY return the date numbers found.

```
 % 
 if nargin==0 
 [ynum dummy]=datevec(now); % use the current date if 
end % non was supplied
MM=[]:
 trynum=datenum(ynum,1,13,0,0,0); 
                 % check January 13 first 
 trynum=friday(trynum); % find the first one 
 [tyr dummy]=datevec(trynum); 
while tyr==ynum % May be there are more this year
  MM=[MM;trynum]; 
  trynum=friday(trynum+7); % skip to the next week 
  [tyr dummy]=datevec(trynum); 
 end 
 if nargout==0 
  disp('Fridays'); % Display the results 
  disp(datestr(MM,1)) % Display the result 
 else 
  F=MM; % or return the vector of 
 end % date number
```
-------------------oOo-------------------

chương 11

## VòNG LặP ĐIềU KHIểN

Các ngôn ngữ lập trình và máy tính có khả năng lập trình đều đề cập đến một đặc điểm là cho phép ban điều khiển vòng lặp của các câu lênh dưa trên những cấu trúc của nó. Nếu ban đã từng sử dung những đặc điểm này thì phần này sẽ rất đơn giản đối với ban. Mặt khác nếu vòng lặp điều khiển là mới đối với ban thì nó sẽ rất rắc rối, nếu nh vây, thì ban hãy nghiên cứu nó từ từ.

Vòng lăp điều khiển rất hữu ích và có ứng dung rất rông rãi, nó làm cho các phép toán được thực hiện một cách thuận tiên hơn và nhanh hơn. MATLAB đa ra các dang vòng lặp có điều khiển là: vòng lăp for, vòng lăp while, cấu trúc if-else-end và cấu trúc switch-case. Vì các cấu trúc thường hoàn thiện các lệnh của MATLAB, nên chúng thường xuất hiện trong M file, hơn là trong câu lênh đánh trực tiếp tại dấu nhắc của MATLAB.

#### 11.1 Vòng lặp for

Vòng lặp *for* cho phép một nhóm lênh thực hiên lặp lại một số lần cố định. Cú pháp của vòng lặp fornh sau:

for  $x = \arctan x$ commands % Khối các lênh end

Các câu lênh giữa hai trang thái for và end được thực hiên một lần cho tất cả các cột của mảng (array). Tại mỗi lần lặp lại, x đợc gán cho phần tử cột tiếp theo như trong suốt n  $\hat{\text{tan}}$  của vòng lăp, x = array(:, n). Ví du:

```
\gg for n = 1:10x(n) = \sin(n \cdot \pi)/10;
   end
>> xx =Columns 1 through 7
  0.3090  0.5878  0.8090  0.9511  1.0000  0.9511  0.8090
 Columns 8 through 10
  0.5878  0.3090  0.0000
```
Nói một cách khác, trang thái thứ nhất vêu cầu: Cho n bằng từ 1 đến 10, tính giá trị của tất cả các trang thái cho đến trang thái kế tiếp trang thái *end*. Đầu tiên trong vòng lăp for n=1, tiếp theo n=2, và cứ nh vậy cho đến trường hợp n=10. Sau trường hợp n=10, vòng lặp for kết thúc, và tất cả các lênh sau trang thái end của vòng lặp được thực hiện. Vòng lăp for không thể bi kết thúc bằng cách gán lai biến điều khiển n trong vòng lăp:

 $\gg$  for  $n = 1:10$ 

```
x(n) = \sin(n \cdot \pi)/10;
       n = 10:
   end
>> xx =Columns 1 through 7
  0.3090  0.5878  0.8090  0.9511  1.0000  0.9511  0.8090
 Columns 8 through 10
  0.5878  0.3090  0.0000
```
Trạng thái 1:10 là một trạng thái tạo lên mảng MATLAB tiêu chuẩn. Bất cứ kiểu mảng nào của MATLAB đều được chấp nhân trong vòng lăp for.

```
\ge data = [3 9 45 6; 7 16 -1 5]
data =9 45
   3<sup>1</sup>6
   7 \t16 \t-15
\Rightarrow for n = data
       x = n(1)-n(2)end
x =-4x =-7x =46
x =\mathbf 1
```
Bình thường vòng lăp for có thể lồng vào nhau:

```
\gg for n = 1:5
      for m = 5:-1:1A(n,m) = n^2 + m^2;end
     disp(n)end
   \mathbf{1}\overline{2}3
   \overline{4}5
>> AA =\overline{2}5\overline{)}10 17
                        26
   5
        8
            13 20
                        29
  10<sup>1</sup>13
            18 25 34
  17 20
            25
                  32 41
 26 29
            34 41 50
```
Không nên dùng vòng lăp *for* khi mà tương đương với việc ta dùng mảng để tính toán. Như trong ví du trước ta cũng có thể dùng mảng để tính toán:

```
>> n = 1: 10:>> x = sin(n * pi/10)x =Columns 1 through 7
 0.3090  0.5878  0.8090  0.9511  1.0000  0.9511  0.8090
 Columns 8 through 10
 0.5878  0.3090  0.0000
```
Trong hai trường hợp như trên, trường hợp thứ hai ta dùng mảng để tính toán cũng được kết quả như vây, nhưng nó nhanh hơn và các tháo tác cũng ít hơn.

Để tăng tốc đô tính toán, mảng cần phải được khởi tao trước khi thực hiện vòng lăp for (hoặc vòng lặp while). Trong ví du trước cứ mỗi lần lênh trong vòng lặp for được tính, kích cỡ của biến x lại tăng lên 1. Điều này làm cho MATLAB mất thời gian để cập nhật thêm bộ nhớ cho x trong mỗi vòng. Để rút ngắn bước này, ví du về vòng lặp for ở trước viết lại như sau:

```
>> x = zeros(1,10); % Khởi tao bô nhớ cho x
\gg for n = 1: 10x = \sin(n \cdot \pi) / 10;
  end
Bây giờ chỉ cần thay đổi giá tri của các phần tử của x.
```
## 11.2 Vòng lăp while

Vòng lặp while thực hiện lặp lại một nhóm lệnh một số lần cố định, nhưng không biết trớc được số lần lăp lai.

Cú pháp của vòng lăp while như sau:

while biểu thức điều kiên khối các lênh..

#### end

□khối các lênh. □ giữa hai trang thái *while* và end được thực hiên lặp đi lặp lại khi tất cả các □biểu thức điều kiên□ là đúng. Thông thường giá tri của điều kiên đưa ra kết quả là một số, nhưng nếu các kết quả đa ra là một mảng thì vẫn hợp lê. Trong trường hợp mảng, tất cả các phần tử trong mảng kết quả đa ra phải là True (đúng). Có thể tham khảo ví du dưới đây:

```
\gg num = 0; ESP = 1;
>> while (1+ESP) > 1ESP = ESP/2;num = num + 1:
  end
>> num
num =53
\Rightarrow ESP = 2*ESP
FSP=22204e-16
```
## Ebook Team <sup>77</sup>

Ví du này đưa ra cách tính giá tri đặc biệt eps của MATLAB, nó là một số dương nhỏ nhất, có thể công với 1 để được một số lớn hơn 1 dùng cho giới han đô chính xác. ở đây chúng ta dùng chữ hoa EPS để chắc chắn rằng giá tri eps của MATLAB không ghi đè lên. Trong ví dụ này, giá trị của EPS bắt đầu bằng 1, trong khi điều kiên (1+EPS)>1 là True (để cho nó khác không), các lênh trong vòng lặp while được tính, giá tri của EPS tiếp tục được chia đôi, giá tri của EPS nhỏ đi, mà công EPS với 1 thì nó là số nhỏ nhất mà lớn hơn 1. Do máy tính sử dung số cố đinh có 16 chữ số nên khi giá tri nhỏ quá thì nó làm tròn bằng 0, và khi đó điều kiên (EPS+1)> 1 False (sai) và vòng lăp while dừng lai. Cuối cùng EPS được nhân với 2 vì sau lần chia cuối cùng cho 2 thì vòng lăp dừng lại.

## 11.3 Cấu trúc if-else-end

Nhiều khi chúng ta cần những câu lênh được thực hiện theo một điều kiện nào đó. Trong ngôn ngữ lâp trình, logic này được cung cấp bởi cấu trúc *if-else-end*. Cú pháp của cấu trúc này như sau:

if biểu thức điều kiên

khối các lênh...

#### end

Khối các lênh giữa hai trang thái *if* và *end* được thực hiên khi tất biểu thức điều kiên là đúng. Trong trường hợp điều kiên bao gồm các điều kiên con, thì tất cả các điều kiên con được tính và trả về một trang thái logic của điều kiên. Ví du:

```
% số táo
\gg apple = 10
\ge cost = apple*25
cost =250
\gg if apple > 5cost = (1-20/100)^*cost;% bỏ đi 20%
   end
>> cost
cost
   200
```
Trong trường hợp có hai điều kiên thay đổi, cấu trúc *if-else-end* là:

```
if biểu thức điều kiên
      khối các lênh được thực hiện nếu điều kiện là đúng
else
      khối các lênh được thực hiện nếu điều kiên là sai
  end
```
Khi có ba hoặc nhiều điều kiện thay đổi, cấu trúc của nó sẽ là:

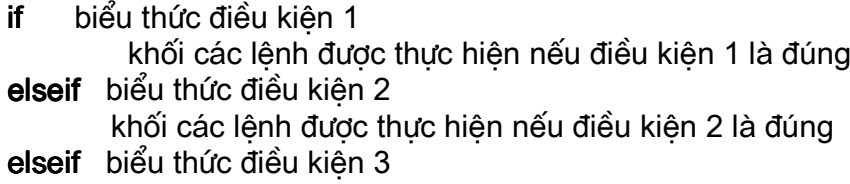

khối các lênh được thực hiện nếu điều kiện 3 là đúng elseif biểu thức điều kiên 4

else

khối các lênh được thực hiên nếu không có điều kiên nào đúng.

End

Trong mẫu dang này thì khi biểu thức điều kiện đầu tiên đúng thì các câu lệnh sau không được kiểm tra nữa, các cấu trúc *if-else-end* còn lai được bỏ qua. Hơn nữa câu lênh *else* ở cuối có thể không cần cho vào.

Đối với cấu trúc *if-else-end*, chúng ta cũng có thể lồng vào các vòng lăp *for* và *while*:

```
>> EPS = 1:
>> for num = 1:100
     EPS = EPS/2if (1+EPS) < 1EPS = EPS^*2break
     end
 end
FPS =2.2204e-16
\gg num
num =53
```
Ví dụ này đưa ra cách khác để tính số eps. Trong ví dụ, khi lệnh *break* được thực hiện thì MATLAB nhẩy ra khỏi vòng lăp nó đang thực hiên. Khi lênh break xuất hiên trong một vòng lăp for hoặc while trong các vòng lặp nồng nhau thì nó chỉ nhảy ra khỏi một vòng lặp chứa nó chứ nó không nhảy ra khỏi tất cả các vòng lăp.

#### 11.4 Cấu trúc switch-case

Khi một chuỗi các lênh đánh giá dưa trên một biểu thức thử hoặc biểu thức điều kiên với nhiều giá tri thử khác nhau, ngời ta thường dùng cấu trúc switch-case. Cấu trúc switch-case có dang như sau:

```
switch biểu thức điều kiên
    case giá tri thử 1
           khối lệnh 1
    case { giá tri thử 2, giá tri thử 3, giá tri thử 4}
           khối lênh 2
     otherwise
           khối lênh 3
```
end

ở đây biểu thức điều kiên phải là dang số hoặc dang chuỗi, nếu biểu thức điều kiên là dang số thì lênh case sẽ thử xem giá tri của biểu thức đó có bằng giá tri thử *i* hay không.

## Ebook Team <sup>79</sup>

Nếu biểu thức điều kiên là một chuỗi thì lênh case sẽ so sánh chuỗi đó với giá tri thử i. Trong ví du trước, biểu thức điều kiên được đem so sánh với giá tri thử 1, nếu chúng bằng nhau thì khối lênh đầu tiên được thực hiên, mà các khối lênh tiếp theo cho đến trước trang thái end được bỏ qua, nếu chúng không bằng nhau thì điều kiên tiếp tục được đem so sánh với giá tri thử 2, giá tri thử 3, giá tri thử 4, nếu một trong các giá tri này bằng biểu thức điều kiên thì khối lênh 2 được thực hiên. Nếu tất cả các lênh so sánh của case đều không đúng thì khối lênh 3 được thực hiên. Chú ý rằng trong cấu trúc **switch-case** có it nhất một nhóm lênh phải được thực hiện. Sau đây là một ví du về cấu trúc *switch-case*:

```
x = 2.7units = 'm':
                    % Chuyển x ra centimeters
switch units
     case {'inch','in'}
         v = x^*2.54;
     case {'feet','ft'}
         y=x*2.54*12;
     case {'meter','m'}
         y = x / 100;
     case {'millimeter','mm'}
         y = x * 10;
     case {'centimeter','cm'}
         y=x;otherwise
          disp(['không biết units: ' units])
          v =nan:
end
```
Khi thực hiện ví dụ này thì giá trị cuối cùng của y là: y=0.027.

#### Ví du: Vấn đề về lãi xuất

Vấn đề: Để mua một ôtô, ban phải vay 10,000\$ với lãi xuất hàng tháng là 8.9%, trong 3 năm gốc và lãi được tính như thế nào sau mỗi lần chi trả. Ngoài ra phần tiền còn lại sau mỗi lân chi trả là bao nhiêu?

Giải pháp: Từ chương 2, số tiền chi trả P hàng tháng cho khoản vay A dollar với lãi xuất hàng tháng là R, tính trong M tháng là:

 $P = A$ 

Tại lần chi trả đầu tiên, tiền lãi phải trả là I<sub>n1</sub> = R.A. Giả sử số tiền phải trả là P thì tiền gốc phải trả là P<sub>r1</sub>= P - I<sub>p1</sub> và số tiền còn lại sau lần chi trả thứ nhất là B<sub>1</sub>=A - P<sub>r1</sub>. Trong tất cả các lần chi trả sau đó tiền lãi phải trả là  $I_{\text{cm}} = R.B_{\text{m-1}}$  và số tiền còn lại là  $B_{\text{m}} = B_{\text{m-1}} - P_{\text{m}}$ . Sử dụng các thông tin này thì chương trình MATLAB sẽ như sau:

function amort

% amort.m script file A=10000; % amount of loan M=3\*12; % number of months R=8.9: % annual interest rate  $r = (R/100)/12$ ; % monthly interest rate

# Updatesofts.com Ebook Team <sup>80</sup>

 $P=A*(r*(1+r)^{M}/(1+r)^{M}-1)$ ; % payment required B=zeros(M,1); %storage for balance remaining per month Ip=B; % storage for interest paid per month Pr=B; % storage for principle paid per month for m=1:M if m==1 % compute interest when balance is Ip(m)=r\*A; % original amount else  $lp(m)=r*B(m-1);$  end Pr(m)=P-Ip(m); % principle paid this month if m==1 % compute balance remaining after payment  $B(m)=A-Pr(m);$  else  $B(m)=B(m-1)-Pr(m);$  end end format bank disp(['Amount=' num2str(A)]) disp(['Interest Rate=' num2str(R)])  $disp(I'Number of months = 'num2str(M)))$ disp(['Payment =' num2str(P)]) disp(' ') disp(' Amortization Schedule') disp(' Payment Balance Interest Principle')  $disp([1:M)' B$  Ip Pr]) format short g Chạy chương trình này thì kết quả như sau:

>> Amount=10000 Interest Rate=8.9 Number of months = 36 Payment =317.5321

#### Amortization Schedule

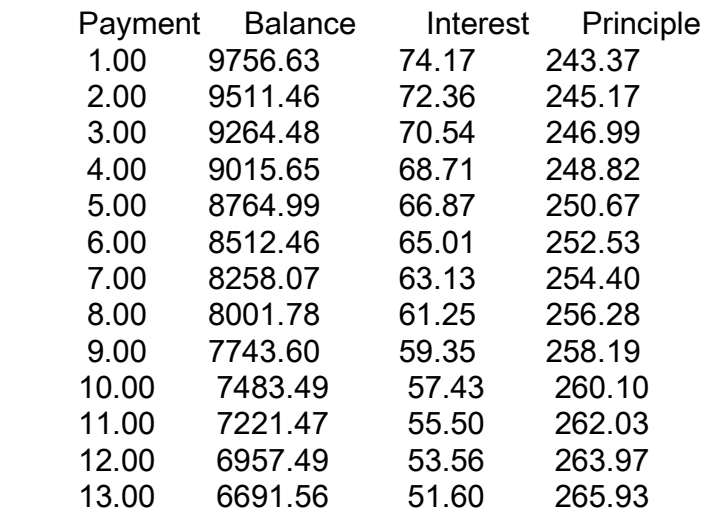

## Ebook Team <sup>81</sup>

## Updatesofts.com

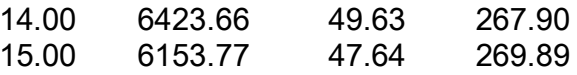

Ví du này minh hoa cấu trúc lăp *for* và *if-else-end*. Nó cũng minh hoa việc sử dung script M file. Để tính toán một khoản cho vay bất kỳ ban chỉ cần thay đổi dư liệu vào ở phần đầu của chương trình và ban chay lai nó.

## Ví du: Chuỗi lên xuống

Vấn đề: cho x<sub>0</sub> là một số nguyên bất kỳ. Giả sử chuỗi x<sub>k</sub> được đinh nghĩa như sau:

 $x_{k+1} = x_k / 2$  nếu  $x_k$  là chẵn  $x_{k+1} = 3x_k + 1$  nếu  $x_k$  là lẻ và

Chuỗi này có thuộc tính gì nếu chuỗi số dừng lai khi x<sub>k</sub> =1, chuỗi phân kỳ hay hội tu về 1. *Giải pháp:* Chúng ta chỉ cần vòng lăp *while* để xét xem khi nào x<sub>k</sub>= 1 và sử dung cấu trúc *if-else-end* để thực hiện việc tính toán dãy x<sub>k</sub>. Trong MATLAB thì chương trình như sau:

```
function up down
% up down.m script file for up/down sequence proplem
x=zeros(500,1); %preallocate storage for x(k)x(1)=round(abs(input('Enter a number> ')));
k=1:
while (x(k) > 1)& (k < 500)if rem(x(k),2)==0 % x(k) is even
   x(k+1)=x(k)/2;
               % x(k) is old
 else
   x(k+1)=3*x(k)+1;
 end
 k=k+1; % increment sequence counter
end
x=x(x>0) % keep values generated only and dispay them
M=0:499;
plot(M, x)
```
Kết quả của chương trình này khá thú vi, ví du với x=2<sup>m</sup>, trong đó m là một số nguyên thì chuỗi sẽ rất ngắn (tai sao?), hơn nữa bất cứ khi nào giá tri của một số hang trong chuỗi là luỹ thừa của 2 thì chuỗi sẽ nhanh chóng dừng lại, nhưng đối với những số x tương đối nhỏ thì kết quả là một chuỗi khá thú vi. Ví du x1=27. Hầu như tất cả các giá tri ban đầu đều sinh ra một chuỗi có giá tri rất ngẫu nhiên như hình vẽ dưới đây với x(1)=837799. Liêu ban có dám kết luân chuỗi này hôi tu hay không!

Đồ thi kết quả của chương trình với x(1)=837799 là:

## Ebook Team <sup>82</sup>

# Updatesofts.com

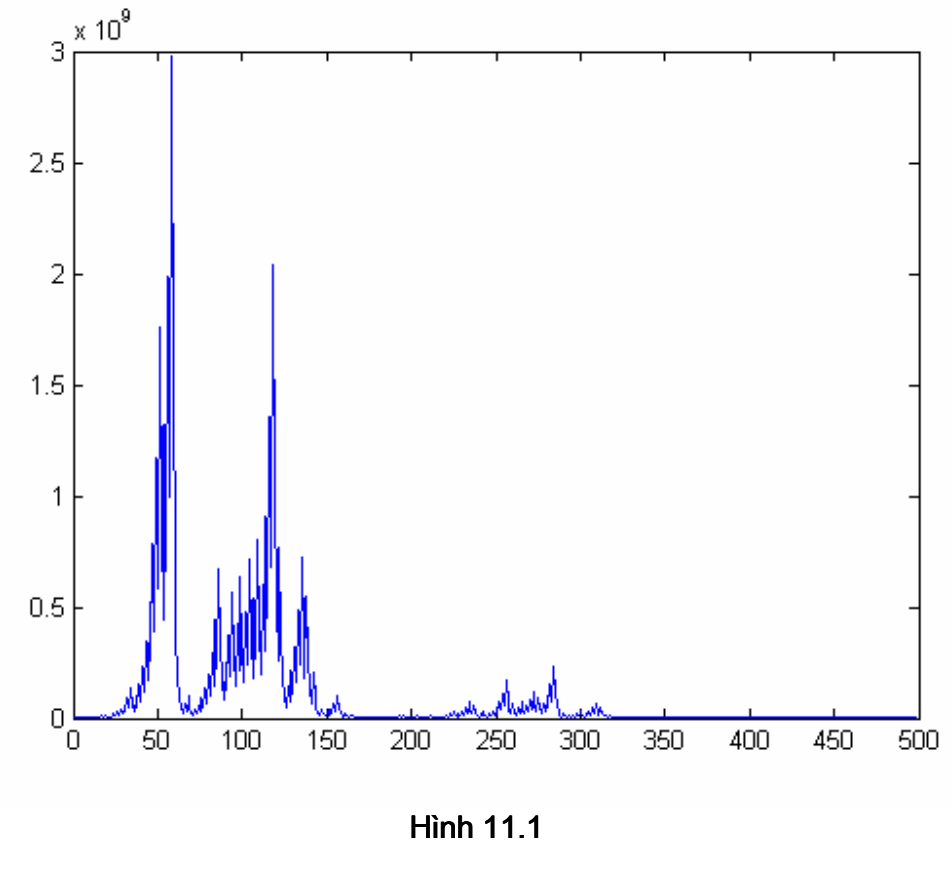

ഹറം

chương 12

#### HàM M\_FILE

Khi ban sử dung các hàm MATLAB như *inv*, abs, angle, và sqrt, MATLAB nhân giá tri mà ban truyền vào, dựa vào kết quả đó, tính toán kết quả của hàm và trả lai cho ban kết quả tính toán. Các lênh tính toán bằng hàm cũng như các biến trung gian được tao ra bởi các lệnh này bạn đều không nhìn thấy, tất cả những gì bạn trông thấy chỉ là các giá trị nhập vào và các giá tri đưa ra, vì vây có thể coi một hàm như một cái hộp đen. Các thuộc tính này làm cho hàm trở lên rất hữu dụng đối với các lênh tính toán mà phải dùng đến các hàm toán học phức tạp thường xuất hiện khi ban giải guyết những vấn đề lớn. Dưa vào ưu điểm này, MATLAB cung cấp một cấu trúc để ban có thể tư tạo một hàm cho mình dưới dang một M file. Hàm *flipup* dưới đây là một ví du về việc dùng hàm M file:

function  $y = flipup(x)$ % FLIPUP Flip matrix in up/down directiopn. % FLIPUP(x) return x with columns preserved and rows flipped % in the up/down direction. For example.  $\%$ %  $x = 1$  4 becomes 3 6  $\frac{0}{0}$  $2<sub>5</sub>$  $2<sub>5</sub>$  $\frac{0}{0}$  $36$  $14$  $\frac{0}{0}$ 

```
%See also FLIPLR, ROT90, FLIPDIM.
```

```
Copyright (c) 1984-96 by the MathWork, Inc.
%%$Revision: 5.3 $ $Date: 1996/10/24 18: 41: 14 $
if ndim(x) \sim 2error(\Box X must be a 2-D matrix.\Box);
end
[m, n] = size(x);
```
 $y = x(m: -1: 1, :);$ 

Một hàm M file có vẻ rất giống với một script file bởi vì chúng cùng là các file văn bản và cùng có phần mở rông là □.m□. Điểm khác nhau giữa script file và các hàm M file là các hàm M file không được nhập vào từ cửa sổ lênh mà thông qua một trình soan thảo văn bản từ bên ngoài. Hàm M file còn khác với script file ở chỗ nó chỉ thông tin với MATLAB thông gua các biến truyền vào cho nó và thông qua các biến ra mà nó tao lên, các biến trung gian ở bên trong hàm thì không xuất hiên hay tương tác với môi trường của MATLAB. Như ban có thể thấy ở ví dụ trước, dòng đầu tiên của hàn M file định nghĩa file này như một hàm và chỉ ra tên của nó, tên này chính là tên file nhưng không có phần mở rông là □.m□ đồng thời nó cũng đinh nghĩa luôn biến vào và ra. Chuỗi các dòng lênh tiếp theo là các lời chú thích, sẽ xuất hiện khi ta dùng lệnh >>help, >>help flipud, hoặc >>helpwinflipud dòng lệnh help đầu tiên gọi là dòng H1 chính là dòng hiên ra khi dùng lênh lookfor. Cuối cùng phần còn lai của file này chứa các lênh của MATLAB để tao lên các biến ra.

## 12.1 Các quy luật và thuộc tính

Hàm M file phải tuân theo những quy luật và thuộc tính nhất định, ngoài ra chúng còn có một số tính chất rất quan trong bao gồm:

\*) Tên hàm và tên file phải là một, ví du hàm *flipud* phải được lưu trong file với cái tên là flipud.m.

\*) Lần đầu tiên MATLAB thực hiện hàm M file nó sẽ mở file văn bản tương ứng và dich các dòng lênh của file đó ra một dang mã lưu trong bộ nhớ nhằm mục đích tăng tốc độ thực hiên các lời gọi hàm tiếp theo. Nếu trong hàm có chứa lời gọi hàm M file khác thì các hàm đó cũng được dịch vào trong bô nhớ.

\*) Các dòng ghi lời chú thích cho tới dòng đầu tiên không phải là chú thích trong hàm M file là những dòng văn bản, nó sẽ hiện ra khi ban sử dung lệnh *help*. Ví du: >>help flipud sẽ trả về 9 dòng đầu tiên trong hàm M file nói trên. Dòng đầu tiên là dòng H1, nó sẽ xuất hiên khi ban dùng lên look for.

\*) Mỗi hàm có một không gian làm việc riệng tách biệt so với môi trường MATLAB, mối quan hệ duy nhất giữa các biến trong hàm với môi trường MATLAB là các biến vào và ra của hàm đó. Nếu trong thân hàm giá tri bi thay đổi thì sư thay đổi này chỉ tác đông bên trong của hàm đó mà không làm ảnh hưởng đến các biến của môi trờng MATLAB. Các biến được tao ra bên trong một hàm thì chỉ nằm trong không gian làm việc của hàm đó và được giải phóng khi hàm kết thúc, vì vậy không thể sử dung thông tin của lần gọi trước cho lần gọi sau.

\*) Số các tham số vào và ra khi một hàm được gọi thì chỉ có tác dụng bên trong hàm đó, biến nargin chứa các tham số đa vào còn biến nargout chứa các giá trị đa ra, trong thực tế thì các biến này thờng được sử dung để xác định giá trị ra dưa vào số lượng các đối số đa vào. Ví du xét hàm linespace sau:

```
function y=linespace(d1, d2, n)
```
# Ebook Team 84

% LINESPACE Linearly spaced vector. % LINESPACE(x1, x2) generates a row vector of 100 linearly % equally spaced points betwin x1 and x2.  $\frac{1}{2}$ % LINESPACE(x1, x2, N) generates N points betwin x1 and x2.  $\%$  $\%$ See also LOGSPACE, :.  $\%$ Copyright (c) 1984-96 by the MathWork, Inc. \$Revision: 5.3 \$ \$Date: 1996/10/24 18:41:14 \$  $\%$ if nargin= $=2$  $n = 100$ ; end  $y = [d1 + (0: n-2)*(d2-d1)/(n-1) d2]$ ;

ở đây nếu lời gọi của người sử dung chỉ truyền vào hai đối số thì linespace trả về giá tri 100, nhưng nếu số đối số là 3, ví du như linespace(0,10,50) thì đối số thứ 3 sẽ quyết định số các điểm dữ liêu.

\*) Các hàm có thể dùng chung các biến với hàm khác, với môi trường MATLAB và có thể đệ quy nếu như các biến được khai báo là toàn cục. Để có thể truy câp đến các biến trong một hàm hoặc trong môi trường MATLAB thì các biến đó phải được khai báo là biến toàn cuc trong mỗi hàm sử dung nó. Hàm *tic* và *toc* sau đây mô tả một ví du về việc sử dung biến toàn cuc:

function tic

% TIC Start a stopwatch timer.

- % The sequence of lênhs
- $%$ TIC, operation, TOC
- % prints the time required for the operation.
- $\%$

```
% See also TOC, CLOCK, ETIME, CPUTIME.
```
- $\frac{1}{2}$ Copyright (c) 1984-96 by the MathWork, Inc.
- % \$Revision: 5.3 \$ \$Date: 1996/10/24 18: 41: 14 \$
- % TIC simple stores CLOCK in a global variable

alobal TICTOC

TICTOC = clock:

function  $t =$  toc % TOC Read the stopwatch timer.

- % TOC, by itself, prints the elapsed time in t,
- % instead of printing it out.
- $\%$
- % See also TIC, ETIME, CLOCK, CPUTIME,
- $\frac{0}{0}$ Copyright (c) 1984-96 by the MathWork, Inc.
- $%$ \$Revision: 5.3 \$ \$Date: 1996/10/24 18:41:14 \$

% TOC uses ETIME and the value of clock saved by TIC.

qlobal TICTOC

if nargout< 1

elapsed time = etime(clock, TICTOC);

else

```
t = etime(clock, TICTOC);
end
```
Trong hàm tic thì biến TICTOC được khai báo là biến toàn cuc và giá tri của biến này có được thông qua việc gọi hàm *clock*. Sau đó trong hàm *tọc*, biến TICTOC cũng được khai báo là biến toàn cuc làm cho toc có khả năng truy câp đến biến TICTOC ở trong hàm tic, sử dung giá tri của biến này *toc* sẽ tính được khoảng thời gian đã trôi qua kể từ khi hàm *tic* được thi hành. Một điều quan trong cần nhớ là biến TICTOC chỉ tồn tai trong không gian làm việc của *tic* và *toc* nhưng không tồn tại trong môi trường MATLAB.

\*) Việc thi hành hàm M file sẽ kết thúc khi gặp dòng cuối cùng của file đó hoặc gặp dòng lênh *return*. Lênh *return* giúp ta kết thúc một hàm mà không cần phải thi hành hết các lênh của hàm đó.

\*) Hàm *error* của MATLAB sẽ hiển thi một chuỗi lên cửa sổ lênh và dừng thực hiên hàm, trả điều khiển về cho cửa sổ lênh và bàn phím. Hàm này rất hữu dụng để cảnh báo việc sử dung hàm không đúng mục đích. Ví dụ như câu lênh sau:

```
if length(val) > 1error(□VAL phải là giá tri số!□)
end
```
ở đây nếu val không phải là số thì hàm error sẽ hiên lên chuỗi cảnh báo và trả điều khiển cho cửa sổ lênh và bàn phím.

\*) Một M file có thể chứa nhiều hàm. Hàm chính tròng M file này phải được đặt tên trùng với tên của M file như đề câp đến ở trên. Các hàm khác được khai báo thông qua câu lênh function được viết sau hàm đầu tiên. Các hàm con chỉ được sử dung bởi hàm chính, có nghĩa là ngoài hàm chính ra thì không có hàm nào khác có thể gọi được chúng. Tính năng này cung cấp một giải pháp hữu hiệu để giải quyết từng phần của hàm chính một cách riêng rẽ làm giảm bớt các khó khăn khi ta lập trình một hàm lớn.

Nói tóm lai, hàm M file cung cấp cho ta một phương pháp đơn giản để mở rộng khả năng của MATLAB. Trong thực tế rất nhiều hàm của MATLAB là các hàm M file.

## Ví du: Hàm trả dần theo thời han

Vấn đề: Giả sử có một khoản cho vay A dollar, với lãi suất hàng tháng là R% và phải trả trong vòng M tháng. Hãy viết một hàm M file để thể hiện:

- Lich chi trả nếu như ban đầu chưa biết các số liêu đưa ra.

- Số tiền chi trả hàng tháng nếu biết một số liêu ra.

- Số tiền chi trả hàng tháng và một ma trân số chứa lịch thanh toán nếu biết trước hai đối số ra.

Giải pháp: Trong chương 2, số tiền phải chi trả hàng tháng P cho khoản cho vay A dollar với tỉ giá lãi xuất là R, trả trong M tháng:  $P = A$ .

Tại lần chi trả đầu tiên, tiền lãi phải trả là l<sub>n1</sub> = R.A. Giả sử số tiền phải trả là P thì tiền gốc phải trả là P<sub>r1</sub>= P - I<sub>n1</sub> và số tiền còn lại sau lần chi trả thứ nhất là B<sub>1</sub>=A - P<sub>r1</sub>. Trong tất cả các lần chi trả sau đó tiền lãi phải trả là  $I_{\text{om}} = R.B_{m-1}$  và số tiền còn lại là  $B_{\text{m}} = B_{m-1} - P_{\text{m}}$ . Sử dụng các thông tin này thì chương trình MATLAB sẽ như sau:

function  $[P,S]=$ loan $(a,r,m)$ 

%LOAN Loan Payment and Amortization Table.

% (H1 help line)

%P=LOAN(A,R,M) computes the monthly payment on a loan

# Updatesofts.com Ebook Team 86

```
 %amount of a, having an annual intereat rate of R,
 % to be paid off in equal amounts over M months. 
 % 
 %[P,S]=LOAN(A,R,M) also returns 
 % an amortization table S, 
 %which is an M-by-4 matrix 
 % where S(:,1)=Payment Number, 
 %S(:,2)=Remaining Balance, S(:,3)=Interest Paid, and 
 %S(:,4)=Principle Paid. 
 % 
 %If no output arguments are provided 
 % the table is displayed. 
 %Start with some error checking 
if nargin<3 
   error('Three input argument are required.') 
end 
if fix(m) \sim = m error('Number of Months Must be Integer.') 
end 
        % Now calculate 
rm=(r/100)/12; % Monthly interest rate 
p=a*(rm*(1+rm)^{\wedge}m/((1+rm)^{\wedge}m-1)); % payment required
if nargout==1 % done if only payment is required. 
 P=p; \% copy out into output variable
  return 
end 
B=zeros(m,1); % storage for balance remaining per month
Ip=B; % storage for interest paid per month 
Pr=B; % storage for principal paid per month 
for i=1:m % creat table data 
  if i==1 
         % compute interest when balance is orginnal amout 
    Ip(i)=rm*a; 
   else % balance is B(i-1) 
   lp(i)=rm*B(i-1); end 
   Pr(i)=p-Ip(i); %principal paid this month 
   if i==1 % compute balance remainig after payment 
   B(i)=a-Pr(i); else 
   B(i)=B(i-1)-Pr(i); end 
end 
B(abs(B)<0.001)=0; % set near zero balance to zero
s=[(1:m)' B Ip Pr]; 
if nargout==0 % display table 
  disp(['Amount = 'num2str(a)])disp(['Interest rate = ' num2str(r)])
  disp(['Number of month = 'int2str(m)])
```
# Updatesofts.com Ebook Team 87

```
disp(I'Payment = 'num2str(p))) disp(' ') 
   disp(' Amortization Schedule') 
   disp(' Payment Balance Interest Principle') 
   fprintf(' %5.0f %12.2f %12.2f %12.2f\n', s') 
            % better formatting 
else % two output arguments requested 
 P=p;
  S=s; 
end
```
## Ví du: Giải mã màu trên các điển trở

Vấn đề: Giá tri của một điện trở dùng trong mach điện được tính thông qua các vach màu in trên thân của nó. Đối với một điên trở với độ chính xác là 5% thì có 3 dải màu, tam gọi là A, B, C. Giá tri số được gán cho mỗi màu được tính như sau:

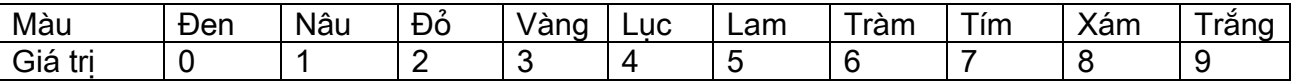

Nếu A, B, C là các giá tri của các màu trên giải màu thì giá tri của các điên trở là:

$$
R = (10.A + B).10C
$$

Sử dung các thông tin này, hãy tao một M file trả về giá tri của điện trở ứng với bất kỳ một điên trở chuẩn nào.

Giải pháp: Vấn đề này yêu cầu một chuỗi các thao tác và so sánh để thực hiện sự chuyển đối trong bảng trên. Giải pháp của MATLAB là:

function r=resistor(a, b, c) %RESISTOR(A, B, C) Resistor value from color code. %RESISTOR(a, B, C) returns the resistace %value of resistor %given its three color bands, A, B, C. %A, B, C must be one of the %following character strings: % %'black', 'brown', 'red', 'orange', 'yellow', %'green', 'blue', 'violet', 'gray', 'white' % first some error checking if nargin $\sim=3$  error('Three input arguments required') end if ~ischar(a)|~ischar(b)|~ischar(c) error('Inputs Must be Character Xâus') end %now solve problem vals=zeros(1,3); % string cell array of three inputs

# Ebook Team 88

% tring cell aray ò thrê input  $abc = \{a,b,c\}$ ; %do each color band in turn for  $i=1:3$ band=lower(abc(i)); %get (i)th input and make lower case if strncmp(band,'bla',3) % black (compare min  $#$  of)  $vals(i)=0$ ; % chars for unique match) elseif strncmp(band,'br',2) %brown vals $(i)=1$ ; elseif strncmp(band.'r'.1) %red vals $(i)=2$ ; elseif strncmp(band,'o',1) %orange vals $(i)=3$ ; elseif strncmp(band,'y',1) %yellow vals $(i)=4$ ; elseif strncmp(band,'gre',3) %green vals $(i)=5$ ; elseif strncmp(band,'blu',3) %blue vals $(i)=6$ ; elseif strncmp(band,'v',1) %violet vals $(i)=7$ ; elseif strncmp(band,'gra',3) %gray vals $(i)=8;$ elseif strncmp(band,'w',1) %white vals $(i)=9$ ; else error(I'Unknown Color Band.'l) end end if  $vals(1)=0$ error('First Color Band Cannot Be Black.') end  $r=(10^*vals(1)+vals(2))^*10^*vals(3);$ Sử dung hàm này cho một vài ví du: >> resistor('brown', 'black', 'red')  $ans =$ 1000 

chương 13

## PHÂN TÍCH Dữ LIệU

Bởi vì MATLAB là một ứng dung hướng ma trân nên nó dễ dàng thực hiện các phân tích thống kê trên các tập dữ liệu, trong khi theo mặc định MATLAB coi các tập dữ liệu được lưu

# Updatesofts.com Ebook Team 89

trữ trong các mảng cột, việc phân tích dữ liệu có thể thực hiện theo bất cứ chiều nào. Đó là trừ khi được chỉ định theo một cách khác, các cột của một mảng dữ liệu thể hiện các thông số đo khác nhau, mỗi hàng thể hiên một giá tri mẫu của các thông số đo đó. Ví du giả sử nhiệt đô ban ngày (tính theo đô C) của 3 thành phố tính trong một tháng (31 ngày được ghi lai và gán cho một biến là temps trong một script M\_file, khi chay M\_file thì giá tri của temps được đa vào môi trường MATLAB, thực hiện công việc này, biến temps chứa:

>> temps

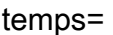

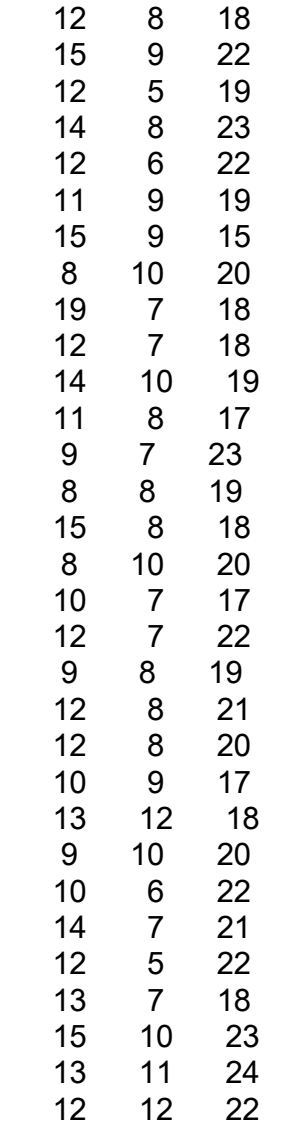

Mỗi hàng chứa nhiệt đô của một ngày nào đó, còn mỗi cột chứa nhiệt đô của một thành phố. Để cho dữ liêu trở lên dễ dàng hơn, hãy gõ vào nh sau:

>> d=1:31; % number the days of the month

>> plot(d,temps)

- >> xlabel('Day of month')
- >> ylabel('Celsius')

>> title('Daily High Tempratures in three Cities')

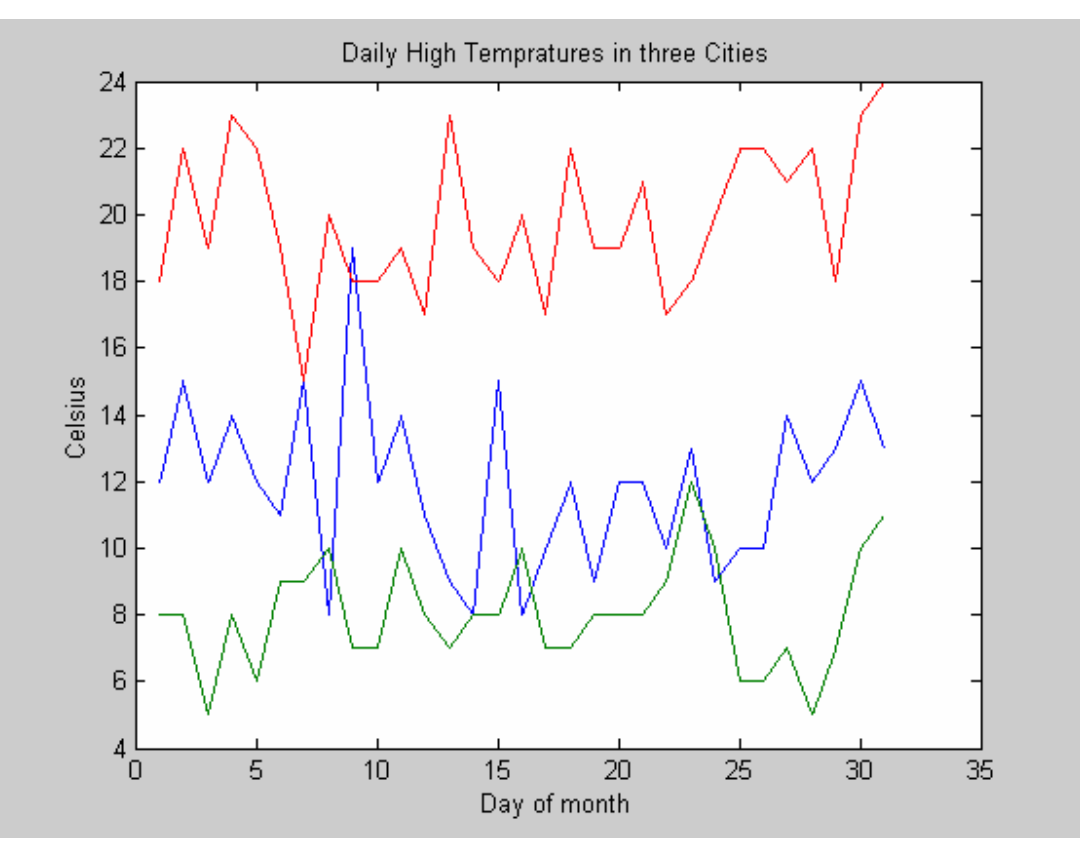

**Hình 131** 

Lệnh *plot* vừa dùng trên đây minh hoạ thêm một cách sử dụng. Biến d là một vector dài 31, trong khi biến temps là một ma trân 31x3. Cho trước những dữ liệu này, lênh *plot* sẽ tríc mỗi côt của biến temps cho vào d.

Để minh hoa một vài khả năng phân tích dữ liêu của MATLAB, hãy xét các lênh sau, dưa trên dữ liêu về nhiệt đô đã cho:

 $\geq$  avg temp = mean(temps) avg\_temp= 11.9677 8.2258 19.8710

Ví du trên chỉ ra rằng thành phố thứ 3 là có nhiệt độ trung bình cao nhất, ở đây MATLAB đã tính nhiệt đô trung bình của mỗi cột một cách riêng rẽ. Nếu tính trung bình ở cả 3 thành phố thì:

 $\gg$  avg avg = mean(avg temp) avg avg= 13.3548

Khi mà các giá tri đầu vào trong một hàm phân tích dữ liệu là một vector hàng hay cột thì MATLAB chỉ đơn giản là tiến hành các phép toán trên vector và trả về giá trị số. Ban cũng có thể dùng mảng để thực hiên công việc này:

>> avg temp = mean(temps, 1) % Giống như trên, tính cho các côt

# Updatesofts.com Ebook Team <sup>91</sup>

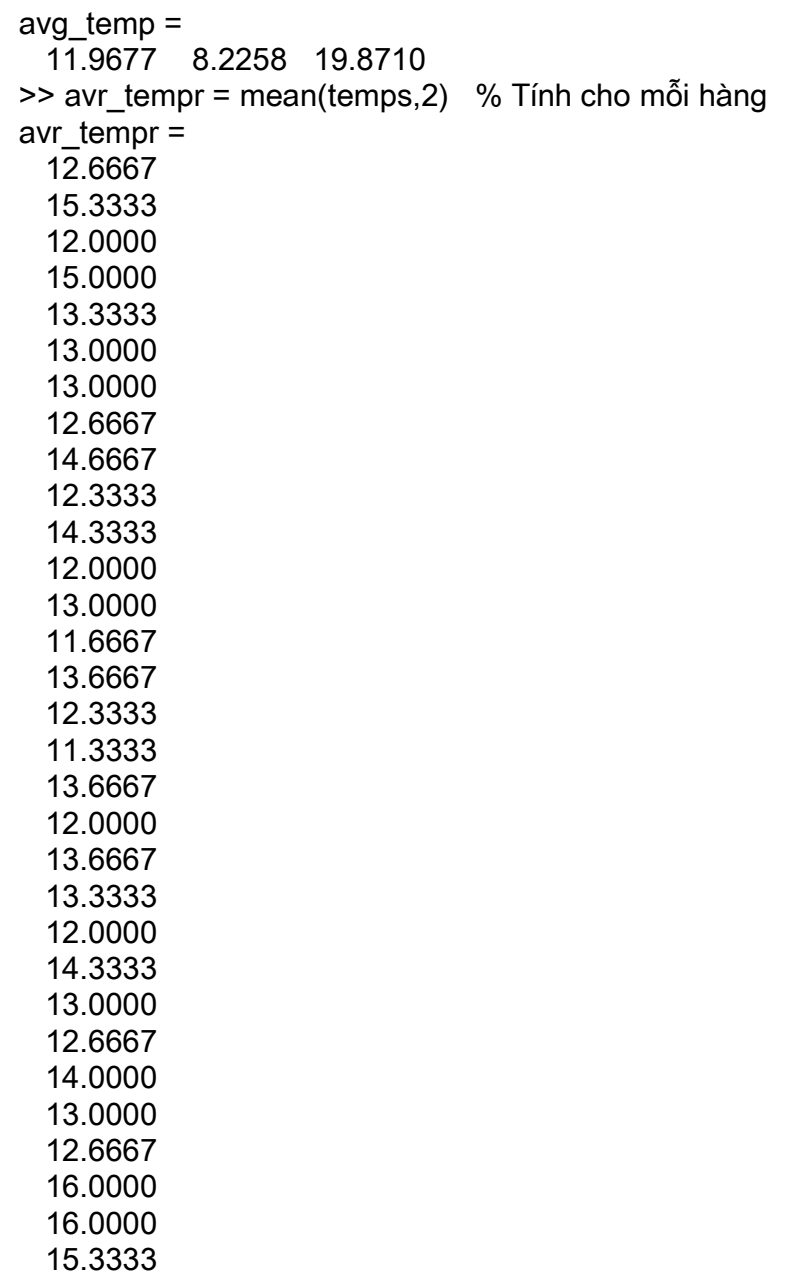

Đây là giá trị nhiệt độ trung bình ở cả ba thành phố trong từng ngày.

Xét bài toán tìm sự chênh lệch nhiệt độ của mỗi thành phố so với giá trị trung bình, có nghĩa là avg\_temp(i) phải bị trừ đi bởi cột thứ *i* của biến temps. Bạn không thể ra một câu lênh như sau:

>> temps-avg\_temp

??? Error using ==> -

Matrix dimensions must agree.

Bởi vì thao tác này không phải là các thao tác đã định nghĩa trên mảng (temps là một mảng 31x3, còn avg\_temp là một mảng 1x3). Có lẽ cách dùng vòng lặp for là đơn giản nhất:

 $>$  for  $i = 1:3$ 

 $tdev(:,i) = temps(:,i)$ - avg\_temp(i);

end  $\geq$ 

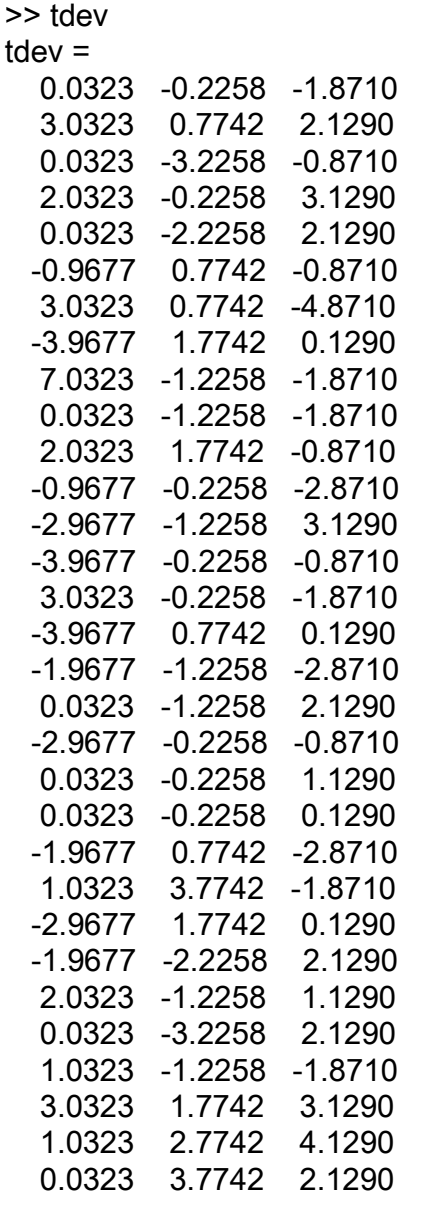

Khi thực hiện phương pháp này ta thấy nó chậm hơn so với các câu lệnh được MATLAB thiết kế riêng để dùng cho mảng. Khi ta nhân bản biến avg temp để kích thước của nó bằng với kích thước của temps. Sau đó thực hiện phép trừ thì sẽ nhanh hơn rất nhiều:

 $\Rightarrow$  tdev = temps - avg\_temp(ones(31,1),:)  $tdev =$ 0.0323 -0.2258 -1.8710 3.0323 0.7742 2.1290 0.0323 -3.2258 -0.8710 2.0323 -0.2258 3.1290 0.0323 -2.2258 2.1290 -0.9677 0.7742 -0.8710 3.0323 0.7742 -4.8710  $-3.9677$  1.7742 0.1290

# Ebook Team 92

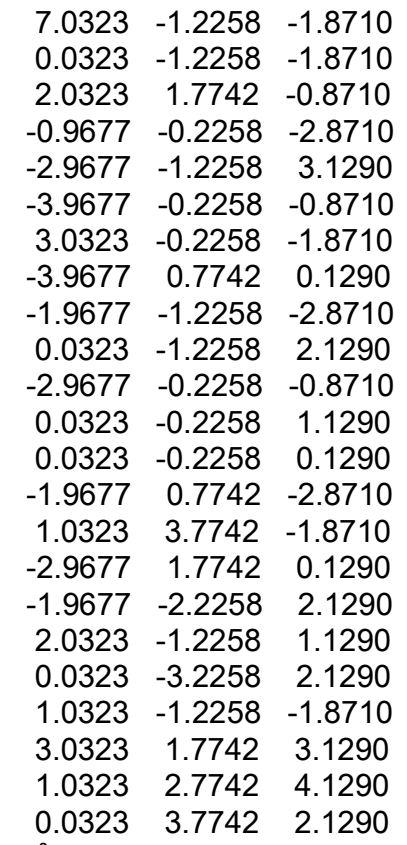

ở đây avg\_temp(ones(31,1),:) sẽ nhân bản hàng đầu tiên (và là hàng duy nhất) của biến avg temp thành 31 bản, tao lên một ma trân 31x3. Trong đó cột thứ *i* chính là avg temp(i).

>> max\_temp = max(temps) max\_temp= 19 12 24

Câu lênh tìm ra nhiệt đô lớn nhất ở mỗi thành phố trong tháng đó.

```
>> [max_temp,x] = max(temps) 
max_temp= 
    19 12 24 
x= 9 23 30
```
Cho biết giá trị nhiệt độ lớn nhất ở mỗi thành phố và giá trị chỉ số hàng x, tại đó giá trị lớn nhất xuất hiện, trong ví dụ này x cho biết ngày nóng nhất trong tháng.

```
>> min_temp = min(temps) 
min_temp=
    8 5 15
```
Cho biết nhiệt đô thấp nhất ở mỗi thành phố.

```
\gg [min_temp, n] = min(temps)
min_temp=
```
Updatesofts.com Ebook Team <sup>94</sup>

 8 5 15  $n=$ 8 3 7

cho biết giá tri nhiệt đô thấp nhất ở mỗi thành phố và chỉ số hàng n, tai đó giá tri thấp nhất xảy ra. Trong ví du này, n chính là ngày lanh nhất trong tháng.

 $\gg$  s dev = std(temps) s\_dev= 2.5098 1.7646 2.2322

Cho biết đô chênh lêch chuẩn của biến temps.

>> daily change = diff(temps) daily change  $=$  3 1 4  $-3$   $-4$   $-3$  2 3 4  $-2$   $-2$   $-1$  $-1$  3  $-3$  4 0 -4 -7 1 5 11 -3 -2 -7 0 0  $2 \t 3 \t 1$ <br>-3 -2 -2  $-2$   $-2$  -2 -1 6  $-1$  1  $-4$  7 0 -1 -7 1 2  $2 -2 -3$  2 0 5  $-3$  1  $-3$  3 0 2  $0 \t 0 \t -1$  $-2$  1  $-3$  3 3 1  $-4$   $-2$  2  $1 -4 2$  4 1 -1  $-2$   $-2$  1  $\begin{array}{cc} 1 & 2 & -4 \\ 2 & 3 & 5 \end{array}$  2 3 5 -2 1 1  $-1$  1  $-2$ 

Cho biết sư khác nhau về nhiệt đô giữa các ngày liên tiếp chính là đô chênh lệch nhiệt đô của ngày hôm sau so với ngày hôm trước. Trong ví du này, hàng đầu tiên của daily change là độ chênh lệch nhiệt độ giữa ngày đầu tiên và ngày thứ hai trong tháng.

## 13.1 Các hàm phân tích dữ liêu

Phân tích dữ liệu trong MATLAB được thực hiện thông qua các ma trận hướng cột, các biến khác nhau được lưu giữ trong các cột khác nhau và mỗi hàm thể hiện giá trị của biến ở<br>một thời điểm quan sát nhất định. Các hàm thống kê của MATLAB gồm có:

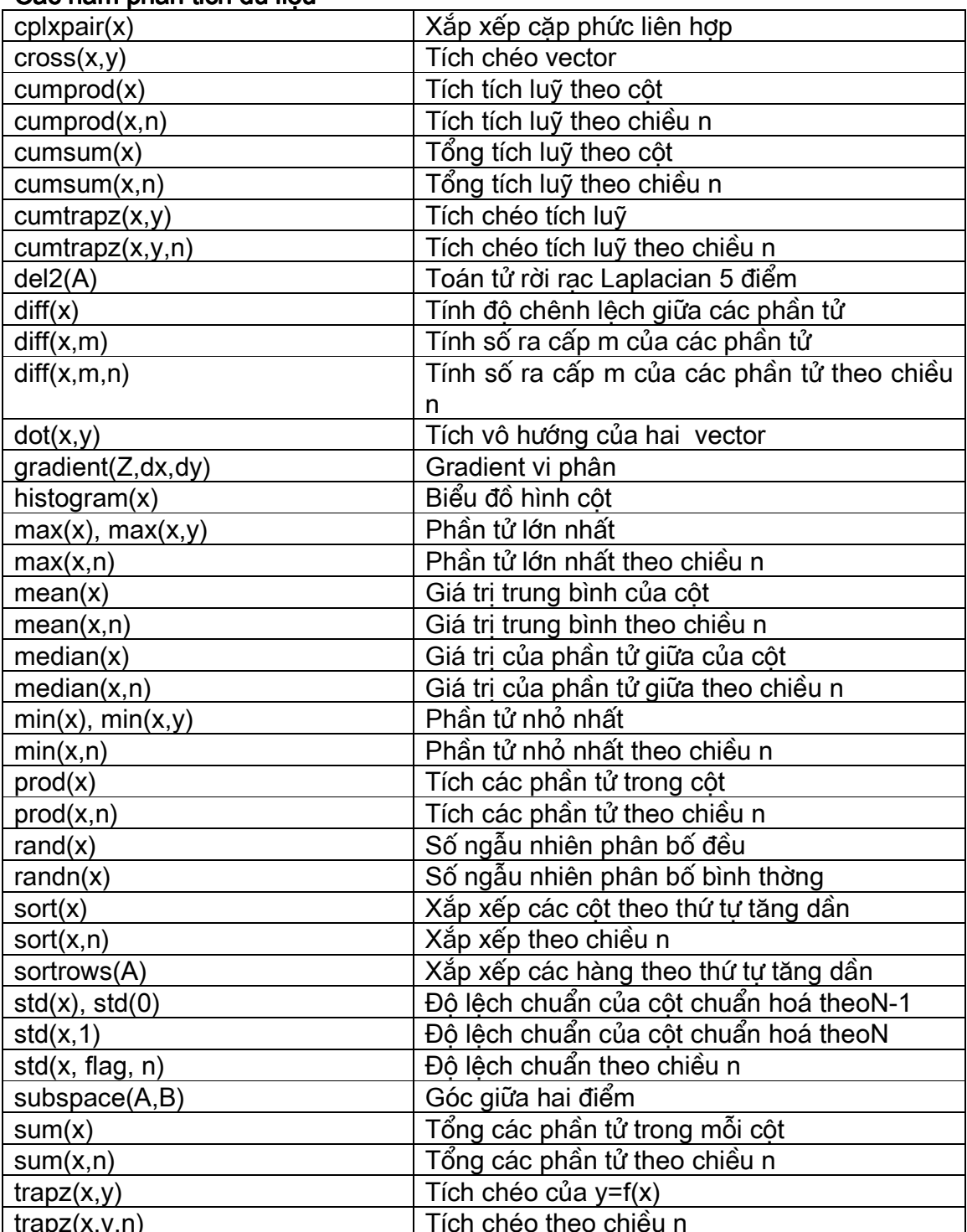

#### Các hàm phân tích dữ liệu

Ebook Team 96

-000---------

chương 14

ĐA THứC

### 14.1 Các nghiêm của đa thức

Tìm nghiêm của đa thức là giá trị để đa thức bằng không. là một bài toán thường gặp trong thực tế. MATLAB giải guyết những bài toán này và đồng thời cung cấp những công cu để tính toán đa thức. Trong MATLAB một đa thức được biểu diễn bằng một vector hàng các hê số với bậc giảm dần. Ví du đa thức

> $x^4$ -12 $x^3$ +25x+116 được nhập vào như sau:

 $>> p = [1 -12 0 25 116]$  $p=$  $\mathbf{1}$  $-12$  $\overline{0}$ 25 116

Nhớ rằng mục dành cho hệ số 0 cũng phải được gõ vào nếu không MATLAB sẽ không hiểu được hê số của biêu thức bậc mấy là không. Sử dung dang này thì nghiêm của một đa thức có thể tìm được bằng cách dùng hàm roots:

 $\Rightarrow$  r = roots(p)  $r =$ 11.7374 2.7028  $-1,2251 + 1,4672i$  $-1.2251 - 1.4672i$ 

Bởi vì trong MATLAB cả đa thức và các nghiêm của nó đều là vector nên MATLAB ngầm guy ước rằng đa thức là vector hàng, còn các nghiêm là các vector côt. Nếu biết trước nghiệm của một đa thức thì ta dễ dàng biết được đa thức đó. Trong MATLAB lênh poly sẽ thực hiện công việc này:

 $>>$  pp = poly(r)  $pp =$  $-1.7764e-14$ 116  $-12$ 25 1  $>> pp(abs(pp) < 1e-12 = 0$ % Gán những phần tử quá nhỏ bằng không 25  $-12$  $\Omega$ 116  $\mathbf{1}$ 

Bởi vì trong tính toán thờng gặp những sai số nên đôi khi kết quả của lênh poly cho ra các đa thức có các hê số gần bằng không và các đa thức có phần ảo rất nhỏ như được chỉ ra ở trên, các giá tri bằng không có thể được làm tròn bằng các công cụ về mảng. Tượng tư như vây, ta có thể làm tròn một số phức để trở thành một số thực bằng hàm real.

#### 14.2 Nhân đa thức

Hàm conv thực hiên nhân hai đa thức (thực ra là hai ma trân), xét tích của hai đa thức sau:

Ebook Team 97

 $a(x) = x^3 + 2x^2 + 3x + 4$  và  $b(x) = x^3 + 4x^2 + 9x + 16$ 

 $\ge$  a = [1 2 3 4]; b = [1 4 9 16];  $\gg$  c = conv(a,b)  $c=$  $\mathbf{1}$  $\epsilon$  $20 \quad 50$ 75 84 64

Kết quả là  $c(x) = x^6 + 6x^5 + 20x^4 + 50x^3 + 75x^2 + 84x + 64$ 

khi ta nhân nhiều đa thức với nhau thì ta phải sử dung lênh conv nhiều lần.

## 14.3 Phép công đa thức

MATLAB không cung cấp các hàm trực tiếp thực hiện phép công hai đa thức, dùng phép công ma trân chỉ có tác dung khi hai đa thức là hai vector có cùng kích thước. Ví du như cộng hai đa thức  $a(x)$  và  $b(x)$  ở trên:

 $>> d = a + b$  $d =$  $\overline{2}$  $6^{\circ}$  $12<sup>°</sup>$ 20 Kết quả là  $d(x)=2x^3+6x^2+12x+20$ . Khi hai đa thức có bậc khác nhau thì đa thức có bậc thấp hơn phải được thêm vào các hê số 0 để cho bậc của nó có cùng bậc với đa thức có bậc cao hơn. Xét phép cộng hai đa thức c và d ở trên:

 $>> e = c + [0 \ 0 \ 0 \ d]$  $e=$ 52 81  $\blacktriangleleft$  $6^{\circ}$  $20<sup>1</sup>$ 96 84

Kết quả là  $e(x)=x^6+6x^5+20x^4+52x^3+81x^2+84$ . Các giá tri 0 cần phải được thêm vào ở phía đầu của vector chứ không phải phía đuôi, bởi vì các hê số đó phải tương ứng với các hê số bậc cao của x.

Nếu ban muốn, ban có thể tao một hàm M file để thực hiện phép công đa thức tổng quát:

```
function p = polyadd(a,b)%POLYADD Polynomial addition
%POLYADD(A,B) adds the polynomials A and B
if nargin<2
  error(\Box Not enough input arguments\Box)
end
a=a(:).:
             % make sureinputs are row vectors
b=b(:).:
na=length(a): %find lengths of a and b
nb = length(b);p = [zeros(1, nb-na) a] + [zeros(1, na-nb) b];% pad with zeros as necessary
```
Bây giờ có thể minh hoa cho việc dùng hàm *polyadd*, hãy xét ví du trước đây:

 $\Rightarrow$  f = polyadd(c,d)

 $f =$ 52 1 6 20 81 96 84 Kết quả cũng giống như đa thức e ở trên. Tất nhiên *polyadd* cũng có thể dùng để thực hiên phép trừ.  $>> g = polyadd(c,-d)$  $g=$ 20  $6\phantom{1}6$ 48 69 72 44 1 14.4 Chia hai đa thức

Trong một số trường hợp ta phải chia đa thức này cho một đa thức khác, trong MATLAB công việc này được thực hiện bởi hàm *deconv*, sử dung các đa thức b và c ở trên ta có:

 $\geq$  [q,r] = deconv(c,b)  $q=$  $\mathcal{P}$ 3  $\boldsymbol{\Lambda}$  $\mathbf 1$  $r =$  $\mathbf 0$  $\overline{0}$  $\mathbf 0$  $\mathbf 0$  $\mathbf 0$  $\mathbf 0$  $\overline{0}$ 

Kết quả này chỉ ra rằng c đem chia cho b thì được đa thức là q và đa thức d là r trong trường hơp này đa thức d là đa thức 0 bởi vì c là đa thức chia hết cho q (nhớ rằng trên đây ta đã nhân được đa thức c bằng cách đem nhân đa thức a với đa thức b)

#### 14.5 Đạo hàm

Bởi vì dễ dàng tính được vi phân của một đa thức nên MATLAB đa ra hàm *polyder* để tính vi phân đa thức:

 $\Rightarrow$  h = polyder(g)  $h =$ 6 30 80 144 138 72

#### 14.6 Tính giá trị của một đa thức

Rõ ràng rằng ban có thể công, trừ, nhân, chia, đạo hàm một đa thức bất kỳ dựa trên các hê số của nó, ban cũng có thể dễ dàng tính được giá tri các đa thức này. Trong MATLAB hàm *polyval* sẽ thực hiên công việc này:

 $>> x =$  linspace(-1,3);

Sẽ chon 100 điểm dữ liêu giữa -1 và 3

 $>> p = [1 4 -7 -10]$ 

Dùng đa thức  $p(x) = x3+4x2-7x-10$ 

 $>> v = polvval(p,x);$ 

Tính giá tri của p(x) tai các giá tri của x và lưu trữ kết quả vào trong mảng v. Sau đó kết quả sẽ được vẽ ra bằng lênh plot

# Ebook Team 99

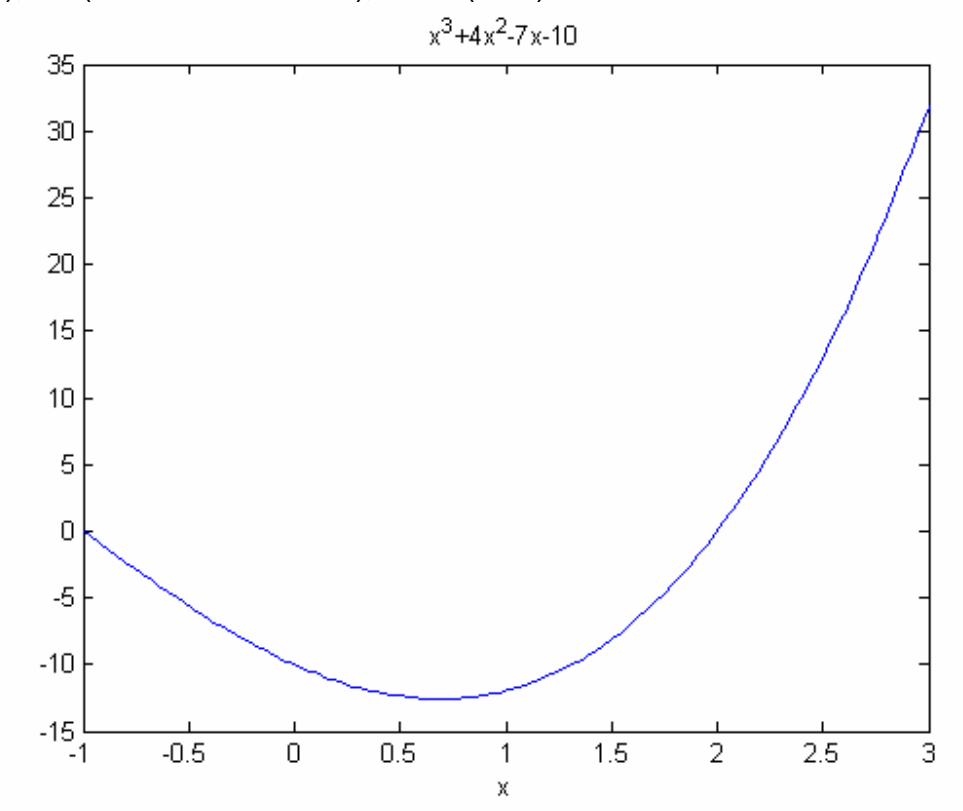

>> plot(x, v), title( $\Box x$ ^3+4x^2-7x-10 $\Box$ ), xlabel( $\Box x \Box$ )

**Hinh 14.1** 

## 14.7 Phân thức hữu tỉ

Đôi khi ban gặp những bài toán liên quan đến tỉ số của hai đa thức hay còn gọi là phân thức hữu tỉ, ví du như các hàm truyền hay các hàm xấp xỉ pade có dang như sau:

Trong MATLAB phân thức cũng được mô phỏng bằng hai đa thức riêng rẽ. Ví dụ như:

```
>> n=[1 -10 100]% a numerator
n =1 -10 100
>> d=[1 10 100 0] % a dimominator
d =\mathbf 110 100
                  \Omega% the zeros of n(x)/d(x)\geq z=roots(n)
Z =5.0000 + 8.6603i5.0000 - 8.6603i
                 % the poles of n(x)/d(x)\gg p=roots(d)
p =\overline{0}-5.0000 + 8.6603i
```
 $-5.0000 - 8.6603i$ 

```
Đạo hàm của phân thức này theo biến x được tính dưa trên hàm polyder.
\geq [nd,dd]=polyder(n,d)
nd =-120
                -100-2000-10000d =Columns 1 through 6
                                                  \overline{0}\mathbf{1}20
                 300
                          2000
                                    10000
 Column<sub>7</sub>
```
ở đây nd và dd là tử thức và mẫu thức của đao hàm. Một thao tác thông thường khác là tìm phần d của phân thức.

```
\ge [r,p,k]=residue(n,d)
r =0.0000 + 1.1547i0.0000 - 1.1547i1.0000
p =-5.0000 + 8.6603i-5.0000 - 8.6603i\Omegak =\mathsf{I}
```
Trong trường hợp này hàm *residue* trả về các hệ số mở rộng phân thức từng phần r. các nghiêm của phân thức là p và phần thương chia hết của phân thức là k. Nếu bậc của tử số nhỏ hơn bậc của mẫu số thì phân thức chia hết sẽ bằng không. Trong ví dụ trên thì mở rộng phân thức từng phần của phân thức đã cho là:

Nếu cho trước các đa thức này thì phân thức ban đầu sẽ tìm được bằng cách sử dung hàm residue.

```
\ge [nn,dd]=residue(r,p,k)
nn =1.0000 -10.0000 100.0000
dd =1.0000 10.0000 100.0000
                                  \Omega
```
Vì vây trong trường hợp này, hàm *residue* có thể thực hiện được việc chuyển đổi hai chiều tuỳ thuộc vào số lượng các tham số vào và ra truyền cho nó.

chương 15

phép nôi suy và min hoá đường cong

Trong các lĩnh vực ứng dung số, nhiêm vu của chúng ta là phải biểu diễn số liêu. thường là các số đo bằng các chức năng phân tích. Có hai cách giải guyết vấn đề này, trong phương pháp nối điểm (interpolation) thì dữ liêu được coi là đúng và cái chúng ta cần là cách biểu diễn dữ liệu không nằm giữa các giá tri đo được, theo phương pháp thứ hai gọi là phương pháp min hoá đừng cong (curve fitting or regression), ban tìm một đừng cong không gãy khúc mà phù hợp nhất với dữ liêu đã có, nhưng không cần thiết phải đi qua một cách chính xác bất kỳ một điển nào trên bảng số liệu. H15.1 minh hoa hai phương pháp trên, chữ o đánh dấu các điểm biểu diễn dữ liêu, các đoan thẳng bằng nét liền nối các đường biểu diễn dữ liệu lại với nhau theo phơng pháp nối điểm còn đường chấm chấm là một đừng cong vẽ theo phương pháp min hoá dữ liêu.

## 15.1 Min hoá đường cong

Phương pháp min hoá đường cong liên quan đến việc trả lời hai câu hỏi cơ bản, đó là đường cong thế nào thì phù hợp với dữ liệu nhất và câu hỏi thứ hai là phải sử dụng loại đường cong nào. □Phù hợp nhất□ có thể hiểu theo nhiều cách và do đó có nhiều đường cong, vì vây chúng ta phải bắt đầu từ đâu?. Nếu □phù hợp nhất□ là giảm nhỏ đến mức tối thiểu tổng sai số quân phương tại mỗi điểm biểu diễn dữ liệu, so với giá trị tương ứng trên đường cong thì đường cong phù hợp nhất sẽ là một đường thẳng về mặt toán mà nói phương pháp này được gọi là phương pháp xấp xỉ đa thức. Nếu như khái niệm này còn khó hiểu đối với ban thì xin hãy xem lai hình 15.1 khoảng cách theo chiều doc giữa đường cong dữ liêu và các điểm biểu diễn dữ liệu gọi là sai số của điểm đó, bình phương khoảng cách này lên và công tất cả chúng lai ta đợc tổng bình phương sai số. Đường cong chấm chấm là đường cong làm cho bình phương sai số là nhỏ nhất và được gọi là đường cong phù hợp nhất. Từ □quân phương bé nhất□ là cách nói tắt của cụm từ □Tổng bình phơng sai số bé nhất□.

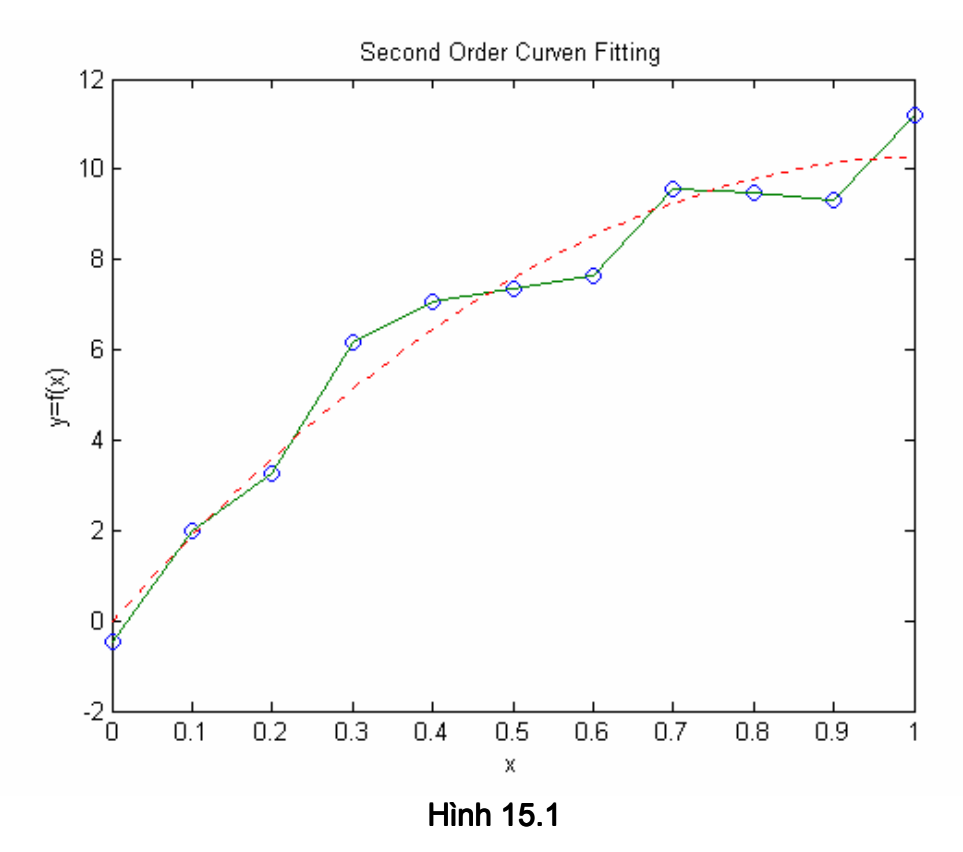

Trong MATLAB hàm *polyfit* sẽ giải quyết vấn đề xấp xỉ đường cong quân phương bé nhất. Để minh hoạ cho việc sử dụng hàm này, chúng ta hãy bắt đầu bằng các dữ liệu đã có ở trong hình vẽ.

 $> x = [0.1.2.3.4.5.6.7.8.91]$ >> y =[-.447 1.978 3.28 6.16 7.08 7.34 7.66 9.56 9.48 9.30 11.2];

Để sử dụng hàm *polyfit*, chúng ta phải truyền cho nó dữ liệu trên và bậc của đa thức mà chúng ta muốn phù hợp với dữ liệu, nếu chúng ta chon bậc n là 1 thì đường cong xấp xỉ gần nhất sẽ là đường thẳng. Phương pháp này được gọi là phương pháp xấp xỉ tuyến tính. Mặt khác nếu chúng ta chon n=2 thì chúng ta sẽ tìm được một tam thức bậc hai. Ví du:

 $>> n = 2$ :  $>> p = polyfit(x,y,n)$  $p =$ -9.8108 20.1293 -0.0317 Kết quả của *polvfit* là một vector biểu diễn hệ số của một đa thức bậc hai, ở đây đa thức đó là

y= -9.8108x<sup>2</sup>+20.1293x-0.0317. Để so sánh mức đô xấp xỉ của đa thức với các điểm dữ liêu chúng ta hãy vẽ hai đường:

 $>> xi = linspace(0, 1, 100)$ ;

Dòng này để tạo ra dữ liệu trục x để chuẩn bị vẽ đa thức

 $>> z = polyval(p,xi)$ 

Dòng này gọi hàm *polyval* của MATLAB để tính giá tri của đa thức p tại các điểm xi

 $>> plot(x,y,'-o',xi,z,'')$ 

Vẽ các điểm có toa đô là x và y, đánh dấu các điểm này bằng chữ □o□ sau đó nối các điểm này bằng các đoan thẳng. Ngoài ra nó còn vẽ dữ liệu của đa thức xi và z dùng đường chấm chấm.

 $\Rightarrow$  xlabel('x'). vlabel('v=f(x)') >> title('Second Oder Curver Fitting')

Tao nhãn cho đường cong vừa vẽ. Kết quả của các lênh trên đây là một đồ thi đã được giới thiêu ở trên.

Việc chon bậc của đa thức không phải là ngẫu nhiên, nếu có hai điểm thì xác định một đường thẳng, tức là một đa thức bậc nhất, ba điểm thì xác định một parabol bậc hai. Cứ như vậy, để xác định một đường cong bậc n, cần có n+1 điểm. Vì vậy, ở trong ví dụ trước có 11 điểm dữ liệu, chúng ta có thể chon bậc của đa thức là từ 1 đến 10. Tuy nhiên, do tính chất số học của các đa thức bậc cao rất phức tạp nên ban không nên chon bậc của đa thức lớn hơn mức cần thiết. Ngoài ra khi bậc của đa thức tăng lên thì sự xấp xỉ càng kém hơn, vì vậy các đa thức bậc cao có thể bị đạo hàm nhiều lần trước khi đạo hàm của chúng bằng không. Ví du cho môt đa thức bậc 10:

```
\gg pp = polyfit(x,y,10)
pp =1.0e+006*Columns 1 through 7
 -0.4644  2.2965  -4.8773  5.8233  -4.2948  2.0211  -0.6032
 Columns 8 through 11
  0.1090 -0.0106 0.0004 -0.0000
                  % change display format
>> format short e
>> pp.' % display polynomial coefficients as a column
ans =-4.6436e+0052.2965e+006
-4.8773e+0065.8233e+006
-4.2948e+0062.0211e+006-6.0322e+0051.0896e+005
-1.0626e+0044.3599e+002-4.4700e-001
```
Lưu ý kích thước của vector hệ số đa thức trong trường hợp này so với đường cong bậc hai trước đây, đồng thời cũng lu ý sự khác nhau giữa số hạng nhỏ nhất và số hạng lớn nhất trong đa thức vào khoảng 10<sup>7</sup>. Hãy thử vẽ đường cong này và so sánh với dữ liệu gốc và với đường cong bậc hai.

 $\ge$  zz = polyval(pp,xi); % evalute 10th order polynomial

## Ebook Team 104

```
>> plot(x,y,'o',xi,z,\Box:\Box,xi,zz) % plot data
\Rightarrow xlabel('x'), ylabel('y=f(x)')
```
>> title('2nd and 10th Order Curver Fitting')

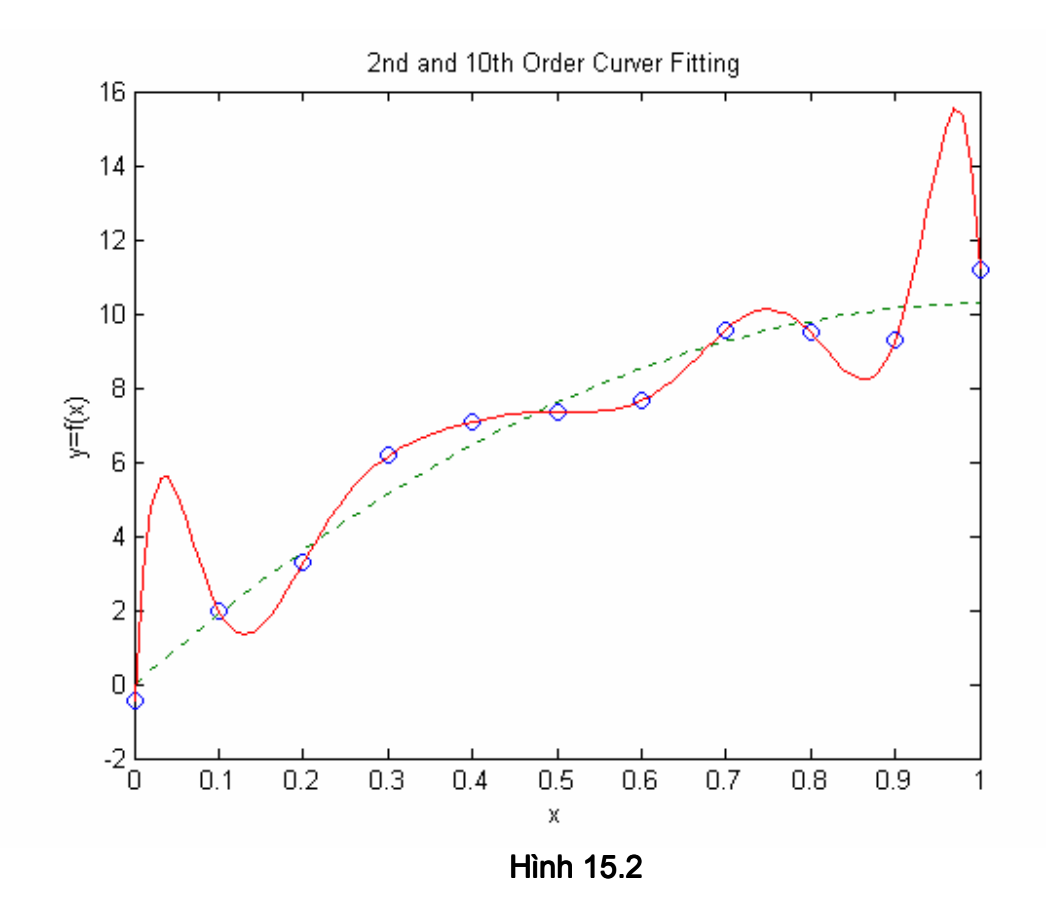

Trên hình 15.2, dữ liệu gốc được đánh dấu o, đường cong bậc hai được vẽ bằng nét chấm chấm, còn đường cong bậc 10 được vẽ bằng nét đâm. Để ý đến nét gơn sóng xuất hiên giữa các điểm dữ liệu bên phía trái và bên phía phải của đường cong bậc 10. Dưa vào đồ thi này thì rõ ràng rằng cái chiết lý càng nhiều càng tốt không thể áp dung được ở đây.

#### 15.2 Nối điểm một chiều

Như đã giới thiệu thì nối điểm được định nghĩa như là một phương pháp dư đoán giá tri của hàm giữa những điểm cho trước. Nối điểm là một công cu hữu hiệu khi chúng ta không thể nhanh chóng tiính được giá tri của hàm tai các điểm trung gian. Phương pháp này được sử dung rông rãi đối với dữ liêu là giá tri của các phép đo thực nghiêm hoặc là kết quả của các chuỗi tính toán dài. Có thể ví du đơn giản nhất của việc nối điểm chính là phương pháp vẽ từng điểm của MATLAB, tức là vẽ những đoạn thắng nối những điểm dữ liệu liên tiếp đế tao lên một đồ thi.

Đây là phương pháp nối điểm tuyến tính, nó cho rằng các giá trị của hàm nằm giữa hai điểm cho trước sẽ rơi vào khoảng giữa hai đầu của đoan thắng nối hai điểm đó. Hiển nhiên là khi số lượng các điểm dữ liệu tăng lên và khoảng cách giữa chúng giảm đi thì phương pháp nối điểm tuyến tính càng trở lên chính xác.

 $>> x1 =$  linspace(0.2\*pi.60):

## Ebook Team 105

## Updatesofts.com

```
>> x2 = linspace(0,2*pi,6);
\gg plot(x1,sin(x1),x2,sin(x2),'-')
\Rightarrow xlabel('x'), ylabel('sin(x)')
>> title('Linear Interpolation')
```
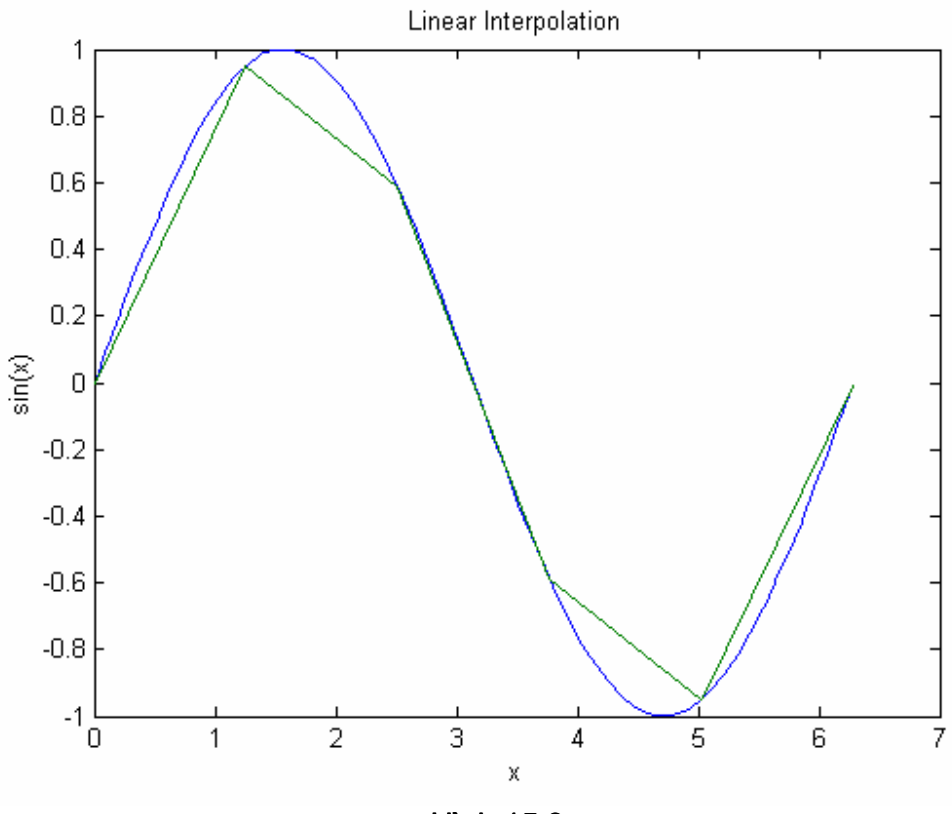

**Hình 15.3** 

Cả hai đồ thi cùng vẽ một hàm sine nhưng đồ thi 60 điểm thì min hơn đồ thi 6 điểm.

Cũng giống như phương pháp xấp xỉ hoá đường cong, ở đây chúng ta cũng phải thực hiên một số lưa chon, có rất nhiều cách để nối hai điểm, tuỳ thuộc vào giả định mà chúng ta đã lưa chon. Hơn nữa chúng ta có thể nối các điểm trong không gian không phải là một chiều. Nói như thế nếu ban có dữ liệu phản ánh một hàm phụ thuộc vào hai biến z=f(x,y). ban có thể nối giá tri nằm giữa hai điểm có x và y khác nhau để tìm ra giá tri trung gian của hai điểm. MATLAB cung cấp một số hàm để nối là : *interp1* nối các dữ liêu một chiều, *interp2* nối các dữ liêu hai chiều, *interp3* nối các dữ liêu ba chiều, *interpn* nối các dữ liêu có số chiều lớn hơn 3.

Sau đây chúng ta sẽ xem xét các dữ liệu một và hai chiều. Để minh hoa việc nối dữ liệu một chiều, hãy xét ví du sau, khả năng của thính giác, ví du nh mức âm thanh bé nhất hay còn gọi là ngưỡng nghe của tai ngời thay đổi theo tần số, dữ liệu do người thống kê được cho như sau:

>> Hz = [20:10:100 200:100:1000 1500 2000:1000:10000]; % Frequencies in Hertz  $\gt$  $\gg$  spl = [76 66 59 54 49 46 43 40 38 22 ...  $14963.52.5140.70 - 1 - 3$ 

 $-8 - 7 - 22791112$ >> % sound pressure level in dB

Ngưỡng nghe được chuẩn hoá bằng 0dB tai tần số 1000Hz, bởi vì tần số trải trong một dải rất rộng nên khi vẽ các điểm dữ liệu chúng ta logarithm hoá trục x.

>> semilogx(Hz,spl,'-o') >> xlabel('Frequency, Hz') >> vlabel('Relative Sound Presure Level1, dB') >> title('Threshold of Human Hearing')

Dưa vào hình 15.4 ta thấy tai người nhay cảm hết đối với các âm thanh trong khoảng 3kHz. Dưa vào các số liệu này, chúng ta hãy dư đoán ngưỡng nghe ở tần số 2,5kHz bằng môt vài cách khác nhau.

```
\geq s = interp1(Hz,spl,2.5e3)
                                 %linear interpolation
s =-5.5000e+000>> s = interp1(Hz,spl,2.5e3,'linear') %linear interpolation again
s =-5.5000e+000\ge s = interp1(Hz,spl,2.5e3,'cubic') % cubic interpolation
s =-5.8690e+000\ge s = interp1(Hz,spl,2.5e3,'spline') % spline interpolation
s =-5.8690e+000>> s = interp1(Hz,spl,2.5e3,'nearest')% nearest-neighbor
s =-8
```
Hãy để ý đến sư khác nhau trong các kết quả, hai giá tri đầu tiên trả về một cách chính xác giá tri được vẽ ở trên hình tai tần số 2,5kHz bởi vì MATLAB đã nối các điểm một cách tuyến tính giữa các điểm dữ liệu trên đồ thi các đường cong đa thức, ví du như đa thức bậc 3 sẽ xấp xỉ hoá các điểm trên đồ thi theo các cách khác nhau, kết quả là các đường cong này tương đối phù hợp với các dữ liệu mà nó đi qua trên đồ thi nhưng khác biệt khá xa so với phương pháp nối bằng đường thẳng.
## Ebook Team 107

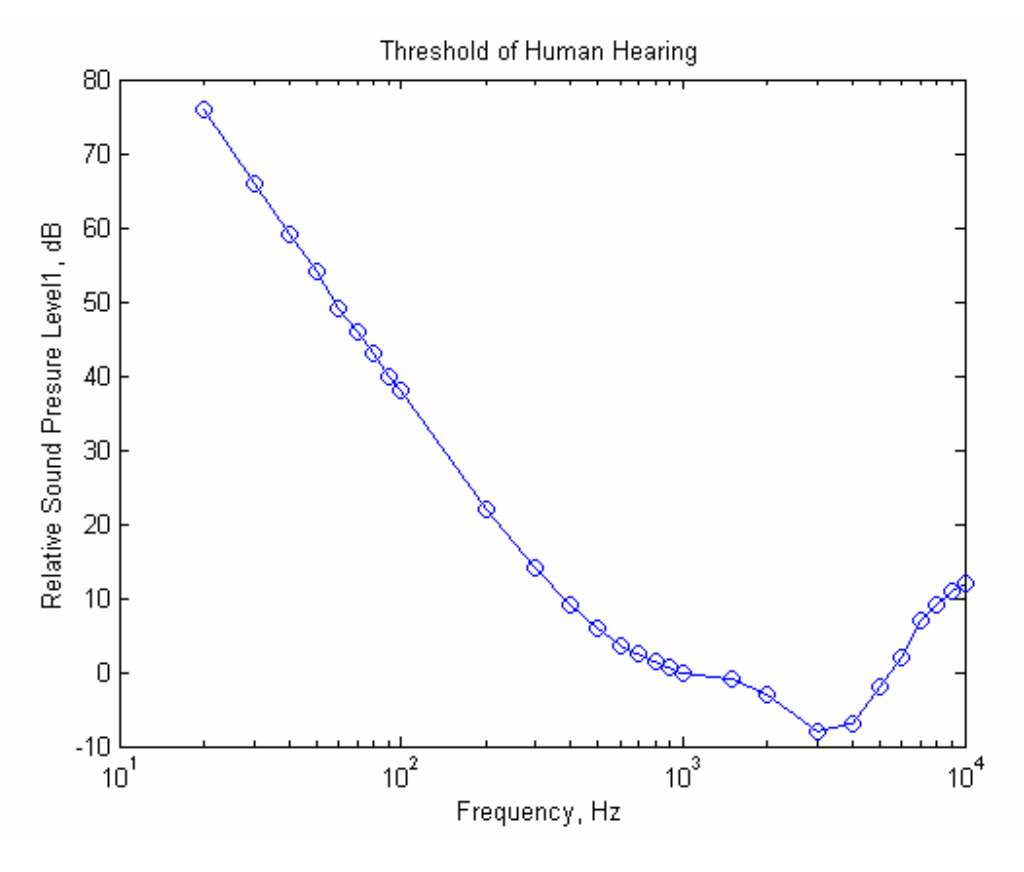

**Hình 15.4** 

Vì vây ban chon cách nào để giả quyết một bài toán cho trước?, trong nhiều trường hợp thì chỉ cần nối một cách tuyến tính là đủ, trong thực tế thì đó chính là phương pháp mặc định khi các đường cong càng gần với các đoan thẳng thì càng kém chính xác nhưng ngược lai tốc đô tính toán nhanh, điều này đặc biệt quan trong khi tập dữ liệu lớn. Một phương pháp tiêu tốn nhiều thời gian, cho ra kết quả đẹp mắt nhưng không hiệu quả. Trong thực tế một trong những tác dung chủ yếu của phương pháp nối điểm bằng hàm bậc 3 hoặc cao hơn là để min hoá dữ liêu, có nghĩa là cho trước một tập dữ liêu ta có thể dùng phương pháp này để tính ra giá tri của hàm ở những thời điểm nhất đinh bất kỳ. Ví du:

```
>> Hzi = linspace(2e3.5e3):% look closely near minimum
```

```
>> spli = interp1(Hz,spl,Hzi,'cubic');% interpolate near minimum
```

```
\ge i = find(Hz>=2e3&Hz\le=5e3);
```

```
>> % find original data indices near minimum
```

```
>> semilogx(Hz(i),spl(i),'-o',Hzi,spli) % plot old and new data
```
>> xlabel('Frequency, Hz')

```
>> ylabel('Relative Sound Presure Level1, dB')
```
>> title('Threshold of Human Hearing')

```
>> arid on
```
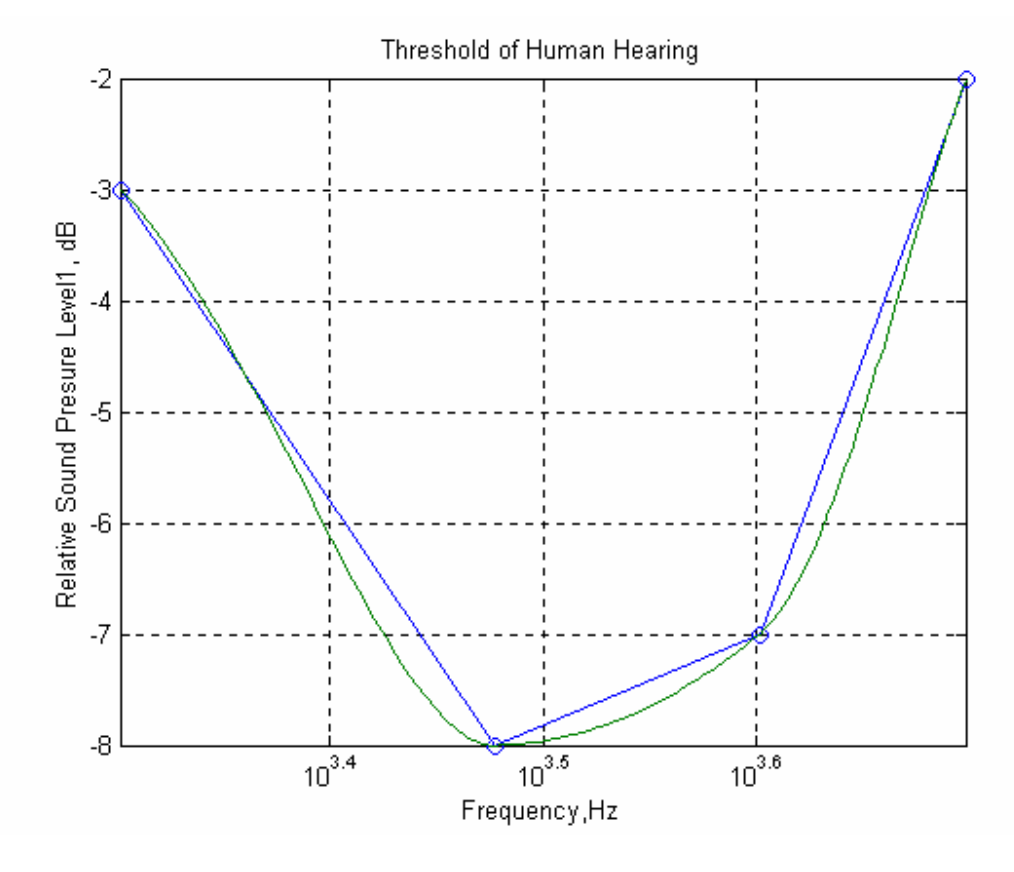

**Hình 15.5** 

Trên hình 15.5 đường gạch gạch sử dụng phương pháp nối điểm tuyến tính, đường liền nét là một hàm bậc 3, còn những điểm dữ liệu gốc được đánh dấu bởi chữ o. Bằng cách nâng cao đô phân giải trên truc tần số và sử dung đường bậc 3 thì các số liêu về ngưỡng nghe mà chúng ta dư đoán được sẽ min hơn.

Cần chú ý rằng đô dốc của đường bậc 3 không thay đổi một cách đột ngột khi đi qua điểm dữ liệu như là khi sử dung phương pháp nối tuyến tính. Với bộ dữ liệu trên chúng ta có thể dư đoán được tần số mà tai đó tai ngời nhay cảm nhất đối với âm thanh.

```
\gg [sp min, i] = min(spli) % minimum and index of minimum
sp min =-8.4245e+000i =45
>> Hz min = Hzi(i)
                  % frequency at minimum
Hz min =
 3.3333e+003
```
Tại người nhay cảm nhất đối với âm thanh có tần số khoảng 3.3kHz. Trước khi đề cập đến việc xấp xỉ hoá hai chiều thì chúng ta cần nhân rõ hai han chế lớn của *interp1* là: Thứ nhất khi yêu cầu tính toán ở ngoài khoảng của một biến độc lập. Ví du nh *interp1* (Hz, spl, 1e5) thì sẽ sinh ra kết quả NaN.

Thứ hai là các biến độc lập phải đơn điệu, nghĩa là các biến độc lập phải luôn tăng hoặc là luôn giảm. Trong ví du trên của chúng ta thì trục tần số Hz luôn tăng.

## 15.3 Xấp xỉ hoá hai chiều

Xấp xỉ hoá hai chiều dựa trên cùng một nguyên lý của xấp xỉ hoá một chiều. Tuy nhiên như tên của nó đã chỉ ra, xấp xỉ hoá hai chiều là xấp xỉ một hàm phu thuộc vào hai biến độc lâp

z = f(x, y). Để hiểu rõ khái niệm này, ta hãy xét ví du sau:

Một công ty thám hiểm đại dương, cần thám hiểm một vùng biển, cứ 0.5Km theo hình vuông thì đô sâu của đáy biển lai được đo và ghi lai một phần của dữ liệu thu thập được lưu trong môt chương trình MATLAB dưới dang môt M file có tên là ocean.m như sau:

```
function ocean
% ocean depth data
x=0:5:4; % x-axis (veries across the rows of z)
v=0:5:6; % y-axis (varies down the columns of z)
z=[100 99 100 99 100 99 99 99 100
 100 99 99 99 100 99 100 99 99
 99 99 98 98 100 99 100 100 100
 100 98 97 97 99 100 100 100 99
 101 100 98 98 100 102 103 100 100
 102 103 101 100 102 106 104 101 100
 99 102 100 100 103 108 106 101 99
 97 99 100 100 102 105 103 101 100
 100 102 103 101 102 103 102 100 99
 100 102 103 102 101 101 100 99 99
 100 100 101 101 100 100 100 99 99
 100 100 100 100 100 99 99 99 99
 100 100 100 99 99 100 99 100 991;
Đồ thi của dữ liêu trên được vẽ bởi các lênh sau:
mesh(x,y,z)xlabel('X-axis, Km')
vlabel('Y-axis, Km')
zlabel('Ocean depth, m')
title('Ocean depth Measurements')
```
## Ebook Team<sup>110</sup>

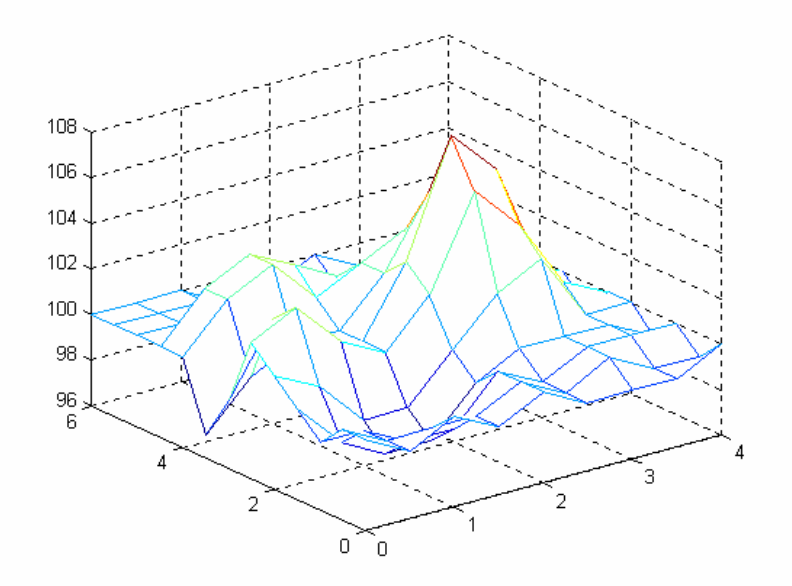

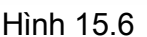

Sử dung các dữ liệu này thì đô sâu của một điểm bất kỳ nằm trong khu vực khảo sát có thể tính được dưa vào hàm *interp2*. Ví du:

```
\ge zi = interp2(x,y,z,2.2,3.3)
zi =1.0392e+002
>> zi = interp2(x,y,z,2.2,3.3,'linear')
zi =1.0392e+002
>> zi = interp2(x,y,z,2.2,3.3,'cubic')
zi =1.0419e+002
>> zi = interp2(x,y,z,2.2,3.3,'nearest')
zi =10<sub>2</sub>
```
Cũng giống như trong trường hợp xấp xỉ hoá một chiều, xấp xỉ hoá hai chiều cũng có nhiều phương pháp, mà phương pháp đơn giản nhất là phương pháp nối bằng đoạn thẳng. hay còn gọi là nối tuyến tính. Một lần nữa chúng ta có thể xấp xỉ hoá để cho đồ thi trở lên min hơn với đô phân giải cao hơn:

```
xi=linspace(0,4,30); % finer x-axis
yi=linspace(0,6,40); % finer y-axis
[xxi, yyi] = meshgrid(xi, yi);% grid of all combinations of xi and yi
zzi=interp2(x,y,z,xxi,yyi,'cubic'); % interpolate
mesh(xxi,yyi,zzi) % smoothed data
hold on
[xx, yy] = meshgrid(x,y); % grid original dataplot3(xx, yy, z+0.1, 'ok')% plot original data up a bit to show nodes
hold off
```
## Ebook Team<sup>111</sup>

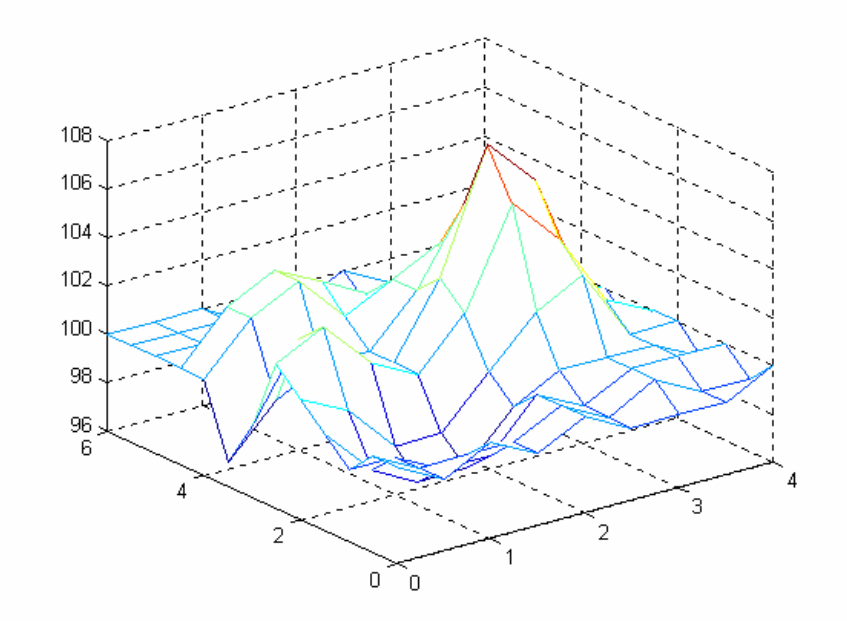

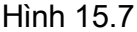

ở đây hàm *meshgrid* được dùng để tao mảng xấp xỉ hoá bao phủ toàn bô những điểm yêu cầu nằm trong điểm khảo sát. Như trong hình 15.7, hàm *meshgrid* thực hiện điều đó bằng cách tao ra môt mảng hai chiều dưa trên các vector xi và yi, sử dung mảng này chúng ta có thể dư đoán được chỗ nông nhất của đáy biển.

```
\gg zmax = max(max(zzi))
zmax=108.05
\Rightarrow [i,j] = find(zmax==zzi);
\gg xmax = xi(j)
xmax=
    2.6207
\Rightarrow ymax = yi(j)
vmax =2.9231
                                                oOo
```
chương 16

phân tích số liệu

Cho dù việc giải một bài toán tích phân hoặc tính giá tri của một hàm là tương đối phức tap, nhưng đối với máy tính thì đó chỉ đơn giản là việc xử lí các số liệu. Lĩnh vực này của tin học và toán học được gọi là xử lí số liệu. Như bạn có thể dự đoán, MATLAB cung cấp các công cụ để giải quyết vấn đề này. Trong chương trình nàychúng ta xem xét cách sử dụng các công cu đó.

## Ebook Team  $^{112}$

## 16.1 Vẽ đồ thi

Cho đến thời điểm này thì việc vẽ đồ thi của một hàm vẫn chỉ đơn giản dựa trên việc tính giá tri của hàm đó tai một số điểm rời rac, và dùng các điểm để biểu diễn các hàm tai các giá tri rời rac đó. Trong nhiều trường hợp thì giải pháp này là có thể chấp nhân được. Tuy nhiên có một số hàm thì tượng đối bằng phẳng ở một số khoảng nào đó nhưng lại trở lên đột biến ở một số giá tri nhất định. Sử dung phương pháp vẽ truyền thống trong trường hợp này có thể làm mất đi tính chân thực của đồ thi. Vì vậy MATLAB cung cấp cho ta một hàm vẽ đồ thị thông minh, gọi là *fplot*. Hàm này tính toán một cách cẩn thân hàm số cần vẽ và đảm bảo một cách chắc chắn rằng tất cả các điểm đặc biệt được biểu diễn trên đồ thi. Hàm flot nhân vào là tên của hàm cần vẽ dới dang một chuỗi kí tư, và giá tri cần vẽ dới dang mảng gồm hai phần tử chứa giá tri đầu và giá tri cuối.

Ví du:

 $\ge$  fplot('humps', [0 2]) >> title('FPLOT of humps')

Tính các giá tri của hàm *humps* nằm giữa 0 và 2 và thể hiên đồ thi trong hình 16.1. Trong ví du này humps là một hàm M file thiết kế sẵn.

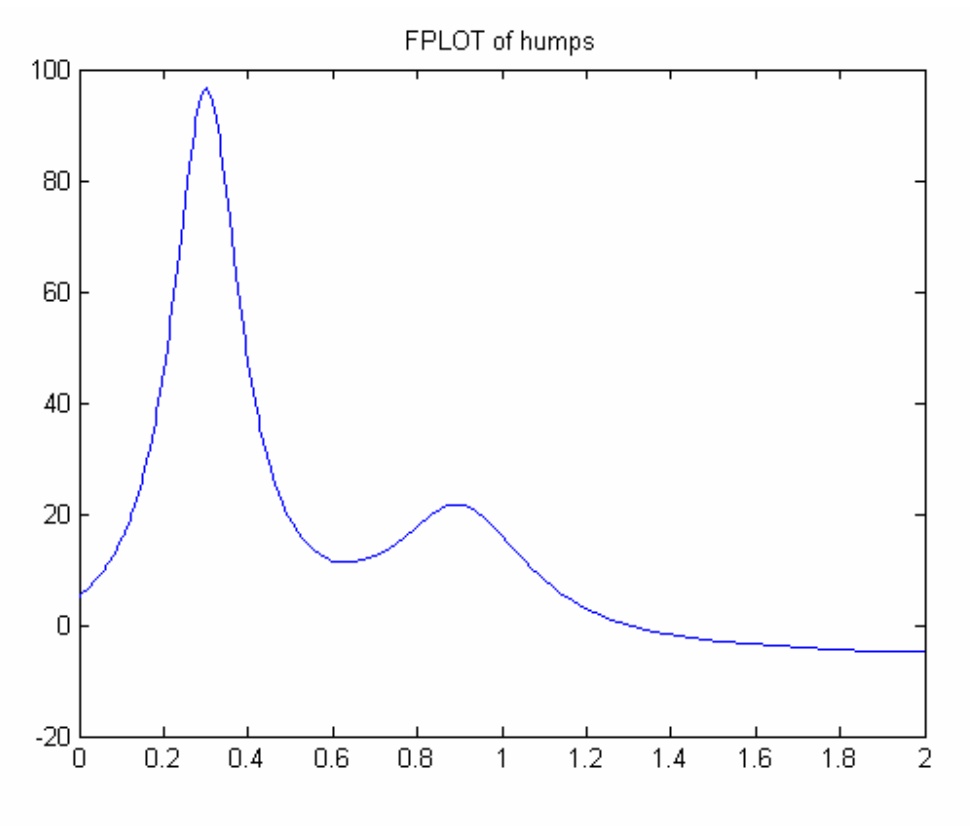

**Hình 16.1** 

function [out1,out2] = humps(x) %HUMPS A function used by QUADDEMO, ZERODEMO and FPLOTDEMO. %  $Y = HUMPS(X)$  is a function with strong maxima near  $x = 0.3$ % and  $x = .9$ .

## Ebook Team<sup>113</sup>

```
\%% [X, Y] = HUMPS(X) also returns X. With no input arguments,
% HUMPS uses X = 0:05:1.
\frac{1}{2}% Example:
%plot(humps)
\%% See QUADDEMO, ZERODEMO and FPLOTDEMO.
% Copyright (c) 1984-98 by The MathWorks, Inc.
% $Revision: 5.4 $ $Date: 1997/11/21 23:26:10 $
if nargin==0, x = 0: 05:1; end
y = 1 / ((x-.3) ^2 + .01) + 1 / ((x-.9) ^2 + .04) - 6;
if nargout==2.
 out1 = x; out2 = y;
else
 out 1 = y;
```

```
end
```
Hàm fplot làm việc với bất cứ một hàm M file nào có một giá trị vào và một giá trị ra, nghĩa là giống như hàm *humps* ở trên, biến ra y trả về một mảng có cùng kích thước với biến vào x. Một lỗi thông thường xảy ra khi sử dung hàm *fplot* cũng giống như khi sử dung các hàm phân tích số khác là bỏ quyên dấu nháy đơn ở tên hàm cần vẽ. Hàm *folot* cần dấu nháy đơn đó để tránh nhầm lẫn tên hàm với các biến trong môi trường MATLAB. Đối với các hàm đơn giản được biểu diễn bằng một chuỗi các kí tự. Ví dụ y = 2.e<sup>-x</sup>sin(x) thì hàm *fplot* có thể vẽ được đồ thi của hàm trên mà không cần phải tao ra một M file. Để thực hiện điều đó chỉ cần viết hàm cần vẽ dưới dạng một chuỗi kí tự có sử dụng x là biến số độc lập.

 $>> f = '2*exp(-x).*sin(x)';$ 

ở đây hàm  $f(x) = 2.e^{-x} \sin(x)$  được định nghĩa bằng cách sử dụng phép nhân ma trân.

```
\gg fplot(f, [0 8])
\gg title(f), xlabel('x')
```
Vẽ đồ thi của hàm nằm trong khoảng từ 0 đến 8 tao ra đồ thi như hình 16.2.

## Ebook Team 114

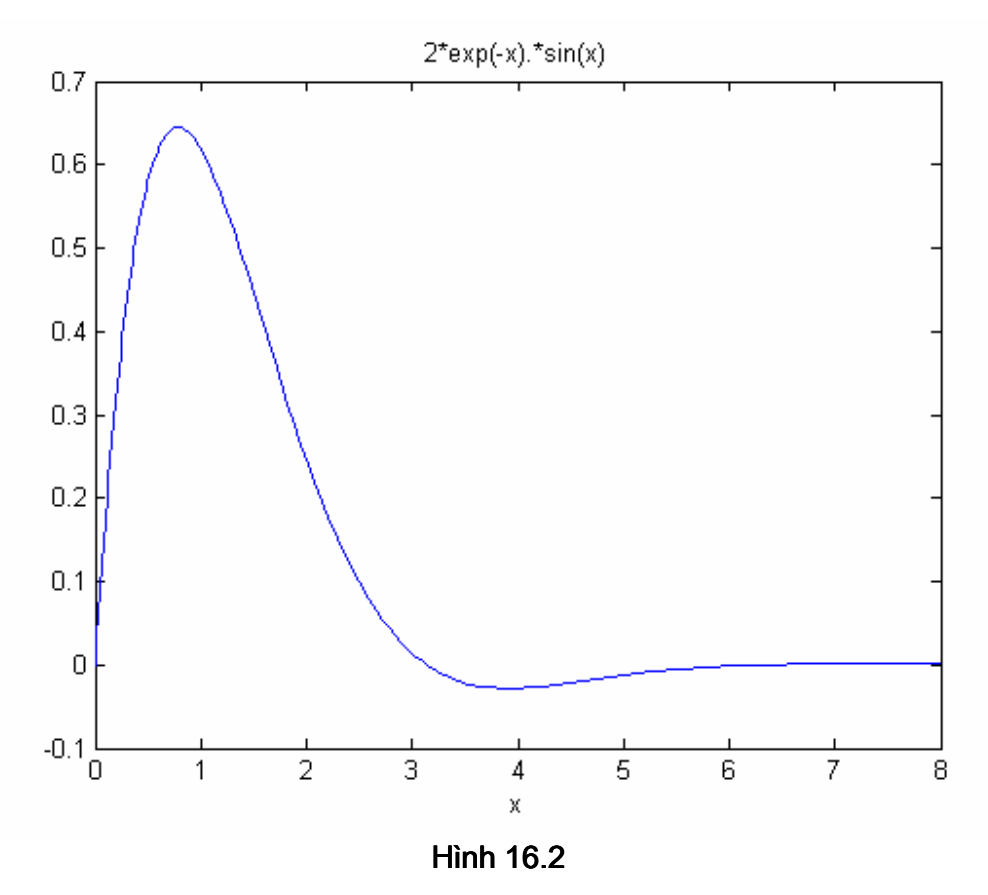

Dưa trên những tính năng cơ bản này, hàm *fplot* có những khả năng rất manh, hãy xem phần trơ giúp trực tuyến của MATLAB để hiểu rõ hơn về cách dùng hàm này.

## 16.2 Cưc tri của một hàm

Ngoài việc sử dụng phương pháp vẽ đồ thi để thu được những thông tin trực quan về hàm, chúng ta còn cần phải biết thêm những thông tin về một số thuộc tính nhất định của hàm. Trong nhiều trường hợp chúng ta cần phải biết các cực tri của hàm đó, đó là các cực đại, các cực tiểu. Về mặt toán học thì cực tri được tìm theo phơng pháp giải tích bằng cách tính đao hàm của hàm đó và tìm những điểm mà tai đó đao hàm bằng 0. Điều này rất dễ hiểu nếu ban xem lai đồ thi của hàm *humps* nói trên. Những điểm mà đồ thi của hàm nhô lên cao là những điểm cực đại, còn những điểm đồ thi lõm xuống thấp nhất là những điểm cực tiểu. Rõ ràng rằng khi hàm được định nghĩa một cách đơn giản thì phương pháp giải tích có thể dễ dàng thực hiện được, tuy nhiên đối với một số hàm cho dù việc tính đạo hàm là khá dễ dàng thì việc tìm nghiệm của đạo hàm thì lại không phải là đơn giản. Trong những trường hợp này, và trong những trường hợp khó có thể tìm ra cách phân tích đạo hàm, thì cần thiết phải tìm hàm vô cùng về số lượng. MATLAB cung cấp hai hàm thực hiện việc này, đó là fmin và fmins, hai hàm này tương ứng tìm giá tri cực tiểu của các hàm một chiều và hàm n chiều. Ta chỉ quan tâm đến *fmin* trong phần này. Hơn nữa *fmin* có thể tìm thấy trong help trực tuyến. Bởi vì max của f(x) hoàn toàn tương đương với min của -f(x), nên fmin và fmins, cả hai đều được dùng để tìm giá tri lớn nhất và nhỏ nhất.

## Ebook Team  $^{115}$

Để minh hoa phép cực tiểu hoá và cực đại hoá, hãy xem ví du trước đó một lần nữa. Từ hình 16.2 có một giá trị cực đại gần  $x_{max}$  =0.7 và một giá trị nhỏ nhất gần  $x_{min}$  =4. Điều này có thể cho phép ta xem nh x<sub>max</sub>=/40.785, x<sub>min</sub>=5/43.93. Viết ra một script-file dùng chế độ soan thảo thuân tiên và sử dung fmin để tìm ra số này:

function ex fmin.m %ex\_fmin.m  $fn = '2*exp(-x)*sin(x)$ ; % define function for min  $xmin = fmin(fn, 2, 5)$ % search over range 2<x<5 % find error  $emin=5*pi/4-xmin$ % eval needs x since fn has x  $x = xmin$ ; % as its variable % evaluate at xmin ymin=eval(fn) % definr function for max:  $fx=' - 2*exp(-x)*sin(x)$ % note minus sign % search over range 0<x<3  $x$ max=fmin(fn,0,3) emax=pi/4-xmax % find error % eval needs x since fn has x  $x = x$  max: % as its variable %evaluate at xmax ymax=eval(fn) Chay M file này thì kết quả như sau:  $xmin =$ 3.9270  $emin =$ 1.4523e-006  $vmin =$  $-0.0279$  $xmax =$ 3.0000  $emax =$  $-2.2146$  $ymax =$ 0.0141

Kết quả này hoàn toàn phù hợp với đồ thi trước đó. Chú ý rằng fmin làm việc nói chung là như fplot. Ví dụ này còn giới thiệu hàm eval, hàm này nhận một xâu kí tự và giải thích nó như là xâu được đánh vào từ dấu nhắc của MATLAB.

Cuối cùng, một điều quan trong cần chú ý khác là việc tối thiểu hoá liên quan đến việc tìm giá tri nhỏ nhất, *fmin* sẽ ước lượng hàm để tìm giá trị này. Quá trình tìm kiếm sẽ tốn thời gian nếu như hàm có một lượng phép tính lớn, hoặc là hàm có nhiều hơn một giá trị cực tiểu

trong dải tìm kiếm. Trong một số trường hợp, quá trình này không tìm ra được đáp số. Khi mà *fmin* không tìm được giá tri nhỏ nhất thì nó dừng lai và đa ra lời giải thích.

## 16.3 Tìm giá tri không

Nếu như ban đã quan tâm đến việc tìm kiếm khi hàm tiến ra vô cùng, thì đôi khi rất là guan trong để tìm ra khi nào hàm qua 0 và khi nào qua các giá tri không đổi

Một lần nữa MATLAB cung cấp cho ta công cu để giải quyết vấn đề này. Hàm fzero tìm giá tri 0 của mảng một chiều. Để làm sáng tỏ, chúng ta cùng xem lai ví du về hàm *humps* một lần nữa:

 $\ge$  xzero = fzero('humps', 1.2) % look for zero near 1.2  $xzero =$ 1.2995  $\ge$  vzero = humps(xzero) % evaluate at zero  $v$ zero =

3.5527e-15

Như vây, giá trị 0 gần với 1.3. Như thấy ở trên, quá trình tìm kiếm giá trị 0 có thể không có kết quả. Nếu không tìm thấy, nó dừng lại và đa ra giải thích.

Hàm frzero bắt buộc phải được cung cấp tên cho nó mỗi khi nó được gọi đến. fzero cho biết tại đâu hàm bằng 0 hoặc nó còn có thể tìm ra giá tri để khi nào hàm bằng hằng số. Ví du tìm x để f(x)= c, thì ta phải định nghĩa lai hàm  $g(x)$  như sau:  $g(x)$ = f(x)- c, và hàm fzero tìm giá tri của x để  $g(x) = 0$ , tương đương  $f(x) = c$ .

## 16.4 Phép lấy tích phân

MATLAB cung cấp cho ta ba hàm để tính các phép toán liên quan đến tích phân: *trapz*. quad và quad8. Hàm trapz cho ta giá tri xấp xỉ tích phân ở phía dưới hàm bằng cách lấy tổng các miền hình thang của các điểm dữ liêu như trong hình 16.4.

Như thấy trong hình 16.4, các miền hình thang độc lập có giá tri ước lương dưới mức thực tế. Nếu ta chia nhỏ ra như phép nôi suy tuyến tính thì sự xấp xỉ của hàm sẽ cao hơn. Ví du nếu ta gấp đôi số lượng các hình thang đã có, thì đô xấp xỉ tăng lên như hình vẽ 16.5.

#### 讍

## **Hình 164**

#### 龖

## **Hình 16.5**

Tính toán các vùng này bằng hàm y = humps(x) với -1<x<2, sử dung *trapz* cho mỗi hình trên ta có:

 $>> x = -1$ : 3:2: % rough approximation  $>> y = \text{humps}(x);$  $\Rightarrow$  area = trapz(x,y) % call trapz just like the plot command  $area =$ 21.8453  $>> x = -1$ : 15:2: % better approximation  $>> v =$  humps $(x)$ :  $\Rightarrow$  area = trapz $(x,y)$ 

 $area =$ 258523

Thông thường thì kết quả của chúng là khác nhau, dưa trên số lượng các miền được chia trong hình vẽ. Tuy nhiên, không có gì đảm bảo rằng quá trình xấp xỉ nào là tốt hơn, ngoại trừ sư đúng đắn của phép toán, hiển nhiên khi ban thay đổi một cách độc lập các vùng hình thang, ví nh làm cho nó nhỏ đi thì chắc chắn là kết quả sẽ chính xác hơn nhiều.

Hàm quad và quad 8 đều là các hàm có cách tính như nhau. Sư đinh giá của cả hai hàm là rất cần thiết để đạt kết quả chính xác. Hơn nữa đô xấp xỉ của chúng là cao hơn so với hình thang đơn, với quad8 có kết quả chính xác hơn quad. Các hàm này được gọi giống như goi fzero:

```
\ge area = quad('humps',-1,2) % find area between -1 and 2
area =26.3450
\ge area = quad8('humps',-1,2)
area =26.3450
```
Để biết thêm chi tiết về hàm này, ban hãy xem trên hệ trợ giúp của MATLAB.

## 16.5 Phép lấy vi phân

So sánh với phép lấy tích phân, ta thấy phép lấy vi phân khó hơn nhiều. Phép lấy tích phân cho cả một vùng hoặc đặc tính vĩ mô của hàm trong khi phép lấy vi phân chỉ lấy tại một điểm nào đấy, hay còn gọi là đặc tính vi mô của hàm. Kết quả là phép tính vi phân sẽ không ổn định khi đặc tính của hình thay đổi trong khi phép tính tích phân thì ít chiu ảnh hưởng hơn.

Bởi vì phép tính tích phân là khó nên người ta cố tránh những phép tính nào mà không thể thực hiện được, đặc biệt khi dữ liệu lấy tích phân là kết quả của thực nghiệm. Ví dụ, chúng ta hãy xem xét ví du làm trơn hình trong chương 15:

```
> x = [0.1.2.3.4.5.6.7.8.91];
\rightarrow y = [-.447 1.978 3.28 6.16 7.08 7.34 ...
      7.66 9.56 9.48 9.30 11.2]; % data
\geq n = 2: % order of fit
>> p = polyfit(x,y,n) % find polynomial coefficients
p =-9.8108 20.1293 -0.0317
>> x = linspace(0, 1, 100);>> z = polyval(p, xi); % evaluate polynomial
>> plot(x,y,'o',x,y,xi,z,'')\Rightarrow xlabel('x'), ylabel('y=f(x)')
>> title('Second Order Curve Fitting')
```
Vi phân trong trường hợp này được sử dụng bằng cách sử dụng hàm đạo hàm *polyder:*  $\gg$  pd = polyder(p)  $\mathsf{p}\mathsf{d}$  = -19.6217 20.1293 Vi phân của đa thứcy=-9.8108x<sup>2</sup>+20.1293x-0.0317làdx/dy= -19.6217x+20.1293. Bởi vì đạo

hàm của một đa thức cũng được vẽ và tính giá tri giống như là đối với đa thức:

## Ebook Team<sup>118</sup>

# Updatesofts.com

 $>> z = polyval(pd, xi);$  % evaluate derivative

 $\gg$  plot(xi,z)

>> xlabel('x'), ylabel('dy/dx')

>> title('Derivative of a Curve Fit Polynomial')

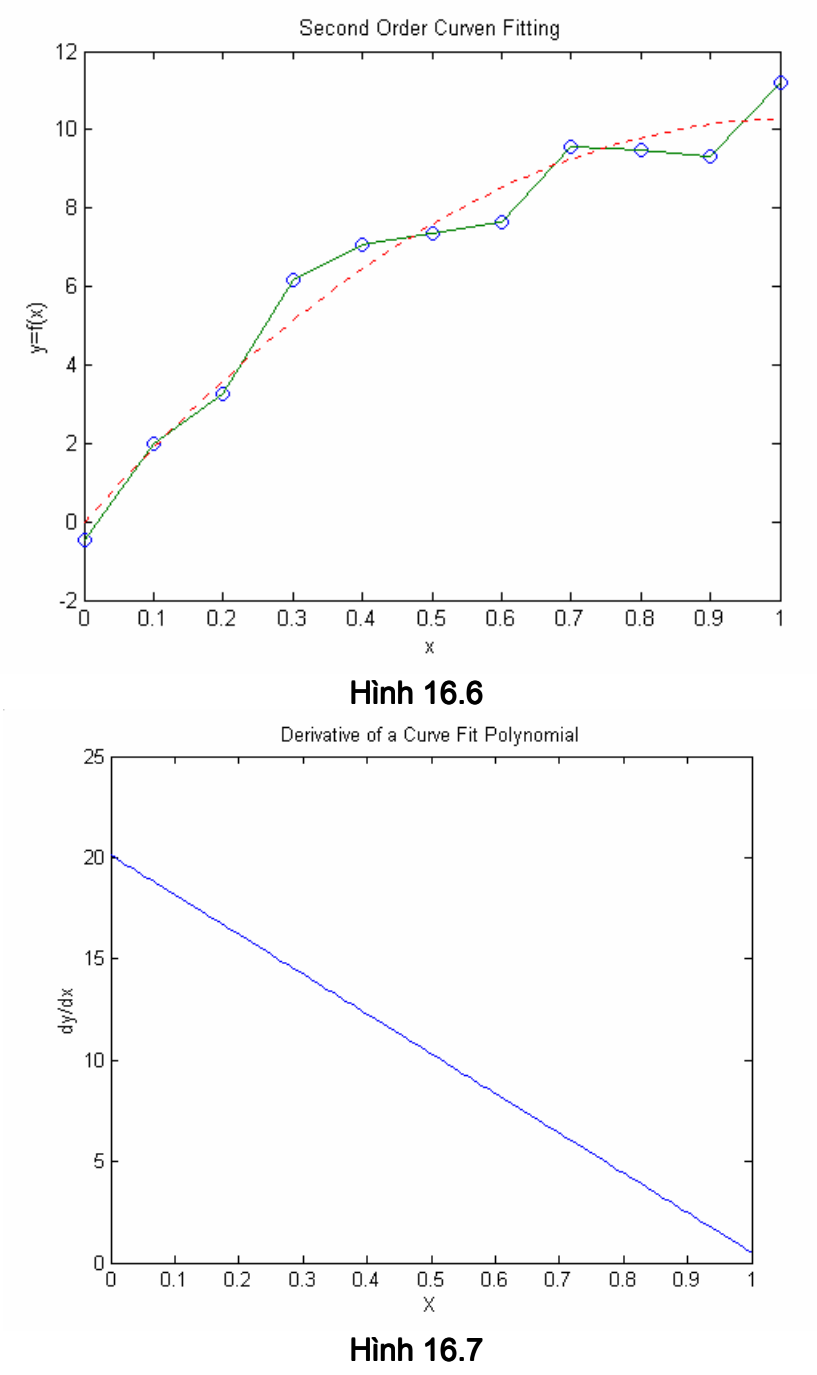

Trong trường hợp này xấp xỉ đa thức là một hàm bậc hai và đạo hàm của nó trở thành hàm bậc nhất.

MATLAB cung cấp một hàm để tính toán đạo hàm một cách sơ bộ dựa vào dữ liệu mô tả một số hàm, hàm này có tên là diff, nó tính toán độ chênh lệch giữa các phần tử trong mảng. Bởi vì đạo hàm được định nghĩa như sau:

nên đạo hàm của hàm f(x) có thể được tính một cách sơ bộ dựa vào công thức:

khi h>0

Goi là số ra của y chia cho số ra của x, do hàm *diff* tính toán sư khác nhau giữa các phần tử trong mảng nên đạo hàm có thể được tính một cách xấp xỉ dựa vào hàm diff.

```
\Rightarrow dy = diff(y)./diff(x);
```
- >> % compute differences and use array division
- $>>$  xd = x(1:length(x)-1):
- >> % create new x axis array since dy is shorter than y
- >> plot(xd,dv)

```
>> title('Approximate Derivative Using DIFF')
```
>> ylabel('dy/dx'), xlabel('x')

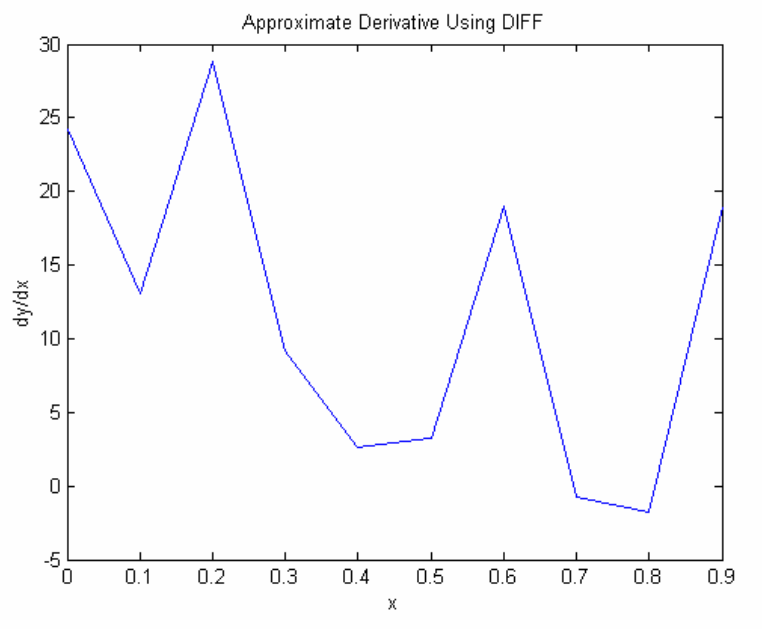

**Hình 16.8** 

Do hàm *diff* tính ra sư khác nhau giữa các phần tử nên kết quả của ví du trên là một mảng có số phần tử ít hơn mảng ban đầu một phần tử. Vì vậy để vẽ được đồ thi của đạo hàm thì phải bỏ đi một phần tử của mảng x. So sáng hai đồ thi cuối cùng thì thấy hiển nhiên rằng đạo hàm tính bằng phơng pháp gần đúng khác xa so với thực tế.

## 16.6 Phương trình vi phân

Có thể ban đã khá quen với thực tế là rất nhiều hệ thống vật lý đều được mô tả bằng phương trình vi phân. Do vây phần sau đây đối với ban có thể khá hấp dẫn.

Một phương trình vi phân thường mô tả tốc đô thay đổi của một biến số trong hệ thống theo sư thay đổi của một biến khác trong hệ thống hoặc theo kích thích bên ngoài. Phương trình vi phân thông thường có thể được giải nhờ các phương pháp giải tích hoặc sử dung công cu toán kí hiệu của MATLAB.

Trong những trường hợp mà phương trình vị phân không thể giải được bằng phương pháp giải tích thì việc sử dụng phương pháp số học trở lên khá hiệu quả. Để minh họa hãy xét phương trình Van Der Pol, phương trình biểu diễn một bộ dao động.

## Ebook Team <sup>120</sup>

Tất cả các phương pháp toán học để giải phương trình dang này đều sử dung một phương trình vi phân cao cấp hơn, tương đương với một tập phương trình vi phân bậc nhất. Đối với phương trình vi phân trên thì cách giải này được thực hiện bằng cách định nghĩa hai biến trung gian:

đặt  $y_1 = x$ , và  $y_2 =$ suv ra:

Đối với các hê phương trình như thế này MATLAB cung cấp một tập các hàm ODE để giải xấp xỉ hoá chúng một cách số học. Trong quyển hướng dẫn này chúng ta không có khả năng để nêu hết những nôi dung và ứng dung của từng hàm trong bộ ODE. Để tìm hiểu thêm về các hàmm ODE ứng dụng trong rất nhiều bài toán thí dụ, hãy gõ >> odedemo tại dấu nhắc của MATLAB. Trước hết chúng ta hãy xét ví du sau đây, chính là ví du *ode45*. Chúng ta phải viết một hàm M file trả về các đạo hàm nếu biết trước các giá tri tức thời của y<sub>1</sub> và y<sub>2</sub>. Trong MATLAB các đạo hàm được cho bởi các vector cột, trong trường hợp này gọi là *yprime*. Tương tư y<sub>1</sub> và y<sub>2</sub> đợc viết dưới dang vector côt y. Kết quả của một hàm M file như sau:

function yprime=vdpol $(t,y)$ ;

% VDPOL(t, y) returns the state derivatives of

% the Van der Pol equation:  $\%$ % x"-mu\*(1-x^2)\*x+x=0  $\frac{0}{0}$ % let  $y(1)=x$  and  $y(2)=x'$  $%$  $\%$ then  $y(1)'=y(2)$  $\frac{0}{0}$  $y(2)'=mu^*(1-y(1)^2)^*y(2)-y(1)$  $mu=2$ : % choose  $0 < \text{mu} < 10$  $yprime = [y(2)]$ 

mu\*(1-y(1)^2)\*y(2)-y(1)]; % output must be a column

Giả sử thời gian kéo dài từ 0 đến 30 giây, ví du tspan=[0 30]. Sau đó sử dung lênh vdpo/thì lời giải cho bài toán như sau:

 $>>$  tspan =  $[0, 30]$ :

 $>>$  yo = [1;0];

>> ode45('vdpol',tspan,yo);

Khi sử dung hàm mà không có đối số ra, các hàm ODE sẽ tư đông chon những thời điểm thích hơp để tính đao hàm. Để có thể truy nhập được dữ liệu, ta chỉ cần cung cấp cho hàm những thông số ra.

 $\Rightarrow$  [t,y] = ode45('vdpol',tspan,yo);

ở đây t là một vector cột chứa những thời điểm để tính đạo hàm, còn y là một ma trân chứa hai côt và các hàng length(t), hàng đầu tiên của ma trân y chứa biến số y(1), hàng thứ hai là biến số  $y(2)$ .

Dưa vào những đặc điểm này chúng ta có thể vẽ được đồ thi pha, là đồ thi giữa y(2) và  $V(1)$ :

 $>> plot(y(:,1), y(:,2))$ 

**WW** 

#### **Hình 16.9**

Các hàm ODE của MATLAB đều có trơ giúp trực tuyến, mỗi hàm đều có các đối số cũng như cách sử dụng riêng, nếu ban muốn nghiên cứu thêm thì hãy tham khảo thêm phần trơ giúp trưc tuyến của chúng.

**Hình 16.10** 

chương 17

đồ hoa trong hê toa đô phẳng

Trong toàn bô phần hướng dẫn sử dung của cuốn sách này, một số đặc tính về đồ hoa của MATLAB sẽ lần lượt được giới thiêu, và trong chương này và chương tiếp theo chúng ta sẽ làm sáng tỏ thêm về những đặc tính đó của MATLAB.

## 17.1 Sử dung lênh Plot

Như ban đã thấy ở ví du trước đó, phần lớn các câu lênh để vẽ đồ thi trong mặt phẳng đều là lệnh *plot* Lệnh *plot* này sẽ vẽ đồ thi của một mảng dữ liệu trong một hệ trục thích hơp. và nối các điểm bằng đường thẳng. Dưới đây là một ví du mà ban đã thấy trước đó (Hình  $17.1$ :

 $>> x = linespace(0, 2*pi, 30);$ 

 $\Rightarrow$  y = sin(x);

 $\gg$  plot $(x,y)$ 

Ví dụ này tạo 30 điểm dữ liệu trong đoạn 0 x 2 theo chiều ngang đồ thị, và tạo một vector y khác là hàm sine của dữ liêu chứa trong x. Lênh *plot* mở ra một cửa sổ đồ họa gọi là cửa sổ figure, trong cửa sổ này nó sẽ tao độ chia phù hợp với dữ liệu, vẽ đồ thi qua các điểm, và đồ thi được tao thành bởi việc nối các điểm này bằng đường nét liền. Các thang chia số và dấu được tự động cập nhật vào, nếu như

cửa sổ figure đã tồn tại. *plot* xoá cửa sổ hiện thời và thay vào đó là cửa sổ mới.

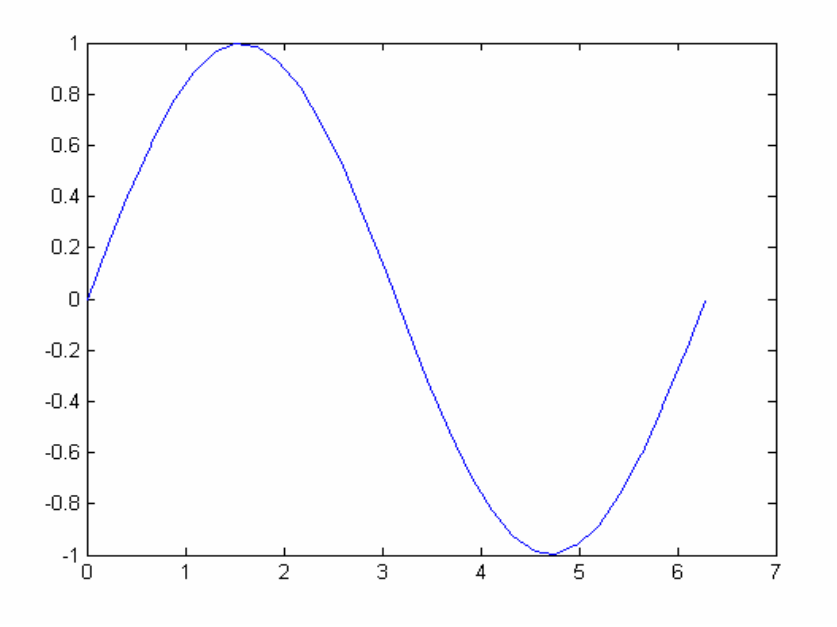

**Hình 17.1** Bây giờ cùng vẽ hàm sine và cosine trên cùng một đồ thi  $>> z = cos(x)$ ;  $\gg$  plot(x,y,x,z)

## Ebook Team<sup>122</sup>

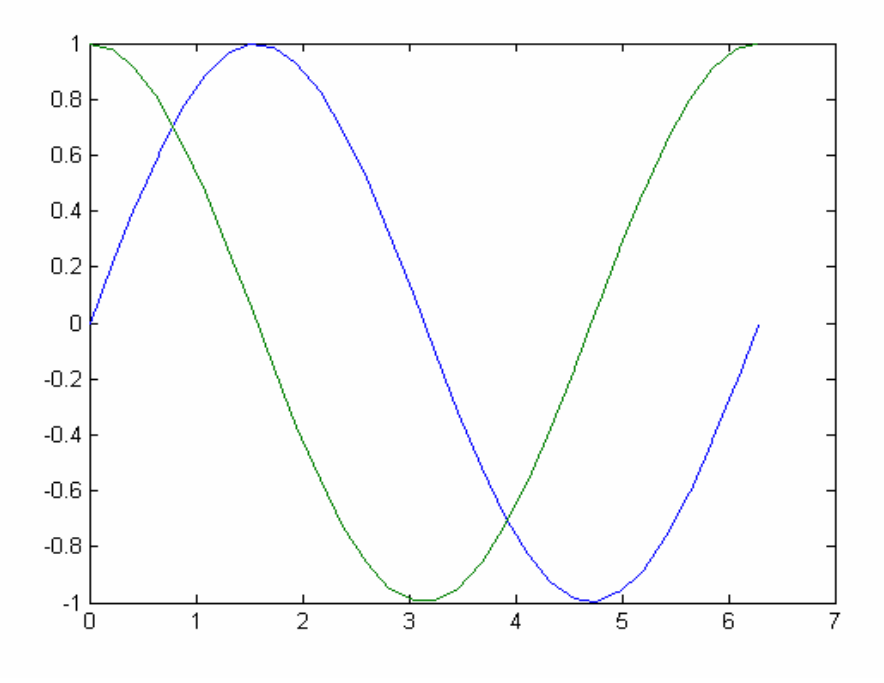

#### **Hình 17.2**

Ví dụ này cho thấy bạn có thể vẽ nhiều hơn một đồ thị trên cùng một hình vẽ, bạn chỉ việc đa thêm vào *plot* một cặp đối số, *plot* tự động vẽ đồ thị thứ hai bằng màu khác trên màn hình. Nhiều đường cong có thể cùng vẽ một lúc nếu như ban cung cấp đủ các cặp đối số cho lệnh plot.

Nếu như một trong các đối số là ma trận và đối số còn lại là vector, thì lệnh *plot* sẽ vẽ tương ứng mỗi côt của ma trân với vector đó:

 $>> W = [y; z]$ % xây dựng một ma trân sine và cosine  $\gg$  plot $(x, W)$ % vẽ các côt của W với x

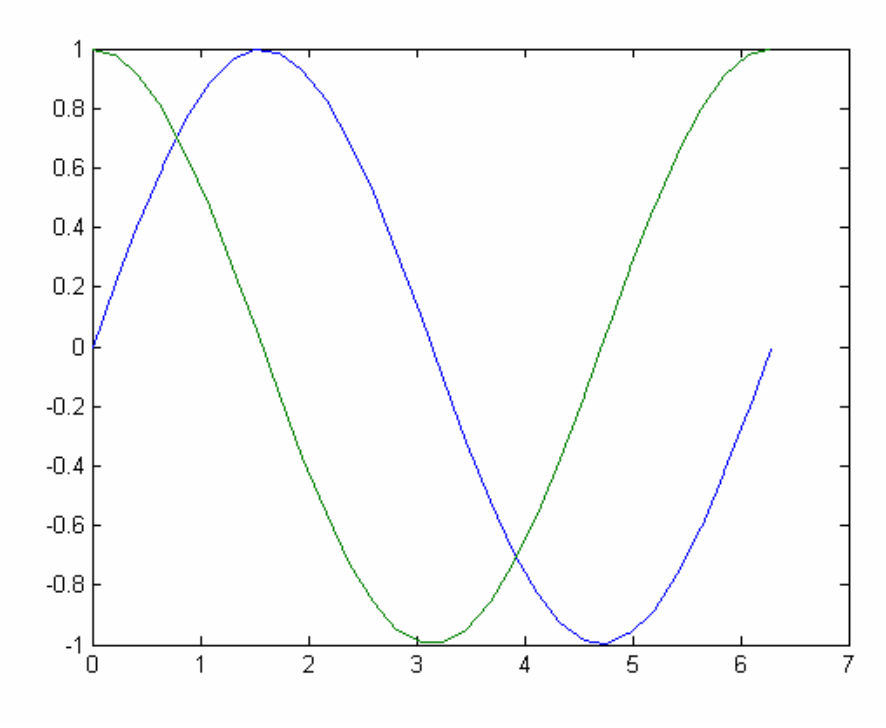

## Ebook Team<sup>123</sup>

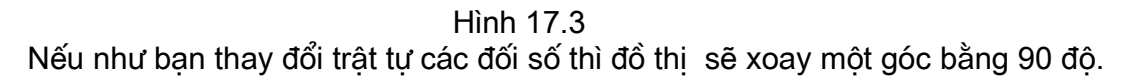

 $\gg$  plot(W,x)

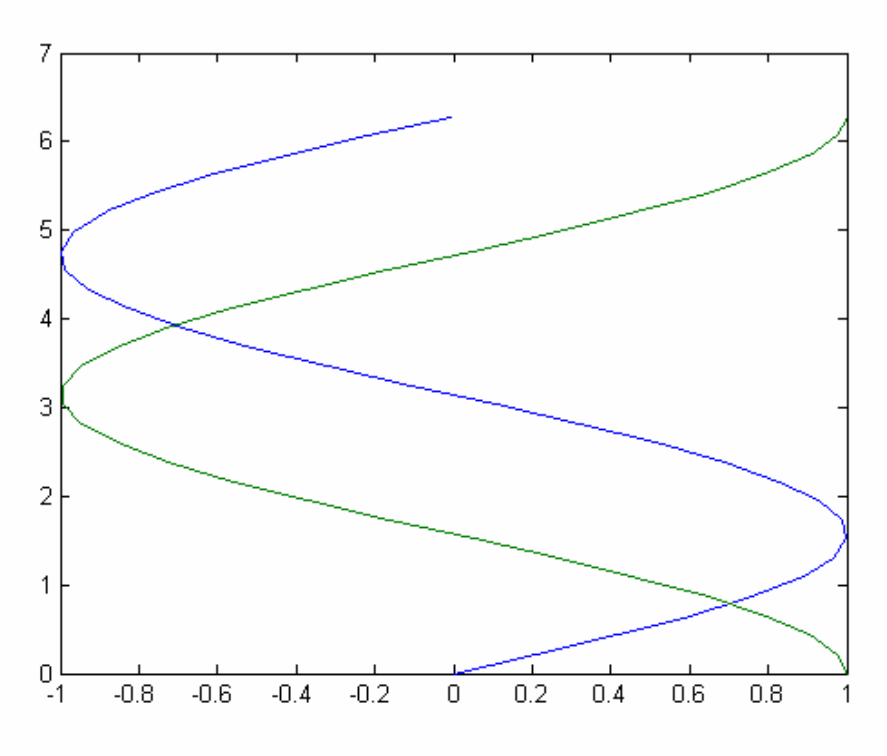

**Hình 17.4** 

Nếu lênh plot được gọi mà chỉ có một đối số, ví nh plot(Y) thì hàm plot sẽ đa ra một kết quả khác, phụ thuộc vào dữ liệu chứa trong Y. Nếu giá trị của Y là một số phức, Plot(Y) tương đương với plot (real(Y)) và plot (imag(Y)), trong tất cả các trường hợp khác thì phần ảo của Y thường được bỏ qua. Mặt khác nếu Y là phần thực thì *plot(Y)* tương ứng với plot(1:length(Y), Y).

## 17.2 Kiểu đường, dấu và màu

Trong ví du trước, MATLAB chon kiểu nét vẽ solid và màu blue và green cho đồ thi. Ngoài ra ban có thể khai báo kiểu màu, nét vẽ của riêng ban bằng việc đa vào *plot* một đối số thứ 3 sau mỗi căp dữ liêu của mảng. Các đối số tuỳ chon này là một xâu kí tư, có thể chứa một hoặc nhiều hơn theo bảng dưới đây:

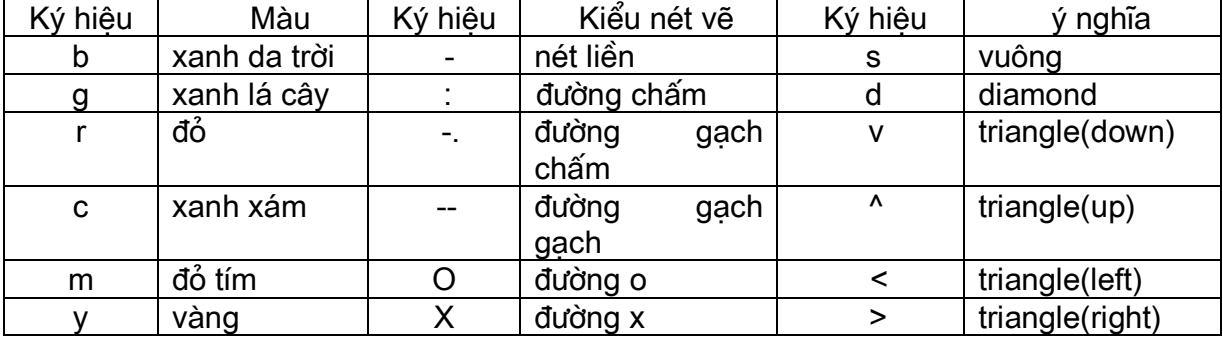

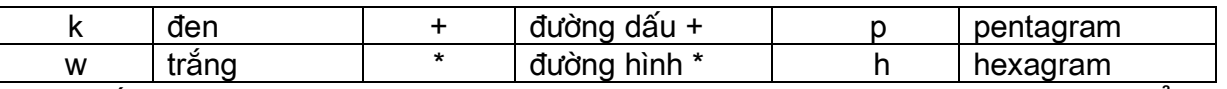

Nếu ban không khai báo màu thì MATLAB sẽ chon màu mặc định là blue. Kiểu đường mặc định là kiểu solid trừ khi bạn khai báo kiểu đường khác. Còn về dấu, nếu không có dấu nào được chon thì sẽ không có kiểu của dấu nào được vẽ.

Nếu một màu, dấu, và kiểu đường tất cả đều chứa trong một xâu, thì kiểu màu chung cho cả dấu và kiểu nét vẽ. Để khai báo màu khác cho dấu, ban phải vẽ cùng một dữ liêu với các kiểu khai báo chuỗi khác nhau. Dưới đây là một ví du sử dung các kiểu đường, màu, và dấu vẽ khác nhau:

 $\Rightarrow$  plot(x,y,' b:p',x,z,' c-',x,z,' m+')

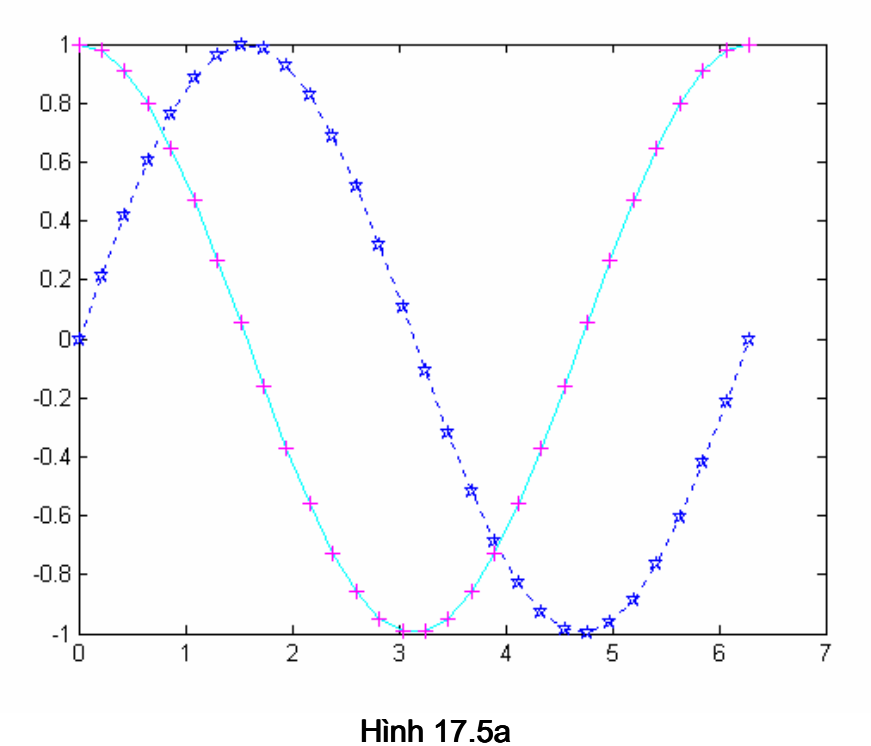

## 17.3 Kiểu đồ thi

Lênh colordef cho phép ban lưa chon kiểu hiển thi. Giá tri mặc đinh của colordef là white. Kiểu này sử dung truc toa đô, màu nền, nên hình vẽ màu xám sáng, và tên tiêu đề của trục màu đen. Nếu bạn thích nền màu đen, bạn có thể dùng lệnh colordef black. Kiểu này sẽ cho ta nền trục toa đô đen, nền hình vẽ màu tối xám, và tiêu đề trục màu trắng.

## 17.4 Đồ thi lưới, hộp chứa truc, nhãn, và lời chú giải

Lênh *grid on* sẽ thêm đường lới vào đồ thi hiên tai. Lênh *grid off* sẽ bỏ các nét này, lênh grid mà không có tham số đi kèm theo thì sẽ xen kẽ giữa chế đô on và off. MATLAB khởi tao với

grid off. Thông thường truc toa đô có nét gần kiểu solid nên gọi là hộp chứa truc. Hộp này có thể tắt đi với box off và box on sẽ khôi phục lại. Trục đứng và trục ngang có thể có nhãn với lệnh xlabel và ylabel. Lệnh title sẽ thêm vào đồ thi tiêu đề ở đỉnh. Dùng hàm sine và cosine để minh hoa:

 $>> x =$  linspace(0,2\*pi,30);  $\Rightarrow$  y = sin(x);  $>> z = cos(x);$  $\Rightarrow$  plot(x,y,x,z)

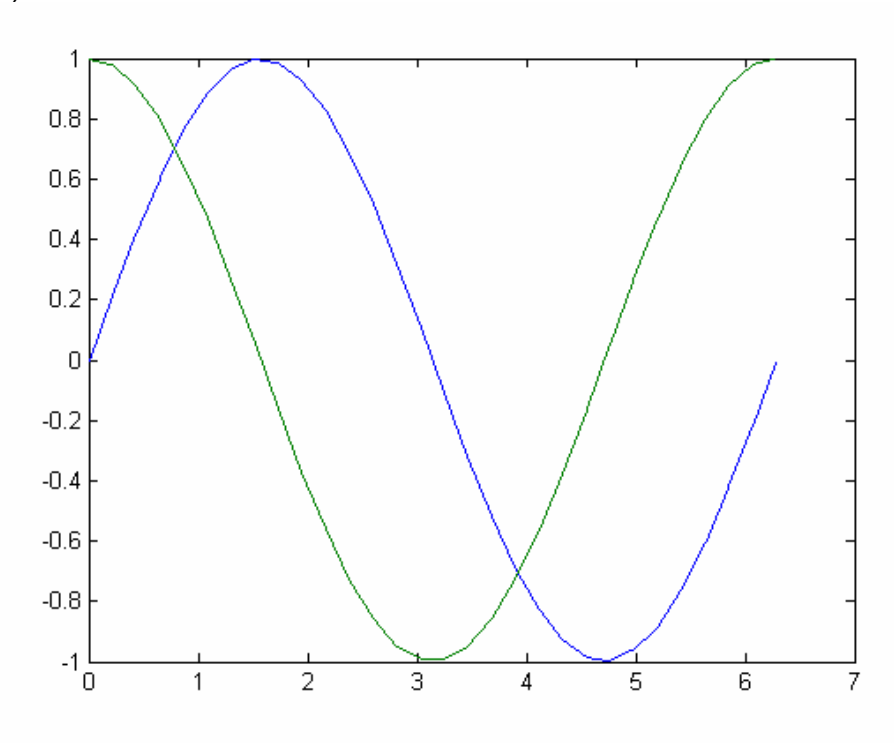

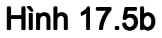

>> box off

- >> xlabel('Independent variable X')
- >> ylabel('dependent variable Y and Z')
- >> title('Sine and Cosine Curve')

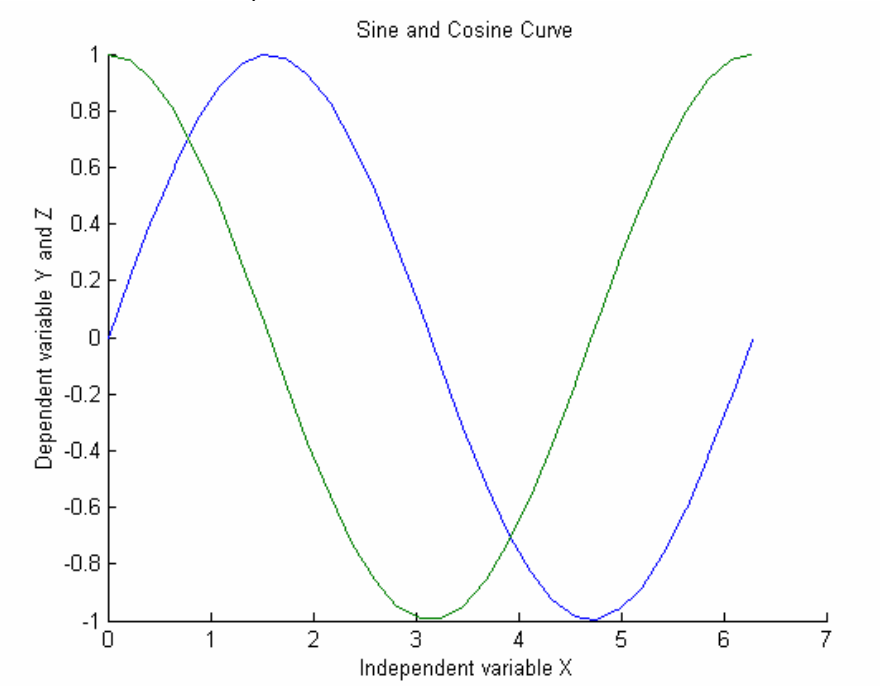

#### Hình  $17.6$

Bạn có thể thêm nhãn hoặc bất cứ chuỗi kí tự nào vào bất cứ vị trí nào bằng cách sử dụng lệnh *text*. Cú pháp của lệnh này là : text (x, y,string) trong đó x, y là toạ độ tâm bên trái của chuỗi văn bản. Để thêm nhãn vào hình *sine* ở vi trí (2.5, 0.7) như sau:

>> grid on, box on

>> text(2.5,0.7,'sin(x)')

Nếu ban muốn thêm nhãn mà không muốn bỏ hình vẽ khỏi hê truc đang xét, ban có thể thêm chuỗi văn bản bằng cách di chuột đến vị trí mong muốn. Lệnh *gtext* sẽ thực hiện việc nàv.

Ví du (Hình 17.8):  $\Rightarrow$  gtext('cos(x)')

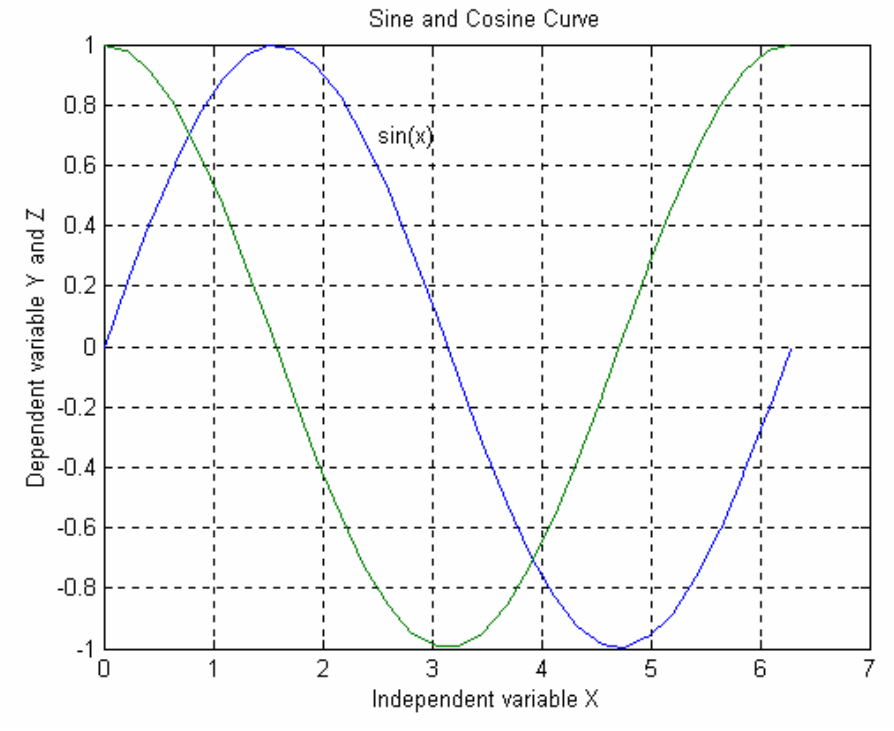

Hình 17.7

# Ebook Team<sup>127</sup>

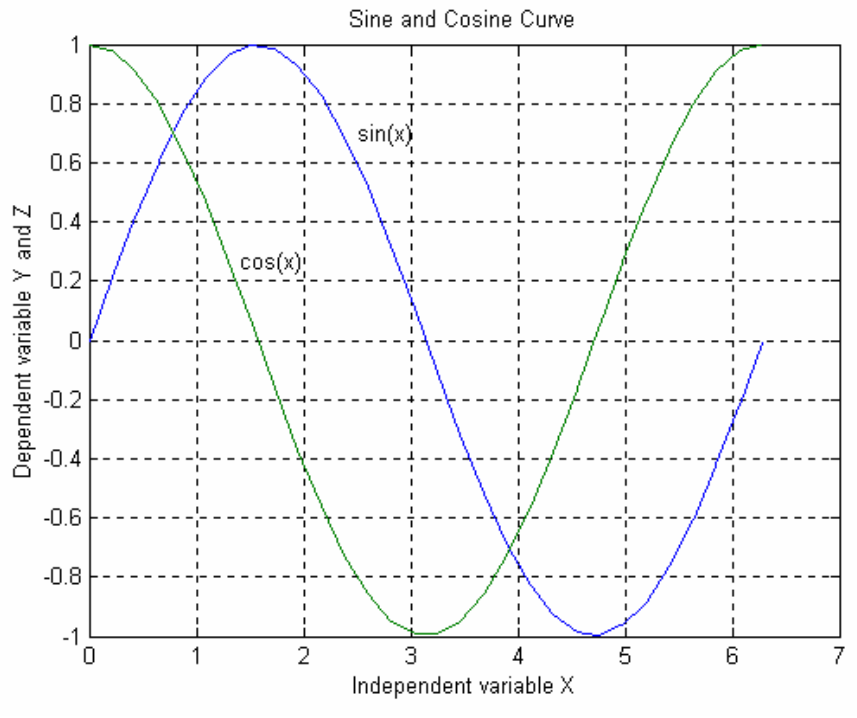

**Hình 17.8** 

## 17.5 Kiến tao hê truc toa đô

MATLAB cung cấp cho bạn công cụ có thể kiểm soát hoàn toàn hình dáng và thang chia của cả hai trục đứng và ngang với lênh *axis*. Do lênh này có nhiều yếu tố, nên chỉ một số dạng hay dùng nhất được đề cập ở đây. Để biết một cách đầy đủ về lệnh axis, ban hãy xem hệ trợ giúp help của MATLAB hoặc các tham khảo khác. Các đặc tính cơ bản của lệnh axis được cho trong bảng dưới đây:

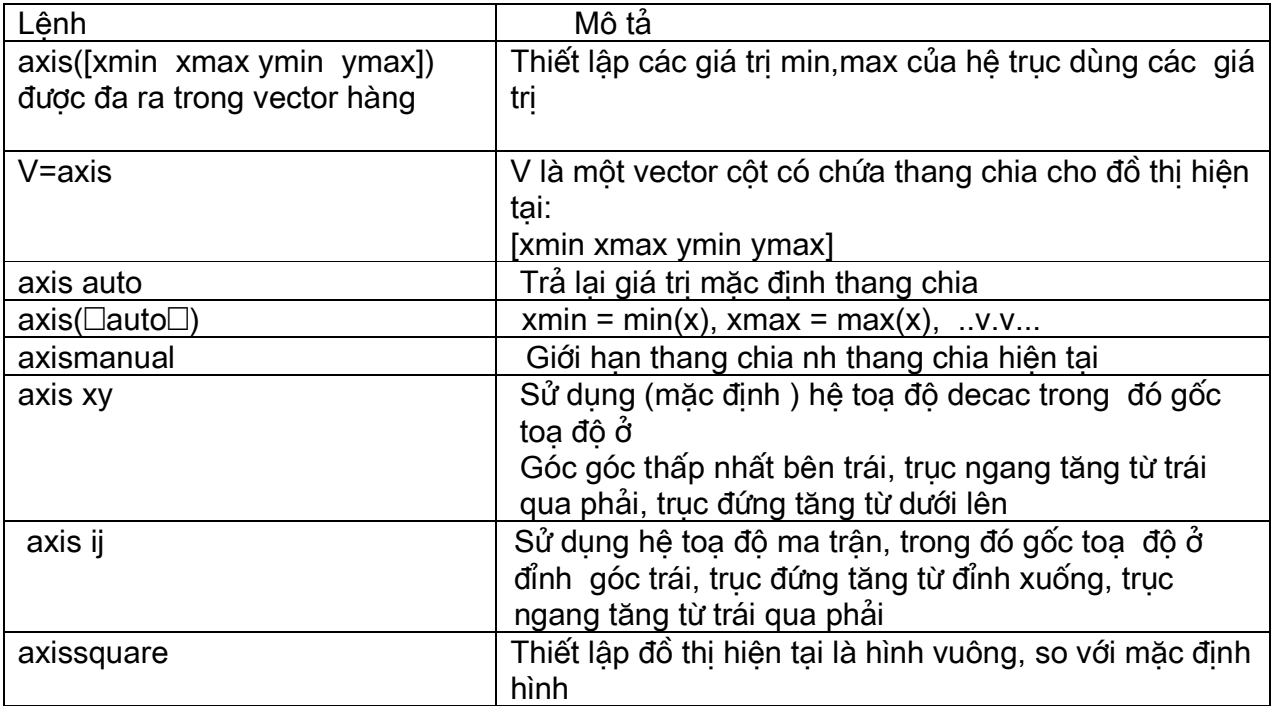

# Ebook Team<sup>128</sup>

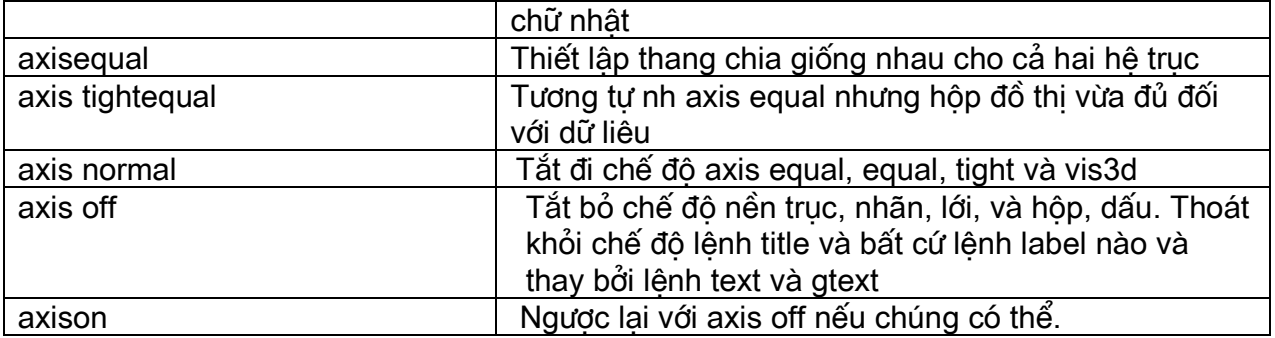

Thử kiểm nghiệm một số lệnh *axis* cho đồ thị của bạn, sử dụng các ví dụ trước đó sẽ cho ta kết quả như sau:

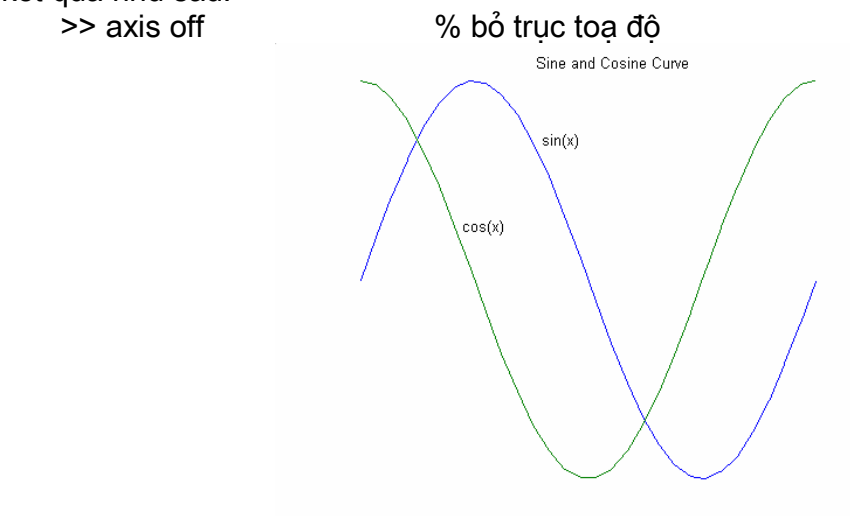

**Hình 17.9** 

>> axis on, grid off % turn the axis on, the grid off

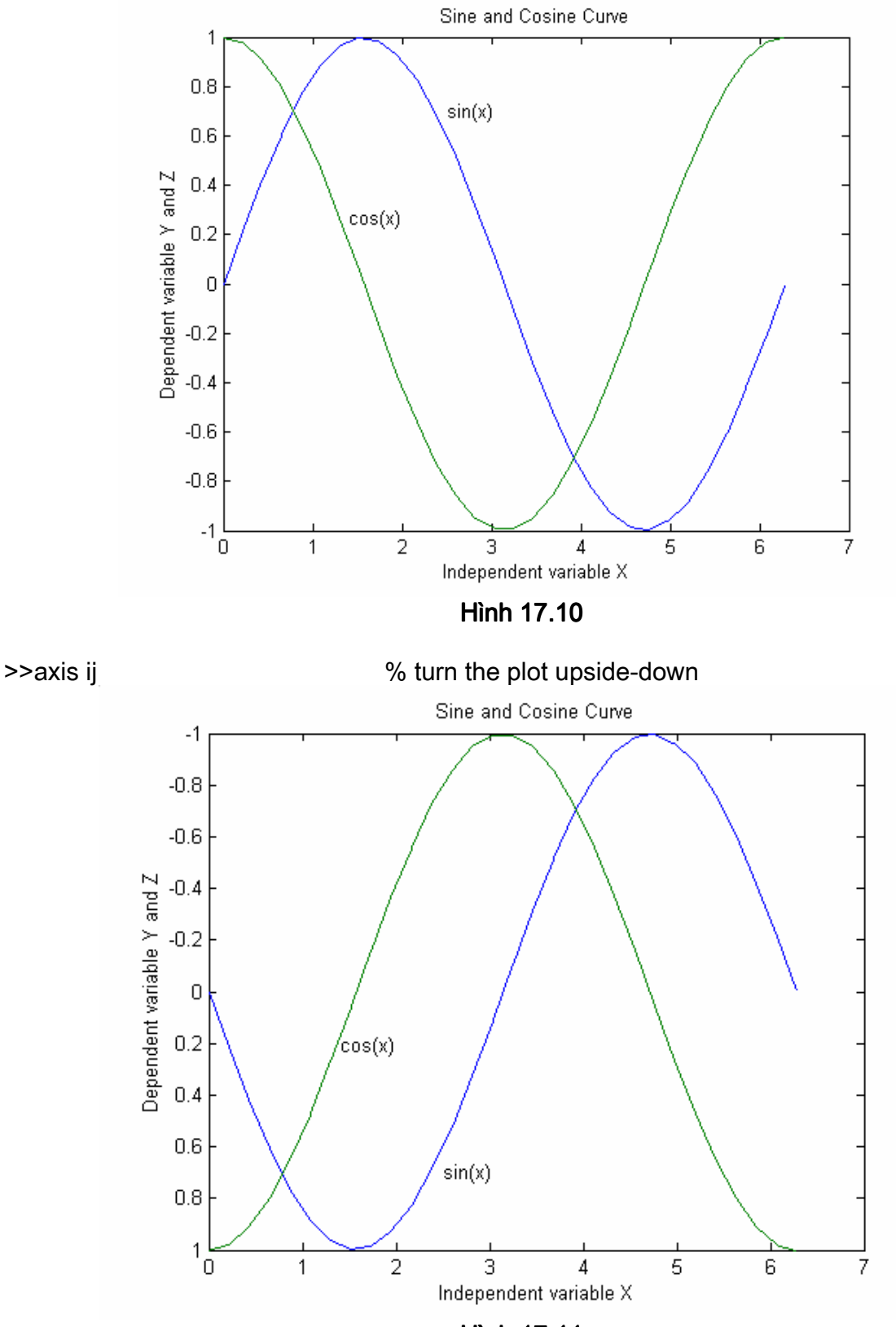

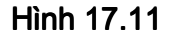

>> axis square equal % give axis two command at once

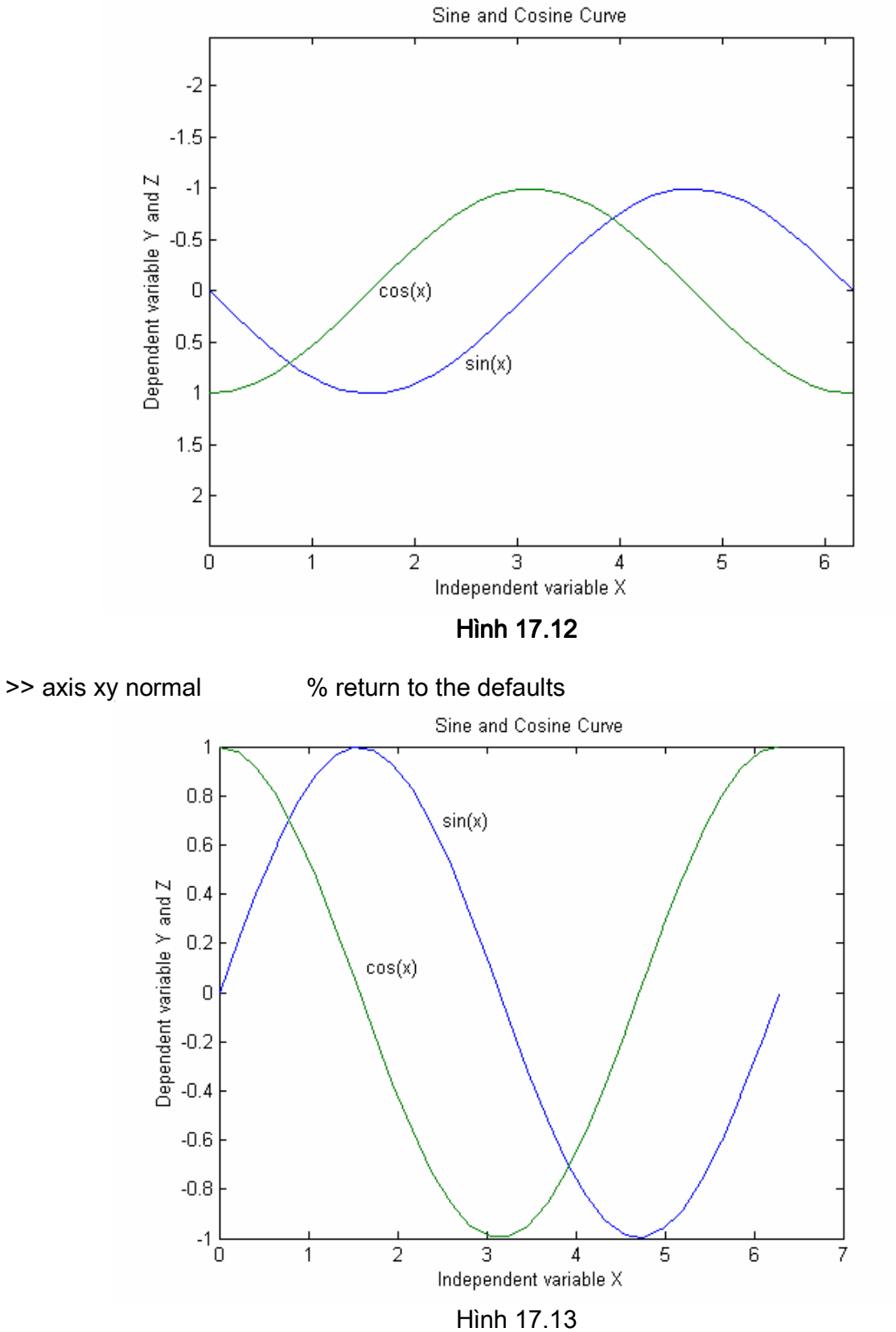

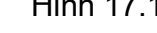

17.6 In hình

## Ebook Team<sup>131</sup>

Để in các hình mà ban vừa vẽ hoặc các hình trong chương trình của MATLAB mà ban cần, ban có thể dùng lênh in từ bảng chon hoặc đánh lênh in vào từ cửa sổ lênh:

+) In bằng lênh từ bảng chon: Trước tiên ta phải chon cửa sổ hình là cử sổ hoat đông bằng cách nhấn chuột lên nó, sau đó ban chon mục bảng chon Print từ bảng chon file. Dùng các thông số tao lên trong muc bảng chon Print Setup hoặc Page Setup. đồ thi hiện tại của ban sẽ được qửi ra máy in.

+) In bằng lênh từ cửa sổ lênh: Trước tiên ban cũng phải chon cửa sổ hình làm cửa sổ hoạt đông bằng cách nhấn chuột lên nó hoặc dùng lênh *figure(n)*, sau đó ban dùng lênh in.

>> print % prints the current plot to your printer

Lênh *orient* sẽ thay đổi kiểu in: Kiểu mặc định là kiểu *portrait*, in theo chiều đứng, ở giữa trang. Kiểu in *landscape* là kiểu in ngang và kín toàn bộ trang. Kiểu in *tall* là kiểu in đứng nhưng kín toàn bô trang. Để thay đổi kiểu in khác với kiểu mặc đinh, ban dùng lênh orient với các thông số của nó nh sau:

>> orient % What is the current orientation

 $ans =$ 

portrait

>> orient landscape % print sideways on the page

>> orient tall % stretch to fill the vertical page

Nếu ban muốn tìm hiểu kỹ hơn về chúng thì hãy xem trơ giúp trực tuyến về chúng.

## 17.7 Thao tác với đồ thi

Ban có thể thêm nét vẽ vào đồ thi đã có sẵn bằng cách dùng lênh *hold*. Khi ban thiết lâp hold on. MATLAB không bỏ đi hê truc đã tồn tai trong khi lênh plot mới đang thực hiên, thay vào đó, nó thêm dờng cong mới vào hê truc hiện tại. Tuy nhiên nếu như dữ liệu không phù hơp với hệ trục toa độ cũ, thì trục được chia lại . Thiết lập *hold off* sẽ bỏ đi cửa sổ figure hiện tại và thay vào bằng một đồ thị mới. Lệnh *hold* mà không có đối số sẽ bât tắt chức năng của chế đô thiết lập *hold* trước đó. Trở lai với ví du trước:

 $>> x =$  linspace(0,2\*pi,30);

 $\Rightarrow$  y = sin(x);

 $\Rightarrow$  z = cos(x):

 $\gg$  plot(x,y)

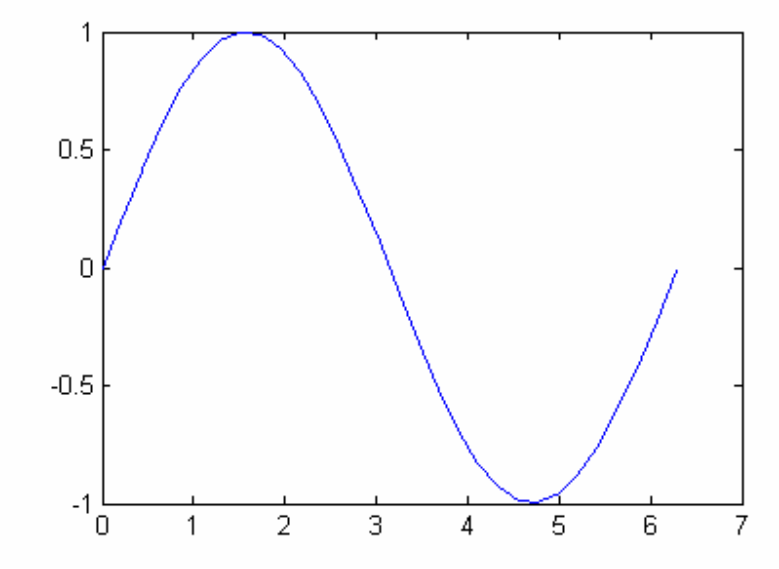

**Hình 17.14** 

Bây giờ giữ nguyên đồ thi và thêm vào đường cosine >> hold on % Giữ nguyên đồ thi đã vẽ lúc trước >> ishold % hàm logic này trả về giá tri 1 (true) nếu hold ở trang thái ON  $ans =$  $\mathbf{1}$  $\gg$  plot(x,z,'m') >> hold off >> ishold % hold bây giờ không còn ở trang thái ON nữa.  $ans =$  $\Omega$ 

Chú ý rằng để kiểm tra trang thái của *hold* ta có thể dùng hàm *ishold*.

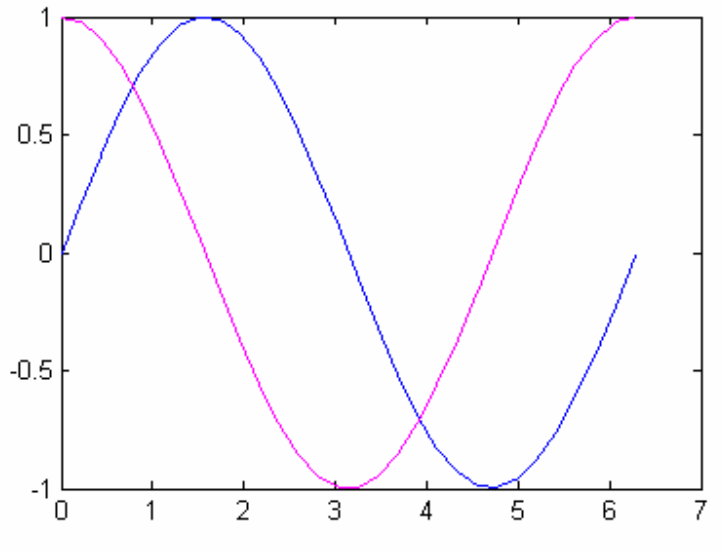

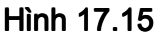

Nếu ban muốn hai hay nhiều đồ thi ở các cửa sổ figure khác nhau, hãy dùng lênh *figure* trong cửa sổ lênh hoặc chon *new figure* từ bảng chon file. *figure* không có tham số sẽ tao một *figure* mới. Ban có thể chon kiểu figure bằng cách dùng chuột hoặc dùng lênh fiqure(n) trong đó n là số cửa sổ hoat hoat đông.

Mặt khác một cửa sổ figure có thể chứa nhiều hơn một hệ truc. Lênh *subplot(m,n,p)* chia cửa sổ hiên tai thành một ma trân mxn khoảng để vẽ đồ thi, và chon p là cửa sổ hoạt đông. Các đồ thị thành phần được đánh số từ trái qua phải, từ trên xuống dưới, sau đó đến hàng thứ hai .v.v. . . Ví du:

 $>> x = linespace(0, 2*pi, 30);$  $>> y = sin(x)$ ;  $>> z = cos(x);$  $>> a = 2*sin(x).*cos(x);$  $>> b = sin(x)$ ./(cos(x)+eps);  $\gg$  subplot(2,2,1) % pick the upper left of % 2 by 2 grid of subplots  $\Rightarrow$  plot(x,y), axis([0 2\*pi -1 1]), title('sin(x)') % pick the upper right of the 4 subplots  $\gg$  subplot(2,2,2)  $\gg$  plot(x,z),axis([0 2\*pi -1 1]),title('cos(x)') >> plot(x,z),axis([0 2\*pi -1 1]),title('cos(x)') >> subplot(2,2,3)% pick the lowwer left of the 4 subplots

# Ebook Team<sup>133</sup>

```
\Rightarrow plot(x,a),axis([0 2*pi -1 1]),title('2sin(x)cos(x)')
>> subplot(2,2,4)%pick the lowwer right of the 4 subplots
\Rightarrow plot(x,b),axis([0 2*pi -20 20]),title('sin(x)/cos(x)')
```
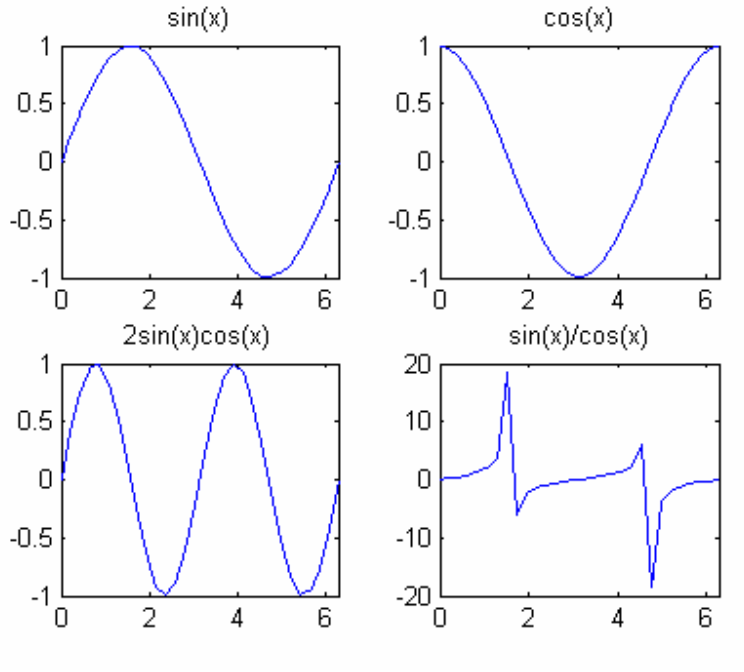

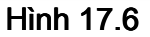

## 17.8 Một số đặc điểm khác của đồ thi trong hệ toa đô phẳng

- loglog tương tư như plot ngoai trừ thang chia là logarithm cho cả hai truc.
- semilogx tương tư như plot ngoại trừ thang chia của trục x là logarithm còn thang chia truc y là tuyến tính.
- semology tương tư như plot ngoại trừ thang chia của trục y là logarithm, còn thang chia  $\bullet$ truc x là tuyến tính.
- area(x, y) tương tư như plot (x,y) ngoại trừ khoảng cách giữa 0 và y được điền đầy, giá trị cơ bản y có thể được khai báo, nhưng mặc định thì không.
- · Sơ đồ hình múi tiêu chuẩn được tao thành từ lênh *pie(a, b)*, trong đó a là môt vector giá tri và b là môt vector logic tuỳ chon. Ví du:
	- $> a = [.5 1 1.6 1.2 .8 2.1]$ ;
- $\Rightarrow$  pie(a,a==max(a));
- >> title('Example Pie Chart')

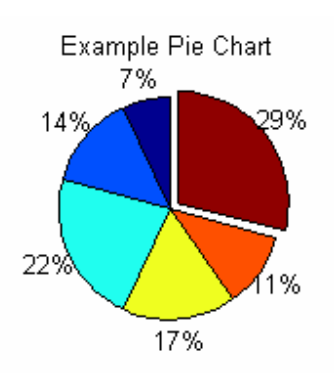

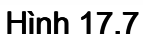

• Một cách khác để quan sát dữ liêu đó là biêu đồ Pareto, trong đó các giá tri trong các vector được vẽ thành một khối chữ nhật. Ví dụ dùng vector a đã nói ở trên:

## >> pareto(a);

>> title('Example Pareto Chart')

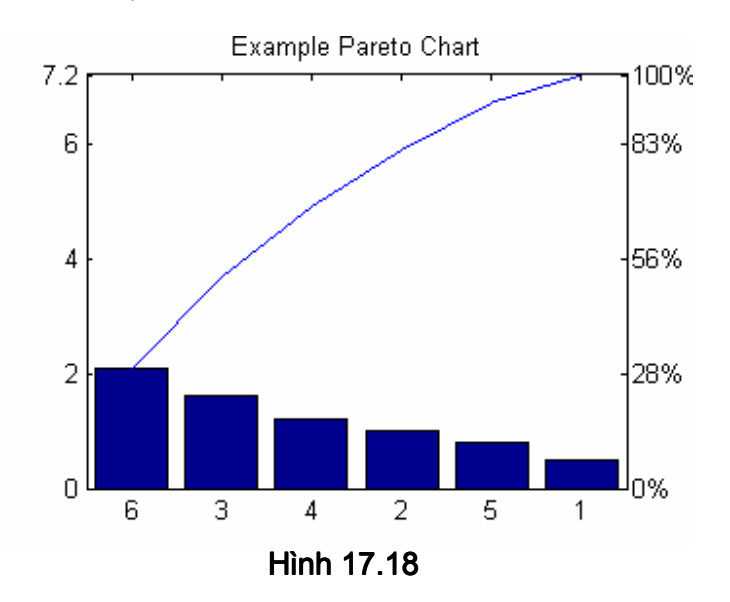

- Đôi khi bạn muốn vẽ hai hàm khác nhau trên cùng một hệ trục mà lại sử dụng thang chia khác nhau, *plotyy* có thể làm điều đó cho bạn:
- $>> x = -2^{*}pi:pi/10:2^{*}pi;$
- $>> y = sin(x); z = 2*cos(x);$
- $\Rightarrow$  subplot(2,1,1),plot(x,y,x,z),
- >> title('Two Plots on the same scale');
- >> subplot(2,1,2),plotyy(x,y,x,z)
- >> title('Two plots on difference scale.');

# Ebook Team<sup>135</sup>

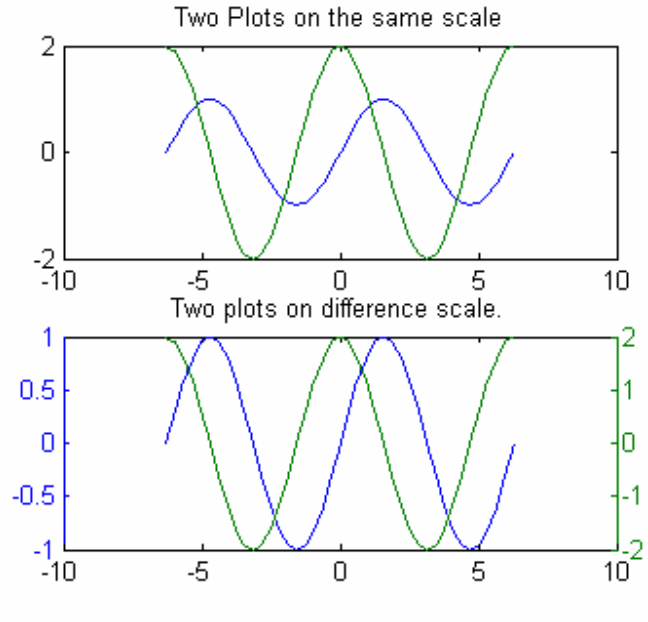

**Hình 17.19** 

- Đồ thị bar và stair có thể sinh ra bởi việc dùng lệnh bar, bar3, barh và stairs. Dưới đây là ví du:
- $>> x = -2.9:0.2:2.9;$  $>> y = exp(-x.*x);$  $\gg$  subplot(2,2,1)  $\Rightarrow$  bar(x,y) >> title('Bar chart of bell Curve')  $\gg$  subplot(2,2,2)  $\Rightarrow$  bar3(x,y) >> title('3-D Bar Chart of a Bell Cuve')  $\gg$  subplot(2,2,3)  $\Rightarrow$  stairs $(x,y)$ >> title('Stair Chart of a Bell Curve')  $\gg$  subplot(2,2,4)
- $\Rightarrow$  barh $(x,y)$
- >> title('Horizontal Bar Chart')

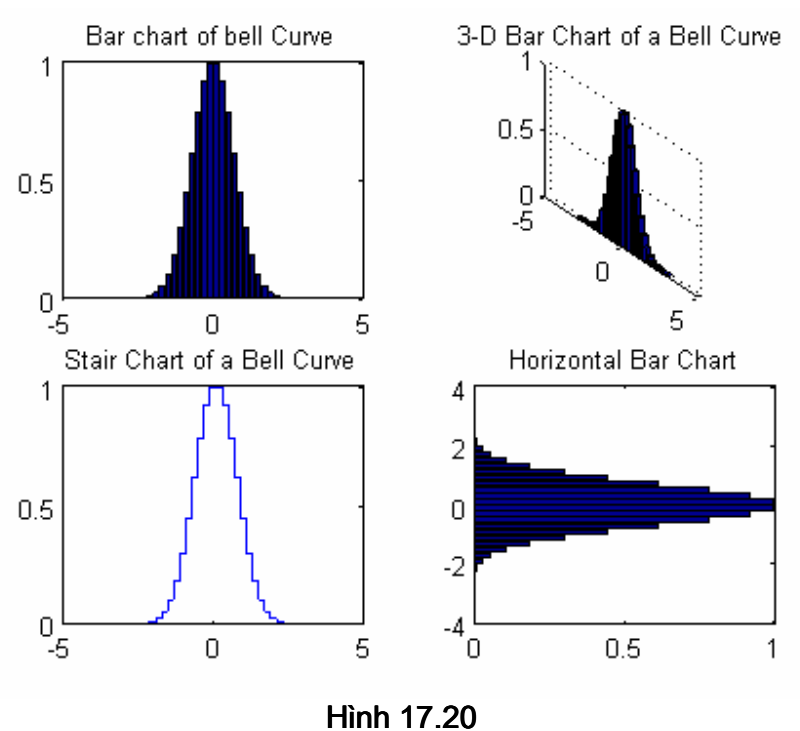

- 
- rose(V) vẽ một biểu đồ trong toạ độ cực cho các góc trong vector v, tương tự ta cũng có các lệnh rose(v,n) và rose(v,x) trong đó x là một vector. Dưới đây là một ví dụ:

 $>> v = \text{randn}(100,1)^* \text{pi};$ 

- >> rose(v)
- >> title('Angle Histogram of Random Angle')<br>Angle Histogram of Random Angle

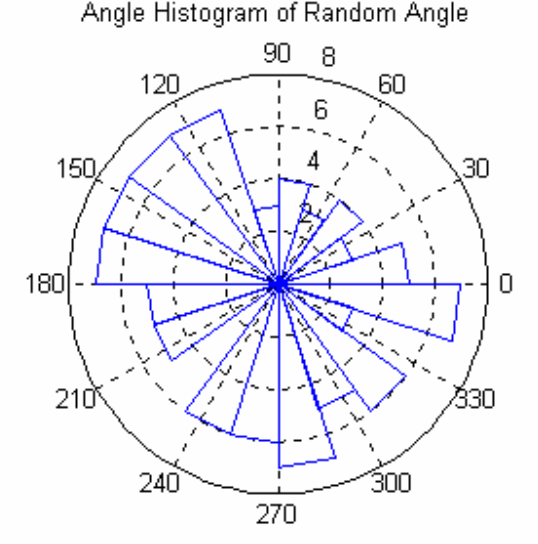

Hình 17.21

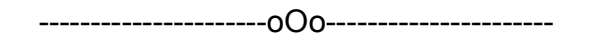

Ebook Team 137

chương 18

## Đồ hoa trong không gian 3 chiều

MATLAB cung cấp một số hàm để hiển thị dữ liệu 3 chiều như các hàm vẽ đường thẳng trong không gian 3 chiều, các hàm vẽ bề mặt và và khung dây và màu có thể được sử dung thay thế cho chiều thứ tư.

## 18.1 Đồ thị đường thẳng.

Lênh *plot* từ trong không gian hai chiều có thể mở rông cho không gian 3 chiều bằng lệnh *plot3*. Khuôn dạng của *plot3* như sau:

plot3 (x1, y1, z1, S1, x2, y2, z2, S2, .... ), trong đó xn, yn và zn là các vector hoặc ma trân, và Sn là xâu kí tư tuỳ chon dùng cho việc khai báo màu, tao biểu tương hoặc kiểu đường. Sau đây là một số ví du:

 $>> t =$  linspace (0, 10\*pi);  $\gg$  plot3(sin(t),cos(t),t) >> title ('Helix'), xlabel('sin(t)') >> ylabel('cos(t)'),zlabel('t')

Helix

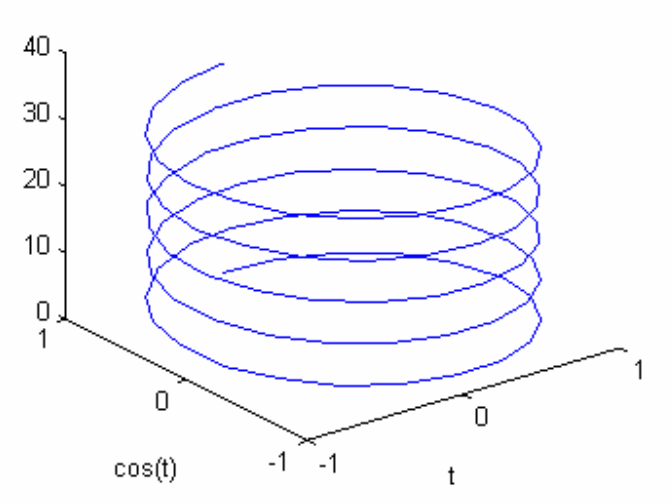

**Hình 18.1** 

Chú ý rằng: hàm zlabel tương ứng với hàm hai chiều xlabel và ylabel. Tương tư như vây, lệnh axis cũng có khuôn dạng: axis ([xmin xmax ymin ymax zmin zmax]) thiết lập giới han cho cả 3 truc. Ví du :

>> axis('ij') % thay đổi hướng trục từ sau ra trước

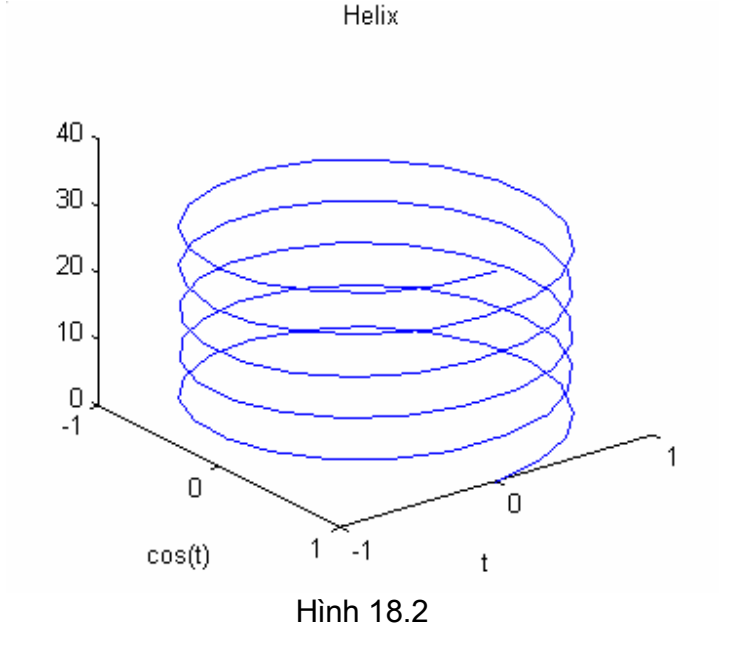

Hàm text cũng có khuôn mẫu như sau: text (x, y, z, string) sẽ đặt vị trí xâu □string □ vào toa đô x, y, z.

## 18.2 Đồ thi bề mặt và lưới

MATLAB định nghĩa bề mặt lưới bằng các điểm theo hướng trục z ở trên đường kẻ ô hình vuông trên mặt phẳng x-y. Nó tạo lên mẫu một đồ thị bằng cách ghép các điểm gần kề với các đường thẳng. Kết quả là nó trông như một mang lưới đánh cá với các mắt lưới là các điểm dữ liệu. Đồ thị lưới này thường được sử dụng để quan sát những ma trận lớn hoặc vẽ những hàm có hai biến.

Bước đầu tiên là đa ra đồ thi lưới của hàm hai biến z = f (x, y), tương ứng với ma trận X và Y chứa các hàng và các côt lặp đi lặp lại. MATLAB cung cấp hàm *meshgrid* cho muc đích này.  $[X, Y]$  = meshgrid $(x, y)$ , tao một ma trân X, mà các hàng của nó là bản sao của vector x, và ma trân Y có các côt của nó là bản sao của vector y. Căp ma trân này sau đó được sử dụng để ước lượng hàm hai biến sử dùng đặc tính toán học về mảng của MATLAB.

Sau đây là một ví du về cách dùng hàm *meshgrid.* 

 $>> x = -7.5:5:7.5;$  $>> y = x$ ;  $>> [X,Y] = meshgrid(x,y);$ 

X, Y là một cặp của ma trận tượng ứng một lưới chữ nhật trong mặt phẳng x-y. Moi hàm  $z = f(x,y)$  có thể sử dung tính chất này.

>> R = sqrt(X.^2+Y.^2)+eps; >> % find the distance from the origin (0.0)  $>> Z = sin(R)$ ./R; % calculate sin(r)/ r

## Ebook Team<sup>139</sup>

Ma trân R chứa bán kính của mỗi điểm trong [X, Y], nó là khoảng cách từ mỗi điểm đến tâm ma trân. Công thêm eps để không để xảy ra phép chia cho 0. Ma trân Z chứa sine của bán kính chia cho bán kính mỗi điểm trong sơ đồ. Câu lênh sau vẽ đồ thi lưới:

 $\Rightarrow$  mesh $(X, Y, Z)$ 

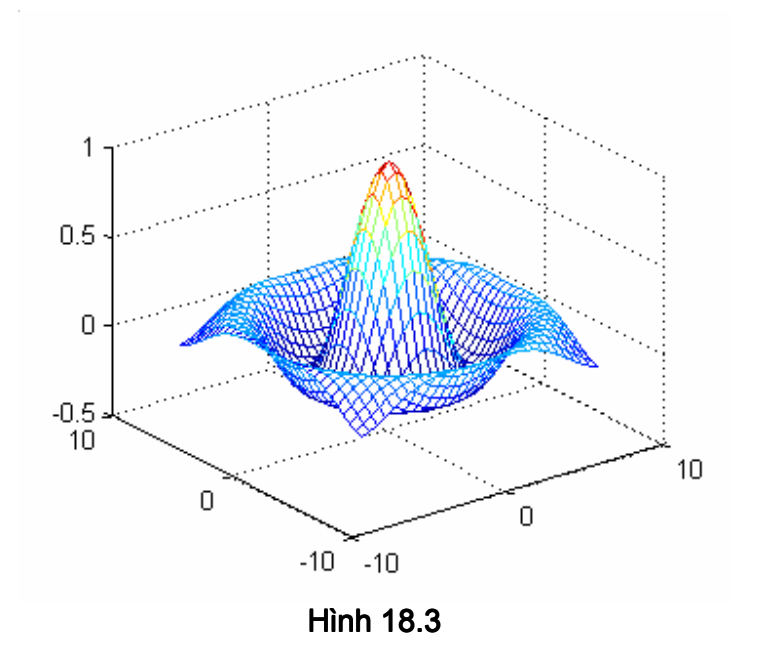

Đồ thi trên là đơn sắc. Tuy nhiên ban có thể thay đổi màu sắc với sư trơ giúp của MATLAB rất rễ dàng nếu ban đọc đến phần colormaps..

Trong ví dụ này, hàm *mesh* xắp xếp giá trị của các phần tử của ma trận vào các điểm (X, Y, Z) trong không gian ba chiều. *mesh* cũng có thể vẽ một ma trân đơn tương tư như với một đối số; *mesh(Z)*, sử dung các điểm (i,j,Z). Như vậy Z được vẽ ngược lại với các chỉ số của nó, trong trường hợp này *mesh(Z)* chỉ đơn giản là chia lai đô khắc các truc x, y theo các chỉ số của ma trân Z. Ban hãy thử tao ví du cho trường hợp này?.

Đồ thi bề mặt của cùng một ma trân Z trông như đồ thi lưới trước đó, ngoại trừ khoảng cách giữa hai đường là khác nhau (gọi là patchs). Đồ thị loại này dùng hàm surf, nó có tất cả các đối số như hàm *mesh*. Hãy xem ví du dưới đây (Hình 18.4):

 $\Rightarrow$  surf $(X, Y, Z)$ 

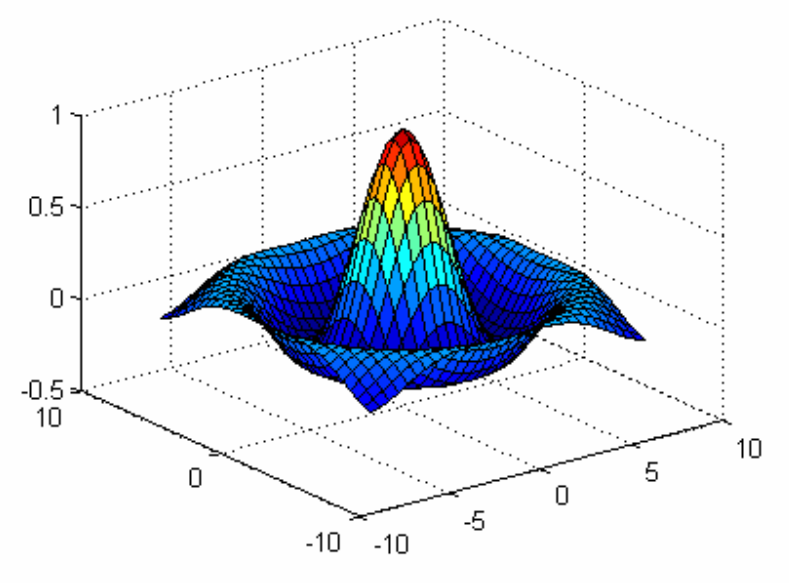

Hình 18.4

Để làm rõ thêm một vài chủ đề, chúng ta cùng quay lại hàm peaks đã đa ra ở phần truớc. Đồ thi lưới trong không gian 3 chiều của hàm này được đưa ra như sau (hình 18.5):

>> mesh(peaks)

>> title('Mesh Plot of Peaks function')

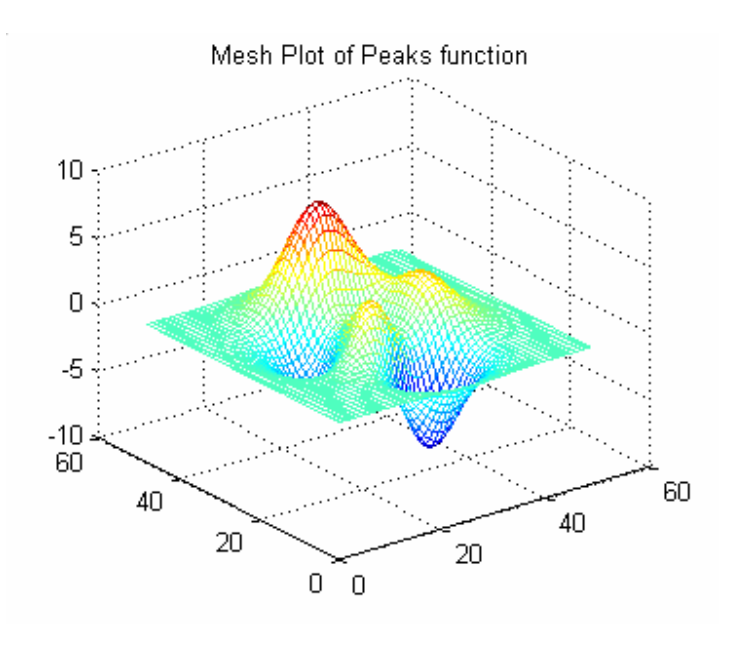

Hình 18.5

Đồ thị đờng viền cho ta thấy được độ nâng hoặc độ cao của hình. Trong MATLAB đồ thị đường viền trong không gian hai chiều tương tự như trong không gian ba chiều nhng hàm gọi của nó là contour3. Đồ thi sử dung các lênh sẽ được minh hoa trong bảng khắc màu.

## 18.3 Thao tác với đồ thi

MATLAB cho phép bạn khai báo góc để từ đó quan sát được đồ thi trong không gian ba chiều. Hàm view(azimuth, elevation) thiết lập góc xem bằng việc khai báo azimuth và elevation. **Elevation**  $\Box$  mô tả vi trí người quan sát, xem như là góc đo bằng đô trên hê truc x-y. □ Azimut mô tả góc trong hê truc nơi người quan sát đứng.

Azimuth được đo bằng đô từ phần âm truc y. Phía âm truc y có thể quay theo chiều kim đồng hồ môt góc -37.5 đô từ phía ban. *Elevation* là góc mà tai đó mắt ban thấy được mặt phẳng x-y. Sử dụng hàm *view* cho phép ban có thể quan sát hình vẽ từ các góc đô khác nhau. Ví du nếu *elevation* thiết lập là âm, thì view sẽ nhìn hình từ phía dưới lên. Nếu azimuth thiết lập dương, thì hình sẽ quay ngược chiều kim đồng hồ từ điểm nhìn mặc định. Thâm chí ban có thể nhìn trực tiếp từ trên bằng cách thiết lập view(0,90). Thực ra thì đây là điểm nhìn mặc định 2 chiều, trong đó x tăng từ trái qua phải, và y tăng từ trên xuống dưới, khuôn dang view(2) hoàn toàn giống như mặc

định của view(0, 90), và view(3) thiết lập mặc định trong không gian 3 chiều.

Lệnh view có một dạng khác mà rất tiện ích khi sử dụng là view([X, Y,Z]) cho phép bạn guan sát trên một vector chứa hệ trục toa độ decac trong không gian 3 chiều. Khoảng cách từ vi trí ban quan sát đến gốc toa đô không bi ảnh hưởng. Ví du, view (10 10 0 1), view (10 -1 0 l) và view(0, 0) cho các kết quả như nhau. Các thông số azimuth và elevation mà ban đang quan sát có thể lấy lai được bằng cách dùng *[az, e] = view*. Vídu:

```
>> view([-7 -9 7])
\ge [az,el] = view
az =-37.8750Al =31.5475
```
Một công cu hữu dung khác là quan sát đồ thi không gian 3 chiều bởi hàm rotate3d. Các thông số Azimtuh và elevation có thể được tác động bởi chuột, rotate3d on cho phép chuột can thiệp, *rotate3d off* không cho phép.

Lênh *hidden* dấu các nét khuất. Khi ban vẽ đồ thi, thì một số phần của nó bi che khuất bởi các phần khác, khi đó nếu dùng lệnh này thì các nét khuất sẽ bị dấu đi, bạn chỉ có thể nhìn phần nào ở trong tầm nhìn của ban. Nếu ban chuyển đến *hidden off*, ban có thể thấy phần khuất đó qua mang lưới. Dưới đây là ví du:

```
\gg mesh(peaks(20)+7)
>> hold on
```

```
>> pcolor(peaks(20))
```

```
>> hold off
```
>> title('Mesh with hiden on')

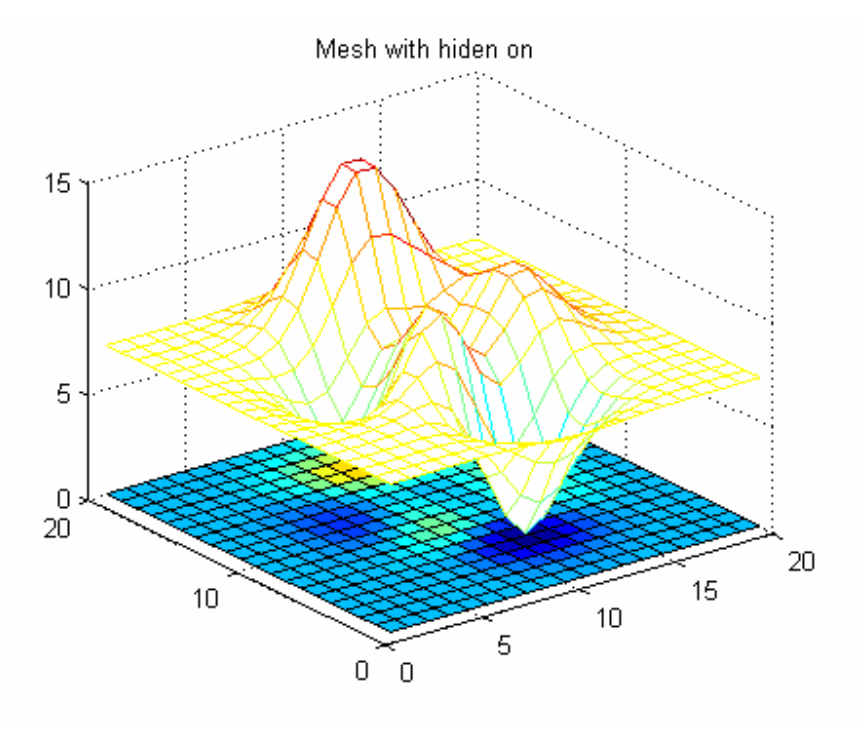

Hình  $18.8$ Bây giờ hãy bỏ chế độ dấu các nét khuất đi ta sẽ thấy sự khác nhau:

#### >> hidden off

>> title('Mesh with Hidden Off ')

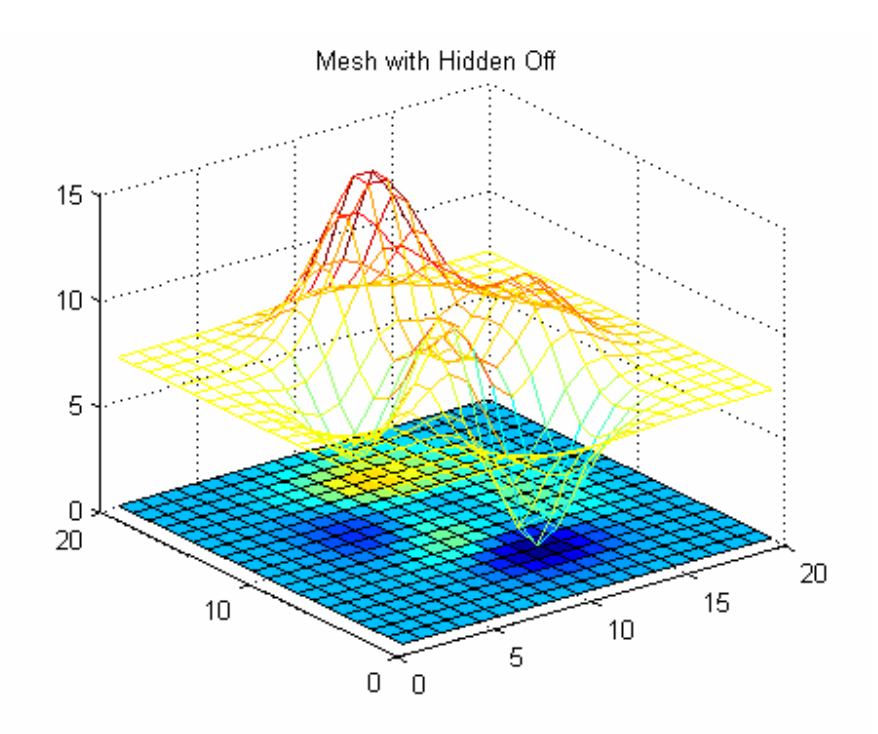

Hình 18.9
# Ebook Team  $^{143}$

## 18.4 Các đặc điểm khác của đồ thị trong không gian 3 chiều

Hàm ribbon(x, y) tương tự như plot(x, y) ngoại trừ cột của y được vẽ như là một dải riêng biệt trong không gian ba chiều. Dưới đây là đồ thi hình sine:

 $>> x = linespace(0, 10, 50);$  $>> y=sin(pi^*x);$  $\Rightarrow$  ribbon(y,x)

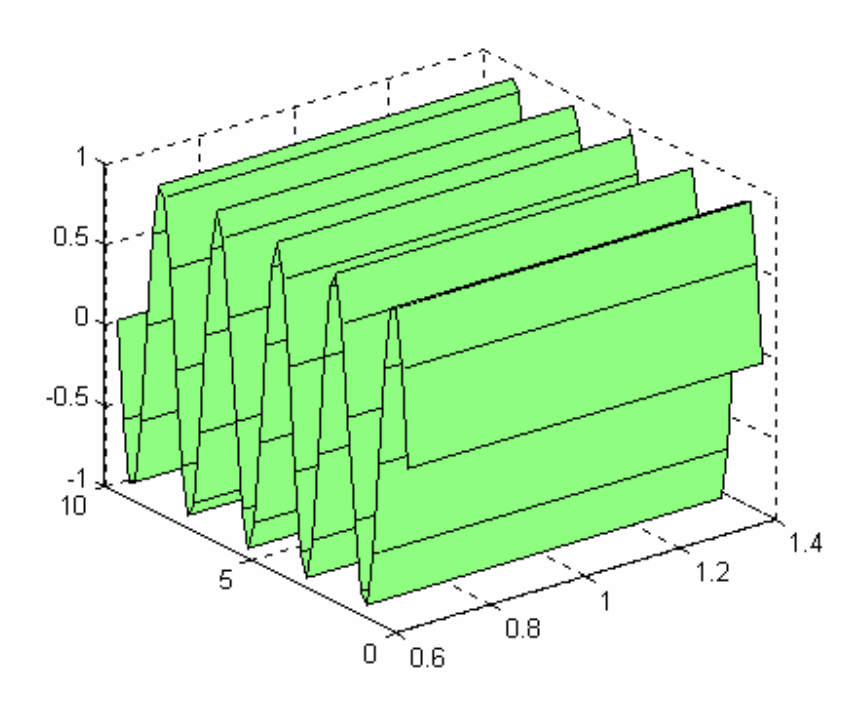

## **Hình 18.10**

- Hàm clabel tăng thêm đô cao cho đồ thi đường viền. Có ba mẫu clabel(cs), clabel(cs, V) và clabel( cs, manual). clabel(cs), trong đó cs là cấu trúc đường viền được trả về từ lênh contour, cs=contour(z), lấy nhãn tất cả các đồ thi đường viền với đô cao của nó. Vi trí của nhãn được lấy ngẫu nhiên. clabel (c, manual) định vị nhãn đường viền ở vị trí kích chuột tương tư như lênh *ginput* đã nói ở trên. Nhẩn phím Return kết thúc việc tạo nhãn nàv.
- Hàm contourf sẽ vẽ một đồ thi đường viền kín, không gian giữa đường viền được lấp đầy bằng màu.
- Hai mẫu trang thái của lênh *mesh* dùng với đồ thi lưới là: *meshc* vẽ đồ thi lưới và thêm đường viền bên dưới, *meshz* vẽ đồ thi lưới và đồ thi có dang như màn che.
- Hàm waterfall được xem như mesh ngoại trừ một điều là hàm mesh chỉ xuất hiện ở hướng x.
- Có hai mẫu trang thái của lênh *surf*, đó là *surfc* vẽ môt đồ thi *surf* và thêm đường bao bên dưới, *surflvex* vẽ một đồ thi *surf* nhưng thêm vào sư chiếu sáng bề mặt từ nguồn sáng. Cấu trúc tổng quát là *surfi( X, Y, Z, S, K)* trong đó X, Y, và Z tương tư như *surf*, S là môt vector tuỳ chon trong hê toa đô decac (S=[Sx Sy Sz]) hoặc trong toa đô cầu (S=[az,el]) chỉ ra hướng của nguồn sáng. Nếu không khai báo, giá trị mặc định của S là 45 đô theo chiều kim đồng hồ từ vi trí người quan sát, S là một vector tuỳ chon chỉ ra

phần đóng góp tuỳ thuộc vào nguồn sáng bao guanh, sự phản chiếu ánh sáng và hệ số phản chiếu (K=[ka,kd,ks,spread]).

>> colormap(gray)

>> surfl(peaks)

>> title('surf1 plot of peaks with default lighting')

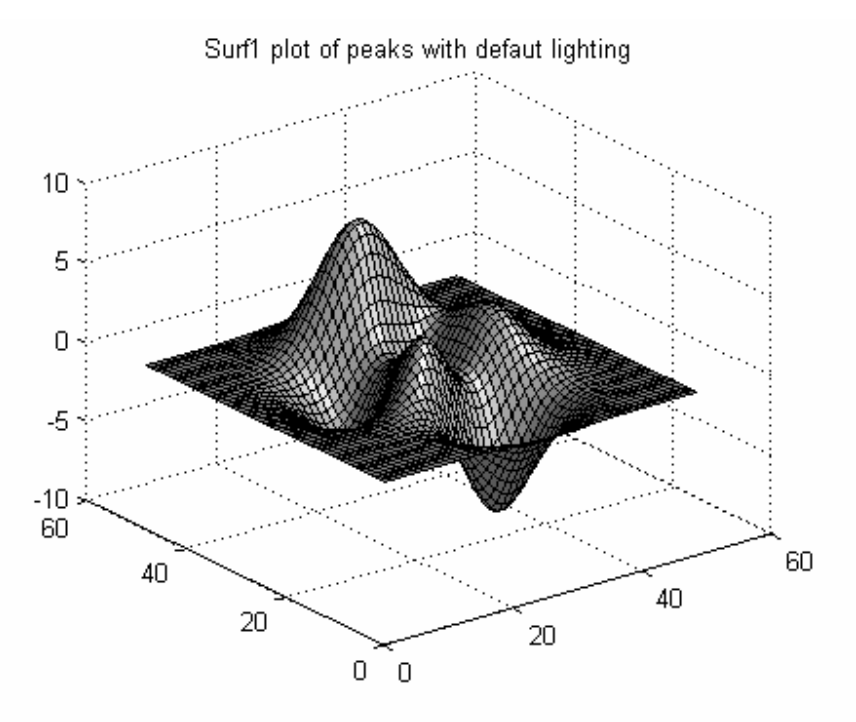

**Hình 18.11** 

fill3, phiên bản 3 chiều của fill, vẽ một đa giác đều trong không gian ba chiều. Khuôn dang tổng quát của nó là *fill3(x, y, z, c)*, trong đó chiều đứng của đa giác được chỉ bởi ba thành phần x, y, z. Nếu c là một kí tư, đa giác sẽ được lấp đầy màu như ở bảng màu. c cũng có thể là một vector hàng có 3 thành phần (Ir q b]) trong đó r, q và b là các giá trị giữa 0 và 1 thay cho các màu đỏ, xanh lá cây và xanh da trời. Nếu c là một vector hoặc ma trân, nó được sử dung như một chỉ số chỉ ra sơ đồ màu. Nhiều đa giác có thể được tạo ra bằng cách cho thêm nhiều đối số như *fill3 (x1, y1, z1,c1, x2, y2, z2, c2, ....)*. Ví du sau sẽ vẽ ngẫu nhiên 4 tam giác với màu:

>> color(cool)

- $\gg$  fill3(rand(3,4),rand(3,4),rand(3,4),rand(3,4))
- bar3 và bar3h là phiên bản 3 chiều của bar và barh, bie3 là phiên ban của pie.

## 18.5 Bảng màu

Màu và biểu đồ màu được đề cập đến trong một số ví du ở phần trước. Trong phần này chúng ta sẽ nói rõ về chúng. MATLAB định nghĩa một biểu đồ màu như là một ma trân có 3 cột. Mỗi hàng của ma trân định nghĩa một màu riêng biệt sử dụng các số trong dải 0 và 1. Những số này chỉ ra các giá tri RGB, đô nhay của các màu thành phần đỏ, xanh lá cây, và

# Updatesofts.com Ebook Team <sup>145</sup>

xanh da trời trong một màu do các thành phần đó tao ra. Một số mẫu cơ bản được cho trong bảng dưới đây:

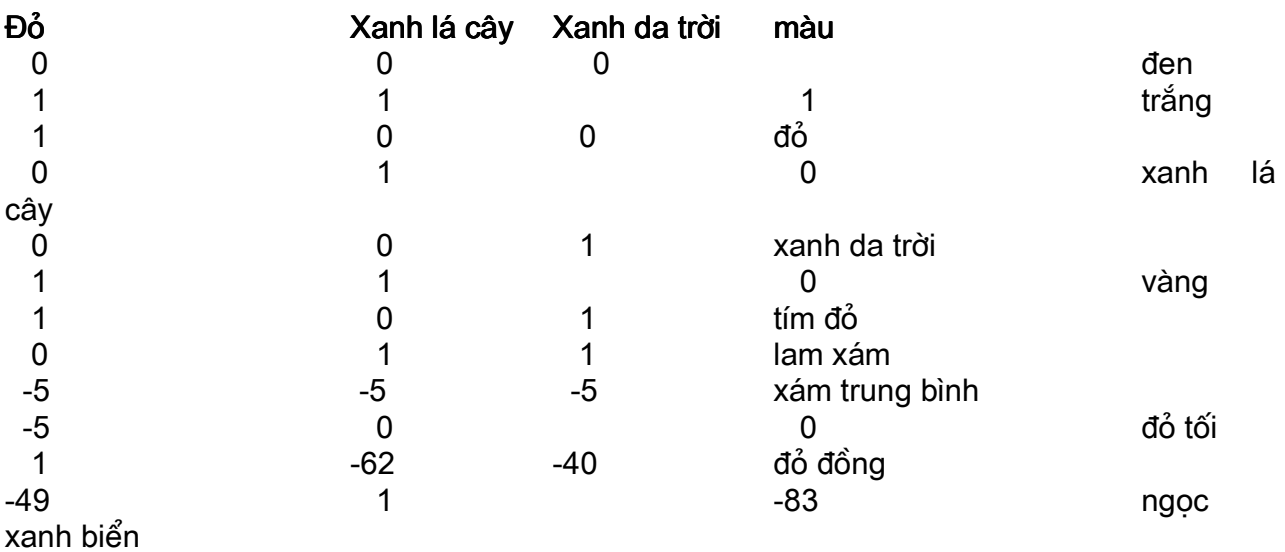

Dưới đây là một số hàm của MATLAB để tao ra bảng màu ở trên:

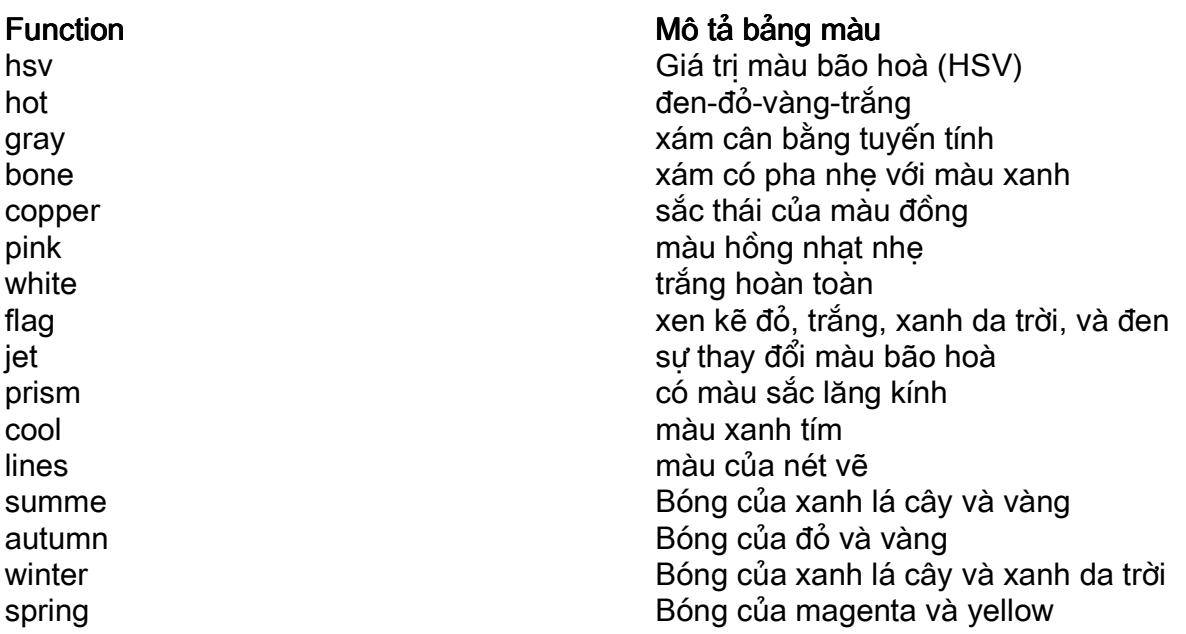

## 18.6 Sử dung bảng màu

Câu lệnh colormap(M) cài đặt ma trận M nh là bảng màu được sử dụng bởi hình hiện tại. Ví dụ: colormap(cool) cài đặt một version 64 đầu vào của bảng màu cool.

Hàm *plot* và *plot3* không dùng bảng màu ở trên, chúng sử dung các màu liệt kê trong bảng kiểu đường, điểm đánh dấu, màu của *plot*. Phần lớn các hàm vẽ khác như *mesh, surf,* contour, fill, pcolor và các biến của nó, sử dụng bảng màu hiên tai.

Sau đây là một ví du dùng tham số màu cho hàm surf để hiển thi góc quan sát :

# Ebook Team 146

# Updatesofts.com

```
>> [X, Y, Z] = peaks(30);
\Rightarrow surf(X,Y,Z,atan2(X,Y))
>> colormap(hsv), shading flat
\ge axis([-3 3 -3 3 -6.5 8.1]), axis off
>> title('using a color Argument to surf')
```
Using a color Argument to surf

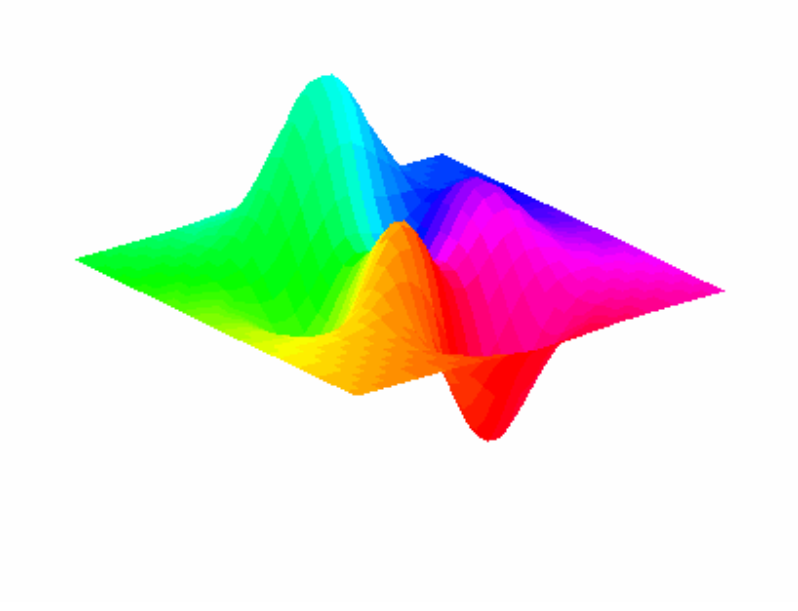

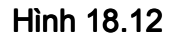

## 18.7 Sử dụng màu để thêm thông tin

Màu có thể được dùng để thêm thông tin vào đồ thị 3 chiều nếu nó được sử dụng để tạo thành chiều thứ tư. Các hàm như mesh và surf biến đổi màu doc theo truc z, trừ khi một đối số màu được đa ra như surf(X,Y,Z) hoàn toàn tương đương với surf(X,Y,Z,t) trong đó thành phần thứ tư được dùng như một chỉ số trong biêu đồ màu. Điều này khiến cho đồ thi đầy màu nhưng lai không thông tin khi mà truc z đã tồn tai.

Dưới đây là một số cách sử dung đối số màu để thêm thông tin hoặc nhấn manh thông tin đã tồn tai trong đồ thi

data

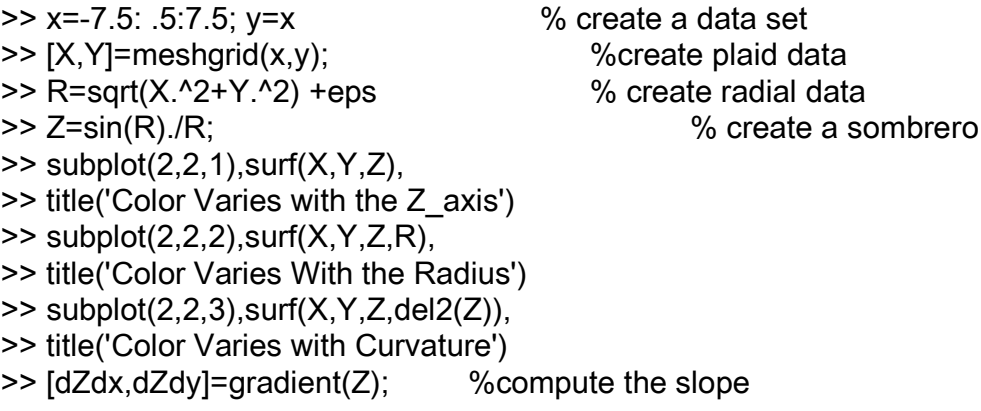

# Ebook Team<sup>147</sup>

 $>> dZ = sqrt(dZdx.^2 + dZdy.^2)$ %compute the slope's manitude

 $\geq$  subplot(2,2,4), surf(X,Y,Z,dZ)

>> title('Color Varies With the slope Magnitude')

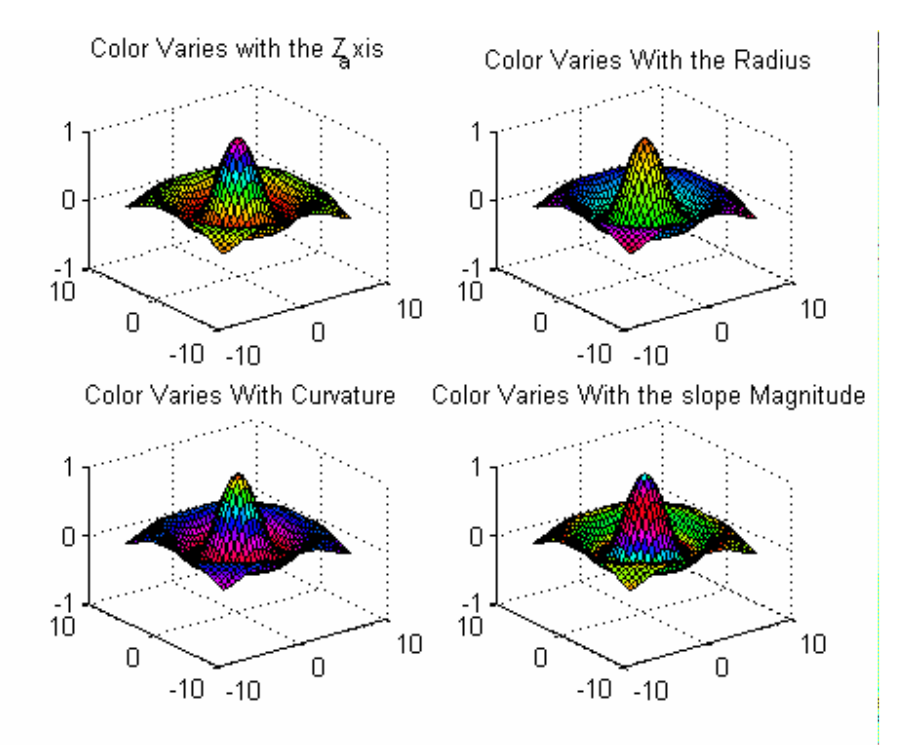

**Hình 18.13** 

## 18.8 Hiển thi bảng màu.

Bạn có thể hiển thị bảng màu theo một số cách sau. Một trong những cách đó là xem tất cả các phần tử trong trong một ma trân bảng màu một cách trực tiếp:

```
\gg hot(8)
ans =\pmb{0}\mathbf 00.3333
             0.6667
                               \Omega\overline{0}1.0000
                               \Omega\overline{0}1.0000
                               0.3333
                                                 \Omega1.0000
                               0.6667
                                                  \overline{0}1.0000
                               1.0000
                                                  \overline{0}1.0000
                                1.0000
                                                  0.5000
      1.0000
                        1.0000
                                           1.0000
```
Thêm vào đó, hàm pcolor có thể được sử dung để biểu diễn một bảng màu. Hãy thử ví dụ này một vài lần bằng cách dùng các hàm colormap khác nhau và thay đổi tham số n:

```
\gg colormap(jet(n))
>> n=8:
\gg colormap(jet(n))
```
# Updatesofts.com Ebook Team 148

>> pcolor([1:n+1;1 :n+1]')

>> title('using pcolor to display a colormap')

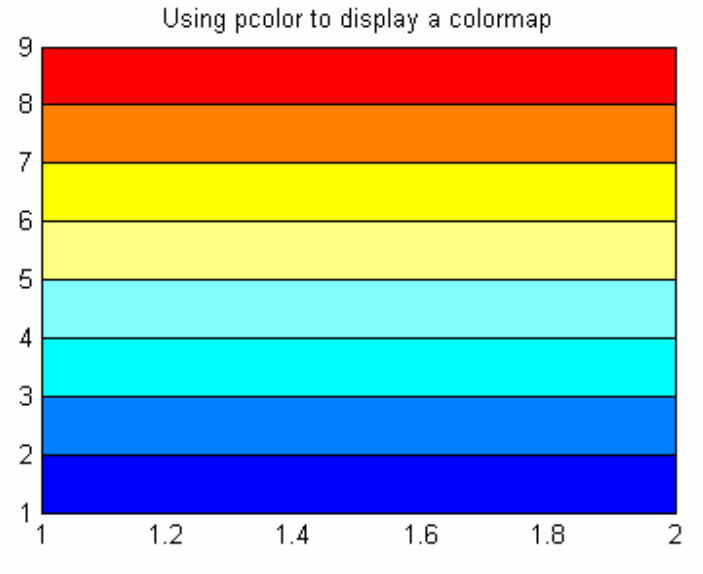

### Hình 18.4

Hàm colorbar thêm một thanh màu đứng hoặc thanh màu ngang (cân chỉnh màu) vào cửa sổ hình vẽ của ban, đưa ra biểu đồ màu cho truc hiên tai. colorbar( h) đinh vi thanh màu ngang dưới hình vẽ hiên tai của ban. colorbar( v) đình vi thanh màu đứng về bên phải hình vẽ của ban. colorbar không có đối số thì là thêm một thanh màu ngang, nếu thanh màu này không tồn tại hoặc là cập nhật nếu nó tồn tại.

 $>> [X, Y, Z] = peaks;$  $\Rightarrow$  mesh $(X, Y, Z)$ ; >> colormap(hsv)  $\geq$  axis([-3 3 -3 3 -6 8]) >> colorbar

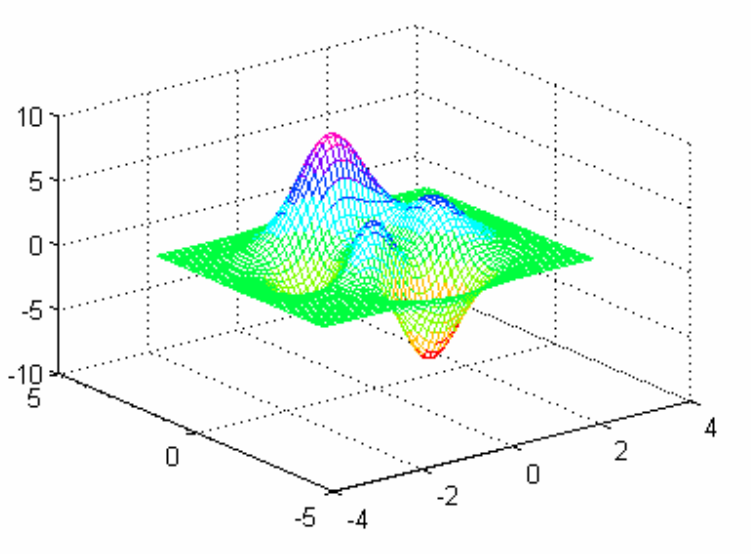

Hình 18.5

### 18.9 Thiết lập và thay đổi bảng màu.

## Ebook Team <sup>149</sup>

Thực tế *colormaps* là các ma trân, có nghĩa là ban có thể thao tác chúng giống như bất kì một ma trân nào khác. Hàm *brighten* nhờ vào đặc điểm này thay đổi colormap đô tăng hoặc giảm đô nhay của các màu đâm. **bighten(n)** cùng với **bighten(-n)** phục hồi colormap ban đầu. Lênh *newmap*= brighten(n) tao một thanh màu sáng hơn hoặc tối hơn của colormap hiên tai mà không làm thay đổi biêủ đồ màu hiên tai. Lênh newmap=brighten(cmap,n) điều chỉnh phiên bản của thanh màu đã được khai báo mà không làm ảnh hưởng đến colormap hiên tai hoặc cmap. brighten(gcf, n) làm sáng tất cả các đối tương trong hình vẽ hiện tai.

Ban có thể tao một colormap của riêng ban bằng cách đa ra một ma trận mymap m hàng, 3 côt và cài đặt nó cùng với colormap(mymap) mỗi giá trị trong một ma trân colormap phải thuộc khoảng từ 0 đến 1. Nếu ban cố gắng sử dung một ma trân với nhiều hơn hoặc ít hơn 3 cột hoặc chứa một giá trị nào đó bé thua 0 hoặc lớn hơn1 colormap sẽ đưa ra thông báo lỗi.

Ban có thể kết nối các colormap theo kiểu toán học. Mặc dù kết quả đôi khi không thể đoán trước được. Ví du, biểu đồ có tên gọi là pink :

### $\gg$  pinkmap = sqrt (2/3\*gray+1/3\*hot);

Bởi vì colormap là các ma trân, chúng có thể được vẽ đồ thi. Lênh *rabplot* sẽ vẽ đồ thi các giá tri của colormap tương tư như lênh *plot*, nhưng sử dung màu đỏ, màu xanh lá cây và xanh da trời cho nét vẽ. *rabplot(arav)* cho biết cả ba màu tăng tuyến tính và đồng đều. Lênh rgbplot với một số colormap khác như jet, hsv, và prism.

Giá tri hiên tai của cmin và cmax được trả lai bằng caxis không có đối số. Chúng thnhững giá tri lớn nhất và nhỏ nhất của dữ liêu, caxis([cmin cmax ]) sử dung ường là colormap nguyên bản cho dữ liệu trong dải giữa cmin và cmax, những điểm dữ liệu lớn hơn cmax sẽ bi chia ra thành các màu kết hợp với cmax. Và những điểm dữ liêu có giá tri nhỏ hơn cmin sẽ bị chia ra thành các màu kết hơp với cmin. Nếu cmin nhỏ hơn *min(data)* hoặc cmax lớn hơn *max(data)*, thì các màu kết hơp với cmin hoặc cmax sẽ không bao giờ được sử dung ; chỉ một phần nhỏ của colormap được sử dung. caxis (auto) sẽ hồi phục giá trị mặc đinh của cmin và cmax.

Ví du sau được minh hoa trong colorplate4.

```
>> pcolor([1:17:1:17]')
>> title('Default color range')
\gg colormap(hsv(8))
>> axis('auto')
>> colorbar
>> caxis
ans =\mathbf{1}-17
```
# Updatesofts.com Ebook Team <sup>150</sup>

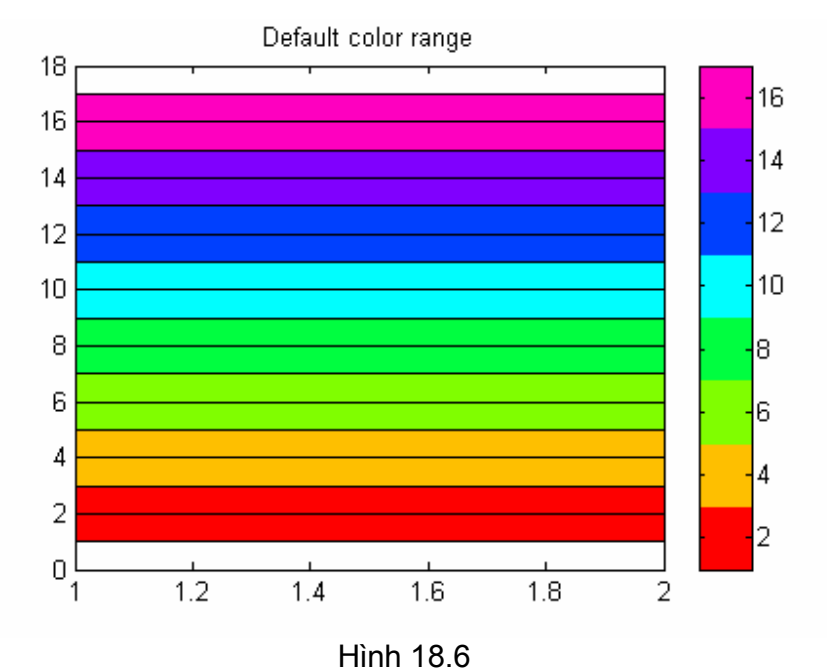

Chương19

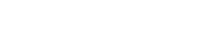

Mảng tế bào và cấu trúc

MATLAB 5.0 giới thiêu 2 loai dữ liêu mới có tên gọi là mảng tế bào và cấu trúc. Mảng tế bào được xem như một mảng của các số nhi phân hoặc là như bộ chứa có thể lưu giữ nhiều kiểu dữ liêu khác nhau. Cấu trúc là những mảng dữ liêu hướng đối tương xây dưng cùng với tên các trường có thể chữa nhiều kiểu dữ liêu khác nhau, bao gồm mảng tế bào và các cấu trúc khác. Cấu trúc cung cấp cho ta phương tiên thuân lơi để nhóm các kiểu dữ liêu khác nhau. Những kiểu dữ liêu mới này, mảng tế bào và cấu trúc tạo cho ban khả năng tổ chức dữ liêu thành các gói rất thuân tiên.

## 19.1 Mảng tế bào

Mảng tế bào là những mảng MATLAB mà các phần tử của nó là các tế bào. Mỗi tế bào trong mảng tế bào chứa các kiểu dữ liêu của MATLAB bao gồm mảng số, văn bản, đối tương đặc trưng, các mảng tế bào và cấu trúc. Ví du một tế bào của mảng tế bào có thể là mảng số, loai khác là kiểu chuỗi văn bản, loai khác là vector các giá tri số phức. Các mảng tế bào có thể được xây dưng với số chiều lớn hơn 2, tuy nhiên để cho thuân tiên khi xét người ta lấy số chiều là 2.

## 19.2 Xây dựng và hiển thị mảng tế bào

Mảng tế bào có thể được xây dựng bằng cách dùng câu lênh gán, hoặc chỉ định mảng trước bằng cách sử dụng hàm tế bào sau đó gán dữ liêu cho mảng.

Như mọi loại mảng khác, mảng tế bào có thể tạo ra bằng cách gán dữ liêu cho từng tế bào độc lập ở cùng một thời điểm. Có hai cách khác nhau thâm nhập vào mảng tế bào. Nếu ban sử dung cú pháp mảng tiêu chuẩn, ban phải để các tế bào trong dấu ngoặc  $\Box\{\Box\}$ . Ví du:

 $\Rightarrow$  A(1, 1) = {[1 2 3: 4 5 6 : 7 8 9]};

 $>> A(1, 2) = {2 + 3 i}$ 

 $>> A(2, 1) = \{' A text string '\}.$ 

 $\Rightarrow$  A(2, 2,) = {12: -2 :0};

Dấu ngoặc nhon bên phía phải của dấu bằng chỉ ra rằng biểu thức là một tế bào, hay còn gọi là chỉ số tế bào. Cách viết sau tương đương với cách viết trên:

 $\Rightarrow$  A{1, 1} = [1 2 3 : 4 5 6 : 7 8 9];

 $>> A{1, 2} = 2+3i$ 

>> A $\{2, 1\}$  = 'A text string ';

 $>> A{2, 2} = 12 : -2 : 0 :$ 

Dấu ngoặc nhon bên trái chỉ ra rằng A là một mảng tế bào và biểu thức đặt bên trong là khai báo tế bào.

MATLAB hiển thi mảng A như sau:

 $>> A$ 

 $A =$ 

[3X3 double] 2.0000+ 3.0000 i

' A text string '[1x7 double ]

Để hiển thi nôi dung của mỗi tế bào trong mảng tế bào ta dùng hàm celldisp, hiển thị nội dụng của riêng một tế bào, truy nhập vào tế bào có sử dụng dấu ngoặc nhon. Vị dụ :  $>> A{2,2}$ 

MATLAB hiển thi sơ đồ cấu trúc đồ hoa mảng tế bào trong một cửa sổ bằng việc gọi hàm cellplot.

Hàm cell làm việc với mảng tế bào bằng việc tao ra các mảng trống theo kích cỡ của mảng. Ví du :

```
>> C = \text{cell} (2, 3)C =[1 \t1]
```

```
[ ] [ ] [ ] [ ]
```
## 19.3 Tổ hơp và khôi phục mảng tế bào

Nếu ban gán dữ liêu cho tế bào ngoài số chiều hiên có của mảng. MATLAB sẽ tư đông mở rông mảng và điền vào giữa ma trận số rỗng. Chú ý khái niệm □{}□ thay cho ma trân tế bào rỗng và □ □ thay cho mảng số ma trân rỗng. Sử dung dấu móc vuông để kết nối mảng tế bào:

 $>> C = [A \ B]$  $C =$ [3x3 double ] 2.0000+ 3.0000i [1x2 double] ' John Smith' 'A text string ' [1x7 double] [2.0000+3.0000i] [ 5 ]  $>> C = [A:B]$  $C =$ [3x3 double ] 2.0000 + 3.0000 i 'A text string '[1x7 double] [1x2 double ] 'John Smith'  $[2.0000+3.0000i]$ 5 1  $\overline{1}$ 

# Updatesofts.com Ebook Team <sup>152</sup>

Một tập con các tế bào có thể được tách ra tạo thành một mảng tế bào mới. Nếu D là một mảng tế bào 3x3, người ta có thể tách ra để tao thành một mảng tế bào mới 2x2 như sau:

 $>> F = D(2:2,2:3);$ 

Hàm reshape có thể được sử dung để thay đổi cấu hình của một mảng tế bào nhưng không thể dùng để thêm vào hoặc bớt đi tế bào.

```
>> X = \text{cells}(3, 4);
\Rightarrow size(X)
ans = 3 4 
\geq X= reshape(X, 6, 2);
>> size(Y) 
ans = 6 2
```
## 19.4 Truy nhập vào trong mảng tế bào

Để truy nhập dữ liêu chứa trong các phần tử của mảng tế bào, sử dung dấu ngoặc nhon. Dùng dấu ngoặc đơn thâm nhập một phần tử nh là một tế bào. Để truy nhập nội dung của phần tử trong mảng tế bào, kết nối các biểu thức như sau:

```
\Rightarrow x = B{2,2} % truy nhập nôi dung của tế bào.
x =5<sub>5</sub>>> class(x) 
ans= 
              double 
>> y = B[2,2] % truy nhâp vào bản thân tế bào.
y = [5] 
>> class(y) 
ans= 
              cell 
>> B{1,1} (1,2) % truy nhập vào phần tử thứ hai của
                            % vector trong tế bào
ans= 
       2 
  Để truy nhập dải các phần tử trong mảng tế bào, sử dung hàm deal
\ge [a,b] = deal(B{2,:1})
a = 2.0000+ 3.0000i 
b = 5
```
Hàm deal cần một danh sách các biến phân biệt nhau bởi dấu phảy. Biểu thức B{2, :} có thể sử dung ở mọi nơi và dấu phảy dùng để phân tách danh sách các biến. Do đó, B{2, :} t- $\mu$ ong đương với B(2,1) và B(2,2).

## 19.5 Mảng tế bào của chuỗi kí tư

Một trong những ứng dung phổ biến của mảng tế bào là xây dưng một mảng văn bản. Mảng chuỗi kí tư tiêu chuẩn đòi hỏi tất cả các chuỗi đều có chung đô dài. Bởi vì mảng tế bào có thể chứa nhiều kiểu dữ liệu khác nhau trong mỗi phần tử, chuỗi kí tư trong mảng tế bào không có giới han này. Ví du:

```
>> T = {' Tom':' Disk'}T ='Tom'
```
'Disk'

## 19.6 Cấu trúc

Cấu trúc là những đối tương MATLAB có tên □ bô chứa dữ liêu□ còn goi là *fields*. Như mọi phần tử của mảng tế bào, trường cấu trúc có thể có bất cứ môt kiểu dữ liêu nào. Chúng khác ở chỗ cấu trúc trường được truy nhập bằng tên phổ biến hơn là chỉ số, và không có sự han chế nào về chỉ số cũng như cấu hình của các trường cấu trúc. Cũng giống như mảng tế bào, cấu trúc có thể được nhóm lại với nhau tạo thành mảng và mảng tế bào. Một cấu trúc đơn là một mảng cấu trúc 1x1.

## 19.7 Xây dựng mảng cấu trúc

Cấu trúc sử dung dấu □. □ để truy nhập vào trường. Xây dựng một cấu trúc đơn giản như gán dữ liêu vào các trường độc lập. Ví du sau tao một bản ghi client cho thư viên kiểm tra

```
>> client.name = ' John Doe';
\ge client.cost = 86.50;
\ge client.test.AIC = [6.3 6.8 7.1 7.0 6.7 6.5 6.3 6.4]
\ge client.test.CHC = [2.8 \ 3.4 \ 3.6 \ 4.1 \ 3.5]:
>> client
client =name L'John Doe'
             cost:86.50
             test : [1x1 struct]>> client test
ans =AIC:6.3000 6.8000 7.1000 7.0000 6.7000 6.5000 6.3000 6.4000
  CHC:2.8000 3.4000 3.6000 4.1000 3.5000
      Bây giờ tao bản ghi client thứ hai:
```

```
\ge client(2).name = 'Alice Smith';
\ge client(2).cost = 112.35;
\gg client(2) test.AIC = [5.3 5.8 7.0 6.5 6.7 5.5 6.0 5.9]
>> client(2).test.CHC = [3.8 6.3 3.2 3.1 2.5 ]
>> client
client =
```
# Updatesofts.com Ebook Team <sup>154</sup>

1x2 struct array with field

 name cost test

Cấu trúc cũng có thể được xây dưng bằng cách dùng hàm struct để tao trước một mảng cấu trúc. Cú pháp là: ( $\Box$  field $\Box$ . V1,  $\Box$  field2 $\Box$ , V2, ....) trong đó field1, field2, .v.v... là các trường, và các mảng V1, V2, v.v.... phải là các mảng tế bào có cùng kích thước., cùng số tế bào, hoặc giá tri. Ví du, một mảng cấu trúc có thể được tao ra như sau:

>> N ={' John Doe ', ' Alice Smith'};  $>> C = \{86.50, 112.35\}$ ;  $\Rightarrow$  P = {[10.00 20.00 45.00]; >> bills = struct('name',N,'cost',C,'payment',P) bils= 1x2 struct array with fields name

cost

payment

## 19.8 Truy nhập vào các trường cấu trúc

Bởi vì nôi dung cấu trúc là tên nhiều hơn là chỉ số, như trong trường hợp mảng tế bào, tên của các trường trong cấu trúc phải được biết đến để truy nhâp dữ liêu chứa trong chúng. Tên của các trường có thể được tìm thấy ở trong ở trong cửa sổ lênh, đơn giản là chỉ việc nhập vào tên của cấu trúc. Tuy nhiên ở trong M-file, một hàm cần thiết được tao ra để cập nhật các tên trường đó. Hàm *fieldname* trả lai một mảng tế bào có chứa tên của các tr-∪àng trong một cấu trúc.

>> T = fieldnammes(bills)  $T =$  ' name ' ' cost ' ' payment ' Có hai phương pháp để truy nhâp vào trường cấu trúc. Chỉ số trực tiếp sử dung kĩ thuật chỉ mục thích hợp, như phương pháp truy nhập trường cấu trúc, và chỉ số mảng thích hợp để truy nhập vào một số hoặc một mảng tế bào. Sau đây là một ví du dựa trên cấu trúc bills và client đã xét ở trên: >> bills.name ans = John Doe ans= Alice Smith

>> bills(2).cost ans= 112.3500  $\gg$  bills(1) ans= name : ' John Doe ' cost : ' 86.5000 '

# Updatesofts.com Ebook Team <sup>155</sup>

```
 payment: 10.000 20.0000 45.0000 
>> baldue = bills(1).cost - sum(bills(1).payment ) 
baldue= 
   6.5000 
>> bills(2).payment(2) 
ans = 12.3500 
>> client(2).test.AIC(3) 
ans= 
       7.000 
    Phương pháp chỉ mục trực tiếp thường được sử dụng để truy nhập giá trị trường. Tuy
nhiên, ở các M-file nếu tên các trường được gọi ra từ hàm fieldnames, thì hàm getfield và
setfield có thể được sử dụng để truy nhập dữ liêu trong cấu trúc. Ví du :
>> getfield(bills,{1},'name') % tương tư nh bills(1).name
ans= 
  John Doe 
\geq T = fieldnames(bills):
\geq getfriend(bills, {2}, T{3}, {2})%tong tu nh s(2), payment(2)
ans= 
        12.3500 
   Ví du sau trả lai cấu trúc có chứa cùng kiểu dữ liêu như cấu trúc nguyên thuỷ với một giá
trị bị thay đổi. Dòng lệnh tương đương của client(2).test.AIC(3) = 7.1. là:
>> client = setfield(client,{2 },'test', 'AIC ',{3},7.1)
```

```
client= 
1x2 struct array with fields 
                 name 
                 cost 
                 test 
>> client(2).test.AIC(3)
```
ans=

7.1000

Một trường có thể được thêm vào trong một mảng cấu trúc chỉ đơn giản bằng cách gán giá tri cho trường cấu trúc mới.

```
\Rightarrow client(1).addr = {' MyStreet';' MyCity '}
client = 
1x2 struct array with fields 
                  name 
                  cost 
                  test 
                  addr
```
Một trường có thể được bỏ đi khỏi cấu trúc ( hoặc một mảng cấu trúc ) bằng lệnh rmfield. S= rmfield ( S, field ) sẽ bỏ đi trường field từ cấu trúc S. S= rmfield ( S, F), trong đó F là một mảng tế bào của tên các trường, bỏ đi nhiều hơn một trường từ cấu trúc S tai một thời điểm.

```
>> client = rmfield( client,' addr ') 
client =
```
1x2 struct array with fields name cost test

## 19.9 Sư nghịch đảo và hàm kiểm tra

Sư nghich đảo giữa các mảng tế bào và các cấu trúc bằng cách dùng hàm struct2cell và cell2struct. Tên trường phải được cung cấp đầy đủ cho cell2struct và bi mất đi khi chuyển thành một mảng tế bào từ một cấu trúc. Sư chuyển đổi từ mảng số và mảng xâu kí tư thành mảng tế bào bằng cách sử dụng hàm *num2cell* và *cellstr*. Ngược lại chuyển đổi từ một mảng tế bào thành mảng kí tư bằng hàm *char*.

Mặc dù hàm class trả về kiểu kiểu dữ liêu của đối tương, class vẫn không thuân tiên sử dung để kiểm tra kiểu dữ liệu. Hàm *isa*(x, □ class □ ) trả lai *true* nếu x là một đối tương kiểu □ class□. Ví du, *isa* ( client, □ struct □ ) sẽ trả lai **true**. Để thuân tiên, môt số hàm kiểm tra số khác có sẵn trong thư viên chương trình như: *isstruct, iscell, ischar, isnumeric,* và *islogical.* 

Chương 20

Biểu tương của hộp công cu toán học

Các chương trước, ban đã biệt được MATLAB manh ra sao trên phương diên lập trình, tính toán. Mặc dù khả năng tính toán của nó rất manh, tuy nhiên nó vẫn còn có những han chế. Như một máy tính, MATLAB cơ sở sử dụng các con số. Nó nhân các số (123/4) hoặc các biến  $(x = [1 2 3 ])$ .

Hộp công cu toán học là một tập hợp các công cu (hàm) để MATLAB sử dụng nhằm giải các bài toán. Có các công cu để tổ hợp, đơn giản hoá, tích phân, vi phân và giải các phép toán đai số và phép toán vi phân. Các công cu khác sử dung trong đai số hoc tuyến tính để chuyển đổi chính xác dang nghịch đảo, định thức và các khuôn mẫu tiêu chuẩn.

Các công cu trong Symbolic Math Tollbox được tao nên từ chương trình phần mềm manh có tên là Maple<sup>@</sup> phát triển khởi đầu từ trờng đại học Waterloo ở Ontario. Canada và bây giờ là phần mềm của hãng Waterloo Maple Software. Khi ban yêu cầu MATLAB thực hiên một phép toán, nó sẽ sử dung các hàm của Symbolic Math Tollbox để làm việc này và trả lai kết quả ở cửa sổ lênh.

## 20.1 Biểu thức và các đối tương đặc trưng

MATLAB cơ sở sử dụng một số các kiểu đối tượng khác nhau để lưu trữ giá tri. Biến số học dùng để lưu trữ giá trị số học, ví du như x=2, mảng kí tư để lưu trữ chuỗi văn bản, ví như :  $t = \Box$  A text string  $\Box$ . Hộp công cu toán học đặc trưng dùng những đối tương toán học thay thế các biến và các toán tử, ví dụ:  $x = sym$  ( $\Box x \Box$ ). Các đối tượng toán học được sử dung bởi MATLAB trong nhiều trường hợp tượng tự như các biến số học và chuỗi được sử dung. Biểu thức toán học là những biểu thức có chứa đối tượng toán học thay thế cho các số, hàm, toán tử và các biến. Các biến không yêu cầu phải định nghĩa trước. Thuật toán là công cu thực hành để giải quyết những bài toán trên cơ sở biết được những quy luật và sư

nhân dang các biểu tương được đa ra, chính xác như cái cách ban giải bằng đai số học và sư tính toán.. Các ma trân toán học là những mảng mà phần tử của nó là các đối tượng toán học hoặc các biểu thức.

## 20.2 Tao và sử dung các đối tương đặc trưng

Đối tương đặc trưng được xây dưng từ những chuỗi kí tư hoặc các biến số học sử dung hàm sym. Ví du  $x = sym (\Box x \Box)$  tao ra một biến đặc trưng x, y = sym ( $\Box y \Box$ ) tao ra một biến đặc trưng v. v = svm ( $\Box$  1/3 $\Box$ ) tạo ra một biến đặc trưng v mang giá tri 1/3. Giả sử biến đặc trưng được định nghĩa, nó có thể được sử dụng trong các biểu thức toán học tượng tư như các biến số học được sử dụng trong MATLAB. Nếu như các biến x, y được tao ra trước đó thì lênh z= (x+y) / (x-2) sẽ tao một biến mới z bởi vì biểu thức mà nó thay thế có mang một hay nhiều biến đặc trưng x hoặc y.

Một đối tương số học có thể chuyển thành đối tượng đặc trưng. Dưới đây là một ví dụ:

```
% tạo một ma trận số
\gg m = magic(3)
m =\mathbf{1}8
                             6
              \overline{3}5
                             \overline{7}2
              \overline{4}9
                                 % tao môt ma trân đặc trưng từ m
>> M = sym(m)M =[8, 1, 6][3, 5, 7][4, 9, 2]% xác định định thức của ma trân đặc trưng M
\gg det(M)ans =
```
 $-360$ 

Ví du này xây dưng một ma trân vuông 3x3, chuyển đổi thành ma trân đặc trưng, và tìm đinh thức của ma trân.

Hàm sym cho phép ban lưa chon đinh dang cho sư hiển thi đặc trưng của giá tri số. Cú pháp là:  $S = sym(A, fmt)$  trong đó A là giá tri số hoặc ma trân còn fmt là một đặc tính định dang tuỳ chon, có thể là  $\Box f \Box$ ,  $\Box r \Box$ ,  $\Box e \Box$ , hoặc  $\Box d \Box$ . Giá tri mặc đinh là  $\Box r \Box$ . Nếu chon  $\Box$  f  $\Box$  tương ứng hê chữ số lục phân,  $\Box$  r $\Box$  tương ứng chữ số hữu tỉ,  $\Box$  e  $\Box$  tương tư như  $\Box$  r  $\Box$  nhưng ở dang chính tắc hàm mũ, còn  $\Box$  d  $\Box$  tương ứng chữ số hệ thập phân.

Dưới đây là một số ví du về sư hiển thi của một số đình dang tuỳ chon:

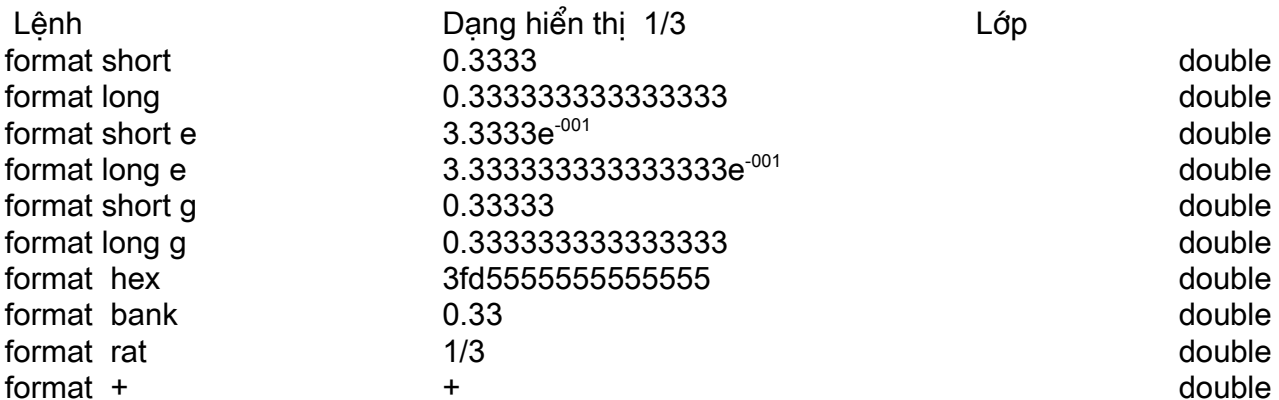

Ebook Team <sup>158</sup>

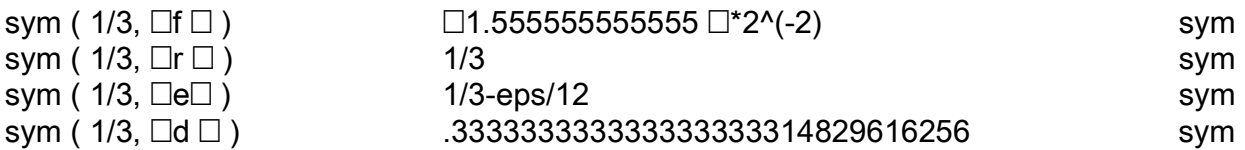

Sư khác nhau giữa các định dang đặc trưng có thể gây ra một số hỗn độn. Ví dụ: >> sym(1/3)- sym(1/3,'e') % lỗi dấu âm số hữu tỉ  $ans =$  $1/12$ \*eps >> double(ans) % định dang thập phân  $ans =$ 

 $1.8504e^{-17}$ 

## 20.3 Sư biểu diễn biểu thức đặc trưng của MATLAB

MATLAB có các biểu thức đặc trưng giống như là biểu thức có chứa đối tương đặc trưng khác nhau giữa chúng về biến số, biểu thức, phép toán nếu không chúng gần giống như biểu thức MATLAB cơ bản. Sau đây là một vài ví du của biểu thức đặc trưng.

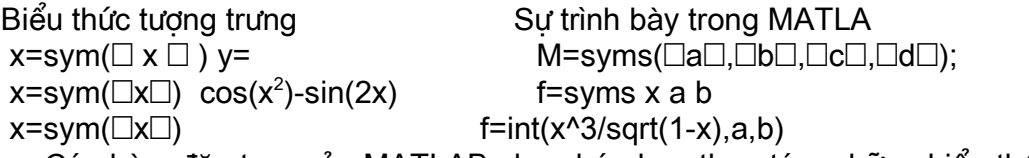

Các hàm đặc trng của MATLAB cho phép bạn thao tác những biểu thức này theo nhiều cách khác nhau. Ví du:

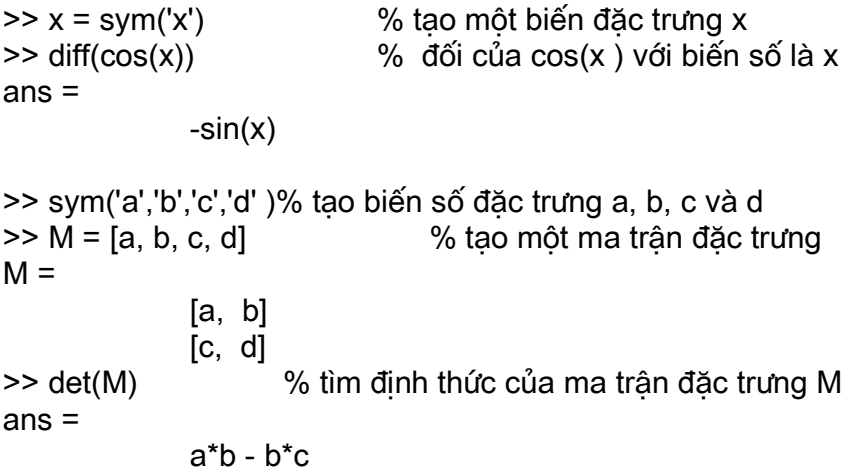

Trong ví du đầu tiên, x được định nghĩa như một biến đặc trưng trước khi nó được sử dung trong biểu thức, tương tư như vây biến số phải được gán một giá tri trước khi chúng được sử dụng. Điều này cho phép MATLAB xem xét cos(x) như một biểu thực đặc trưng, và do vây dil(cos(x)) là một phép toán đặc trưng hơn là một phép toán số học. Trong ví du số 2, hàm syms thường được đinh nghĩa là một số biến số đặc trưng. syms  $\Box$ a $\Box$ ,  $\Box$ b $\Box$ ) tượng đương với a = sym('a'); b= sym('b'); MATLAB biết rằng M=[a, b; c, d ] là một ma trận đặc trưng bởi vì nó chứa đưng một biến số đặc trưng, và do đó *det(M)* là một phép toán đặc trưng.

Trong MATLAB, câu lênh *func arg* tương đương với *func(arg)*, trong đó *func* là một hàm, còn arg là một chuỗi đối số kí tự. MATLAB phân biệt syms a b c d và syms(□a□,

# Ebook Team<sup>159</sup>

□b□, □c□, □d□) là tương đương nhưng như các ban biết công thức đầu tiên dễ thực hiên hơn.

Chúng ta xem xét kĩ hơn ví du thứ hai đã nêu ở trên:

```
\ge a = 1; b = 2; c = 3; d = 4
                                                    % đinh nghĩa biến số a đến d
>> M = [a,b;c,d]% M là môt ma trân số
M =\mathbf{1}\overline{2}3
                      \overline{\mathbf{A}}%M là một ma trận bậc hai
\gg size(M)
ans =\overline{2}\overline{2}\gg class(M)
                      % Có những loại đối tương nào là M?
ans =double
>> M = '[a, b; c, d]'% M là một chuỗi đặc trưng
M =[a, b : c, d]>> size(M)
                             % M là môt vector hàng của 9 kí tư
ans =9
              \mathbf{1}\geq class(M)
ans =char
                                % một đối tương đặc trưng nhưng
>> M = sym('[a,b;c,d']')% không phải là một ma trân
M =[a,b;c,d]% M là một vector 3 phần tử (2 dấu phảy)
\gt size(M)
ans =3
       \mathbf{1}\gg class(M)
ans =sym
>> syms a b c d
                             % định nghĩa biến số đặc trưng a đến d
>> M = [a,b;c,d]% M là một ma trận đặc trưng
M =[a, b][c, d]\gg size(M)
ans =2
                      \overline{2}\gg class(M)
ans =sym
```
# Ebook Team 160

 $\ge$  a = 1; b = 2; syms c d % đinh nghĩa một biến cố đinh từ a

% M là một ma trân đặc trưng từ a đến d  $>> M = [a, b; c, d]$  $M =$  $[1, 2]$  $[c, d]$  $\gg$  size(M)

 $ans =$ 

svm

Trong ví dụ này, M được định nghĩa theo 5 cách:

- Kiểu thứ nhất: nó gần giống với ma trân bậc hai.
- Kiểu thứ hai là một chuỗi kí tư.
- Kiểu thứ ba là một đối tương đặc trưng hợp lê, nhưng nó không thể sử dung trong moi trường hơp.
- Kiểu thứ tư là một ma trân bậc hai.
- Kiều cuối cùng cho tháy biến số là biến đặc trưng có kết hợp trong biểu thực đặc trưng để tao thành ma trân đặc trưng.

Biểu thức đặc trưng không có biến được gọi là hàm đặc trưng. Khi hàm đặc trưng hiển thi, chúng đôi khi khó mà phân biệt đợc với số nguyên. Ví du:

```
\gg f=sym(3)
                           %tao môt hằng đặc trưng
f =3
                           % kiểu của đối tương f là gì
\gg class(f)
ans =sym
\gg g = sym(pi)
q =pi
\gg class(q)
ans =svm
\Rightarrow h = sym(sin(pi/4))
h=sqrt(1/2)\gg class(h)
ans =sym
```
## 20.4 Biến đặc trưng

Khi làm việc với biểu thức đặc trưng có nhiều hơn một biến đặc trưng, chính xác hơn một biến là biến độc lập. Nếu MATLAB không chỉ ra đâu là biến độc lập thì nó sẽ nhân biến nào gần x nhất theo thứ tư chữ cái.

Biến độc lập đội khi còn được gọi là biến tư do. Ban có thể yêu cầu MATLAB chỉ ra biến nào trong biểu thức đặc trưng. Để biết được ta sử dung hàm *findsym*.

>> syms as tu omega ij % đinh nghĩa các biến đặc trưng

Ebook Team <sup>161</sup>

 $\ge$  findsym(a\*t+s/(u+3),1) % u là gần x nhất  $ans =$  $\mathbf{H}$ % omega gần x nhất >> findsym(sin(a+omega),1)  $ans =$ omega  $\gg$  findsym(3\*i + 4\*j) % i và i tương tư như sqrt(-1)  $ans =$  $\mathbf{r}$  .

Nếu *findsym* không tìm thấy biến đặc trưng, nó sẽ trả lại chuỗi rỗng.

## 20.5 Phép toán trên biểu thức đặc trưng

Giả sử ban đã tao tao được biểu thức đặc trưng, ban rất có thể muốn thay đổi nó bằng bất cứ cách nào. Ban muốn lấy ra một phần của biểu thức, kết hợp hai biêu thức hoặc tìm một giá tri số của một biểu thức đặc trưng. Có rất nhiều công cu cho phép ban làm điều nàv.

Tất cả các hàm đặc trưng. (với vài điểm đặc biệt sẽ nói ở phần sau) dưa trên các biểu thức đặc trưng và các mảng đặc trưng. Kết quả giống như một số nhưng nó là một biểu thức đặc trưng. Như chúng ta đã nói ở trên, ban có thể tìm ra đâu là kiểu số nguyên, một chuỗi đặc trưng hoặc một đối tương đặc trưng bằng cách sử dung hàm *class* từ MATLAB cơ รด้

## 20.6 Tách các tử số và mẫu số

Nếu biểu thức của ban là một đa thức hữu tỉ hoặc có thể mở rộng tới một đa thức hữu tỉ tương đương (bao gồm toàn bô các phần tử của tử số có chung mẫu số), ban có thể tách tử số và mẫu số bằng cách sử dung hàm numden. Ví du:

m =  $x^2$ , f = a  $x^2$ /(b-x)  $\hat{g} = 3x^2/2 + 2x/3 - 3/5$ .  $h = (x<sup>2</sup> + 3)/(2x - 1) + 3x/(x-1)$ 

numden tổ hơp hoặc hữu tỉ hoá biểu thức nếu cần thiết, và trả lại kết quả tử số và mẫu số. Câu lệnh MATLAB được thực hiện như sau:

```
% tao môt số biến đặc trưng
>> sym x a b>> m = x^2% tao môt biểu thức đơn giản
m =x^2\gg [n,d] = numden(m)
                       % tách tử số và mẫu số.
n =x^2d =\mathbf{1}>> f = a*x^2/(b-x) % tao môt biểu thức liên quan
f =a^*x^2/(b-x)% tách tử số và mẫu số.
\gg [n d] = numden(f)
m =-a*x^2d=
```
# Ebook Team 162

 $-b + x$ Hai biểu thức đầu tiên cho ta kết quả như mong muốn

 $>$  q = 3/2\*x^2 + 2\*x - 3/4 % tao môt biểu thức khác.  $g =$  $3/2*x^{2} + 2*x - 3/4$ % hữu tỉ hoá và tách các phần  $\geq$  [n,d] = numden(g)  $n =$  $6*x^2 + 8*x - 3$  $d =$ 4 >> h = (x^2 + 3)/(2\*x - 1) + 3\*x/(x - 1) % tổng của đa thức hữu tỉ  $h =$  $x^3 + 5*x^2 - 3$  $d = (2*x - 1)*(x - 1)$ % tao lai biểu thức cho h  $>> h2 = n/d$  $h2 =$  $(x^2 + 3)/(2^x x - 1) + 3^x x/(x - 1)$ 

## Hai biểu thức q và h được hữu tỉ hoá hoặc trở về biểu thức đơn giản với một tử số và mẫu số, trước khi các phần tử được tách có thể chia tử số cho mẫu số tao lai biểu thức nguyên gốc.

## 20.7 Phép toán đại số tiêu chuẩn

Một số phép toán tiêu chuẩn có thể biểu diễn trên biểu thức đặc trưng sử dung các toán tử quen thuộc. Ví du cho hai hàm:

```
f = 2x^2 + 3x - 5q = x^2 - x + 7% định nghĩa một biến số đặc trưng
>> sym('x')\Rightarrow f = (2*x^2 + 3*x - 5) % định nghĩa biểu thức đặc trưng f và g
f =(2*x^2 + 3*x - 5)>> x^2 - x + 7g =x^2 - x + 7>> f +ans =3*x^2 + 2*x + 2% tìm biểu thức của f-g
>> f - gans =x^2 + 4*x - 12% tìm một biểu thức của f*g
>> f^*qans =(2*x^2 + 3*x - 5) * (x^2 - x + 7)% tìm một biểu thức của f/g
>> f/qans =(2*x^2 + 3*x - 5)/(x^2 - x + 7)% tìm nột biểu thức cho f<sup>3x</sup>
>> f^{\wedge}(3^*x)
```
Ebook Team 163

 $ans =$ 

 $(2*x^2 + 3*x - 5)*3*x$ 

Thực sự là một phép toán trên bất cứ biểu thức nào chứa ít nhất một biến số đặc trưng sẽ cho kết quả của một biểu thức đặc trưng, ban hãy tổ hợp các biểu thức cố định để tao những biểu thức mới. Ví du:

```
\Rightarrow a = 1; b = 3/2; x = sym('x');
                                     % tao một số và những biến số đặc trưng
                              % tao môt số biểu thức
\Rightarrow f = sin(a - x)
ans =-sin(x-1)>> g = sin(b*x^2)ans =sin(3/2*x^{2})% kết hơp chúng
>> b*f/(q - 5) + xans =-3/2*sin(x - 1)/(sin(3/2*x^2)- 5)+ x)
```
Tất cả các phép toán này đều thực hiện tốt với các đối số là mảng.

## 20.8 Các phép toán nâng cao

MATLAB có thể biểu diễn nhiều phép toán nâng cao hơn biểu thức đặc trưng. Hàm compose kết hợp f(x) và g (x) thành f (g(x)). Hàm finverse tìm hàm nghich đảo của một biểu thức và hàm *symsum* tìm tổng đặc trưng của một biểu thức. Ví du :

 $f = 1/(1 + x^2)$   $q = \sin(x)$   $h = x/(1 + u^2)$   $k = \cos(x + v)$ % đinh nghĩa 3 biến đặc trưng >> syms x u v % tao 4 biểu thức  $>> f = 1/(1+x^2)$  $\Rightarrow$   $a = \sin(x)$  $>> h = x/(1 + u^2)$  $>> k = cos(x + v)$  $\geq$  compose(f,q) % tìm biểu thức của f $(g(x))$  $ans =$  $sym(1/(1 + x^2))$ 

compose có thể được sử dung ở các hàm mà có các biến độc lập khác nhau.

```
\gg compose(h,k)
                          % cho h(x), k (x), tim h(k(x))
ans =cos(x + v)/(1 + u^2)\gg compose(h,k,u,v)
                          % cho h(u), k(v), tim h(k(v))
ans =x/(1 + \cos(2^{*}v)^{2})
```
Hàm nghịch đảo của một biểu thức, gọi là f(x), là biểu thức g (x) mà thoả mãn điều kiên

# Ebook Team 164

 $q(f(x)) = x$ . Ví du hàm nghịch đảo của e<sup>x</sup> là ln(x), do vây ln(e<sup>x</sup>) = x. Hàm nghịch đảo của sin(x) là arcsin(x), và hàm nghịch đảo của 1/tan(x) là arctan(1/x). Hàm finverse trở thành hàm nghịch đảo của một biểu thức. Chú ý *finverse* trả lại duy nhất một kết quả thâm chí nếu kết quả đó không là duy nhất.

```
\gg syms x a b c d z
                            % định nghĩa một số biến đặc trưng
                             % nghịch đảo của 1/x là x
\gg finverse(1/x)
ans =1/x% tìm một trong các giải pháp để q(x^2) = x\gg finverse(x^2)
ans =x^{\Lambda}(1/2)\Rightarrow finverse(a*x + b) % tìm giải pháp để g(f(x)) = x
ans =-(b - x)/a>> finverse(a^*b + c^*d - a^*z,a) %tìm giải pháp để g(f(a))=a
ans =-(c*d - a)/(b - z)
```
Hàm symsum tìm tổng đặc trưng của một biểu thức. Có 4 cú pháp của hàm: symsum(f) trả lai tổng, symsum(f,s) trả lai tổng, symsum(f,a,b) trả lai tổng, còn hàm symsum(f, a, b, s) trả lai tổng.

```
Chúng ta cùng xem xét tổng, trả lai x<sup>3</sup>/3-x<sup>2</sup>/2+x/6
>> syms x n
\gg symsum(x^2)ans =1/3*x^{3} - 1/2*x^{2} + 1/6*x
```
## 20.9 Hàm nghịch đảo

Mục này trình bày các công cụ để chuyển đổi biểu thức đặc trưng sang giá trị số và ngược lại. Có một số rất ít các hàm đặc trưng có thể trở thành giá tri số.

Hàm sym có thể chuyển đổi một chuỗi hoặc một mảng số thành sư biểu diễn đặc trưng; hàm *double* thực hiện ngược lại, d*uble* chuyển đổi một hằng đặc trưng (một biểu thức đặc trưng không có biến) thành giá tri số có kiểu xác đinh *double*.

 $\Rightarrow$  phi = sym('(1 + sqrt(5))/2')  $phi =$  $(1 + \sqrt{5})/2$ % nghịch đảo của giá trị số >> double(phi)  $ans =$ 

1 6180

Hai cách trên cho ta cùng một kết quả.

Ban đã làm việc với đa thức trên MATLAB cơ bản, sử dụng vector mà các phần tử của nó là các hệ số của đa thức. Hàm đặc trưng *sym2poli* chuyển đổi một đa thức đặc trưng thành vector của hệ hệ số đó. Hàm *poli2sym* thì làm ngợc lại, và ban hãy khai báo biến để sử dung trong phép toán cuối cùng.

 $>> x = sym('x')$ 

Ebook Team <sup>165</sup>

 $>> f = x^{3} + 2^{*}x^{2} - 3^{*}x + 5$ % flà đa thức đặc trưng  $f =$  $x^3 + 2*x^2 - 3*x + 5$ % tách vector các hê số  $\Rightarrow$  n = sym2poli(f)  $n =$  $12 - 35$ % tao lai đa thức của x (mặc định) >> poly2sym(n)  $ans =$  $x^3 + 2*x^2 - 3*x + 5$  $\gg$  s = sym('s') % định nghĩa s như là biến đặc trưng % tao lai đa thức của f >> poly2sym(n,s)  $ans =$  $s^{3} + 2's^{2} - 3's + 5$ 

## 20.10 Sư thay thế biến số

Giả sử ban có một biểu thức đặc trưng của x, và ban muốn đổi biến thành y. MATLAB cung cấp cho ban công cu để thay đổi trong biểu thức đặc trưng, gọi là *subs*. Cú pháp là:

subs f, old, new), trong đó f là một biểu thức đặc trưng, old là biến hoặc biểu thức đặc trưng, và new là biến đặc trưng, biểu thức hoặc ma trân hoặc một giá tri số hoặc ma trân. Nội dung của new sẽ thay thế old trong biểu thức f. Dưới đây là một số ví du:

```
% định nghĩa một vài biến đặc trưng
\ge syms a alpha b c s x
\Rightarrow f = a*x^2 + b*x + c
                                         % tao môt hàm f(x)
f =a*x^2 + b*x + c% thay thế xbằng s trong biểu thức của f
\gg subs(f,x,s)
ans =a^*s^2 + b^*s + c>> subs(f,a,[alpha;s])
                                      % thay thế a bằng ma trân đặc trng a
ans =[alpha*x^2 + b*x + c][s^*x^2 + b^*x + c]>> g= 3*x^2 + 5*x - 4% tao môt hàm khác
g =3*x^2 + 5*x - 4>> h = \text{subs}(q, x, 2)% new là một giá tri số
h =18
\gg class(h)
                                        % biểu diễn kết quả đó là một nội dung đặc trưng
ans =svm
```
Ví dụ trước biểu diễn cách *subs* tạo hệ số, và sau đó làm đơn giản hoá biểu thức. Từ đó kết quả của hê số là một nội dung đặc trưng. MATLAB có thể rút gọn nó thành một giá tri đơn. Chú ý rằng *subs* là một hàm đặc trưng, nó trở thành một biểu thức đặc trưng, một nội dung đặc trưng thâm chí nó là một số. Để nhân một số chúng ta cần sử dung hàm *double* để chuyển đổi chuỗi.

# Ebook Team 166

% chuyển đổi một biểu thức đặc trưng thành một số  $\geq$  double(h)  $ans =$ 18 % biểu diễn kết quả đó là một giá tri số >> class(ans)  $ans =$ double

## 20.11 Phép lấy vi phân

Phép lấy vi phân của một biểu thức đặc trưng sử dung hàm *diff* theo một trong 4 mẫu sau:

```
>> syms a b c d x s
                                     % định nghĩa một vài biến đặc trưng
>> f = a*x^{3} + x^{2} - b*x - c% định nghĩa một biểu thức đặc trưng
f =a^{*}x^{3} + x^{2} - b^{*}x - c\Rightarrow diff(f)
                                                % lấy vi phân của f với x là biến mặc định
ans =3*a*x^2 + 2*x - b% lấy vi phân của f với a thay cho x
\Rightarrow diff(f,a)
ans =x^3\Rightarrow diff(f,2)
                                                % lấy vi phân f hai lần với ?
ans =6*ax + 2>> diff(f.a.2) % vi phân 2 lần với ?
ans =\overline{0}
```
Hàm *diff* cũng có thể thao tác trên mảng. Nếu f là một vector đặc trưng hoặc ma trân, diff (f) lấy vị phân mỗi phần tử trong mảng:

```
% tạo một mảng đặc trưng
>> f = [a^*x, b^*x^2, c^*x^3, d^*s]f =b^* x^2]
             [a*x
             c^*x^3d<sup>*</sup>s l
```
Chú ý rằng hàm *diff* cũng sử dung trong MATLAB cơ bản để tính phép vi phân số học của một vector số và ma trân.

## 20.12 Phép tích phân

Hàm tích phân *int(f)* trong đó f là biểu thức tương trưng, sẽ tìm ra một biểu thức tương trưng F khác sao cho *diff(F)=f*. Nh bạn thấy trong phần nghiên cứu phép tính, phép tích phân phức tạp hơn phép vị phân. Tích phân hoặc đạo hàm không tồn tại dưới một hình dạng khép kín; hoặc nó có thể tồn tại nhưng phần mềm không tìm ra nó hoặc phần mềm có thể tìm ra nó nhưng không đủ bộ nhớ hoặc thời gian để chay. Khi MATLAB không tìm thấy phép tính đạo hàm nó đa ra cảnh báo và sư thay thế tượng trưng phép tích phân đó không thể sử dung với hàm *pretty*.

 $>> x = sym('x')$ :  $\Rightarrow$  p = int(log(x)/exp(x^2)) % lấy tích phân Warning: Explicit integral could not be found. In C:\MATLAB\toolbox\symbolic\@sym\int.m\_at line 58  $p = int(...$  $\gg$  pretty(p)  $ans =$ output from pretty

Hàm tích phân, cũng như hàm vi phân đều có nhiều hơn một cú pháp. **int(f)** sẽ tìm một phép tính tích phân theo các biến độc lập mặc định, còn *int(f, s)* tìm phép lấy tích phân theo biến đặc trưng s. Khuôn mẫu *int f, a, b* ) và *int (f, s, a, b)*, trong đó a, b là các biến số, tìm ra biểu thức đặc trưng cho phép lấy tích phân theo cân từ a đến b. Tương tư cho hàm  $int(f, m, n)$  và int (f, s, m, n).

>> syms x s m n % đinh nghĩa một số biến  $>> f = \sin(s + 2*x)$ % tao môt hàm tương trưng  $f =$  $sin(s+2*x)$ % phép lấy tích phân theo biến x  $\gg$  int(f)  $ans =$  $-1/2$ \*cos(s+2\*x) % phép lấy tích phân theo đối số s  $\gg$  int(f,s)  $ans =$  $-cos(s + 2*x)$ % lấy tích phân theo biến x với cận từ pi/2 đến pi  $\gg$  int(f,pi/2,pi)  $ans =$  $-cos(s)$  $\gg$  int(f.s.pi/2.pi) % lấy tích phân theo s. cân từ pi/2 đến pi  $ans =$  $2^{*}cos(x)^{2} - 1 - 2^{*}sin(x)^{*}cos(x)$  $\geq$  q = simple(int(f,m,n)) % lấy tích phân theo x, cân từ m đến n  $g =$  $-1/2$ \*cos(s + 2\*n) +  $1/2$ \*cos(s + 2\*m)

Trong ví du này, hàm *simple* đợc sử dung để đơn giản hoá kết quả của phép lấy tích phân. Chúng ta sẽ nghiên cứu thêm về hàm simple sau này.

Cũng như hàm diff, hàm lấy tích phân int trên mỗi phần tử của mảng đặc trưng:

% định nghĩa một số biến đặc trưng  $\gg$  syms a b c d x s  $>> f = [a*x.b*x^2:c*x^3.d^s]$ % xây dựng một mảng đặc trưng  $f =$  $b*x^2$ ]  $[a^{\star}x]$  $\int c^* x^3$  $d$ \*s 1 % lấy tích phân mảng các phần tử theo đối số x  $\gg$  int(f)  $ans =$  $[1/2^*a^*x^2]$  $1/3$ \*b\*x^3]

 $[1/4$ <sup>\*</sup>c<sup>\*</sup>x<sup>^4</sup>, d<sup>\*</sup>s<sup>\*</sup>x]

Ví du : Giải pháp đặc trưng của một phương pháp tính toán cổ điển

Fox Mulder, dang giám sát trên một mái nhà của một toà cao ốc ở Roswell, New Mexico, trong khi dang ăn bữa trưa thì anh ta chơt phát hiện ra một vật có hình dáng kì la trên không ở đô cao 50 m. Anh ta lấy môt quả cà chua chín đỏ ra khỏi chiếc túi đeo sau lưng, tì vào canh của mái nhà rồi ném manh quả cà chua vào không trung. Quả cà chua được bay lên với vận tốc ban đầu là v $_{\text{o}}$  = 20 m/s. Mái cao 30 m so với mặt đất, thời gian bay của nó là t giây. Hỏi khi nào nó đạt đến đô cao cực đại, đô cao mà quả cà chua đạt tới so với mặt đất? Khi nào thì quả cà chua cham tới mật đất? Giả sử rằng không có lực cản của không khí và gia tốc phụ thuộc vào sức hút là không đổi là a =-9.7536 m/s<sup>2</sup>.

Chúng ta chon mặt đất ở độ cao là 0, y = 0 là mặt đất và y = 30 là đỉnh của toà nhà. Vân tốc tức thời sẽ là v = dy/dt, và gia tốc sẽ là a = d²y/dt² . Do đó nếu lấy tích phân một lần gia tốc, ta sẽ được vân tộc tức thời, còn tích phân vân tốc ta sẽ được độ cao y.

>> t = sym('t'); % dinh nghĩa biến dặc trưng thời gian >> digits(5);  $\%$  dô chính xác 5 chữ số  $\geq$  a = sym('-9.7536') % gia tôc đo bằng m/s<sup>2</sup>  $a =$  -9.7536 >> v = int(a,t) %vận tốc xem như hàm thời gian  $v =$  -9.7536\*t  $\Rightarrow$  v = v + 20  $\%$   $\ddot{\text{o}}$  thời điểm t=0 vân tốc là 20m/s  $v =$  $-9.7536*t + 20$  $>> y = int(v,t)$  %tìm độ cao y ở thời điểm t bằng cách lấy tích phân  $y =$  -4.8768\*t^2+20.\*t  $>> y = y + 30$  % đô cao khi t=0 là 30 m  $y =$ -4.8768\*t^2 + 20.\*t + 30

Kiểm tra xem kết quả có đúng không, nếu như chúng ta thay t=0 vào trong biểu thức, ta ®−îc:

 $\Rightarrow$  yo = subs(y,t,0)  $yo =$  30. kết quả đúng như đô cao quả cà chua trước khi nó được ném.

Bây giờ chúng ta đã có vân tốc và vi trí là hàm của thời gian t. Đô cao cực đai khi mà quả cà chua ngừng lên và bắt đầu rơi xuống. Để tìm điểm này, ta tìm giá tri của t khi v=0 bằng cách dùng hàm *solve*. Hàm này tìm điểm không của biểu thức đặc trưng, hay nói cách khác, solve(f), trong đó f là hàm của x, tìm x khi cho f(x) =0.

 $\Rightarrow$  t top = solve(v) % tìm giá tri của t khi v(t)=0 t\_top =

# Updatesofts.com Ebook Team <sup>169</sup>

2.0505

Bởi vì solve là một hàm đặc trưng, nó trả lai một hằng đặc trưng ( thâm chí nó trông như một số). Bây giờ chúng ta tìm độ cao cực đại,ở thời điểm t = 2.0505 s.

 $\geq$  y\_max = subs(y, t, t\_top ) % thay thế t bởi t\_top trong y

50.505

 $y$  max =

Chú ý rằng hàm *subs* có cùng gái trị như chúng ta làm trước đó khi chúng ta kiểm tra biểu thức y, *subs* sẽ thay biến đặc trưng 2.0505 vào các giá trịt trong biểu thức.

Bây giờ chúng ta tìm thời gian để quả cà chua cham mặt đất.

 $\geq$  t\_splat = solve(y)  $\frac{1}{2}$  % quả cà chua cham mặt đất khi y =0 t\_splat =  $[-1.1676]$ [ 5.2686 ]

Do kết quả là số âm và quả cà chua không thể cham đất trước khi nó được ném đi, và nghiêm thứ hai mới là nghiêm có nghĩa. Từ đó suy ra đô cao của quả cà chua ở thời điểm t giây được cho bởi phương trình y = -9.7536t<sup>2</sup> + 20t + 30, quả cà chua đạt tới độ cao cực đại 50.505m so với mặt đất và ở thời điểm t = 2.0505 s, và nó cham mặt đất ở thời điểm t = 5.2686 s

## 20.13 Vẽ đồ thi biểu thức đặc trưng

Để có một ý tưởng tốt hơn về chuyên gì xảy ra với quả cà chua, chúng ta vẽ kết quả của trò chơi này. Gọi vị trí của quả cà chua (độ cao) được miêu tả bằng biểu thức

 $y = (-4.8768)^*t^2 + 20^*t + 30$ 

 $\geq$  ezplot(y) % vẽ đô cao quả cà chua

# Ebook Team<sup>170</sup>

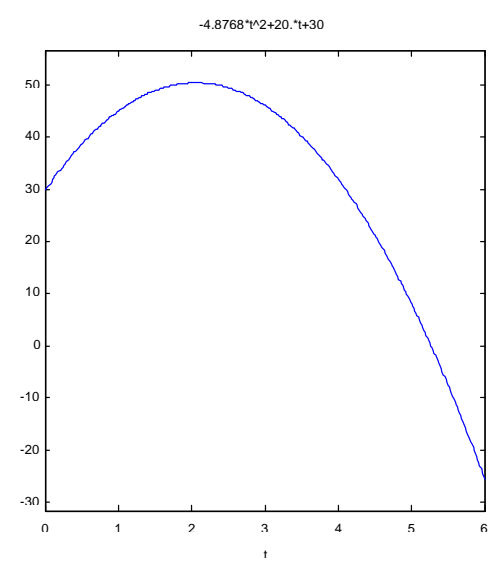

Nh bạn thấy, ezplot vẽ đồ thị hàm đặc trưng trong dải -2 t 2.

## 20.14 Đinh dang và đơn giản hoá biểu thức

Đôi khi MATLAB trả lai một biểu thức đặc trưng quá khó để có thể đọc. Một số công cu có sẵn trơ giúp làm cho biểu thức dễ đọc hơn. Trước tiên đó là hàm pretty. Lệnh này hiển thị biểu thức đặc trưng theo một khuôn mẫu tương tư như kểu toán học. Chúng ta hãy xem sư mở rông chuỗi Taylor:

 $>> x = sym('x')$ :  $>> f = \frac{t}{\log(x+1)}(x-5)$  $f =$ -1/5\*x+3/50\*x^2-41/750\*x^3+293/7500\*x^4-1207/37500\*x^5

 $\gg$  pretty(f)

41 3  $2^{\circ}$ 293 4 1207 5  $-1/5 x + 3/50 x$  - --- x  $--- x$  $\mathsf{X}$ 7500 750 37500

Biểu thức đặc trưng có thể đưa ra dưới nhiều dạng tương tự nhau. MATLAB sử dụng một số lênh để đơn giản hoá hoặc thay đổi khuôn mẫu trong biểu thức đặc trưng.

 $>> x = sym('x')$ :  $>> f = (x^2 - 1)^*(x - 2)^*(x - 3)$ % tao môt hàm  $f =$  $(x^2 - 1)^*(x - 2)^*(x - 3)$  $\gg$  collect(f) % gom tất cả các muc nhưnhau  $ans =$  $x^4 - 5*x^3 + 5*x^2 + 5*x - 6$ >> horner(ans)  $ans =$  $-6 + (5 + (5 + (-5 + x)^{*}x)^{*}x)^{*}x$ % biểu diễn dưới dạng một đa thức >> factor(ans)

```
ans =(x - 1)^*(x - 2)^*(x - 3)^*(x + 1)\gg expand(f)
ans =x^4 - 5*x^3 + 5*x^2 + 5*x - 6
```
simplify là một công cu rất manh, mục đích cơ bản là để đơn giản hoá biểu thức dưới nhiều kiểu khác nhau như: tích phân và luỹ thừa phân số; luật số mũ và hàm log; và Bessel, hình học và hàm gamma. Một vài ví dụ sẽ minh họa điều này:

```
>> syms x \vee a\Rightarrow simplify(sin(x)^2 + 3*x + cos(x)^2 - 5)
ans =-4 + 3*x\gg simplify(log(2*x/y))
ans =log(2) + log(x/y)\gg simplify((-a<sup>2</sup> + 1)/(1 - a))
ans =a + 1
```
## 20.15 Tóm tắt và một số đặc điểm khác

- Biểu thức đặc trưng số phức trong cú pháp MATLAB có thể được trình bày theo một hình mẫu mà ta có thể dễ đàng đọc bằng việc sử dung hàm *pretty*.
- Có thể có nhiều kiểu tương tư nhau của biểu thức đặc trưng, một số chúng thì dễ dàng sử dung hơn một số khác trong những tình huống khác nhau. MATLAB đa ra một số công cu để thay đổi khuôn dang trong biểu thức. Đó là :

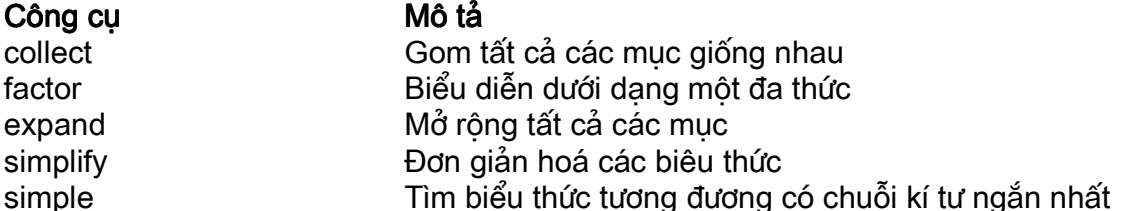

• Hàm đặc trưng MATLAB có thể được sử dụng để chuyển biểu thức đặc trưng thành phân thức., cho một đa thức hữu tỉ thì *int(f)* sẽ lấy tích phân hàm này, và *diff(f)* sẽ lấy vi phân hàm này. Ví du:

```
>> s = sym('s'):
>> Y = (10 * s<sup>2</sup> + 40 * s + 30)/(s<sup>2</sup> + 6 * s + 8)Y =(10<sup>*</sup>s<sup>2</sup> + 40<sup>*</sup>s + 30)/(s<sup>2</sup> + 6<sup>*</sup>s + 8)\Rightarrow diff(int(Y))
ans =10 - 15/(s + 4) - 5/(s + 2)>> pretty(ans)
                                   15
                                             5
```
Ebook Team  $172$ 

 $10 - \dots - \dots$  $s + 4 s + 2$ 

Kỹ thuật này cũng thật là hữu ích khi ta muốn tối giản đa thức trong đó có bậc cao hơn mẫu số.

```
>> x = sym('x'):
\Rightarrow g = (x^3 + 5)/(x^2 - 1)
q =(x^3 + 5)/(x^2 - 1)\Rightarrow diff(int(g))
ans =x + 3/(-1 + x) - 2/(x + 1)>> pretty(ans)
                          3\qquad 2x + ------ - -----
                     -1 + x x + 1
```
## 20.16 Tự làm

Tìm giá trị của e với độ chính xác 18,29,30 và 31 số. Chú ý rằng kết quả gần với một giá trị số nguyên nhất, nhưng không hoàn toàn là một số nguyên.

>> vpa('exp(pi\*sqrt(163))',18)

## 20.17 Giải phương trình

Phương trình đặc trưng có thể được giải bằng công cu toán học có sẵn trong MATLAB. Một số đố đã được giới thiệu, một số sẽ được chứng minh ở phần sau.

## 20.18 Giải phương trình đại số đơn giản

Hàm solve gán biểu thức đặc trưng về 0 trước khi giải nó:

```
\gg syms a b c x
>> solve(a*x^2 + b*x + c)
ans =[1/2/a^*(-b + (b^2 - 4^*a^*c)^(1/2))][1/2/a*(-b - (b^2 - 4*a*c)'(1/2))]
```
Kết quả là một vecto đặc trưng mà các phần tử của nó có dang như trên. Để giải phép toán có chứa dấu bằng, giải một chuỗi có chứa biểu thức:

```
\Rightarrow solve('a*x^2 + b*x - (-c)')
ans =[1/2/a^*(-b + (b^2 - 4^*a^*c)^(1/2))]1/2/a*(-b -(b^2 - 4^*a^*c)^(1/2))
```
Nếu như ban muốn giải đối số khác so với biến số mặc đinh thì ban có thể khai báo trong solve như sau:

```
\Rightarrow solve(a^*x^2 + b^*x + c,b)
ans =-(a*x^2 + c)/x
```
Phép toán có thể giải bằng cách gán biểu thức cho 0. Bây giờ chúng ta sẽ giải  $cos(x) = sin(x)$  và  $tan(x) = sin(2x)$  theo x, và qui kết quả của chúng về biến f và t:

```
\Rightarrow f = solve(cos(x)- sin(x))
f =1/4*pi
\Rightarrow t = solve(tan(x)- sin(2*x))
t =[0]\overline{1}pi]
                   [1/4*pi]
```
 $[-3/4 * pi]$ 

Kết quả dưới dang số:

```
>> double(f)
ans =0.7854
\gg double(t)
ans =\mathbf 03.1416
       0.7854
       -2.3562
```
## 20.19 Một vài phép toán đại số

Có thể giải vài phép toán cùng một lúc. Câu lênh [a1, a2, ..., an ] = solve(f1, f2, ..., fn) giải n phép toán cho các biến mặc đinh và trả lại kết quả trong a1, a2, ..., an. Tuy nhiên biến mặc đinh sẽ được lưu trữ. Ví du:

```
>> syms x y\Rightarrow [a1 a2] = solve(x^2 + x^y + y - 3, x^2 - 4*x + 3)
a1 =[1][3]a2 =1][-(6*log(3) + lambertw(1/729*log(3)))/log(3)]20.20 Phép toán vi phân
```
Thông thường phép toán vị phân rất khó giải, MATLAB cung cấp cho ban một số công cu manh để tìm kết quả của phép toán vi phân.

Hàm dsolve sẽ giải các phép toán vi phân và cho ta kết quả. Cú pháp của dsolve khác với phần lớn các hàm khác. Đối số của hàm phải là xâu kí tư thay vì biểu thức, ví như xâu chứa một dấu □=□. Điều này rõ ràng là khác so với hàm *solve*, mà đối số của nó phải là một biểu thức đặc trưng không có dấu □=□.

Phép toán vi phân được nhân ra bằng kí hiệu chữ hoa D và D2, D3, v.v... Bất kứ một chữ nào theo sau Ds đều phu thuộc vào biến. Phép toán ( $d^2y/dt^2$ ) được thay bởi chuỗi kí tư □D2v=0□, các biến độc lập có thể được chỉ ra, hoặc nếu không sẽ mặc định là t. Ví du qiải phép toán

```
(dy, dt) - 1 + 2y^2:
```

```
>> clear
\gg dsolve('Dy=1+y^2')
ans =tan(t - C1)
```
trong đó C1 là hằng số. Cũng bài toán trên nhưng cho giá tri ban đầu là y(0) =1 thì sẽ có kết quả sau:

 $\Rightarrow$  dsolve('Dy=1+y^2, y(0)=1')  $ans =$  $tan(t+1/4<sup>*</sup>pi)$ 

## 20.21 Một vài phép toán tích phân

Hàm *dsolve* có thể giải nhiều phép toán vi phân cùng một lúc. Khi giải nhiều phép toán vi phân *dsolve* trả các biến vào một cấu trúc hoặc một vector nh *solve* đã làm. Chú ý dsolve xắp xếp các biến trước khi độc lập trước khi trả. Ví du:

Giải phép toán sau:  $df/dt = 3f + 4g$  $da/d = -4f + 3a$  $\Rightarrow$  [f,g] = dsolve('Df = 3\*f + 4\*g, Dg = -4\*f + 3\*g')  $f =$  $exp(3<sup>*</sup>t)<sup>*</sup>cos(4<sup>*</sup>t)<sup>*</sup>C1 + exp(3<sup>*</sup>t)<sup>*</sup>sin(4<sup>*</sup>t)<sup>*</sup>C2$  $g =$  $-exp(3*t)*sin(4*t)*C1 + exp(3*t)*cos(4*t)*C2$ 

## 20.22 Ma trân và đại số tuyến tính

Ma trân đặc trưng và vector là các mảng mà phần tử của nó là các biểu thức đặc trưng, chúng có thể được tạo bởi hàm svm.

```
>> syms a b c s t
>> A = [a,b,c;b,c,a;c,a,b]
```
 $A =$ 

 $[a, b, c]$  $[b, c, a]$ 

 $[c, a, b]$  $>> G = [cos(t), sin(t); -sin(t), cos(t)]$  $G =$  $\left[ \cos(t), \sin(t) \right]$  $[s - \sin(t), \cos(t)]$ 

Kích thước của ma trân đặc trưng có thể tìm được bằng hàm chuẩn *size* và *length*. Ví du:

```
\geq syms a b c d e f
>> S = [a,b,c,d,e,f]S =[a, b, c]Id. e. fl\Rightarrow h = size(S)
h =3
   \overline{2}\gg [m,n] = size(S)
m =2
n =3
\gg length(S)
ans =3
Phần tử của mảng đặc trưng cũng được truy nhập tượng tư như mảng số
>> syms ab cd ef ah
\geq G = [ab, cd, ef, gh]
G =[ab, cd, ef, gh]
>> G(1,2)ans =cd
```
## 20.23 Phép toán đai số tuyến tính

Phép nghịch đảo và định thức của ma trận được tính bởi hàm: inv và det

```
\Rightarrow H = sym(hilb(3))
H =[1, 1/2, 1/3][1/2, 1/3, 1/4][1/3, 1/4, 1/5]\gt det(H)
ans =1/2160
\Rightarrow J = inv(H)
J =[9, -36, 30][-36, 192, -180]
```
Ebook Team<sup>176</sup>

 $[30, -180, 180]$  $\gt$  det(J)  $ans =$ 2160 20.24 Hàm bước và xung

Hàm step, u(t) và hàm *impulse*, (t) thường được dùng trong hê thống. Hàm bước Ku(ta ) trong đó K là hằng số được đinh nghĩa như sau: Ku(t-a) =0 nếu t<a và Ku(t-a)= K nếu T>=a. Dưới đây là hàm bước:

## 20.25 Biến đổi Laplace

Phép biến đổi laplace biến đổi từ miền t sang miền s. Hàm của nó như sau:

```
L(s) =>> syms a s t w
>> f = exp(-a^*t)^* cos(w^*t)f =exp(-a^*t)^*cos(w^*t)>> L = \text{laplace}(f,t,s)L =(s + a) / ((s + a)^2 + w^2)\gg pretty(L)
           s + a2<sub>2</sub>s + a) + w
```
## 20.26 Biến đổi Fourier

Hàm biến đổi Fourier và Fourier ngược như sau:

 $F() =$  $f(t) =$ MATLAB dùng □w□ thay cho trong biểu thức đặc trưng

```
>> syms t w
>> f = t*exp(-t^2)f =t*exp(-t^2)% biến đổi fourier sử dung tham số t và w
\ge f=fourier(f,t,w)
f =-1/2*i*pi^(1/2)*w*exp(-1/4*w^2)
                               % timbiến đổi fourier naược
\ge ifourier(f, w, t)
ans =1/2<sup>*</sup>4^(1/2)<sup>*</sup>t<sup>*</sup>exp(-t^2)
\gg simplify(ans)
ans =t*exp(-t^2)
```
Ebook Team 177

chương 21

hôp công cu hê thống điều khiển

## 21.1 Sư biểu diễn bằng đồ thi

Phần lớn các công cu trong Hộp công cu hệ thống điều khiển đều được luân giải dễ hiểu trên cả 2 phương diên hàm truyền và không gian trang thái. Thêm vào đó hệ thống nhiều đầu vào, nhiều đầu ra (MIMO) được sinh ra từ việc tao ra ma trân B, C, và D có đòi hỏi số chiều. Sự biểu diễn hàm truyền MIMO được hình thành do sử dụng ma trận tế bào lưu trữ trong những đa thức hàm truyền tương ứng. Ví du :

>> num = { 10, [ 1 10]; -1, [3 0] }; % mảng tế bào >> den= { [ 1 10 ], [1 6 10 ]; [ 1 0 ], [1 3 3 ] ; % mång tế

% bào bâc hai thay cho hê thống có 2 đầu vào và 2 đầu

#### ra. Hàm truyền

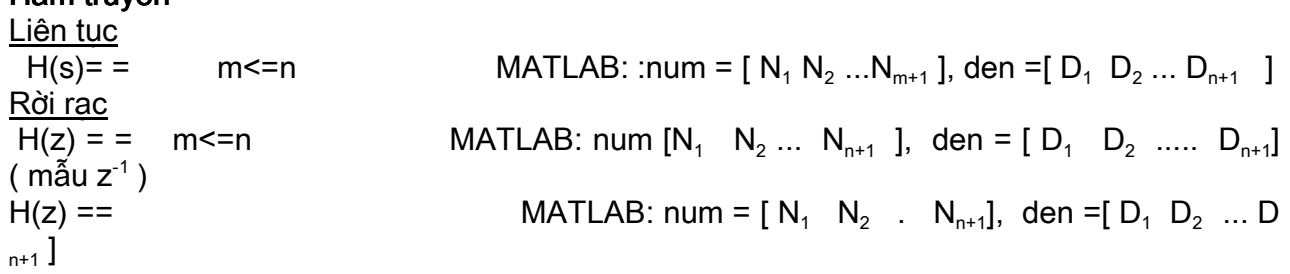

## Zero-pole-Gain

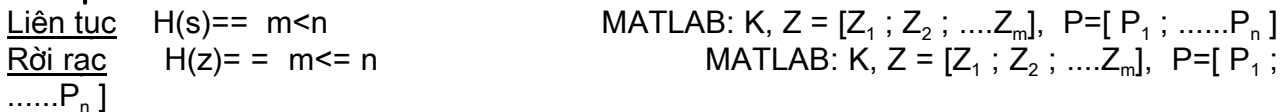

## Không gian trạng thái

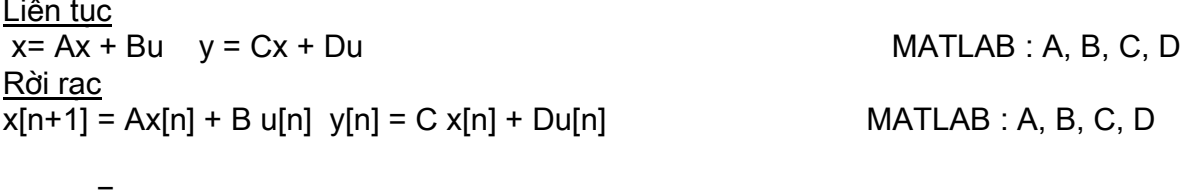

Có một sự tương quan tự nhiên 1-1 giữa chỉ số mảng tế bào và chỉ số ma trận hàm truvền.

## 21.2 Đối tương LTI

# Ebook Team<sup>178</sup>

MATLAB cung cấp một cách để tóm lược mảng dữ liệu tượng quan thành các đối tương tuyến tính, bất biến theo thời gian, hoặc các đối tương LTI. Điều này giúp cho việc quản lí chúng được dễ dàng. Ví du:

 $\gg$  my\_sys= zpk( z, p, k) Zero/ pole / gain from input 1 to output:  $\mathbf 1$  $\mathbf{s}$ Zero / pole / gain from input 2 to output:  $3($ s+1) -------------- $(s+10)$   $(s+2)$ 

xây dựng một đối tương LTI zero-pole-gain có tên là my sys có chứa hệ thống 2 đầu vào và một đầu ra. Cũng như vậy:

 $>> H = tf(num, den)$ Transfer function from input 1 to output...  $10$  $#1:$  .........  $s+10$  $-1$ #2: ..... <sub>S</sub> Transfer function from input 2 to output ...  $s+10$ #1:...............  $s^2+6s+10$  $3s+1$  $#2:$  ............  $s^2 + 3s + 3$ 

tao một hàm truyền đối tượng LTI từ mảng tế bào num và den nhập vào trước đó. Cũng như vây hê thống hiên tai hiển thi ở một chế đô dễ hiểu.

Cuối cùng, đối tương LTI không gian trang thái được hình thành như sau:

>> a =  $[0 \ 1; -2 \ -4]$ ; b =  $[0 \ 1]$ ; c =  $[1 \ 1]$ ; d = 0; % đinh nghĩa ma trận không gian trạng thái  $\geq$  system2=ss(a, b, c, d)  $a=$  $x1$  $x<sub>2</sub>$  $\Omega$ 1.00000  $x1$ x -2.00000 -4.00000  $b =$ 

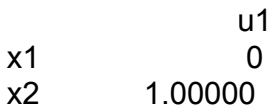
$c =$ 

 $x1$  $x<sub>2</sub>$ 1.00000  $v<sub>1</sub>$ 1.00000

 $d=$ 

 $u1$ 

 $\Omega$ 

Hệ thống liên tục theo thời gian

 $V<sub>1</sub>$ 

Trong trường hợp này, hệ thống sẽ xác định các thành phần biến gắn với mỗi phần tử và xác nhân hệ thống là liên tục theo thời gian.

Để xây dựng một hệ thống gián đoạn theo thời gian, sử dụng hàm zpk, tf, và hàm ss, ban nhất thiết phải khai báo chu kì lấy mẫu kèm theo với hệ thống được xem như là một đối số đầu vào cuối cùng. Ví du:

```
\Rightarrow dt_sys = tf ([1 0.2 ], [1 -1], 0.01)
        hàm truyền
        7+0. . . . . . . . . . .
        7 - 1thời gian lấy mẫu : 0.01
```
Hệ thống rời rac theo thời gian này có chu kì lấy mẫu là : 0.01

### 21.3 Khôi phục dữ liêu

Giả sử đối tương LTI đã được tạo dựng, thì dữ liệu trong đó có thể tách ra bằng cách sử dung hàm *tfdata, zpkdata*, và *ssdata*. Ví du :

```
\Rightarrow [nz, dz ]= tfdata (dt sys)
                                          % tách ra như là mảng tế bào
nz =[1x2 \t double]dz =[1x2 \t double]>> [ n z, dz ] = tfdata (dt_sys, 'v' ) % chích ra như là vector
Z =[-0.2]p =\lceil 1 \rceilk =\mathbf{1}>> [z, p, k ] = zpkdata (dt sys, 'v') % chich ra như là vector
z =-0.2p =\mathbf{1}k =\mathbf{1}>> [a, b, c, d ] = ssdata(dt_sys) % chích ra ma trận không gian trạng
                                                    %thái số
```
### Ebook Team<sup>180</sup>

### Updatesofts.com

```
a =\mathbf{1}b =\overline{1}c =1.2d =\overline{1}
```
Nếu như một đối tương LTI đã được xây dựng thì nó có thể được tách ra theo bất cứ một mẫu nào.

### 21.4 Sư nghịch đảo đối tương LTI

Bên cạnh việc tách các đối tượng LTI thành nhiều kiểu khác nhau, chúng còn có thể được chuyển đổi thành các dạng khác nhau bằng cách sử dụng các hàm tự tạo. Ví dụ :  $\ge t =$  tf (100, [1 6 100]) % xây dung một hàm truyền.

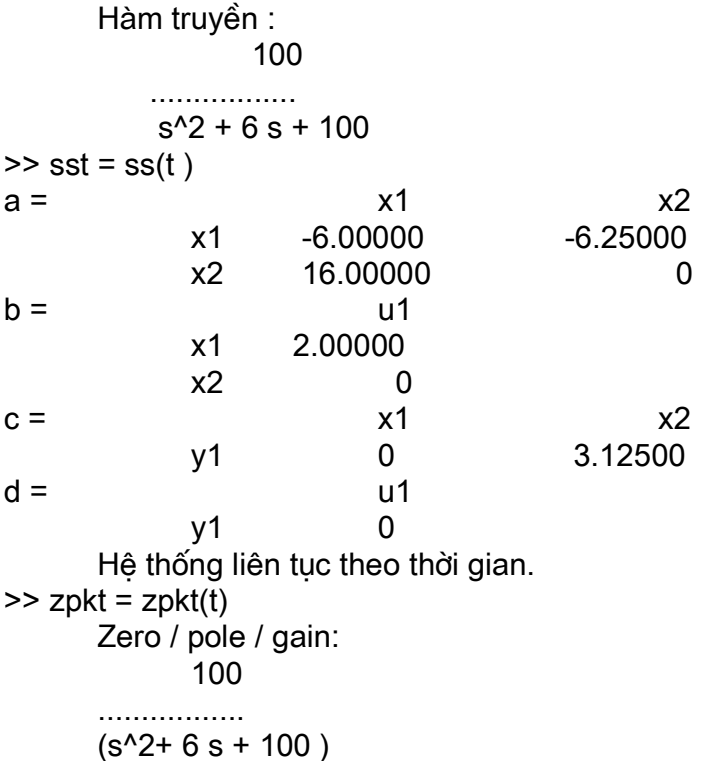

#### 21.5 Thuật toán đối tượng LTI

Sử dung đối tương LTI cũng cho phép ban thiết lập thuật toán sơ đồ khối. Ví du, hàm truyền lặp của một hệ thống hồi tiếp là G(s). Thì hàm truyền lặp gần nhất của là : T(s) = G(s) (1 + G(s)). Trong MATLAB, điều nầy bắt đầu:  $>> g = tf(100, [1 6 0])$  % hàm truyền lặp Hàm truyền: 100

. . . . . . . . . . . .

### Ebook Team<sup>181</sup>

### Updatesofts.com

 $s^2 + 6s$  $\Rightarrow$  t = g/(1+g) hàm truyền:  $100 s<sup>2</sup> + 600 s$  $s^{4} + 12 s^{3} + 136 s^{2} + 600 s$  $\ge$  t = minreal(t) % thiết lập hàm huỷ pole-zero Hàm truyền: 100  $s^{2} + 6s + 100$ 

### 21.6 Phân tích hê thống

Hộp dung cu hệ thống điều khiển (The Control System Toolbox) có đề cập đến việc phân tích hệ thống số và thiết kế hàm. Để hoàn thiên tài liệu này, hãy xem help trực tuyến. Để hiểu được một số đặc điểm của, hãy tham chiếu đến đối tượng LTI open-loop và closedloop.

>> g = zpk ([], [0, -5, -10], 100) % hệ thống open-loop Zero/pole/gain: -100  $s(s+5)$  (s+ 10)  $>>t =$ minreal (g /(1+g)) Hê thống closed-loop Zero / pole/ gain: 100  $(s+11.38)$  ( $s^2 + 3.62 s$ ) + 8.789) Poles của hệ thống này là:  $\rightarrow$ pole $(t)$  $ans =$  $-11.387$  $-1.811 +$ 2.3472 i  $-1.811 + 2.3472i$ Đồ thi Bode của hê thống được cho như hình vẽ:

 $>$ bode $(g)$ 

### Ebook Team<sup>182</sup>

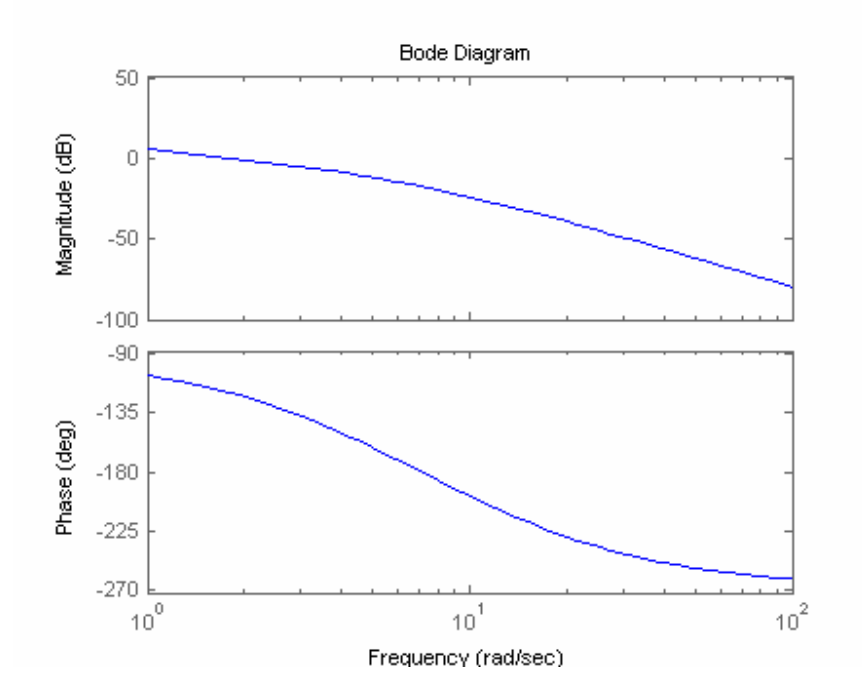

**Hình 21.1** 

Đồ thị Bode đơn giản của hệ thống closed-loop là:

 $\gg$  bode(t)

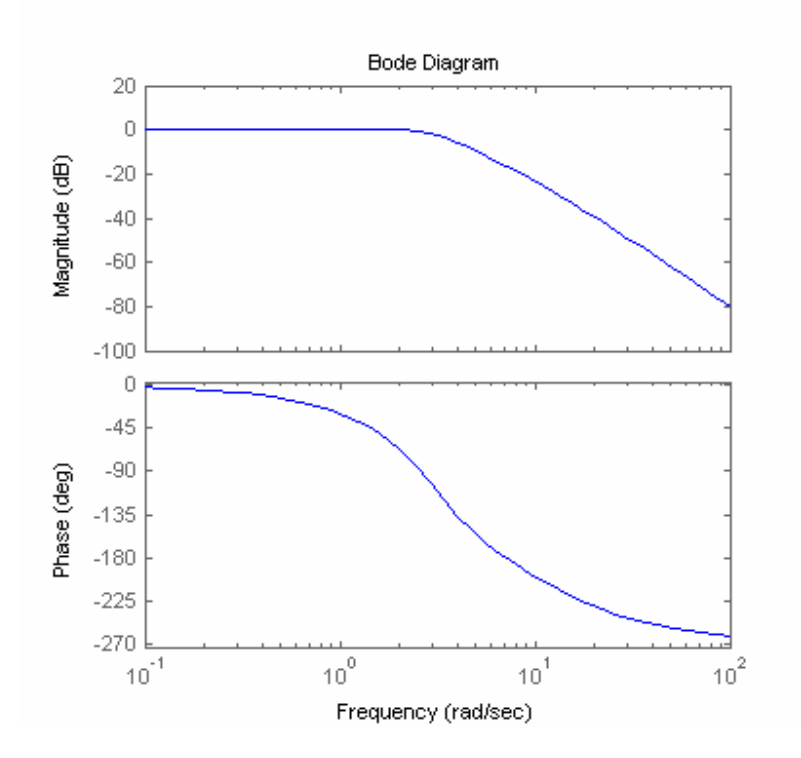

**Hình 21.2** 

Đáp ứng xung của hệ thống

 $\gg$  step(t)

### Ebook Team<sup>183</sup>

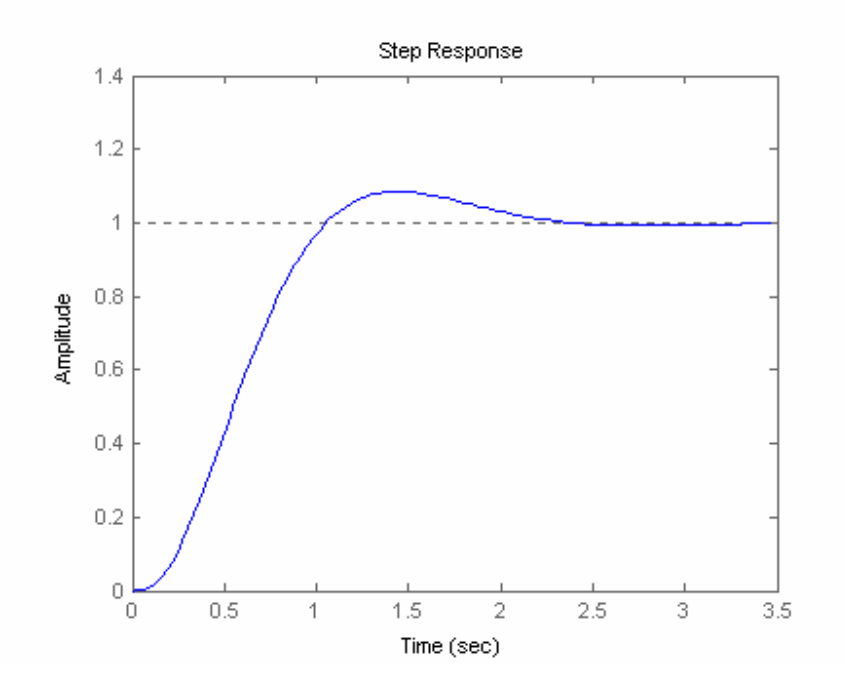

**Hình 21.3** 

Ngoài các phương pháp nêu trên, hộp công cu hệ thống điều khiển còn đa ra thêm cho bạn lệnh trợ giúp ltiview. Hàm này cho phép bạn lựa chọn các đối tượng LTI từ cửa sổ lệnh và quan sát các đáp ứng khác nhau trên màn hình.

### 21.7 Danh sách các hàm của hộp công cu hệ thống điều khiển

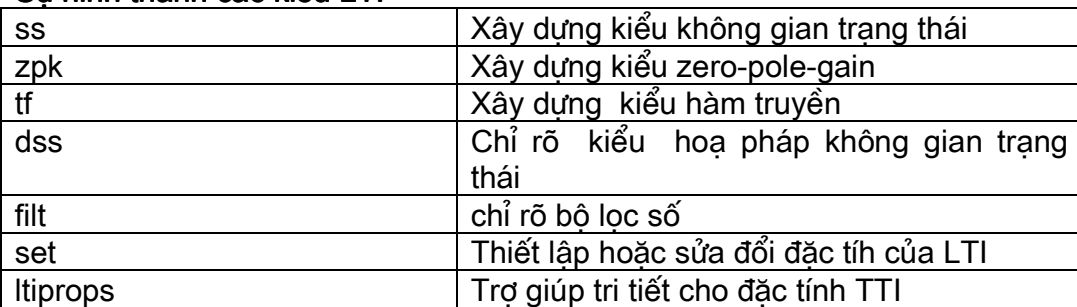

#### Sư hình thành các kiểu LTI

#### Phân tách dữ liêu

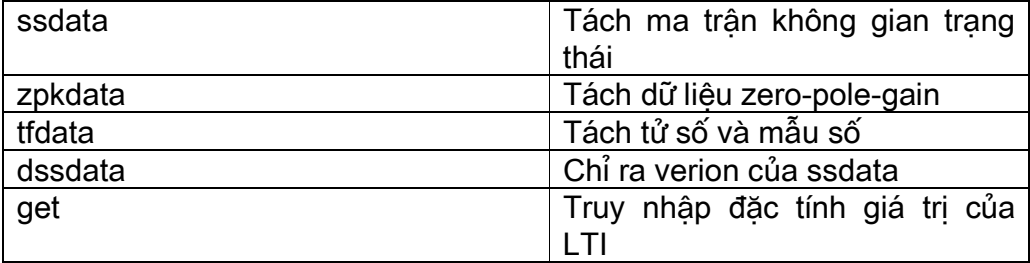

# Ebook Team<sup>184</sup>

# Updatesofts.com

### Đặc tính của các loại

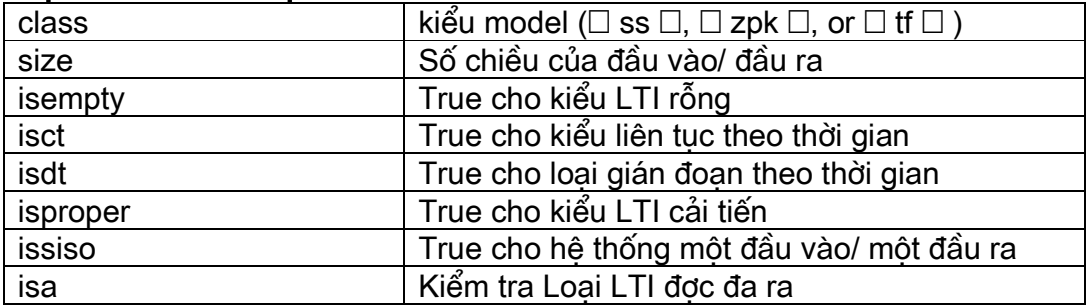

### Sự nghịch đảo

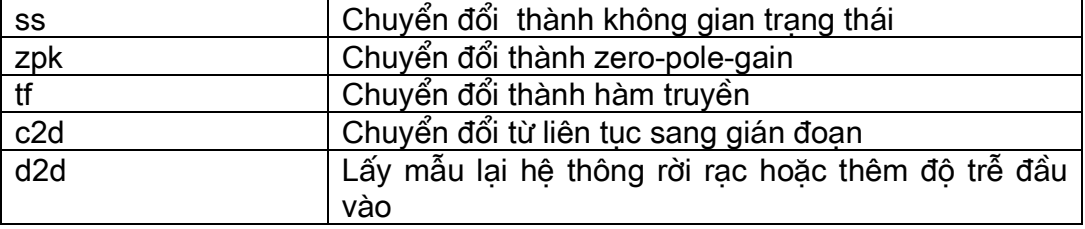

### Các phép toán

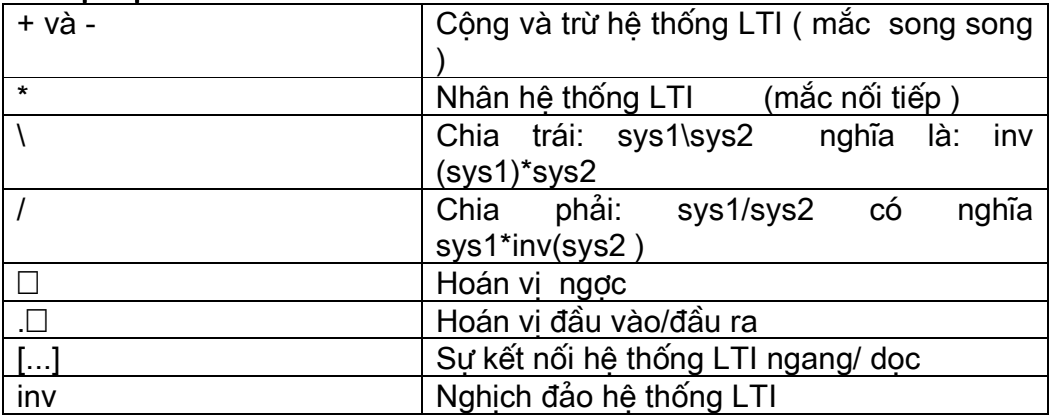

### Đông học

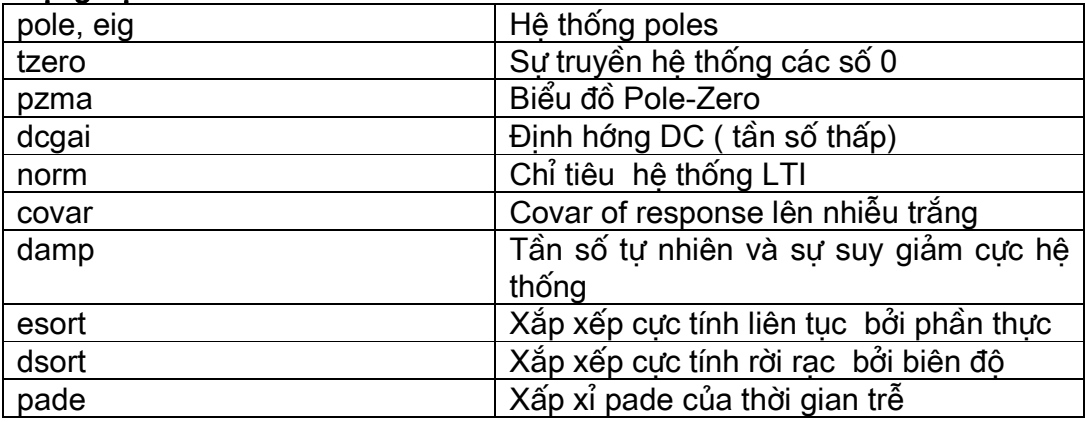

### Đáp ứng thời gian

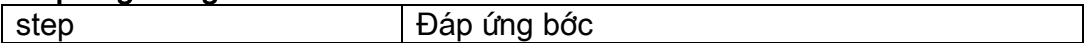

## Ebook Team<sup>185</sup>

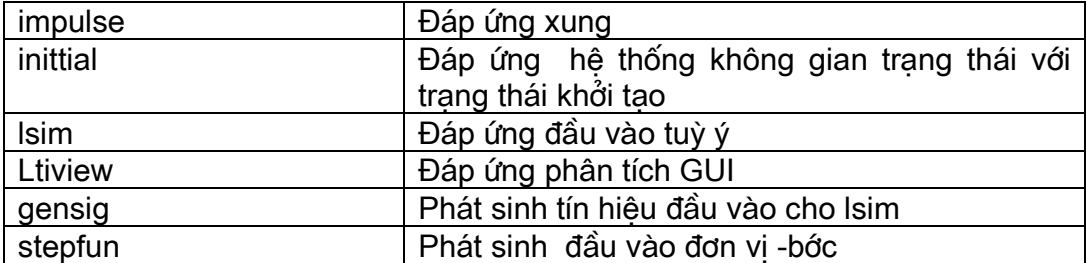

### Đáp ứng tần số

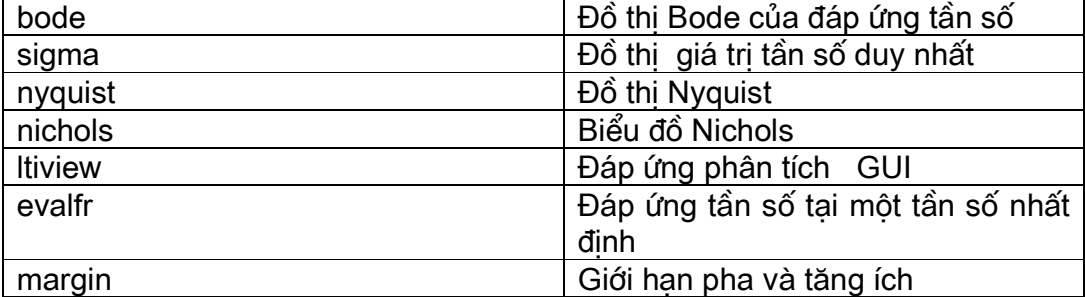

### Liên kết hệ thống

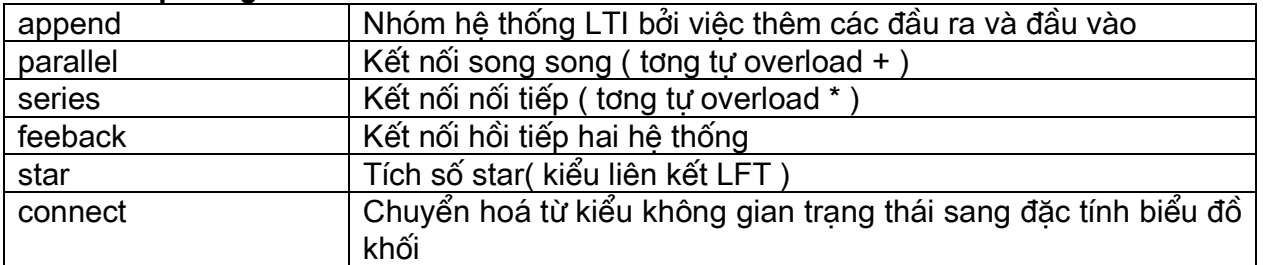

### Dụng cụ thiết kế cổ điển

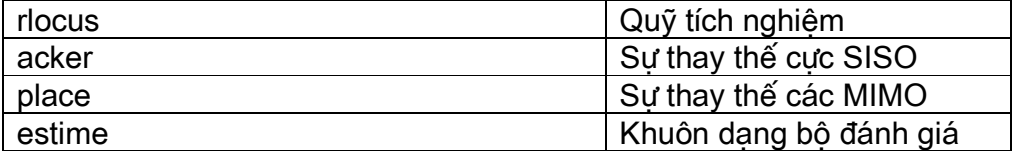

### Công cụ thiết kế LQG

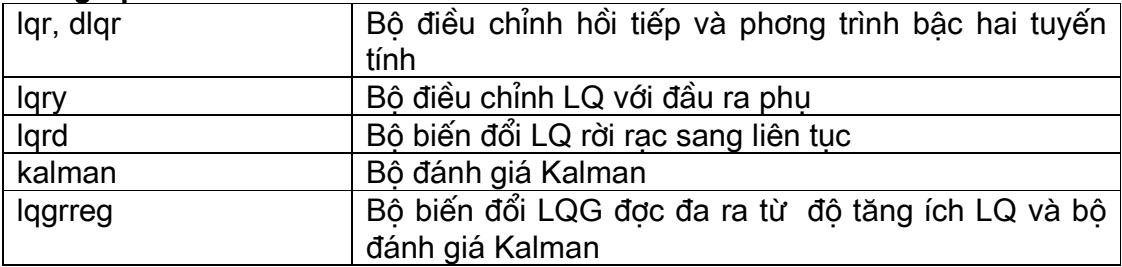

### Ebook Team<sup>186</sup>

#### Giải quyết phép toán ma trân

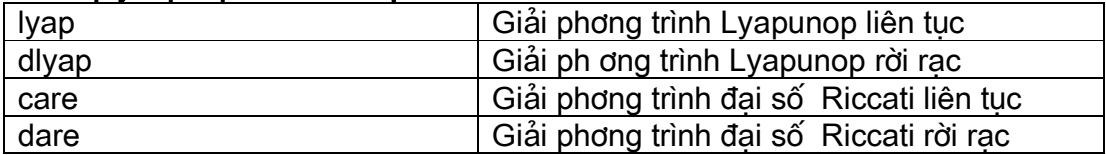

### Sư biểu diễn

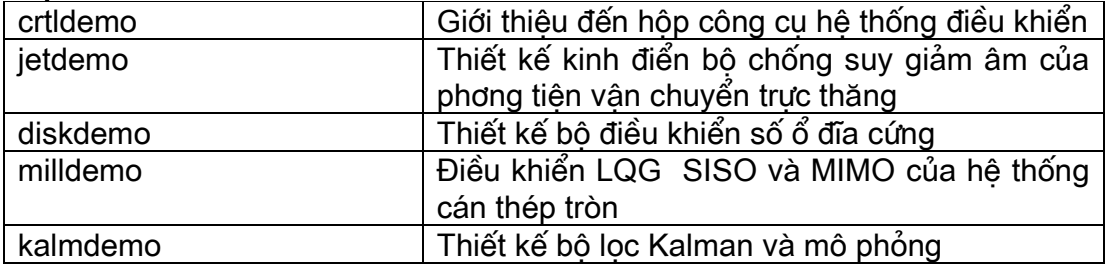

Chương 22

Hộp dụng cụ xử lí tín hiệu

### 22.1 Phân tích tín hiêu

Hộp công cụ xử lí tín hiệu cung cấp công cụ cho kiểm tra và phân tích tín hiệu; kiểm tra và phân tích tần số của nó hoặc phổ và xây dựng bộ lọc. chúng ta xây dựng một tín hiệu nhiễu sau đó phân tích nó.

 $\ge$  t = linspace(0,10,512); % truc thời gian >> x =  $3$ \*sin( $5$ \*t)- $6$ \*cos( $9$ \*t)+  $5$ \*randn(size(t)); % tín hiêu với nhiễu Gaussian  $\gg$  plot(t,x) % đồ thi tín hiêu

# Updatesofts.com Ebook Team 187

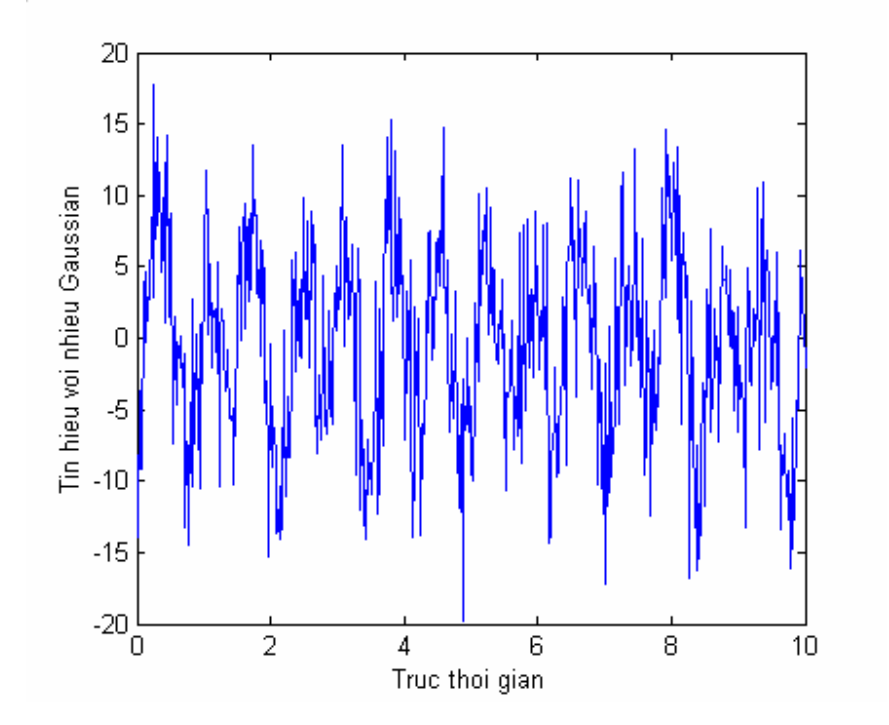

Hình 22.1

 $\Rightarrow$  x = fft(x);  $>> X = fft(x);$  $\Rightarrow$  Ts = t(2)- t(1);  $\Rightarrow$  Ts = t(2)- t(1)  $Ts =$  0.0196  $>>$  Ws =  $2 * pi/Ts$ ; >> Wn = Ws/2  $Wn =$ 160.5354

 $>> W =$  linspace(0, Wn, length(t)/2);  $>>$  Xp = abs(X(1:length(t)/2));  $\Rightarrow$  plot(w,Xp)

đồ thị được vẽ ở hình 22.2

# Updatesofts.com Ebook Team 188

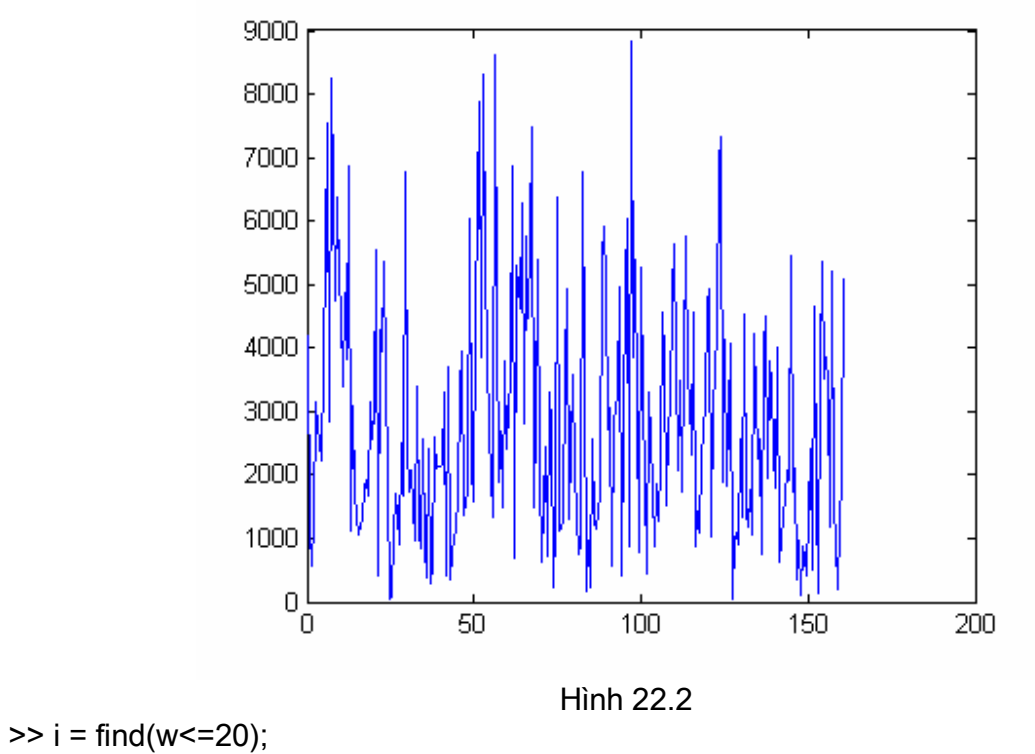

 $\gg$  plot(w(i), $Xp(i)$ ) >> grid >> xlabel('tan so, rad/s')

>> titile('Pho bien do cua tin hieu nhieu')

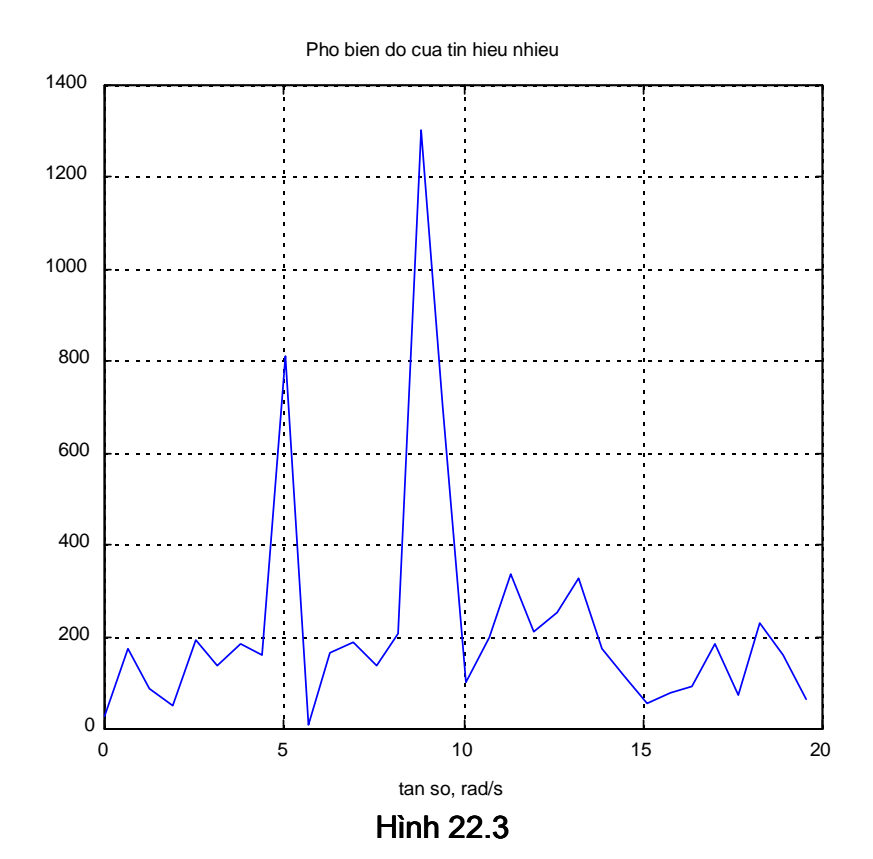

Ebook Team<sup>189</sup>

chương 23

trơ giúp

### 23.1 Cửa sổ lênh trơ giúp

MATLAB trơ giúp một số lệnh giúp ban truy nhập thông tin nhanh chóng về các lênh của MATLAB hoặc các hàm bên trong cửa sổ lênh, bao gồm *help, lookfor, whatsnew*, và *info*.

#### 23.1.1 Lệnh help

Lênh help của MATLAB là cách đơn giản nhất để nhân trơ giúp nếu ban biết được topic của cái cần trơ giúp. Nhập vào lênh *help* topic, màn hình sẽ hiển thi nôi dung của topic đó nếu như nó tồn tai. Ví như:

>> help sqrt

SQRT Square root.

 $SQRT(x)$  is the square root of the elements of x. complex results are produced if  $X$  is not positive

See also SQRT

Bạn sẽ nhận được trợ giúp của MATLAB về hàm căn bậc hai. Mặt khác, nếu như bạn nhập vào dòng lệnh sau:

>> help cows cows not found

thì MATLAB sẽ không biết gì về cows. Bởi vì hàm này không có trong thư viện mẫu. Chú ý: trong ví du trên, SQRT được viết chữ hoa. Tuy nhiên khi sử dung sqrt không bao giờ là chữ in, do MATLAB là một ngôn ngữ chặt chẽ nên SQRT sẽ không được biết đến và quá trình sẽ sinh ra lỗi.

 $>>$  SQRT  $(2)$ ??? SQRT ( Missing operator, coma, or semicolon.

Để tóm tắt, tên hàm được in hoa để cho dễ đọc nhng khi sử dung, hàm sử dung kí tư thông thường.

Lênh help hoat đông tốt nếu nếu như ban biết chính xác topic mà ban muốn trơ giúp mà điều này thường khó thực hiên, *help* hướng dẫn ban trực tiếp truy tìm chính xác các topic mà ban muốn, ban chỉ đơn giản nhâp vào *help* mà không có topic.

>> help

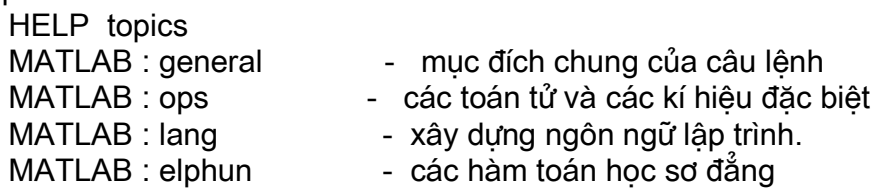

### Ebook Team 190

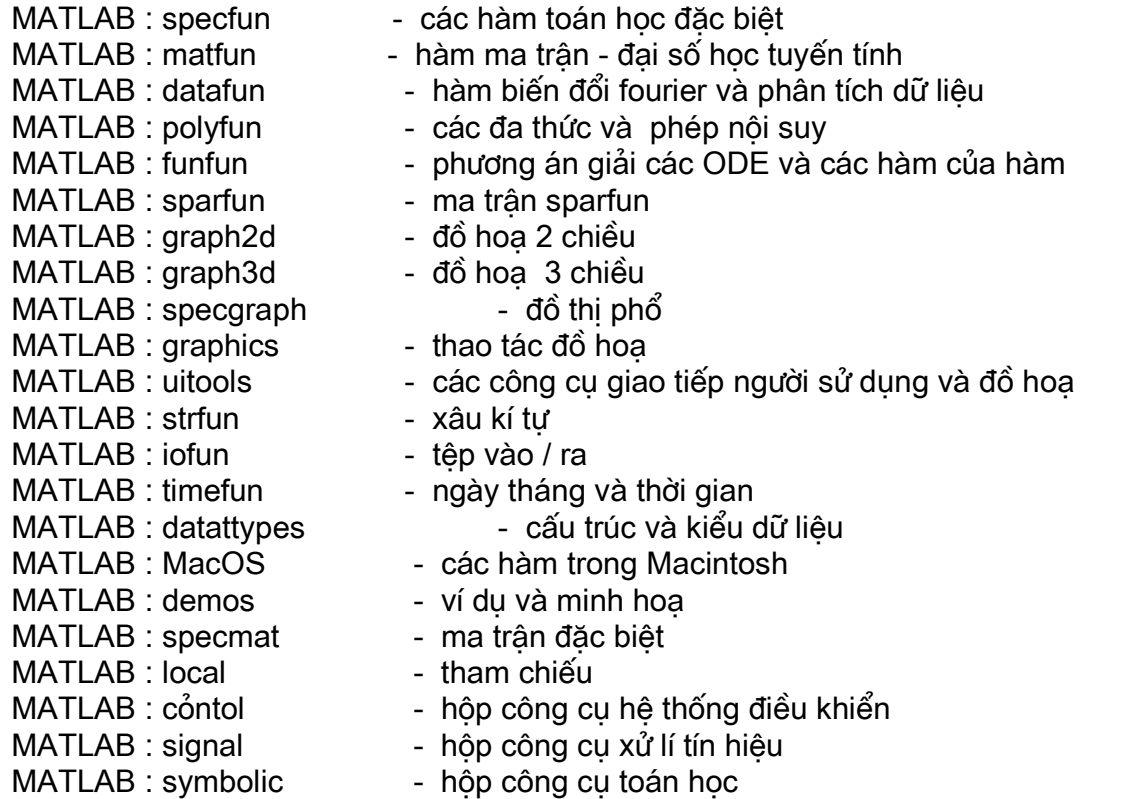

Thêm trợ giúp trong thư mục: topic, nhập vào □ help topic□

### 23.1.2 Lênh lookfor

Lênh lookfor cung cấp sư trơ giúp bằng việc tìm kiếm tất cả các dòng đầu của help topic, và các M-file trên đường dẫn mà MATLAB đang tìm, và trả lại danh sách tất cả các file chứa từ khoá mà ban khai báo. Một điều rất quan trong là từ khoá không cần thiết là một lênh của MATLAB. Ví du:

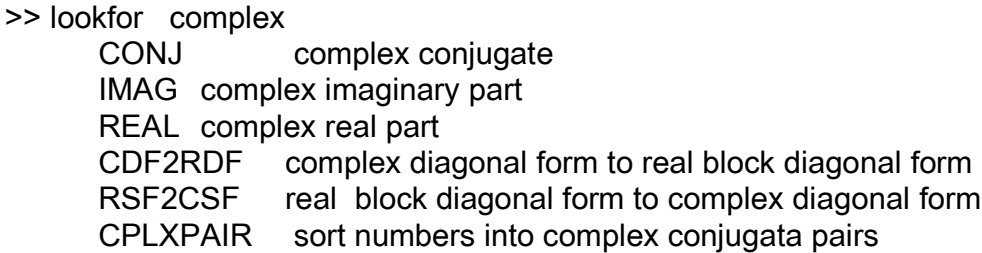

Từ khoá complex không phải là một lênh của MATLAB, nhưng nó vẫn được tìm ra ở phần *help* gồm 6 lênh của MATLAB. Nếu muốn biết thông itn về các lênh này, hày nhập vào từ lệnh *help*. Ví dụ:

>> help CONJ

**CONJ** complex CONJ  $(x)$  is the complex conjugate of X For a complex x,  $CONJ(X) = REAL(X) - i * IMAG(X)$ 

### Updatesofts.com Ebook Team <sup>191</sup>

See also : REAL, IMAG, I, J

#### 23.1.3 Lênh whatsnew và info

Đúng như tên gọi của nó, whatsnew và info hiển thi những thông tin về những thay đổi và những sư cải tiến MATLAB và hôp dụng cụ của nó, nếu dùng mà không có đối số, thì info sẽ hiển thi những thông tin chung về MATLAB, phong pháp tiếp cận MathWorks, còn nều dùng có đối số, ví như: whatsnew MATLAB hoặc *info signal*, thì file Readme chứa thông tin Toolbox sẽ hiển thi, nếu nó tồn tai.

### 23.2 Cửa sổ trơ giúp

Một sự mở rộng của hệ thống trợ giúp trong MATLAB5 đó là cửa sổ help mới. Lệnh helpwin sẽ mở ra cửa sổ mới trên màn hình của ban và ban có thể dùng chuột đi di chuyển thanh sáng đến mục nào mà ban quan tâm. Nếu dùng lênh *helpwin* mà không có tham số, thì cửa sổ help có dang như hình sau:

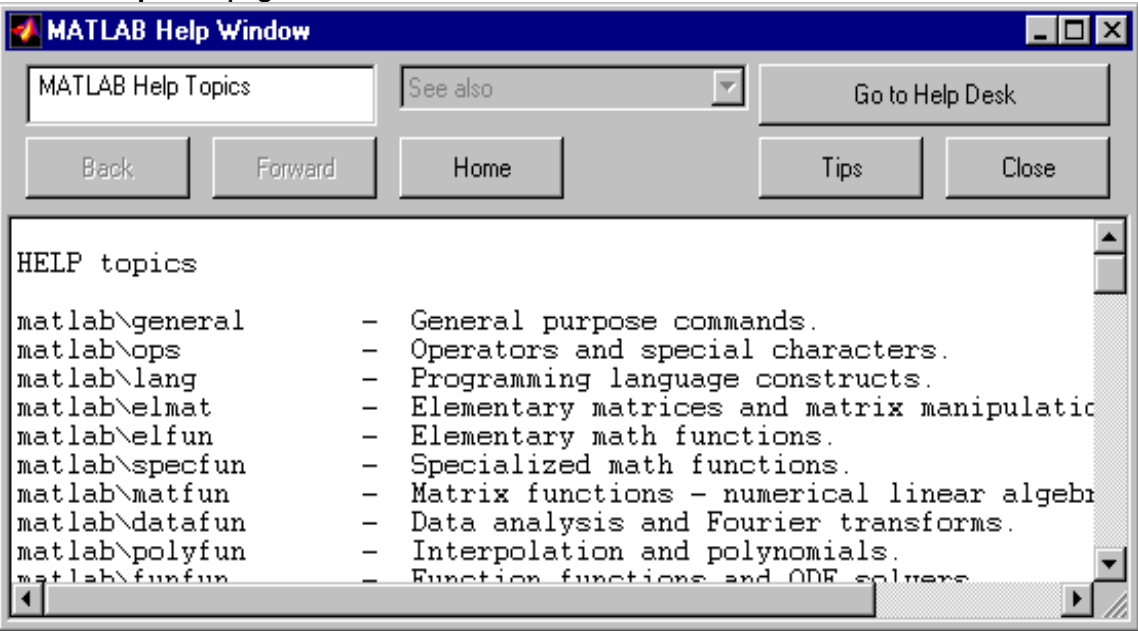

### Hình 23.1

Nhấn kép vào bất cứ topic nào hiển thị trong cửa sổ help, sẽ hiển thị một cửa sổ mới chứa các topic con hoặc các hàm gắn với nó.

Nhấn kép vào bất cứ biểu tương nào trong đó sẽ hiển thi thông tin trơ giúp về mục đó.

### Ebook Team<sup>192</sup>

các M- File của Student Edition

**HELP Topic** 

Thư muc MATLAB

### Muc đích chung của câu lênh

#### Thông tin chung

help helpwin helpdesk demo whatsnew Readme

Trơ giúp trực tuyến, hiển thi văn bản tai các dòng lênh Trợ giúp trực tuyến, cửa sổ truy xuất Tra nhanh thông tin và các thắc mắc Chay các chương trình mẫu Hiển thi các file Readme Thông tin mới câp nhật ở MATLAB 5

#### Quản lí không gian làm việc

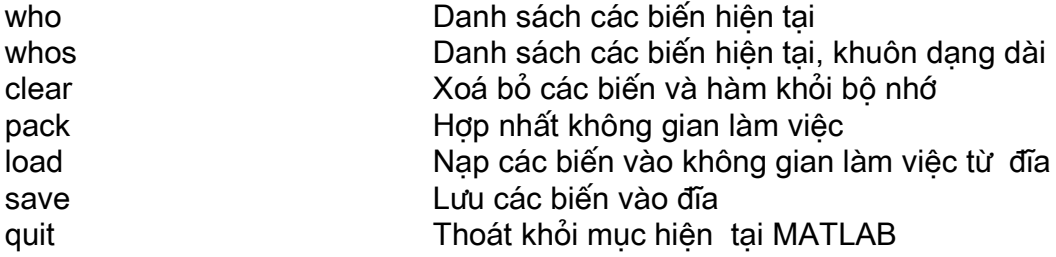

#### Quản lí đường dẫn

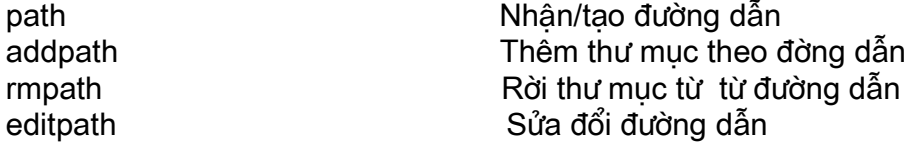

#### Quản lí các hàm và lênh

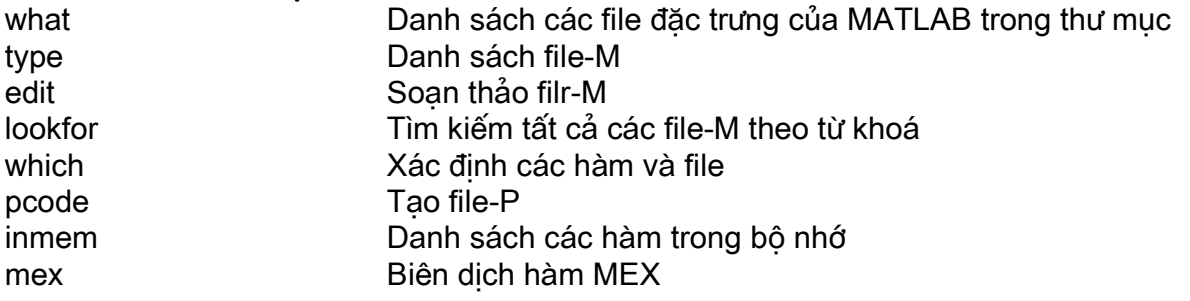

### Câu lệnh điều khiển

echo file-M more các trang ở cửa sổ lênh diary

Lấy lại lệnh từ Kiểm soát đầu ra

Lưu giữ văn bản

format dang cho đầu ra

#### Hoạt động của lệnh hệ thống

 $cd$ làm việc hiện tai pwd làm việc hiện tai dir muc delete getenv trờng  $\mathbf{I}$ lệnh của hệ điều hành dos dos và trả lai kết quả unix unix và trả lại kết quả vms VMS DCL và trả lại kết quả web duyêt Web computer

#### M-file gỡ rối

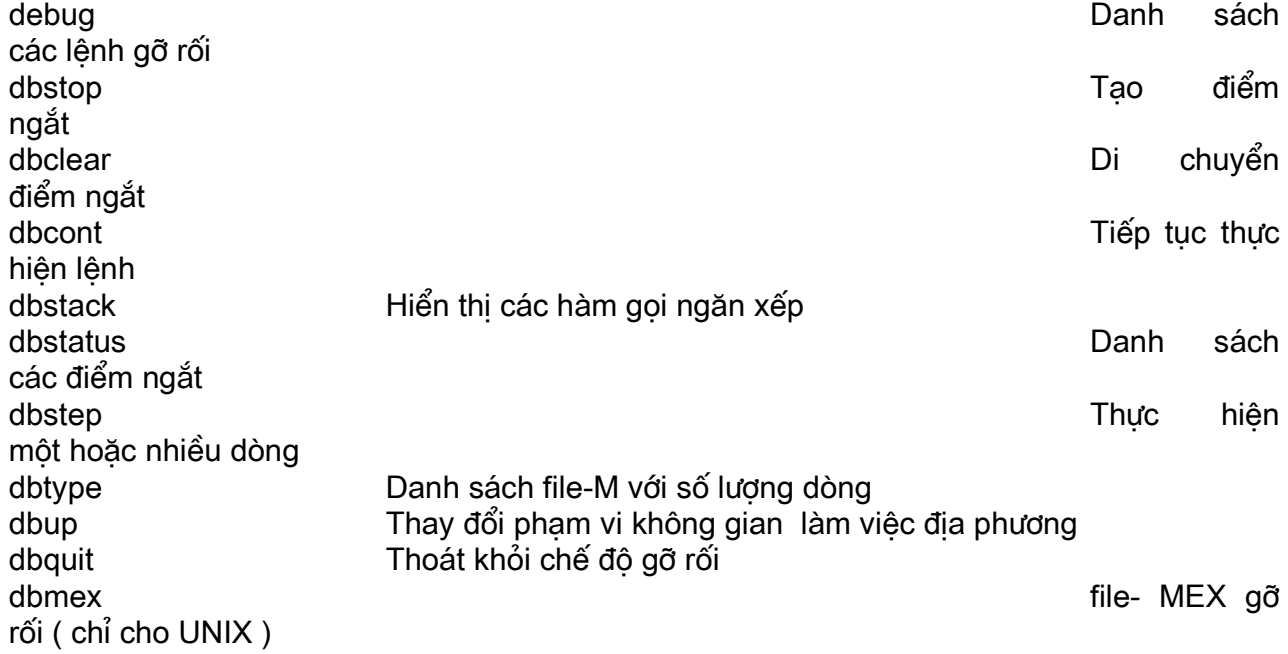

Các toán tử và các kí tự đặc biệt

### Ebook Team<sup>193</sup>

Thiết lập đinh

Thay đổi thư muc

Hiển thị thư mục

Danh sách thư

Lấy lại biến môi

Thực hiện lệnh

Thực hiên lênh

Thực hiên lênh

trình

Loai máy tính

câu

xét

Xoá file

Mở

Thưc hiện

### Các toán tử

plus  $(+)$ uplus  $(+)$  $minus (-)$ uminus $(-)$ mtimes $($ . \*) times  $(*)$ mpower $($ <sup> $\wedge$ </sup> $)$ power  $($ . ^  $)$ mldivide  $( \n\backslash )$ mrdivide  $/$ Idivide  $( \Lambda )$ mdivide  $($ . $/$ ) kron

### Toán tử quan hệ

 $eq (= = )$  $ne (-= )$ It  $(<)$  $gt(>)$  $|e (= )$  $ge (> = )$ 

### Toán tử logic

and  $(8)$ or  $($ |  $)$ not ( $\sim$ ) xor any all

#### Các toán tử Bitwise

**bitand** bitcmp bitor bitmax bitset bitget bitshift

#### Thiết lập các kí tư

union unique intersect setdiff setxor ismember Công Công unary Trừ Trừ unary Nhân ma trân Nhân mảng

> Luỹ thừa ma trân Luỹ thừa mảng Chia trái ma trân Chia phải ma trân Chia trái mảng Chia phải ma trân Sản phẩm cơ căng

**B**ằng Không bằng Nhỏ thua I ớn hơn Nhỏ thua hoặc bằng Lớn hơn hoặc bằng

Logic và Logic hoăc Logic phủ định Logic hoặc phủ định True nếu mọi phần tử của vector khác không True nếu tất cả các phần tử khác không

> **Bitwise and** Bit hoàn thành **Bitwise OR** Maximum floating point integer Thiết lâp bít Nhân bít Dich bit

Thiết lập liên kết Chỉ sự duy nhất Thiết lâp sư giao nhau Tao sư khác nhau Thiết lập hoặc phủ định True nếu thiết lập các thành viên

### Ebook Team 194

### Ebook Team<sup>195</sup>

### Các kí tự đặc biệt

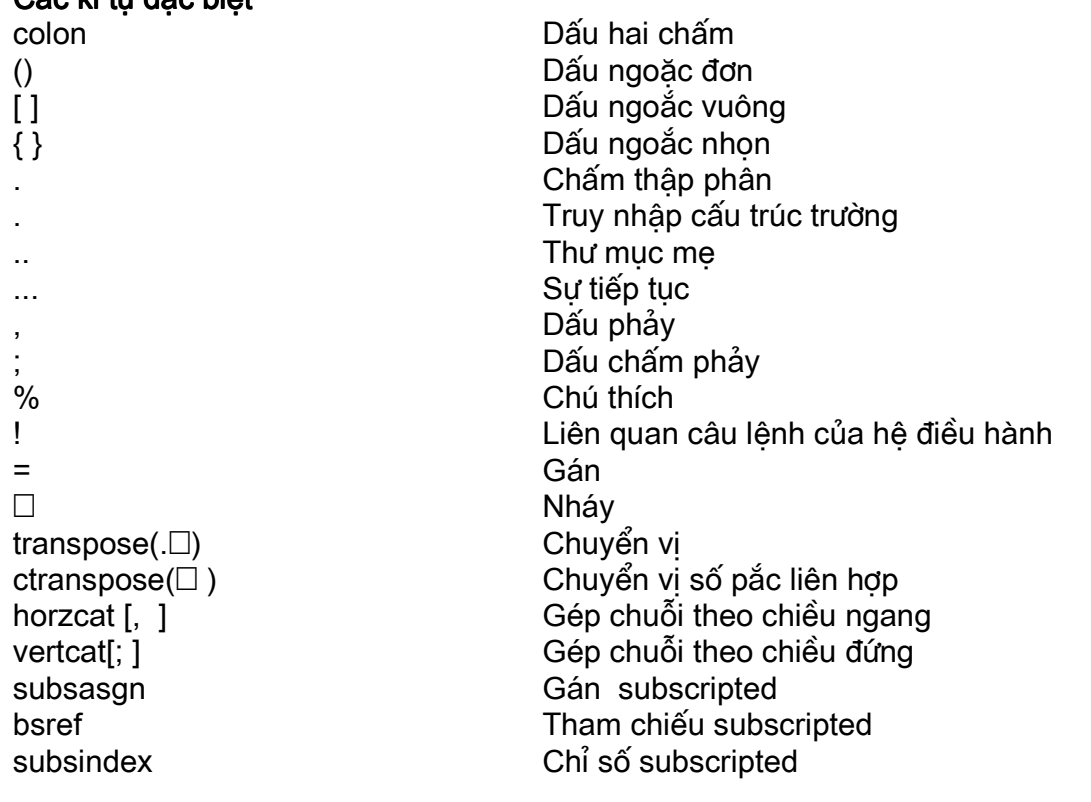

Cấu Trúc ngôn ngữ lập trình

### Câu lệnh điều khiển

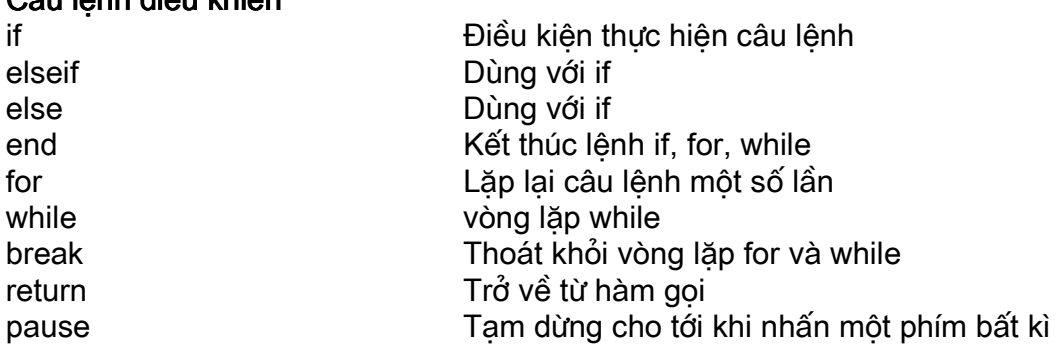

### Thi hành và định giá

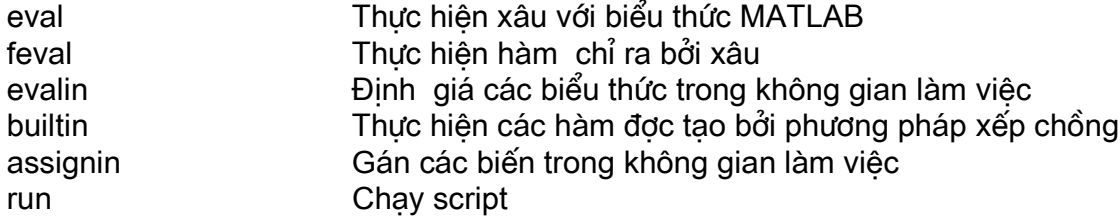

### Script, hàm, và các biến

script function alobal mfilename lists exist hay không isalobal

Về script MATLAB và file-M Thêm hàm mới Đinh nghĩa biến toàn cục Tên và các M-file đang thực hiện hiện tai Dấu phảy phân chia các danh sách Kiểm tra xem các biến hoặc các hàm có được định nghĩa

True nếu là biến toàn cuc

### Thao tác với các đối số

nargchk nargin nargout varagin varaout inputname

### Hiển thi thông báo

error warning lasterr errortrap disp fprintf sprintf Đầu vào tương hỗ input keyboard pause uimenu uicontrol

Công nhân số lượng các đối số đầu vào Số lương hàm các đối số đầu vào Số lượng hàm các đối số đầu ra Danh sách các đối số đầu vào, đô dài các biến Danh sách các đối số đầu ra, đô dài các biến Tên đối số đầu vào

Hiển thi thông báo lỗi và hàm huỷ Hiển thi thông báo cảnh báo Thông báo lỗi trước Bỏ qua lỗi trong quá trình kiểm tra Hiển thị một mảng Hiển thi thông báo định dang Ghi dữ liệu định dạng vào một xâu

Nhắc người sử dụng nhập vào Goi bàn phím từ M-file Đợi người sử dụng nhập dữ liệu vào Tạo giao diện bảng chọn-người sử dụng Tao giao diên người điều khiển

### Ma trận cơ bản và Thao tác với ma trận

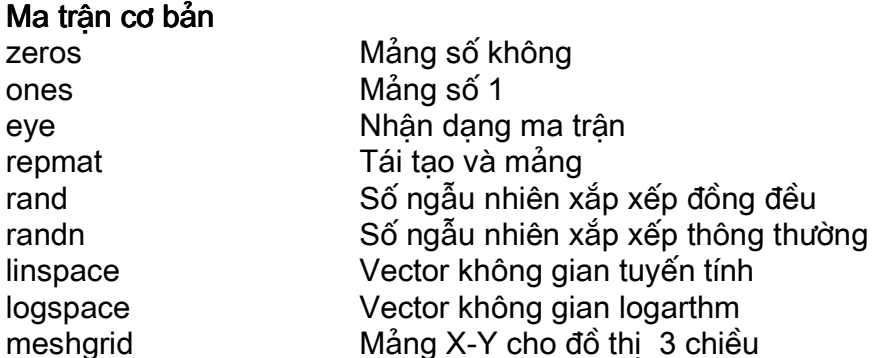

### Ebook Team <sup>196</sup>

### Ebook Team<sup>197</sup>

÷

Vector không gian thông thường và chỉ số trong ma trân

### Thông tin mảng cơ sở

size length ndims disp isempty isequal isnumaric islogical logical

Kích cỡ ma trân Đô dài vector Số chiều Hiển thi ma trân hoặc văn bản True nếu là ma trận trống True nếu ma trận là đồng nhất True cho mảng số True cho mảng logic Chuuyển đổi giá tri số thành logic

#### Thao tác với ma trân

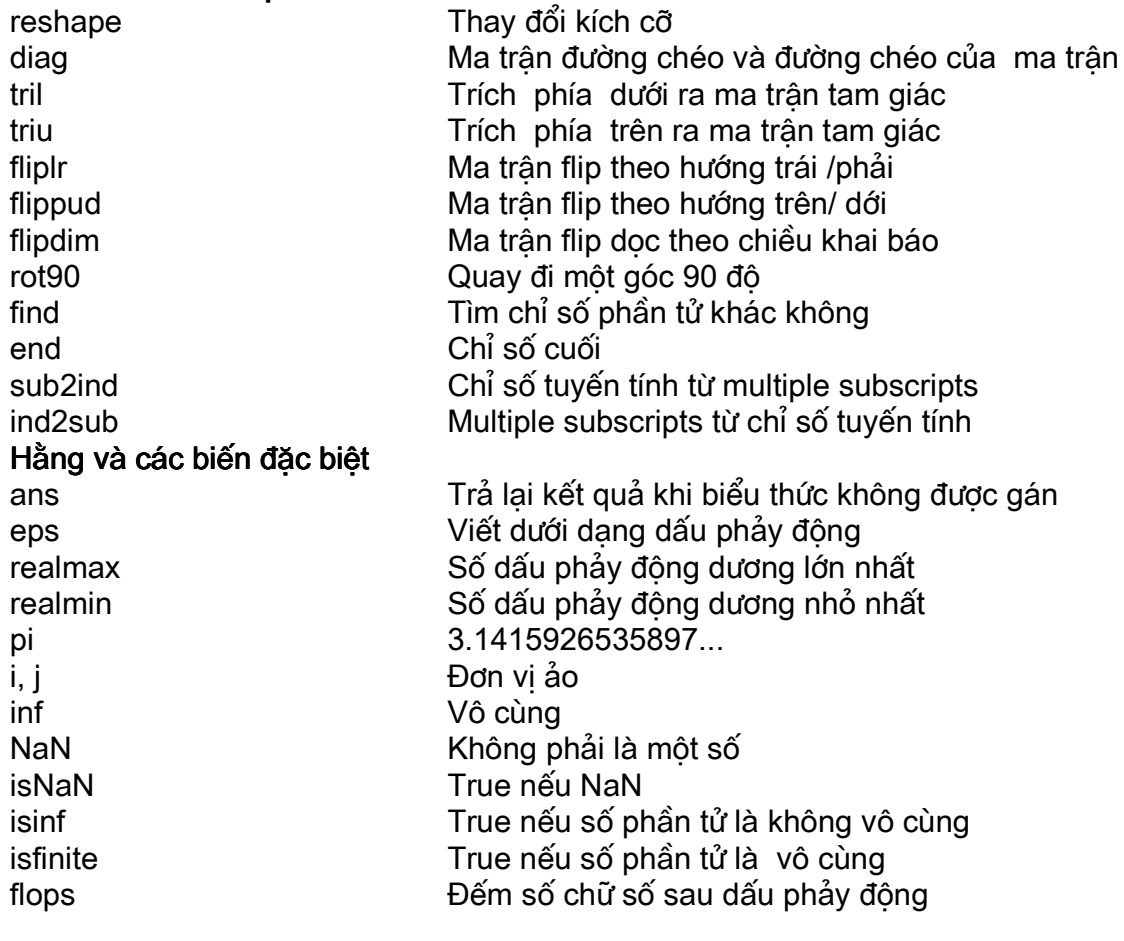

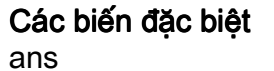

eps

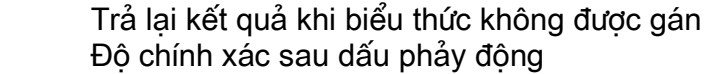

#### pi  $i, j$ inf Không phải dạng số **NaN** clock Đồng hồ tường date Ngày Đếm sự hoạt động của dấu phảy động flops Số lượng các đối số của hàm vào nargin Số lượng các đối số hàm ra narout

### Các loại ma trận đặc biệt

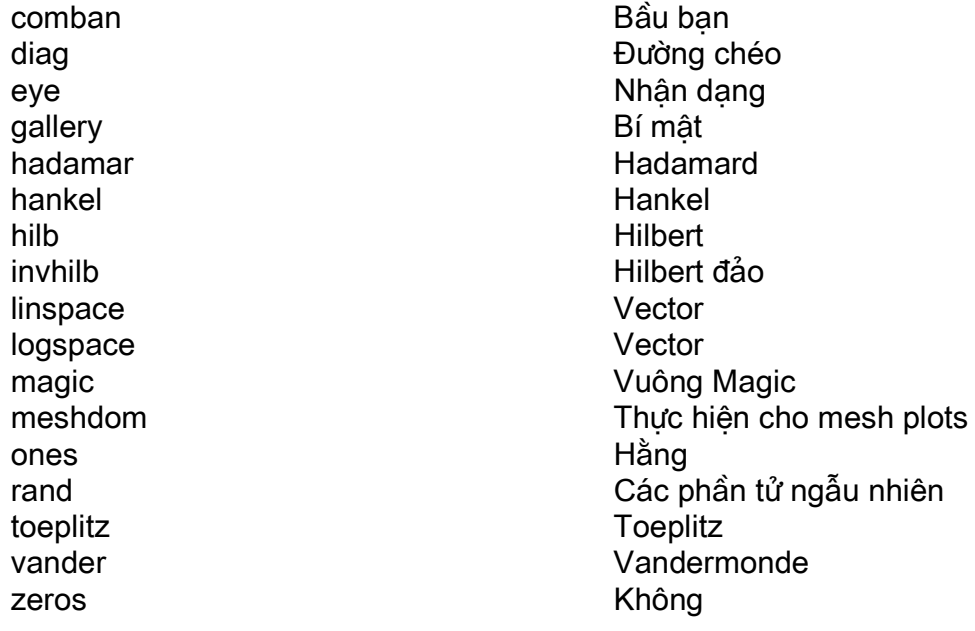

### Các hàm toán học thông thường

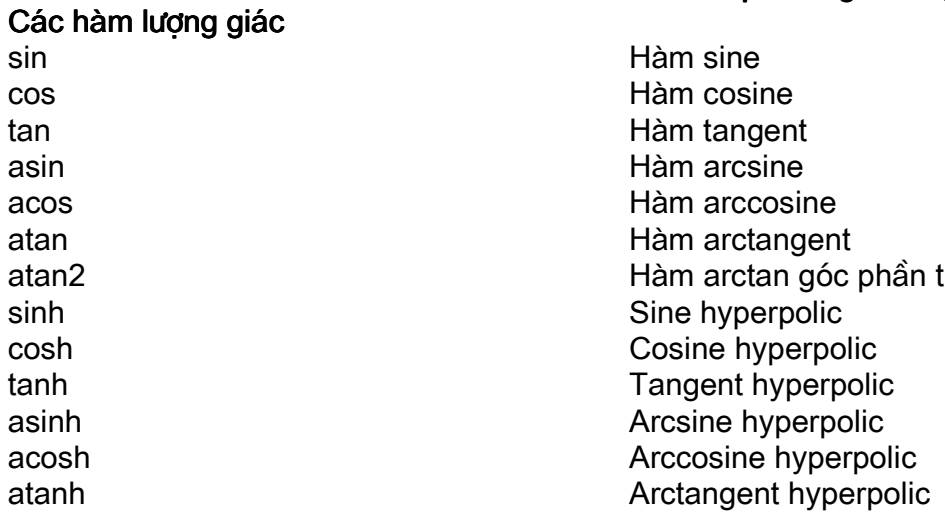

### Ebook Team<sup>198</sup>

### Ebook Team<sup>199</sup>

#### Các hàm toán học abs

angle sqrt real imag conj round fix  $f$ loor ceil sign rem exp log  $log_{10}$ 

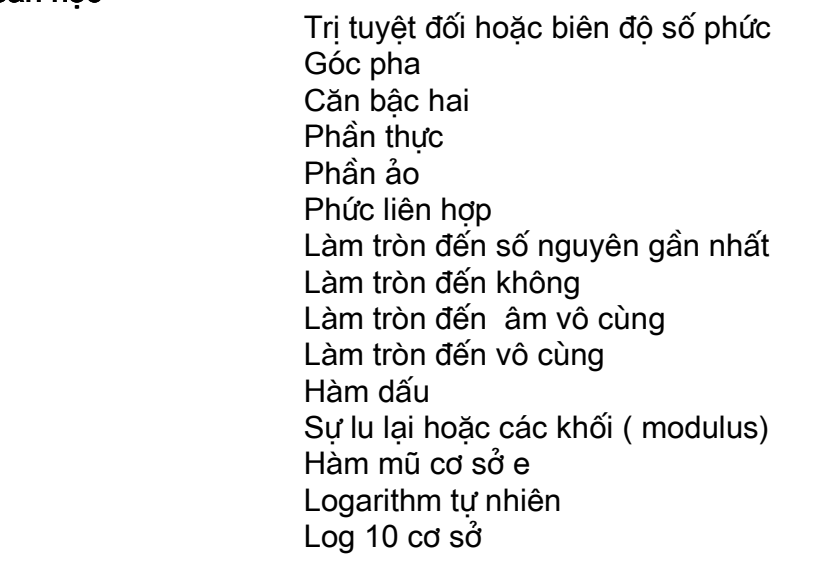

 $\overline{a}$ 

#### Các hàm đặc biệt

airy besselj bessely besselh besseli besselk beta betainc betaln erf erfc ellipk ellipj gamma gammaln inverf rat Hàm lí thuyết số học factor isprime primes gcd  $lcm$ rat rats perms nchoosek

Hàm airv Hàm Bessel loai thứ nhất Hàm Bessel loai thứ hai Hàm Bessel loai thứ ba (hàm Hankel) Sửa đổi hàm Bessel loại thứ nhất Sửa đổi hàm Bessel loai thứ hai Hàm beta Hàm beta không hoàn toàn Hàm logarithm beta Hàm lỗi Hàm lỗi thành phần Phép tích phân elliptic Hàm elliptic Jacobian Hàm gamma Hàm logarithm gamma Hàm lỗi ngược Xấp xỉ Hệ số sơ khai True nếu là số sơ khai Danh sách các số sơ khai Bô chia chung lớn nhất Phép nhân chung nhỏ nhất Xấp xỉ hữu tỉ

Đầu ra hữu tỉ Sư hoán vi Sự tổ hợp chập K của N phần tử

### Đồ hoa

#### Trang đồ hoa

plot loglog semilogx semilogy polar mesh contour meshdom har errorbar title xlabel vlabel arid text gtext qinput

### Ebook Team<sup>200</sup>

Đồ thi tuyến tính X-Y Đồ thi loglog X-Y Đồ thi semi-log X-Y Đồ thi semi-log X-Y Đồ thi toa đô cực Mặt lưới không gian 3 chiều Đồ thi đường bao Miền trong của đồ thị lưới Biểu đồ hình chữ nhật Thêm vào errorbars Tiêu đề đồ thi Nhãn truc x Nhãn truc v Kẻ đường lưới trong đồ thi Văn bản ở vi trí bất kì Văn bản ở vi trí con trỏ Nhập đồ hoa

### Điều khiển cửa sổ đồ hoa

axis  $700m$ hold sha cla subplot Cân chỉnh trục toa đô và hình dang của nó Co vào hoặc dãn ra đồ thi Giữ đồ thị trên màn hình Hiển thi đồ thi nên màn hình Xoá đồ thị trên màn hình Tách cửa sổ đồ hoa

### đồ hoa TRONG KHÔNG GIAN 3 chiều

### Lệnh đồ hoạ thông thường

plot<sub>3</sub> mesh surf  $fill3$ 

Vẽ đường thắng và điểm trong không gian 3 chiều Bề mặt không gian 3 chiều Tô màu bề mặt không gian 3 chiều Điền đầy đa giác 3 chiều

### Cân chỉnh màu

colormap caxis shading hidden brighten

### Chiếu sáng

surfl lighting material specular Tra cứa bảng màu Sư phân chia bảng màu giả Chế đô làm bóng Chế đô dấu các nét Bảng tra cứu màu tối hoặc sáng

Làm bóng bề mặt không gian 3 chiều bằng chiếu sáng Chế đô chiếu sáng Chế đô phản chiếu tư nhiên Sư phản chiếu

diffuse surfnorm

### Bảng màu

hsv hot gray pink white hone

### Điều chỉnh truc

axis  $700m$ grid box hold axes

### Chú thích đồ hoa

title xlabel vlabel zlabel colorbar text gtext

Sư phản chiếu khuếch tán Bề mặt thông thường

> Bảng giá trị màu bão hoà Bảng màu đen- trắng- đỏ - vàng Bảng màu chia theo đô xám tuyến tính Màu hồng Màu trắng Màu xám pha lẫn xanh da trời

> > Điều chỉnh hình dáng và đô phân chia Co vào hoặc dãn ra đồ thi Đường kẻ lưới Hôp chứa truc toa đô Lưu đồ thi hiên tai Xây dựng trục ở một vi trí bất kì

> > > Tiêu đề đồ hoa Nhãn truc x Nhãn truc v Nhãn truc z Hiển thị thanh màu Chú thích văn bản Di văn bản đến vị trí chuột

### chuỗi kí tư

### Khái quát chung

char double cellstr blanks deblank eval

### Kiểm tra chuỗi

schar iscellstr isletter isspace

### Các phép toán với chuỗi

strcat strycat strcmp

Tao môt chuỗi kí tư Chuyển chuỗi sang mã số kí tư Tao mảng chuỗi tế bào từ mảng kí tư Xâu rỗng Di chuyển các xâu rỗng Thực hiên xâu với biểu thức MATLAB

True nếu là chuỗi kí tư (xâu) True nếu là mảng chuỗi tế bào True nếu là chữ hoa trong bảng chữ cái True nếu là kí tư rỗng

Kết nối xâu Kết nối dọc xâu So sánh chuỗi

### Ebook Team<sup>201</sup>

strncmp findstr striust strrep strtok upper lower

#### Chuỗi và văn bản

ahs num2str int<sub>2str</sub> settr sprintf hex2num

Mở và đóng file

fopen folose

#### File nhị phân i/o

fread fwrite

#### File i/o đinh dang

fscanf fprintf faet faets input

#### Vi trí file

ferror feof fseek ftell frewind Kiểm ra trang thái file Kiểm tra xem đã kết thúc file hay cha Thiết lập bô chỉ thi vi chí file Nhân từ bộ chỉ thi vi trí file Rewind file

### Các hàm xuất nhập file

 $load$ save dlmread dlmwrite

Nap không gian làm việc từ file-MAT Lưu giữ không gian làm việc vào file - MAT Đọc file phân định ASCCI Ghi file phân đinh ASCCI

### Xuất nhập file ảo

imread

Đọc phần ảo từ file đồ hoa

### Ebook Team<sup>202</sup>

So sánh N kí tư đầu tiên của chuỗi Tìm môt xâu bên trong xâu khác Mảng kí tư đồng đều Thay thế chuỗi bằng chuỗi khác Tìm thẻ bài trong chuỗi Chuyển chuỗi sang chữ hoa Chuyển chuỗi sang kí tư thông thường

Chuyển đổi từ chuỗi sang giá tri ASCII Đổi từ số thành chuỗi Đổi số nguyên sang chuỗi Thiết lập cờ để chỉ rằng ma trân đó là một chuỗi Đổi số sang chuỗi Chuyển đổi chuỗi từ hê 16 sang dang số

### file input/output

Mở file Đóng file

Đọc dữ liệu nhi phân từ file

Viết dữ liêu nhị phân lên file

Đọc dữ liệu đã định dang từ file Ghi dữ liêu đã đinh dang lên file Đọc dòng lênh từ file, thay bằng dòng mới Đọc dòng lênh từ file, giữ nguyên dòng mới Hiển thi để người dùng nhập vào

### Ebook Team<sup>203</sup>

imwrite imfinfo

#### Xuất nhập file audio

auwrite auread wavwrite wavread

### Cửa sổ lênh I / O

clc home disp input pause Ghi phần ảo lên file đồ hoa Trả lai thông tin về file đồ hoa

Ghi file âm thanh NEXT/ SUN  $( \Box$  au  $\Box$ ) Ghi file âm thanh NEXT/SUN  $(\Box$  au  $\Box)$ Ghi file Microsoft WAVE ( $\Box$ . wav $\Box$ ) Doc file Microsoft WAVE ( $\Box$ . wav  $\Box$ )

Xoá cửa sổ lênh Đa con trỏ về đầu văn bản Hiển thi mảng Thông báo cho ngời sử dung nhập vào Đơi từ người sử dung trả lời

#### thời gian và ngày

#### Giờ và ngày hiên tai

now date clock Giờ và ngày hiên tai hiển thi dang số Giờ và ngày hiện tại hiển thị dạng chuỗi Giờ và ngày hiên tai hiển thi dang vector

#### Các hàm cơ bản

datenum datestr datevec

#### Hàm ngày tháng

calendar weekdav eomday datetick

#### Hàm đếm

cputime tic, toc etime pause

#### Kiểu dữ liêu

double sparse char

Số ngày nối tiếp Chuỗi thay thế ngày Thành phần ngày tháng

Lich Ngày trong tuần Kết thúc tháng Dấu tịck định dang cho ngày tháng

Thời gian cpu tính theo đơn vị giây Bô đếm ngừng hoạt đông Thời gian thiết lập Dừng trong một giây

#### kiểu dữ liệu và cấu trúc

Chuyển đổi thành double Ttao môt ma trân không liên tuc Xây dựng mảng kí tư

### Ebook Team<sup>204</sup>

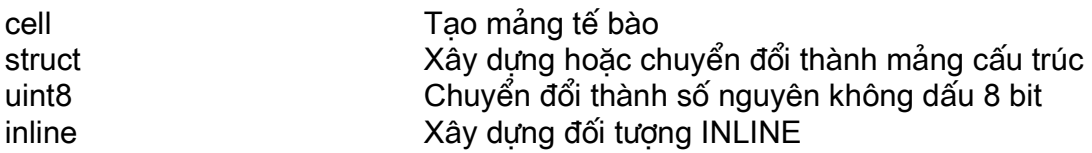

Chuyển dich số chiều

Phép nôi suy số chiều của mảng

Mảng kết nối

Số chiều

#### Hàm của mảng nhiều chiều

cat ndims ndarid permute ipermute shiftdim

#### Hàm của mảng tế bào

cell celldisp cellplot num<sub>2cell</sub> deal cell2struct struct2cell iscell

#### Hàm cấu trúc

struct fieldsnames aetfield setields isfield istruct

Hàm tá DDF

ddeadv ddeexec ddeinit dderea ddeterm ddeunadv Thiết lập bô giám sát liên kết Đa xâu ra để thực hiên Khởi tao sư giao tiếp DDE Yêu cầu dữ liêu từ các ứng dung Kết thúc sư giao tiếp DDE Cởi bỏ bô giám sát liên kết

### Ví dụ và sự thể hiện

#### MATLAB/matrân

intro inverter matmanip Giới thiêu phép toán ma rân cơ bản trong MATLAB Giải thích ma trân đảo Giới thiêu phép nhân ma trân

Tao mảng tế bào Hiển thị nội dung của mảng tế bào Hiển thi thuật hoa mảng tế bào Chuyển đổi mảng số thành mảng tế bào Phân phát đầu vào đến đầu ra Chuyển đổi mảng tế bào thành mảng cấu trúc Chuyển đổi mảng cấu trúc thành mảng tế bào True nếu là mảng tế bào

Tao thành mảng cho các hàm N-D và phép nôi suy

Nghịch đảo phép nôi suy số chiều của mảng

Tao hoặc chuyển đổi thành mảng cấu trúc Nhân tên trường cấu trúc Nhân lai nôi dung của trường cấu trúc Thiết lập nôi dung trường cấu trúc True nếu trường ở trong mảng cấu trúc True nếu là mảng tế bào

### chuyển đổi dữ liệu động

### Ebook Team<sup>205</sup>

### Cửa sổ lênh

clc home format disp fprintf echo

#### General

hlep demo who what size lengh clear computer  $^{\wedge}$ C quit exit

Xoá cửa sổ lênh Đa con trỏ về đầu dòng Thiết lập dang hiển thi kết quả Hiển thi ma trân hoặc văn bản In số được đinh dang Cho phép gọi lại câu lệnh

Phương tiện trợ giúp Chay các chương trình mẫu Danh sách các biến trong bô nhớ Danh sách các M-file trên đĩa Số chiều của hàng và côt Độ dài vector Xoá không gian làm việc Loai máy tính Huỷ biến địa phương Lết thúc chương trình Tương tư như quit

#### (Lập trình )Programming và file-M

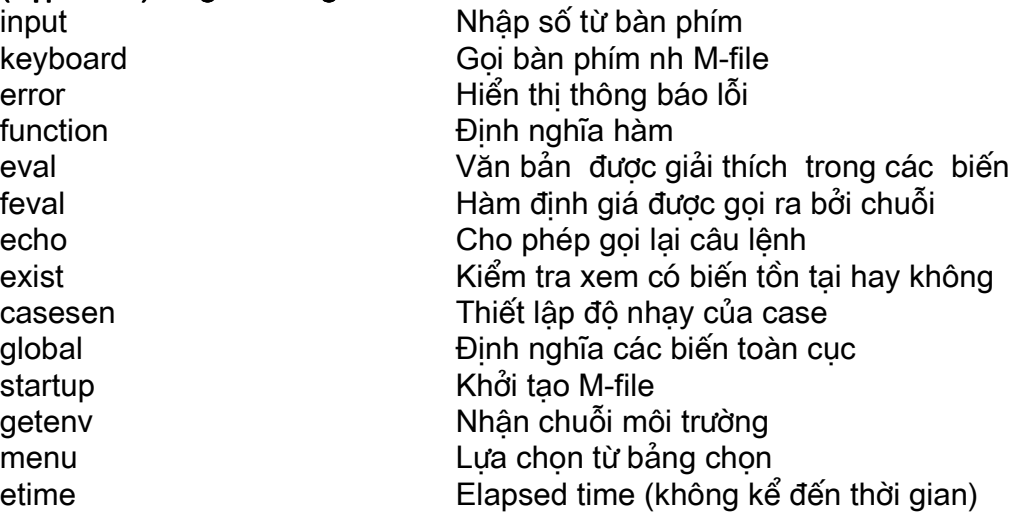

#### Các file trên đĩa

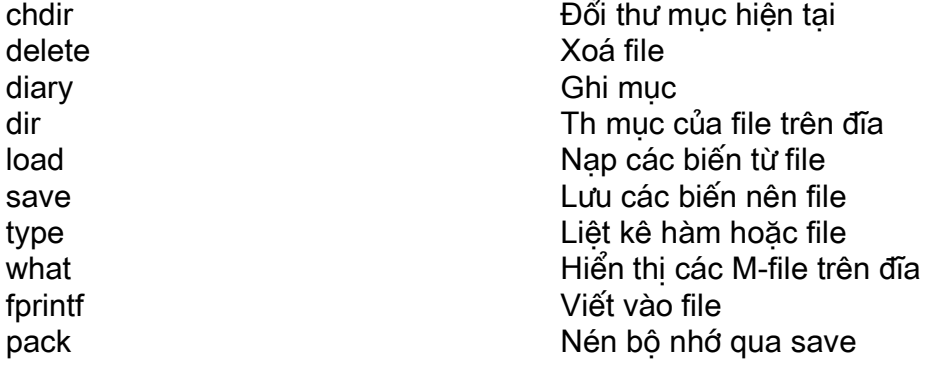

### Ebook Team<sup>206</sup>

#### Đạ thức

poly roots roots1 polyval polyvalm conv deconv residue polyfit

Đa thức đặc trưng Nghiêm đa thức- phương pháp ma trân bầu ban Nghiêm đa thức- phương pháp Laguerre Ước lương đa thức Ước lương đa thức ma trân Phép nhân Phép chia Khai triển đa thức Sư diều chỉnh đô chênh lêch đa thức

#### Các hàm ma trân và đại số tuyến tính

#### Phân tích ma trận

Chỉ tiêu ma trân hoặc vector norm normest Đinh giá ma trân hai chỉ tiêu Hang ma trân rank Đinh thức det Tổng các phần tử trên đường chéo chính trace Không gian trống null  $orth$ Tính trưc giao Rút gon hàng theo hình bậc thang rref Góc giữa hai số âm subspace

#### Phép toán tuyến tính

 $\sqrt{a}/$ inv cond condest lu. luinc

#### Giá tri duy nhất

svd svds poly polyeig condeig  $\alpha$ z schur

#### Hàm ma trận

expm logm sartm funm

Lời giải phép toán tuyến tính; sử dụng help slash Ma trân đảo Số điều kiên đối với ma trân đảo Đinh giá số điều kiên một chỉ tiêu Sư tìm thừa số LU Tim thừa số LU không hoàn thành

> Sư phân tích giá tri duy nhất Một số giá tri duy nhất Đa thức đặc trưng Vấn đề của đa thức Số điều kiên với hy vong Sư tìm thừa số cho hàm suy rông Sư phân tích chuỗi

Ma trân theo hàm mũ Ma trân logarithm Ma ttrân bậc hai Đinh giá chung hàm ma trân

### Ebook Team<sup>207</sup>

### Tìm thừa số tiêu chuẩn

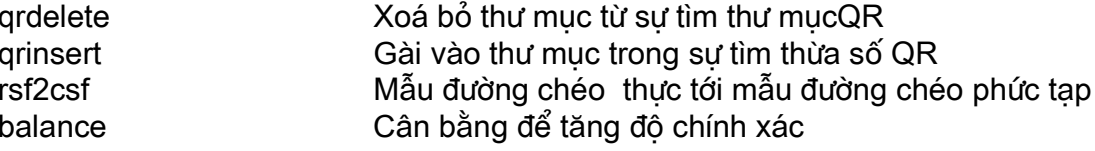

#### Biến đổi fourier và phân tích dữ liệu

Thành phần lớn nhất

Thành phần nhỏ nhất Giá tri trung bình

Giá trị trung tuyến

Độ lệch góc chuẩn

Biểu đồ

Tổng của các số hạng

Hình thang số nguyên

Kết quả của các phần tử

Tổng tích lũycủa các phần tử

Số nguyên tích luỹ bậc thang

Kêt quả tích luỹcủa các phần tử

#### Phép toán cơ bản

max min mean median std sum prod hist trapz cumsum cumprod cumtrapz

#### Sai phân có hạn

diff gradient  $del2$ 

Sai phân và đao hàm xấp xỉ Gradient xấp xỉ Laplacien rời rac

#### Filtering and convolution (nếp, cuộn)

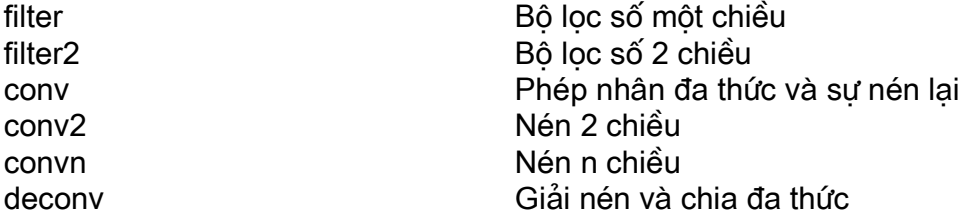

#### Biến đổi fourier

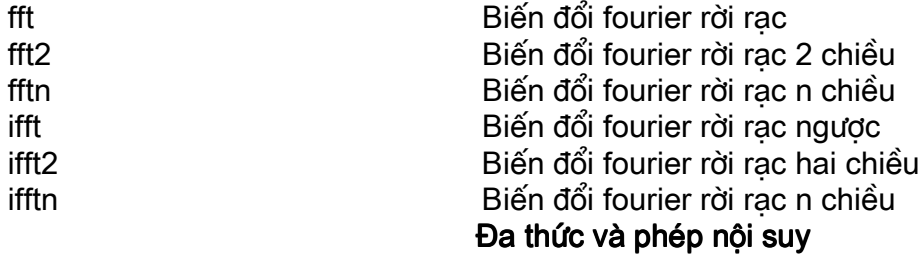

### Ebook Team<sup>208</sup>

### Phép nội suy

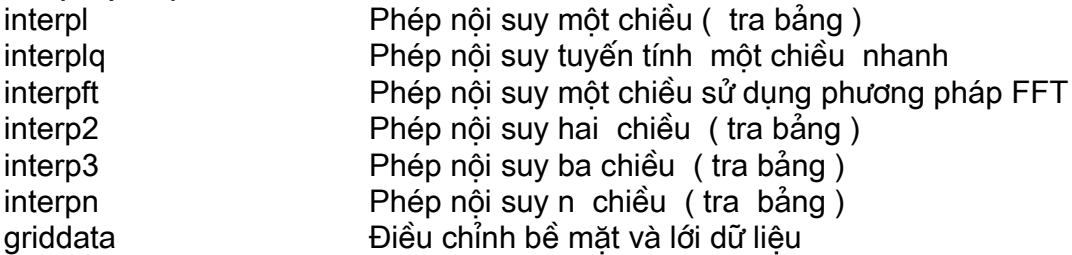

### hàm và giải pháp ODE

### **Optimization and Root Finding**

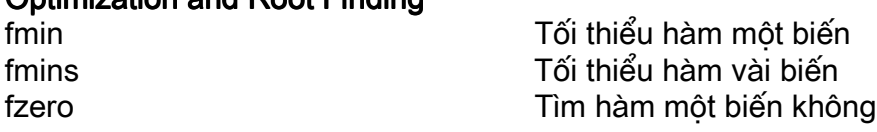

#### **Numaric Integration**

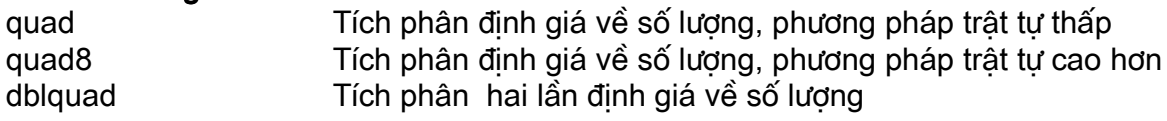

#### Đối tượng hàm inline

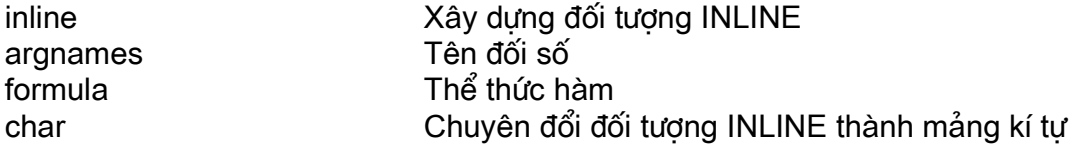

### ma trận rời rạc

### Các ma trận không liên tục cơ bản

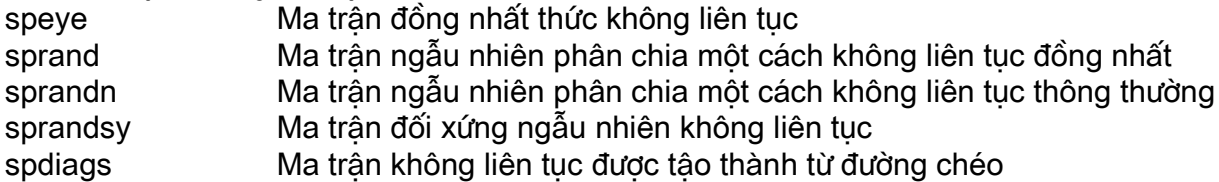

### **Full to Sparse Conversion**

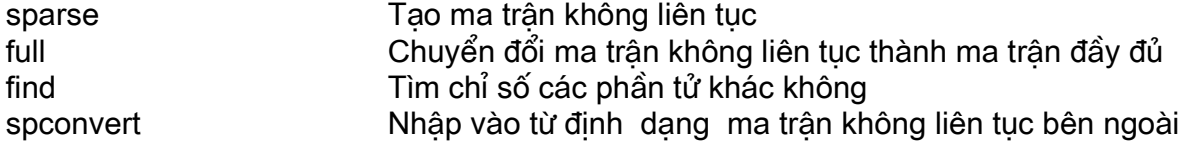

### mục lục

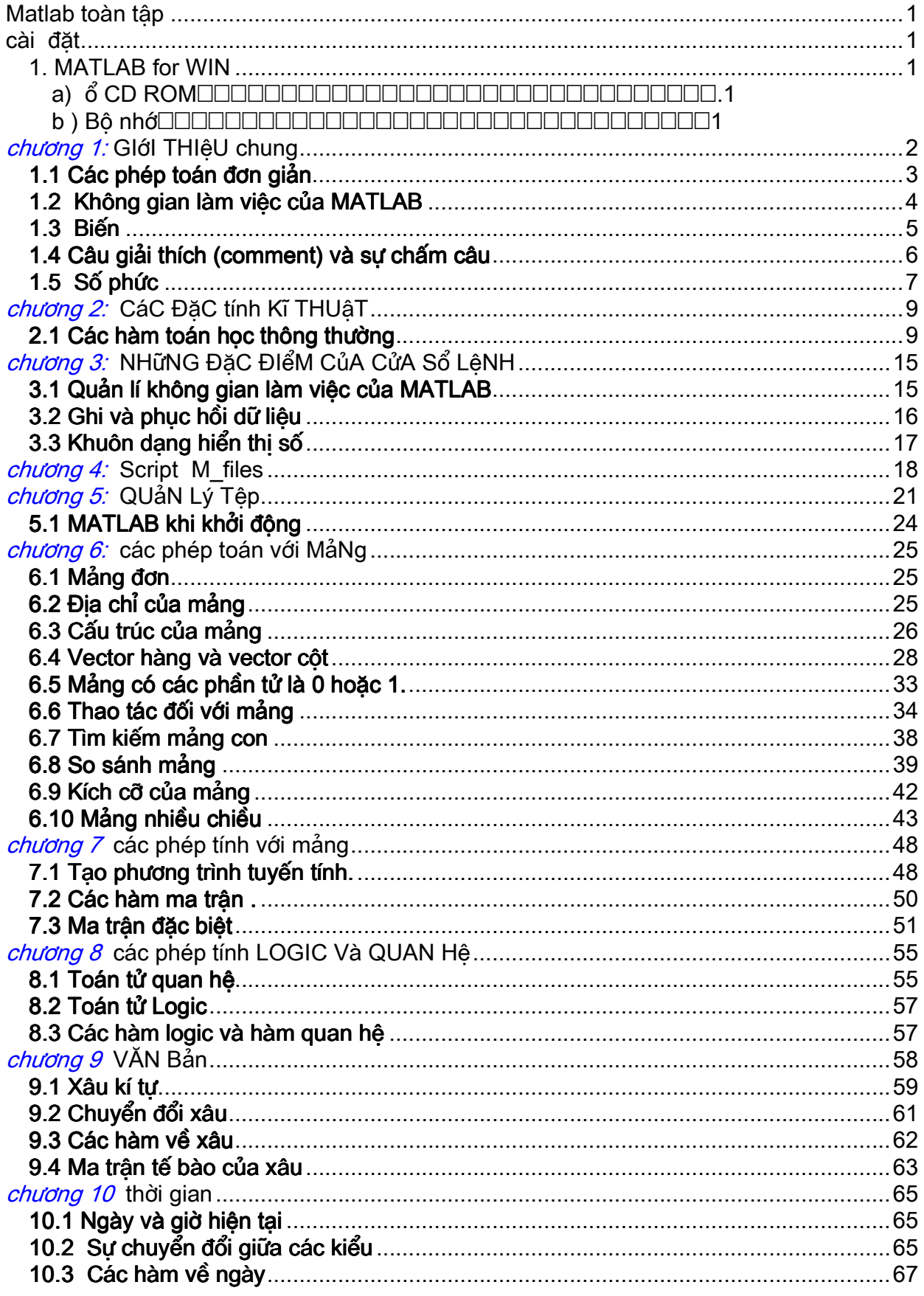

# Ebook Team<sup>210</sup>

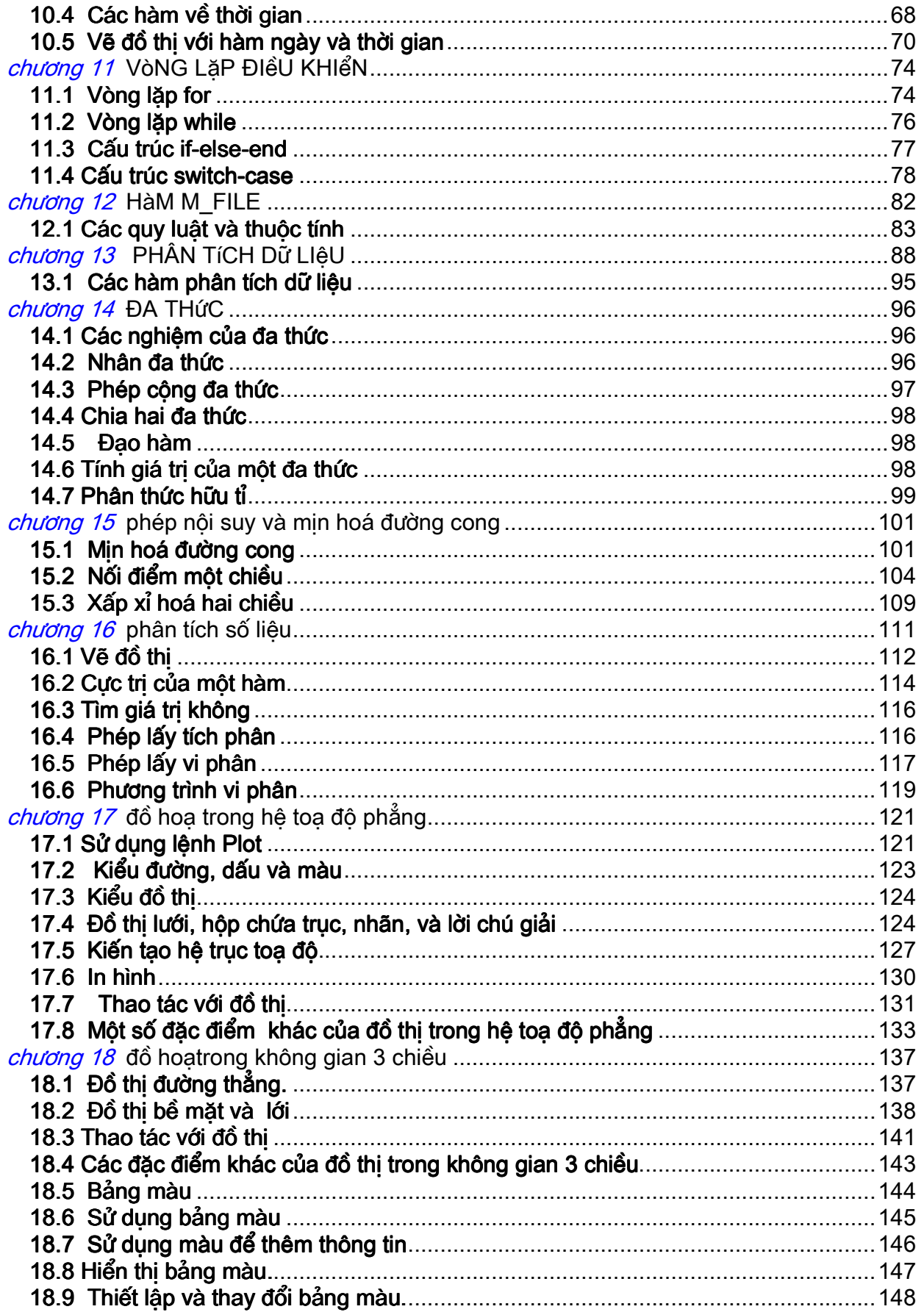

# Ebook Team<sup>211</sup>

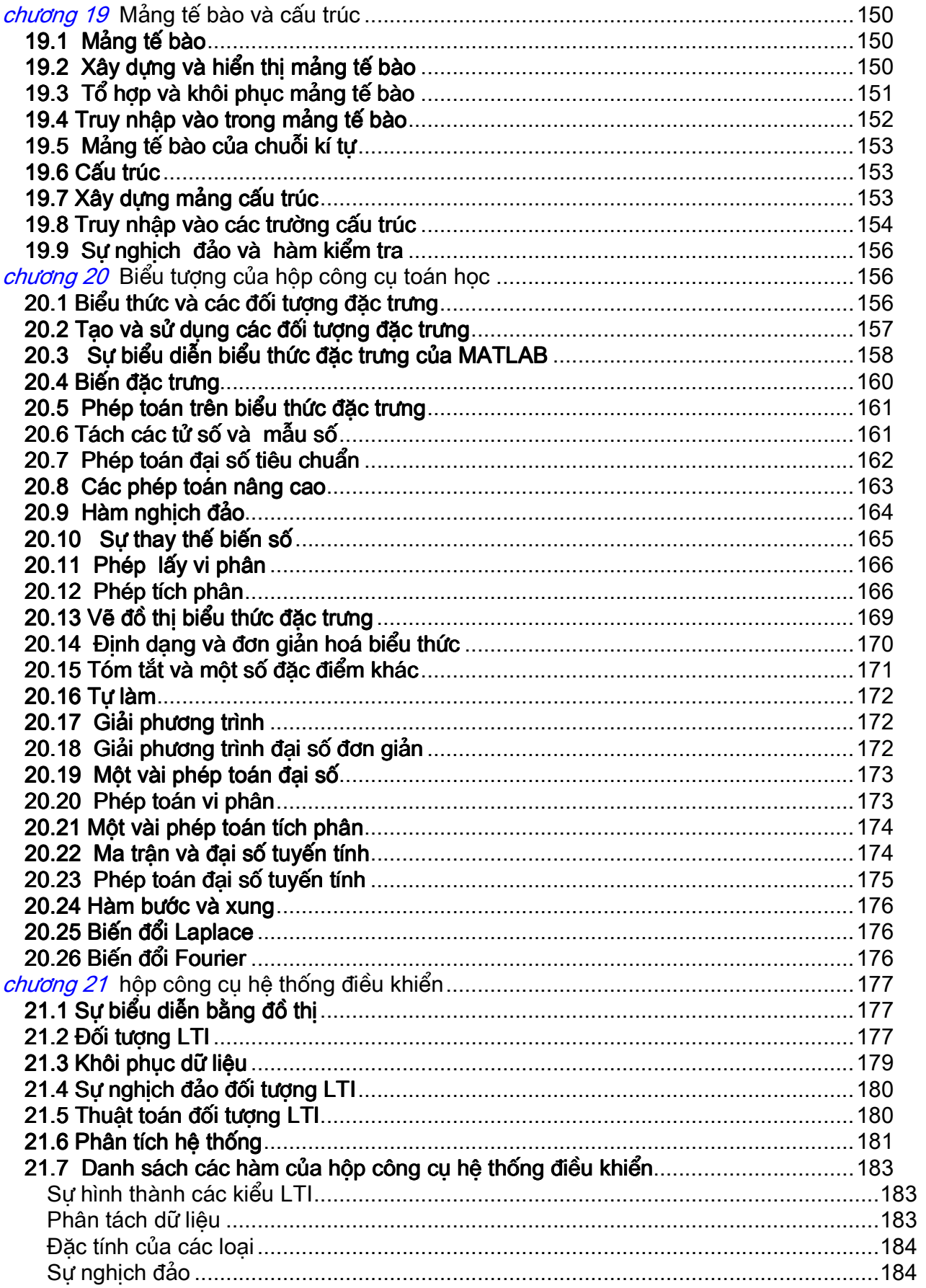

# Ebook Team<sup>212</sup>

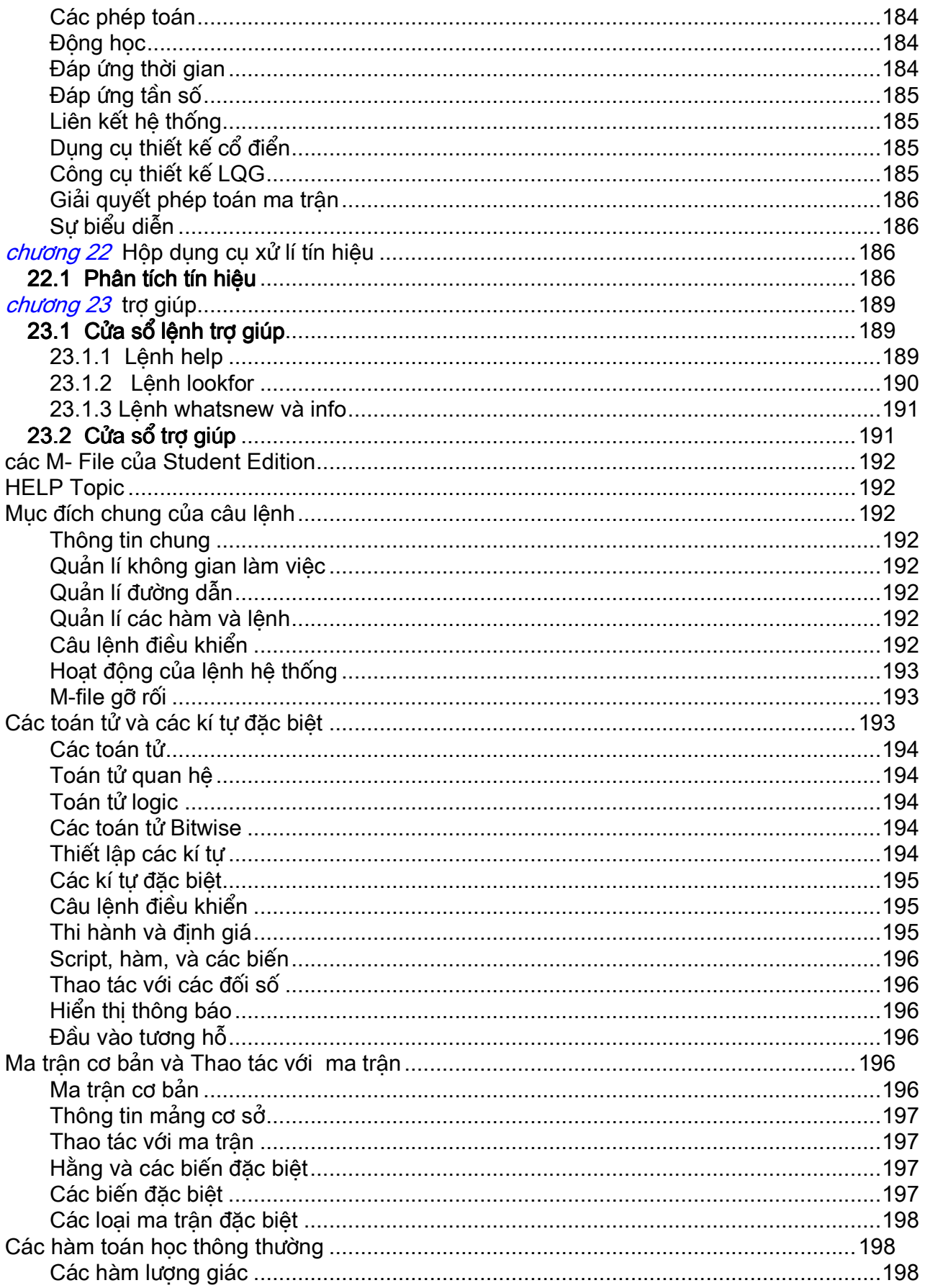

# Ebook Team<sup>213</sup>

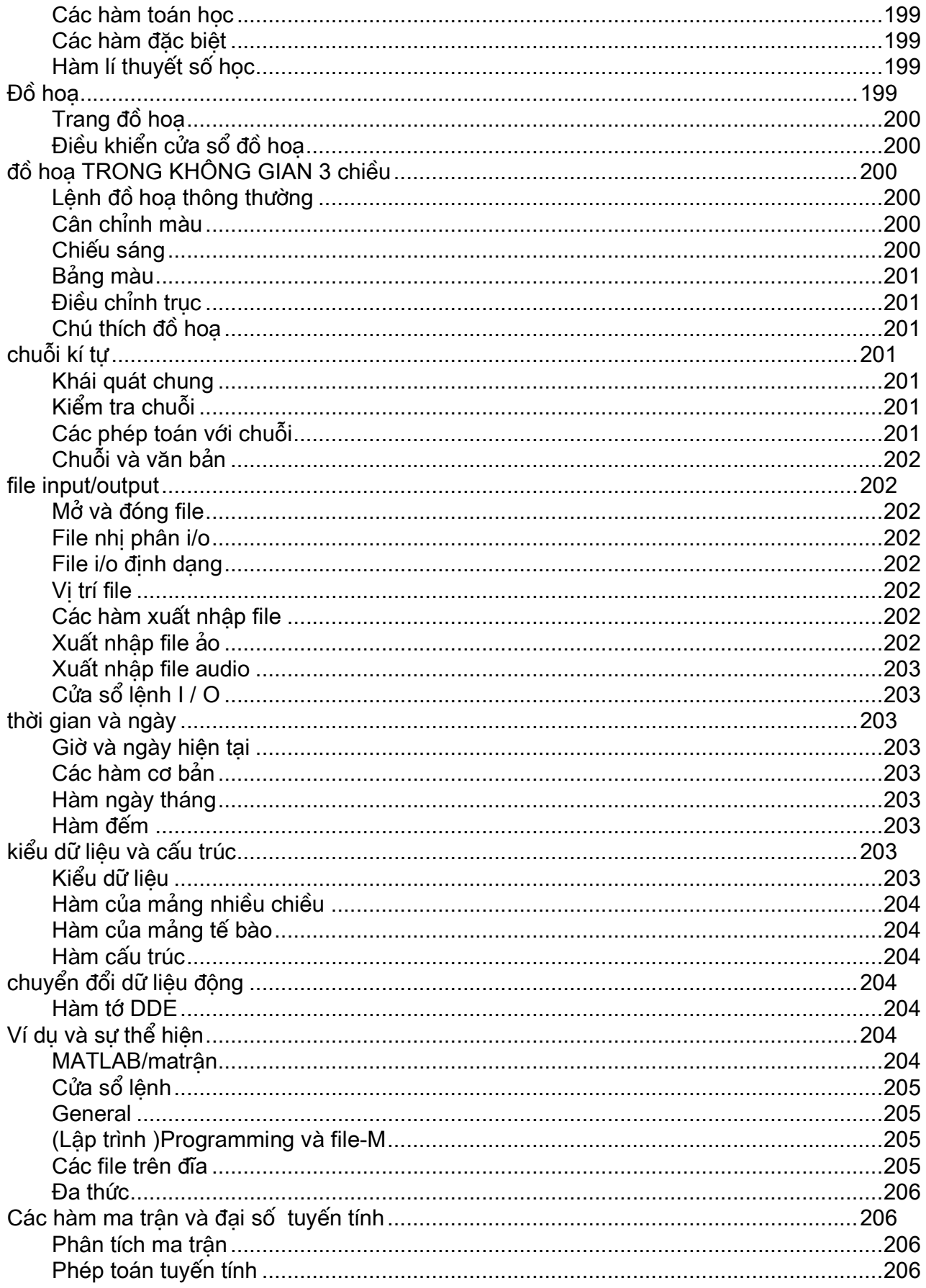

# Ebook Team<sup>214</sup>

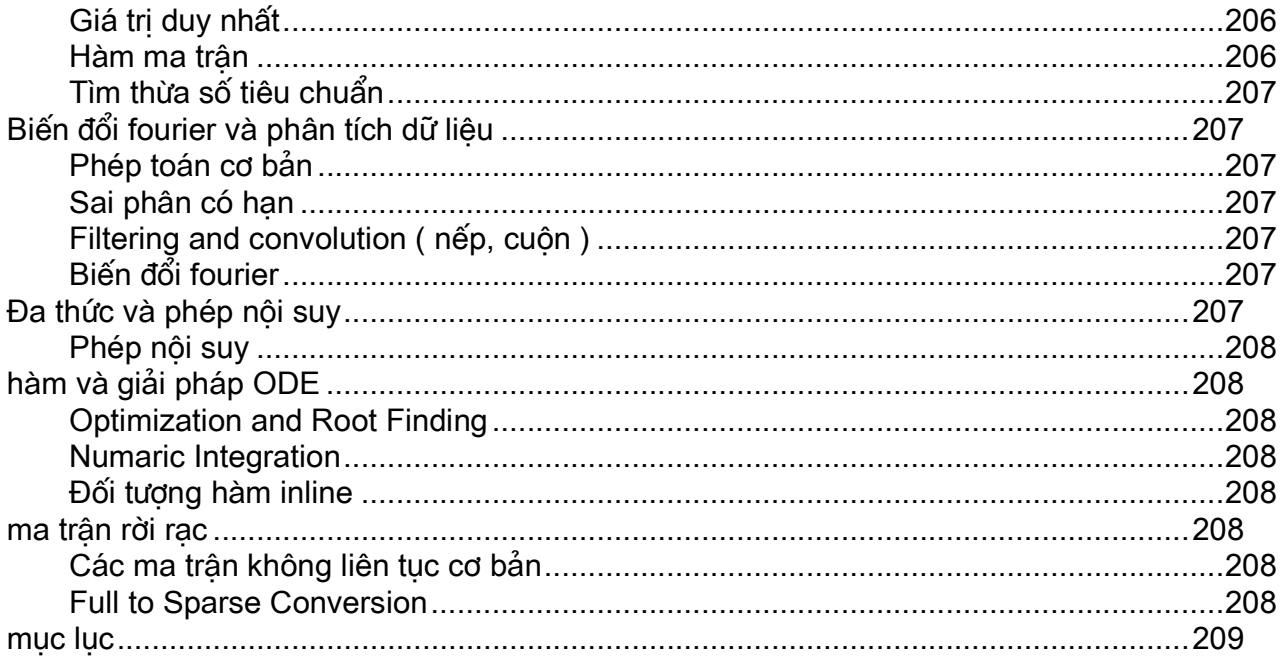